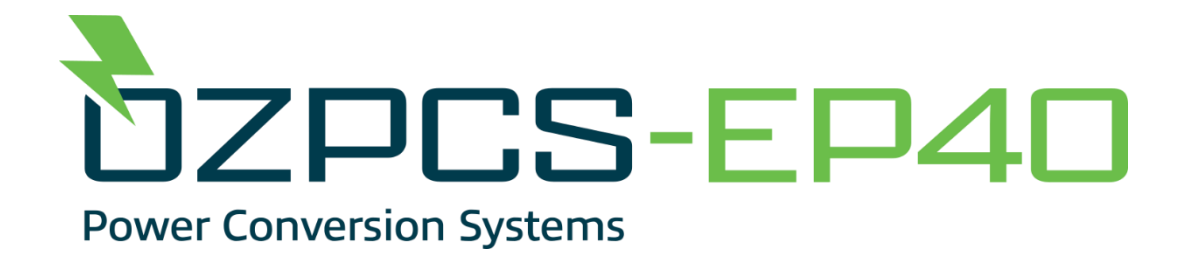

# **40kW Energy Storage Power Conversion System**

**USER MANUAL UM-0073**

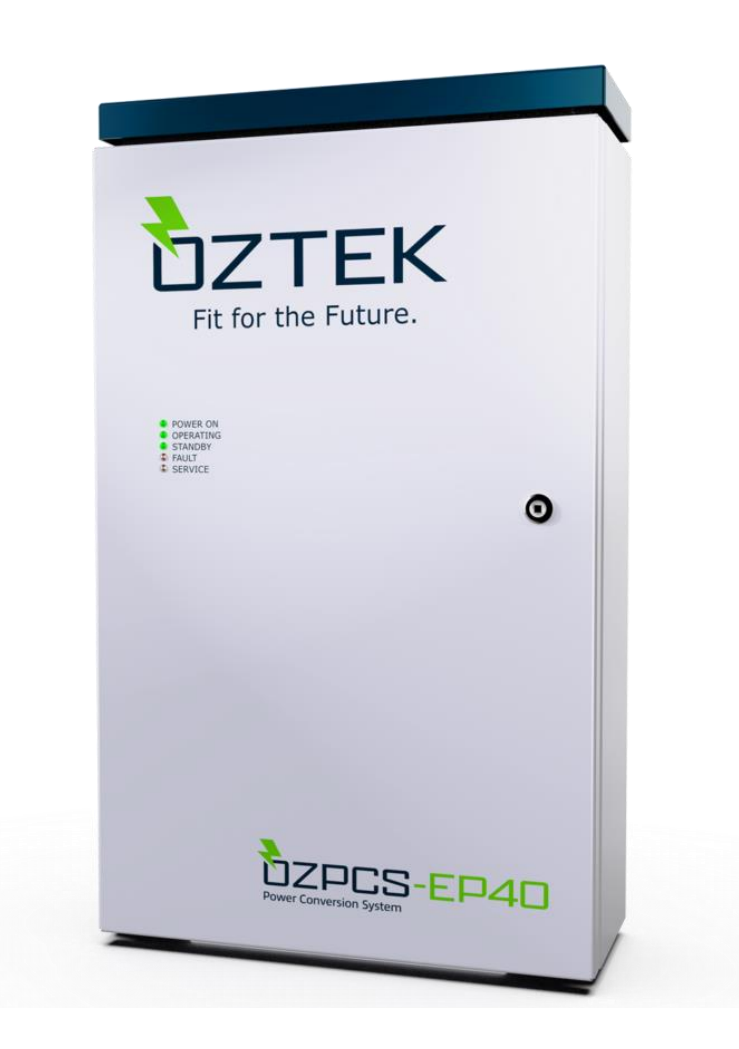

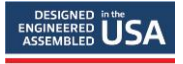

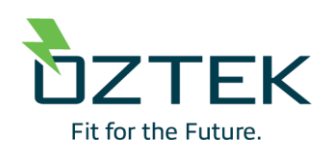

#### **About Oztek**

Oztek Corp. is a proven innovator of power, control, and instrumentation solutions for the most demanding industrial applications. Oztek products include variable motor drives, grid tie inverters, frequency converters, standalone inverters, DC/DC converters, and DSP based control boards for power control applications.

#### **Trademarks**

OzPCS and Power Studio are trademarks of Oztek Corp. Other trademarks, registered trademarks, and product names are the property of their respective owners and are used herein for identification purposes only.

#### **Notice of Copyright**

OZpcs-EP40 40kW Energy Storage PCS User's Manual © February 2024 Oztek Corp. All rights reserved.

#### **Exclusion for Documentation**

UNLESS SPECIFICALLY AGREED TO IN WRITING, Oztek Corp. ("Oztek")

- (A) MAKES NO WARRANTY AS TO THE ACCURACY, SUFFICIENCY OR SUITABILITY OF ANY TECHNICAL OR OTHER INFORMATION PROVIDED IN ITS MANUALS OR OTHER DOCUMENTATION.
- (B) ASSUMES NO RESPONSIBILITY OR LIABILITY FOR LOSSES, DAMAGES, COSTS OR EXPENSES, WHETHER SPECIAL, DIRECT, INDIRECT, CONSEQUENTIAL OR INCIDENTAL, WHICH MIGHT ARISE OUT OF THE USE OF SUCH INFORMATION. THE USE OF ANY SUCH INFORMATION WILL BE ENTIRELY AT THE USER'S RISK.
- (C) IF THIS MANUAL IS IN ANY LANGUAGE OTHER THAN ENGLISH, ALTHOUGH STEPS HAVE BEEN TAKEN TO MAINTAIN THE ACCURACY OF THE TRANSLATION, THE ACCURACY CANNOT BE GUARANTEED. APPROVED OZTEK CONTENT IS CONTAINED WITH THE ENGLISH LANGUAGE VERSION WHICH IS POSTED AT WWW.[OZTEKCORP](http://www.oztekcorp.com/).COM.

#### **Date and Revision**

April 2024 Rev D

### **Part Number**

UM-0073

#### **Contact Information**

USA Telephone: 603-546-0090 Email techsupport@oztekcorp.com

## **IMPORTANT SAFETY INSTRUCTIONS**

## **SAVE THESE INSTRUCTIONS**

This manual contains important instructions for the OZpcs-EP40 power conversion system (PCS), that shall be followed during installation and maintenance of the PCS. The OZpcs-EP40 is designed and tested according to international safety requirements, but as with all electrical and electronic equipment, certain precautions must be observed when installing and/or operating the PCS. To reduce the risk of personal injury and to ensure the safe installation and operation of the OZpcs-EP40, you must carefully read and follow all instructions, cautions and warnings in this installation guide.

## **Warnings in this Document**

The following safety notices are provided for your safety and as a means of preventing damage to the product or components in the application. Specific Dangers, Warnings, and Cautions are listed at the beginning of the relevant sections and are repeated or supplemented at critical points throughout these sections. Please read the information carefully since it is provided for your personal safety and will also help prolong the service life of your PCS and the equipment you connect to it.

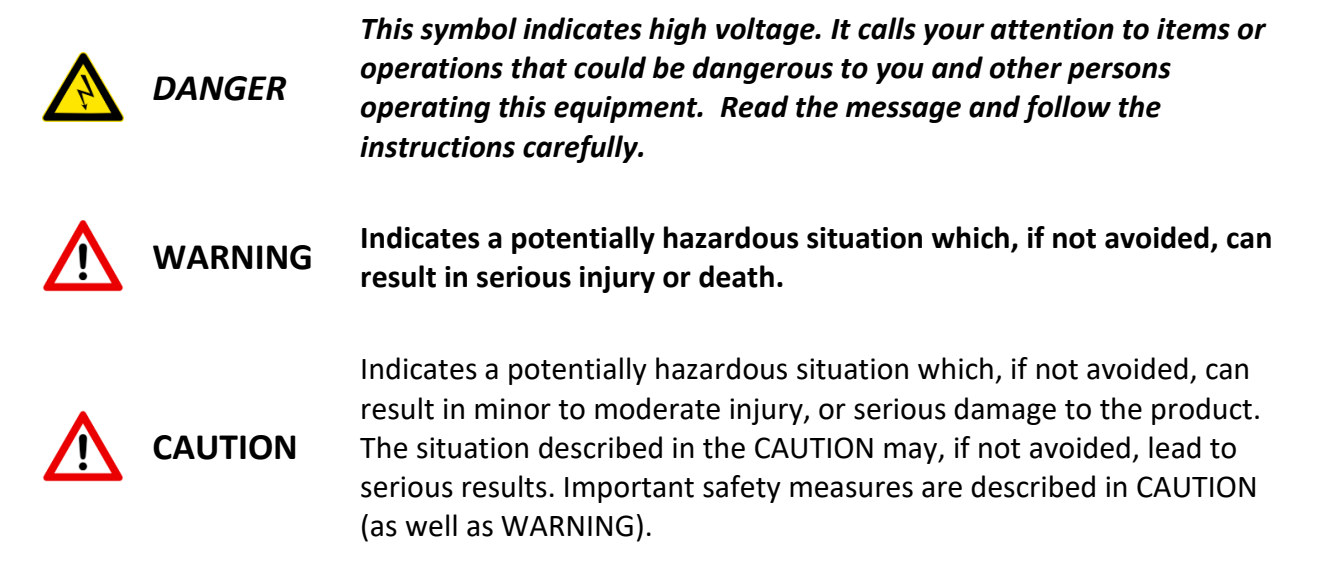

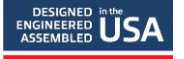

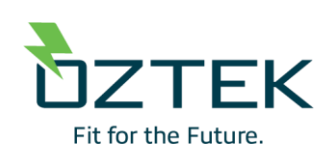

## **Table of Contents**

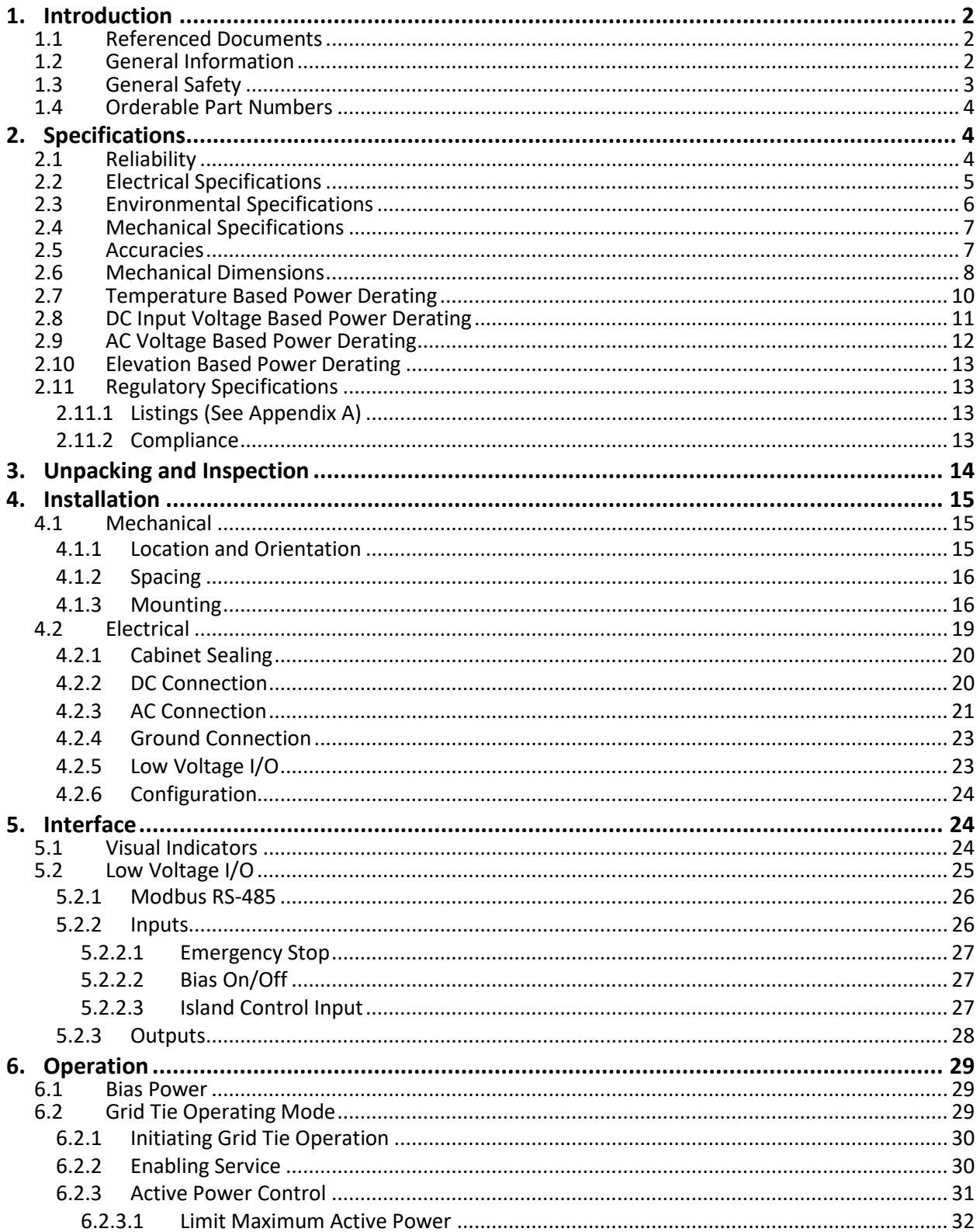

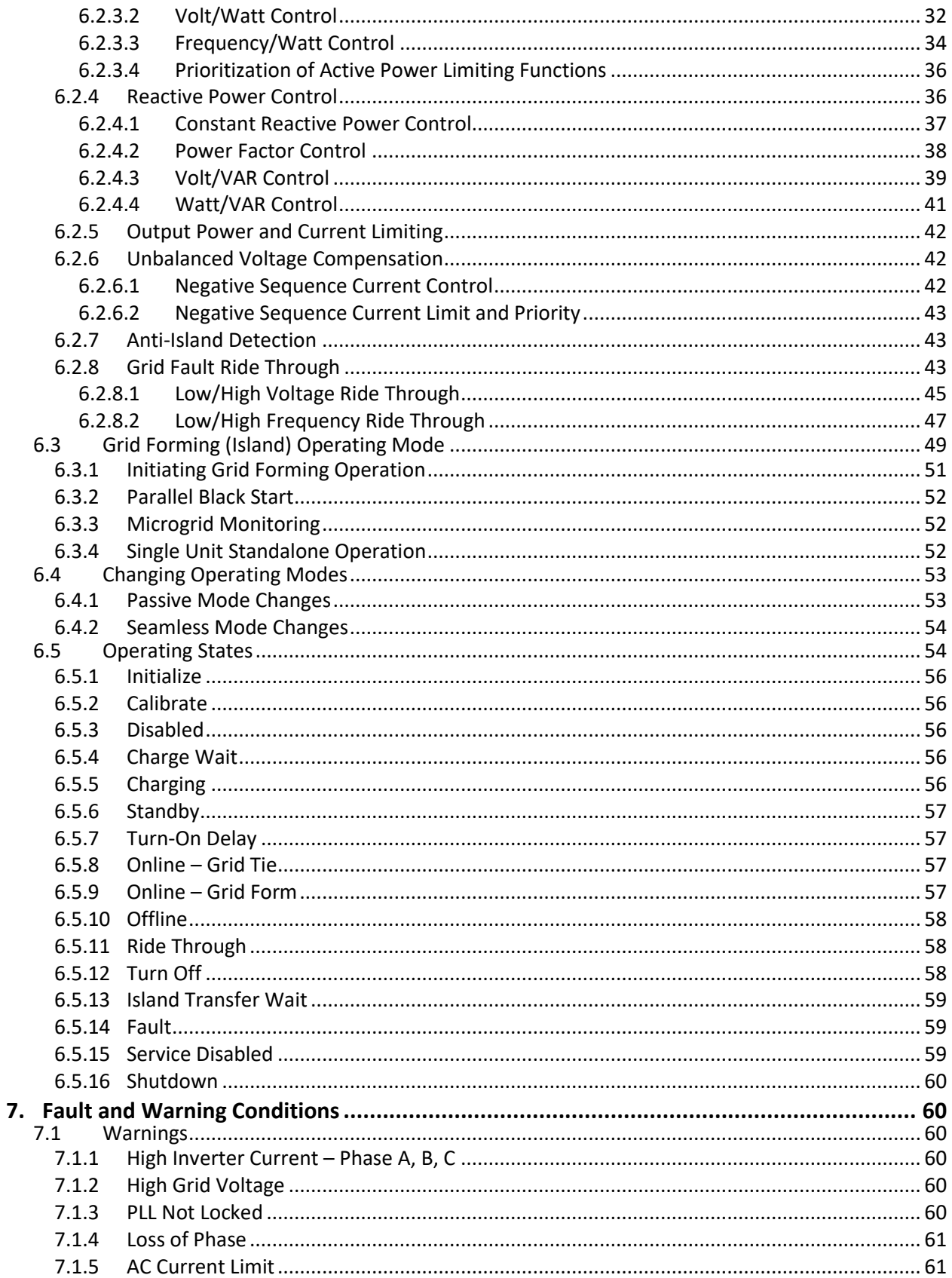

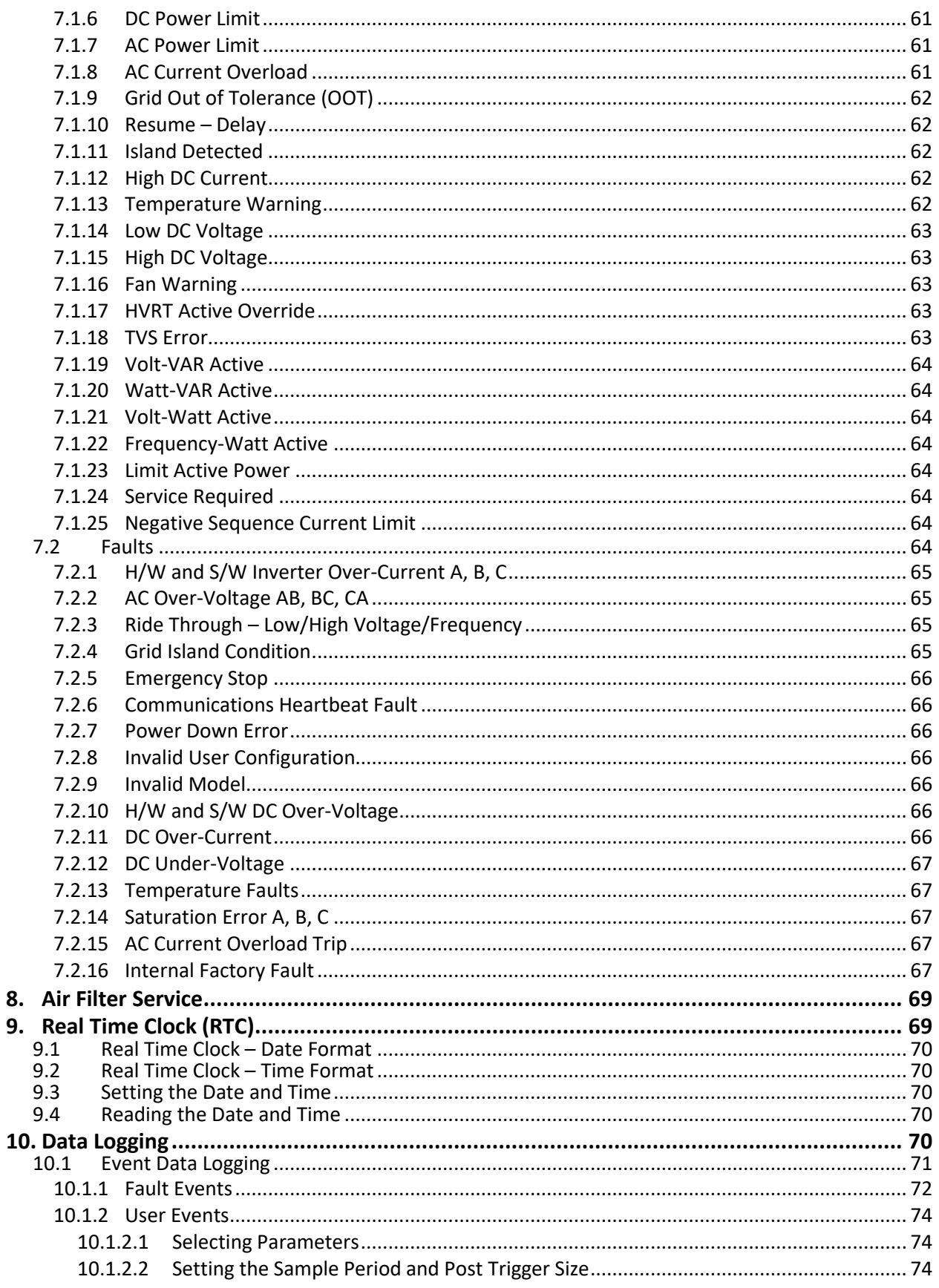

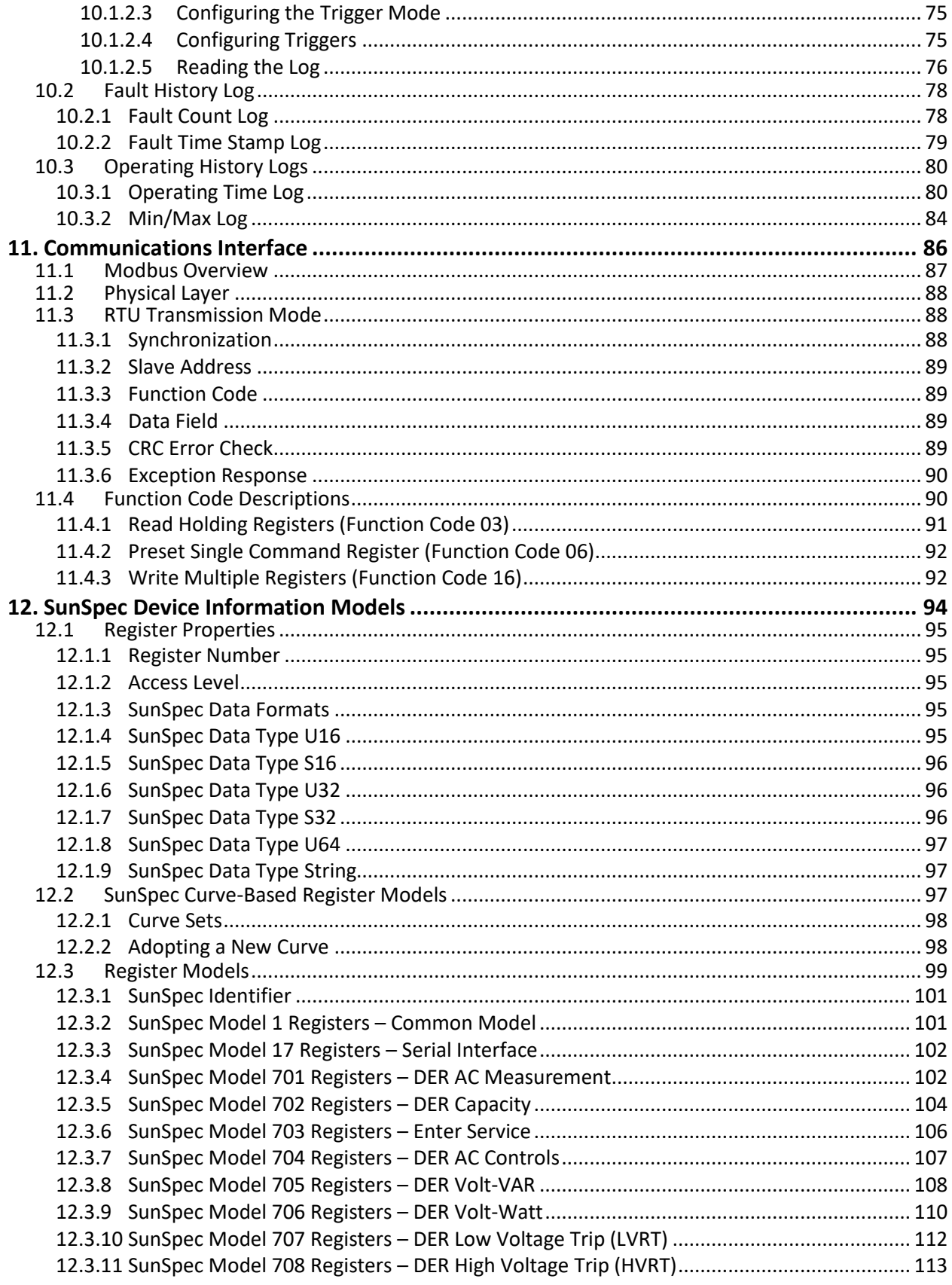

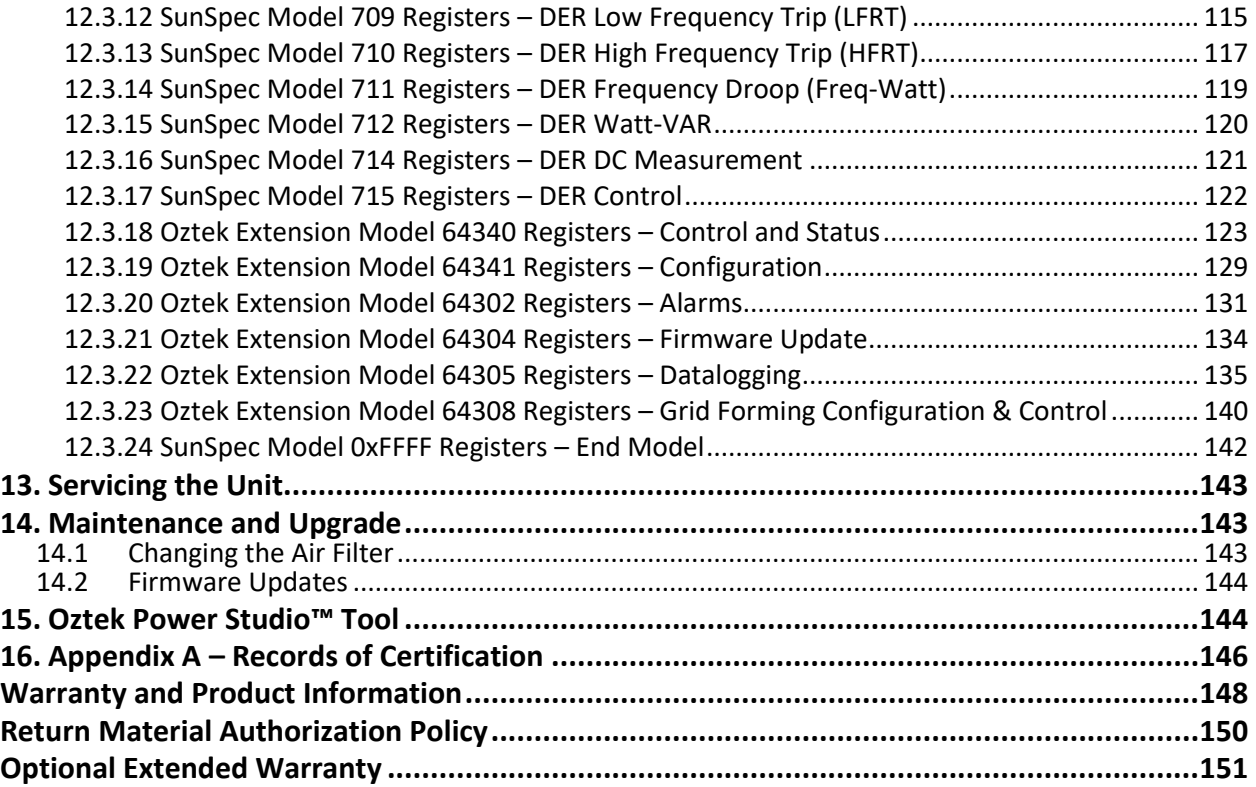

## **Table of Figures**

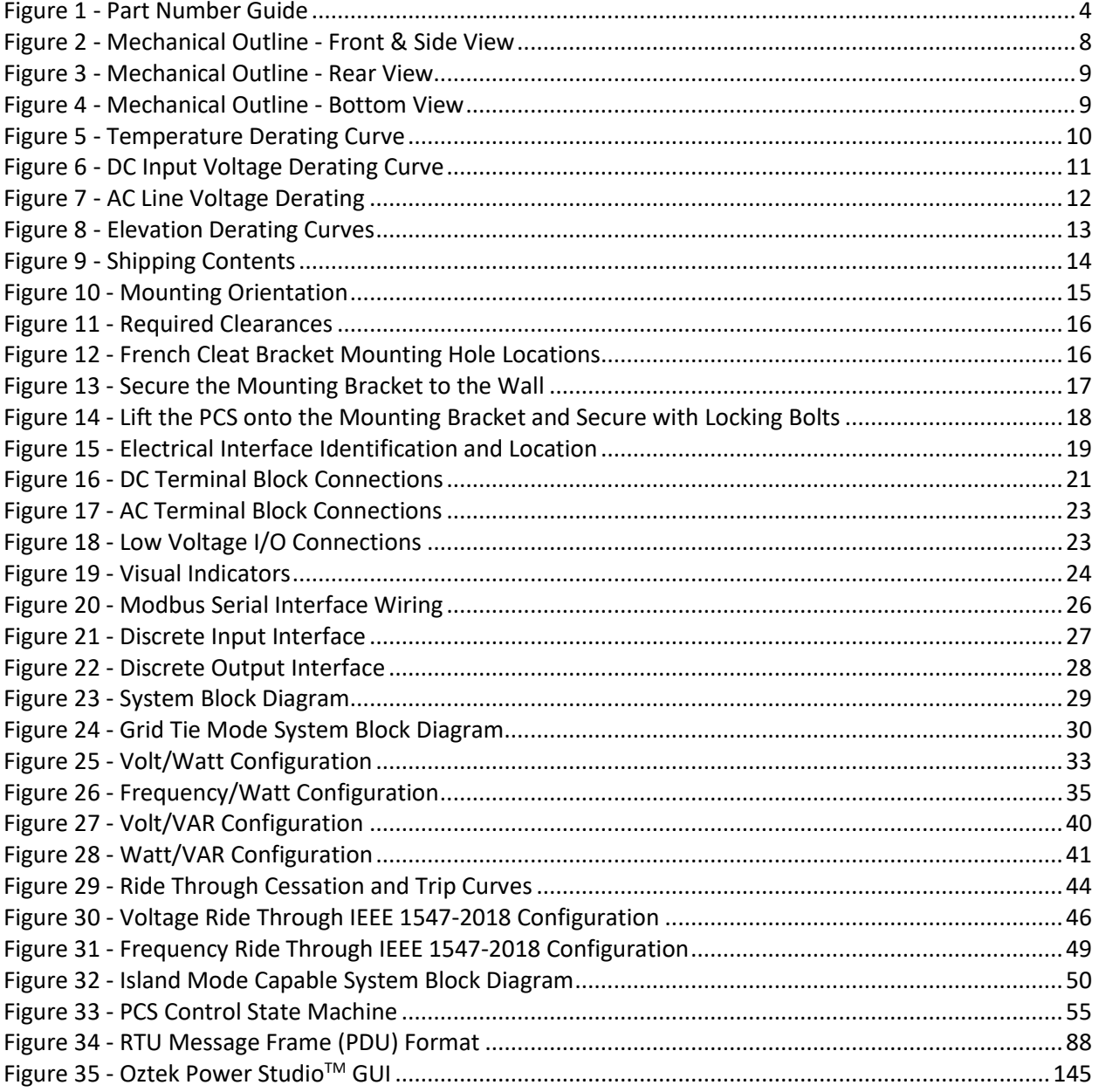

## **Table of Tables**

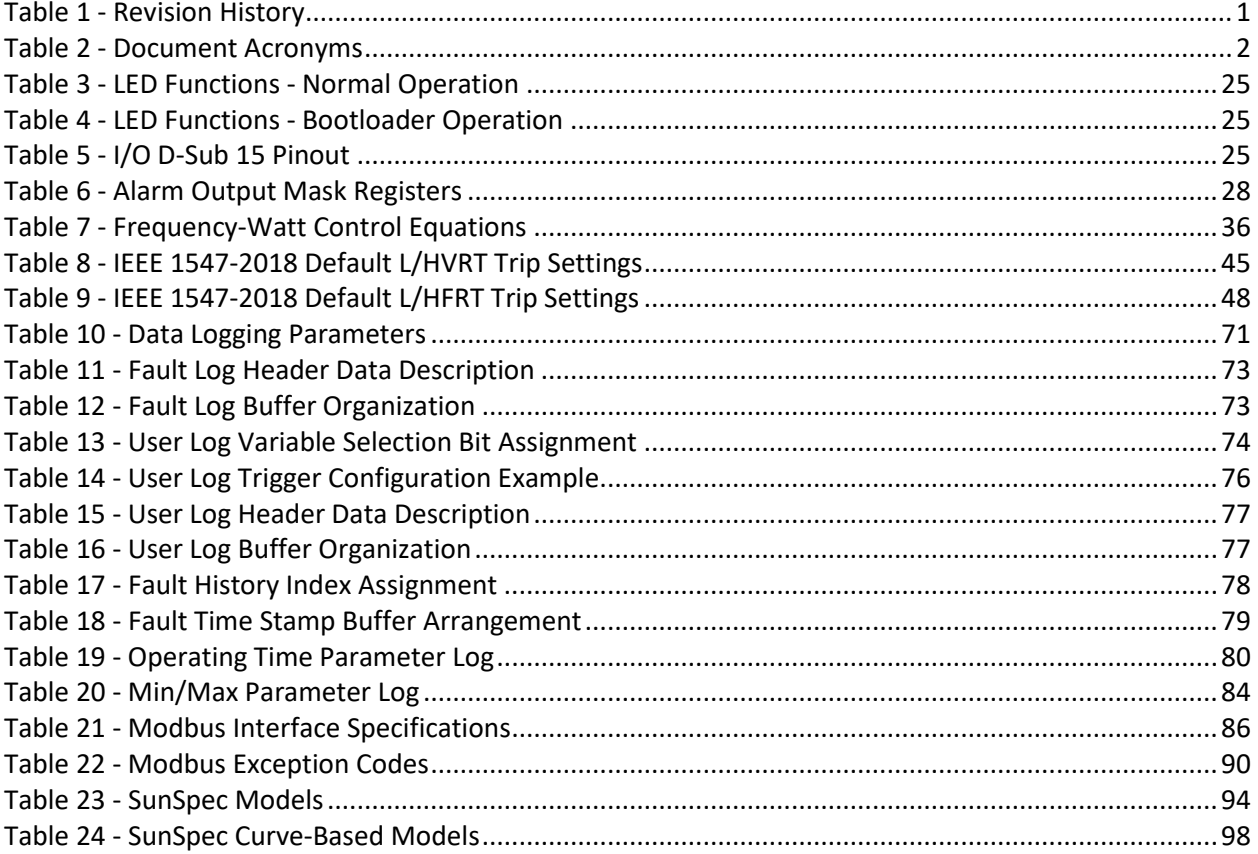

<span id="page-12-0"></span>

| <b>Rev</b> | Date      | <b>Description of Change</b>                                                         | <b>Author</b> |
|------------|-----------|--------------------------------------------------------------------------------------|---------------|
| A          | 2/20/2024 | • Initial Release                                                                    | Zendzian      |
| B          | 3/4/2024  | • Added caution to keep door closed when operating<br>• Added ATM and CEC efficiency | Hodgdon       |
|            | 4/15/2024 | • Fixed Data Type for Volt-VAR Curve 2: Response Time in Section<br>12.3.8           | Hodgdon       |
| D          | 4/18/2024 | • Changed RS485 signal names from A/B to +/- for clarity                             | Hodgdon       |

**Table 1 - Revision History**

## <span id="page-13-0"></span>**1. Introduction**

This document is intended to provide detailed specifications and instructions on how to properly install and operate an OZpcs-EP40 Energy Storage Power Conversion System (PCS). To provide for safe installation and operation of the equipment, please read the safety guidelines at the beginning of this manual and follow the procedures outlined before connecting power to the PCS.

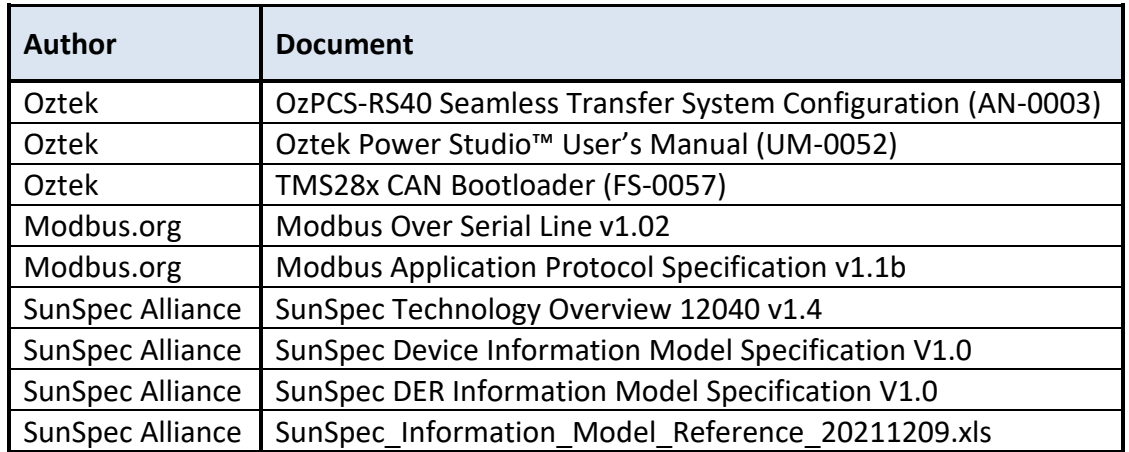

## <span id="page-13-1"></span>**1.1 Referenced Documents**

## <span id="page-13-2"></span>**1.2 General Information**

<span id="page-13-3"></span>Throughout this document, acronyms may be employed for brevity and readability. These are summarized in [Table 2.](#page-13-3)

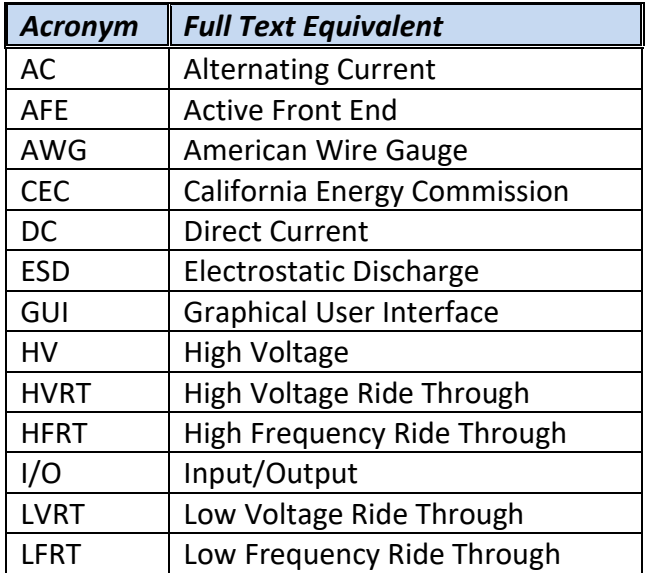

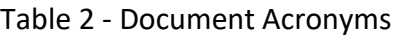

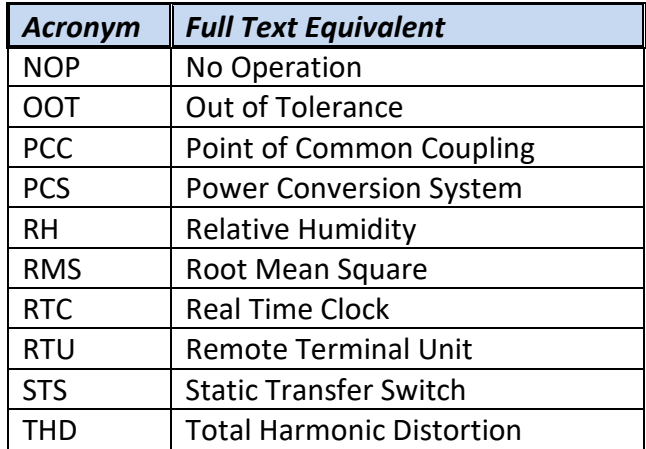

### <span id="page-14-0"></span>**1.3 General Safety**

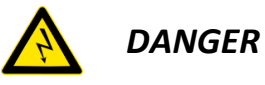

*Power inverters are typically connected to hazardous voltages. When servicing an inverter, there may be exposed terminals at or above line potential, as well as residual charge in place for some time after the removal of the input source. Extreme care should be taken to protect against shock.*

- *1. Before startup, observe the warnings and safety instructions provided throughout this manual. All power terminals should be considered at utility AC or high DC potential unless verified to be otherwise. These voltages are extremely dangerous and may cause death or severe injury if contacted.*
- *2. All power terminals should be considered live with the application of input voltage regardless of operating mode of the load.*
- *3. Do not make any connections when the PCS is connected to its power source.*
- *4. Never work on the PCS, power cables, or load when input power is applied.*

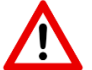

**WARNING**

- **1. Do not make any insulation or voltage withstand tests on the PCS.**
- **2. Before servicing the unit, always ensure by measuring with a multimeter that**
	- **a. There is no voltage between the AC terminals (A, B, & C) and chassis ground.**
	- **b. There is no voltage between the DC terminals (+ & -), nor between either DC terminal and chassis ground.**

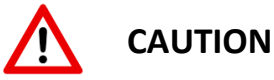

- 1. The PCS operates on several electrical reference points, whether these be earth ground, communication ground, signal ground, etc. Proper system design regarding equipotential bonding must be employed so that all simultaneously accessible conductive parts are electrically connected to prevent hazardous voltages appearing between them. This is accomplished by a proper factory grounding.
- 2. Ensure sufficient cooling for safe operation of the PCS.
- 3. The PCS is not field repairable. Never attempt to repair a malfunctioning unit; contact Oztek for a replacement.
- 4. Each PCS is sealed with a warranty void sticker across the top cover which will tear if the cover is removed. A torn warranty void sticker shall be interpreted as unauthorized access to the internal contents of the PCS, in violation of warranty terms, thereby terminating any remaining warranty otherwise in effect.

## <span id="page-15-0"></span>**1.4 Orderable Part Numbers**

The OZpcs-EP40 is available in a single hardware configuration identified using the orderable part number shown below.

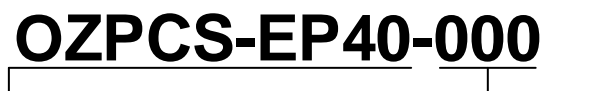

Base Model # Reserved

**Figure 1 - Part Number Guide**

## <span id="page-15-3"></span><span id="page-15-1"></span>**2. Specifications**

### <span id="page-15-2"></span>**2.1 Reliability**

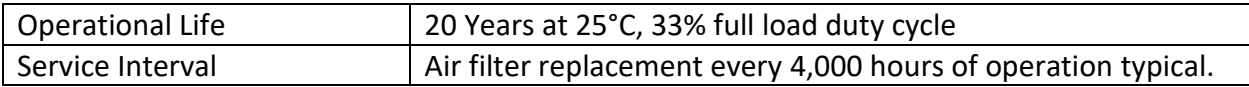

## <span id="page-16-0"></span>**2.2 Electrical Specifications**

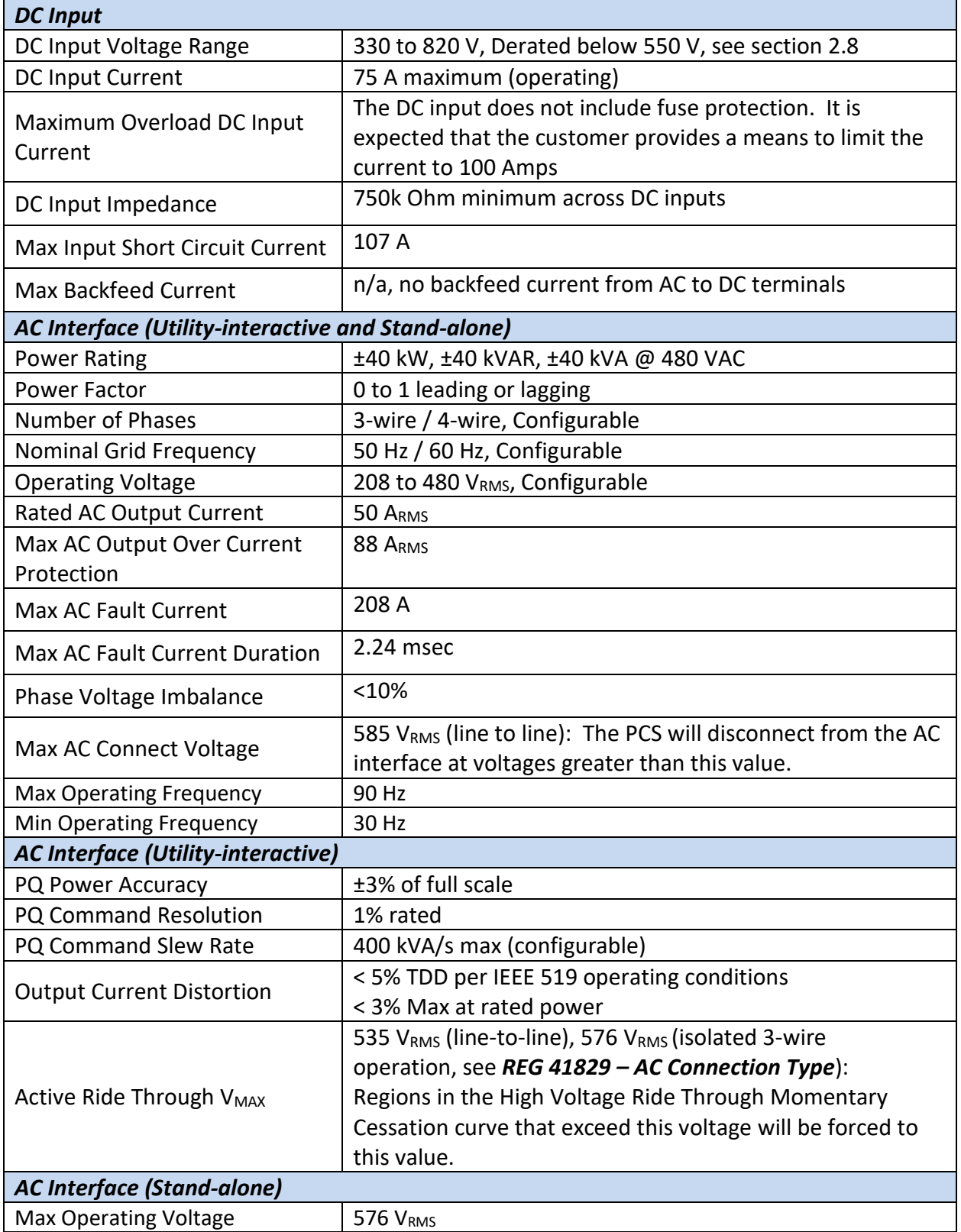

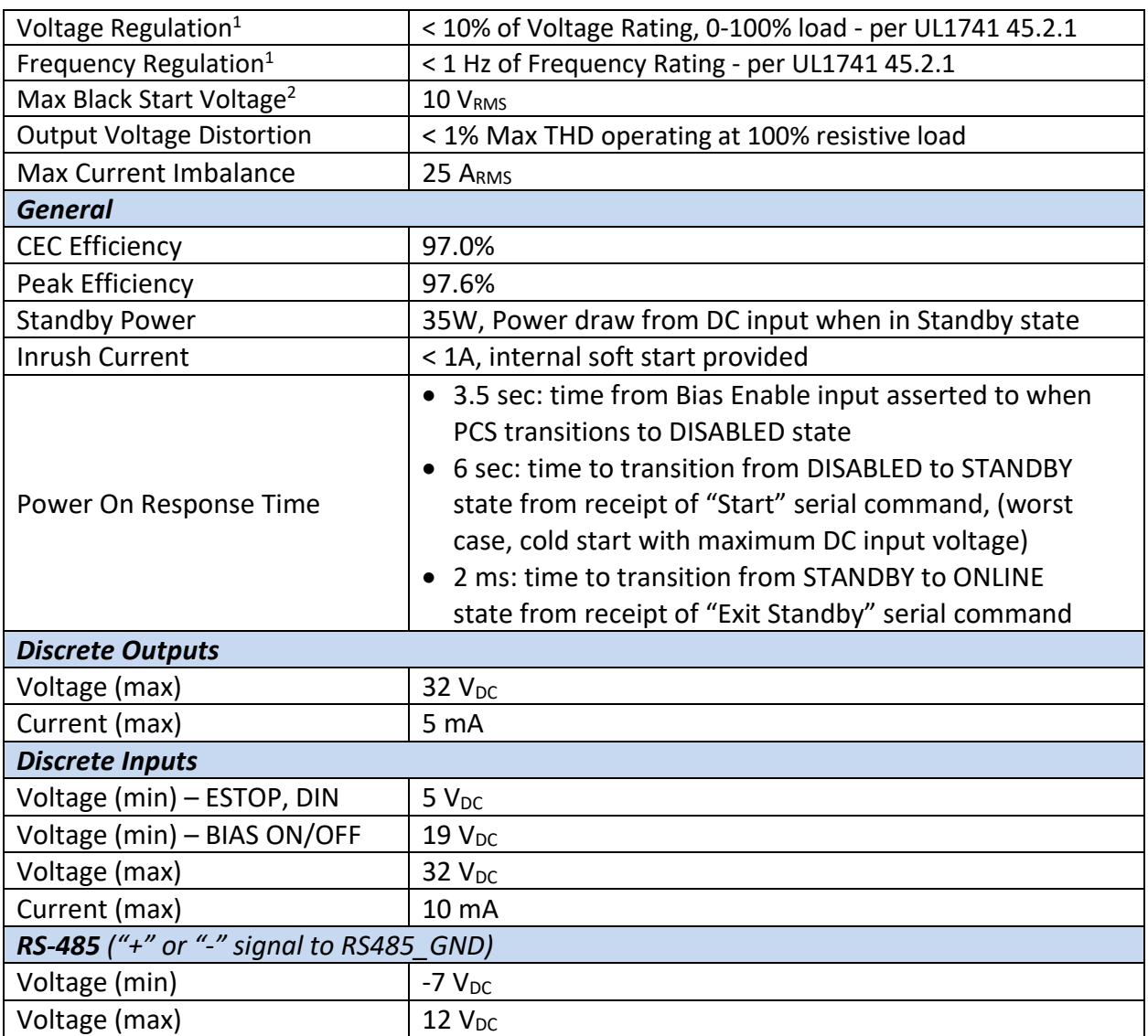

*<sup>1</sup> Regulated voltage and frequency are affected by Grid Forming droop control and virtual* 

*impedance settings. For true stand-alone operation, these can be disabled (see section [6.3.4\)](#page-63-2). <sup>2</sup> The island voltage must be below this value for the PCS to perform a black start.*

## <span id="page-17-0"></span>**2.3 Environmental Specifications**

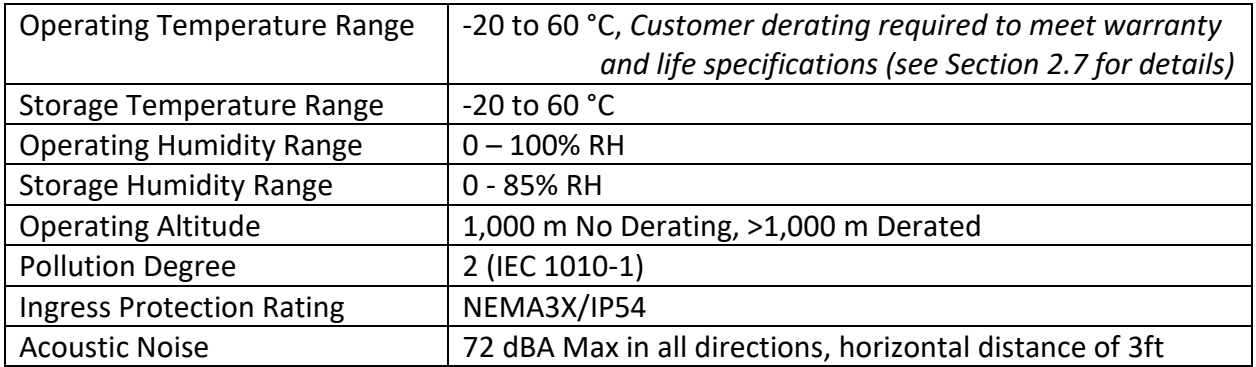

OZpcs-EP40 40kW Energy Storage PCS User's Manual

## <span id="page-18-0"></span>**2.4 Mechanical Specifications**

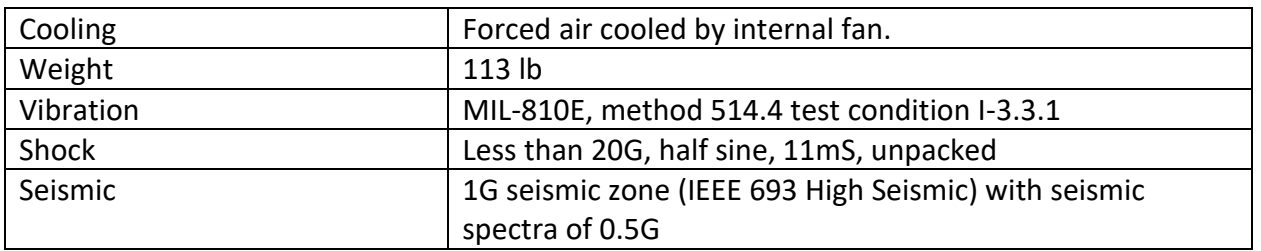

## <span id="page-18-1"></span>**2.5 Accuracies**

The following accuracies apply to both 480 VRMS and 208 VRMS operation:

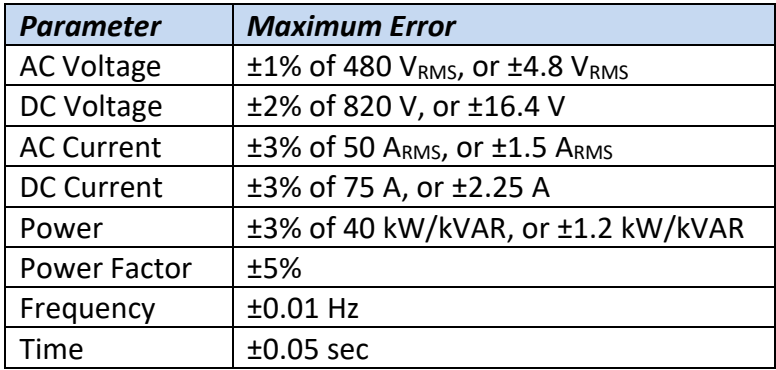

## <span id="page-19-0"></span>**2.6 Mechanical Dimensions**

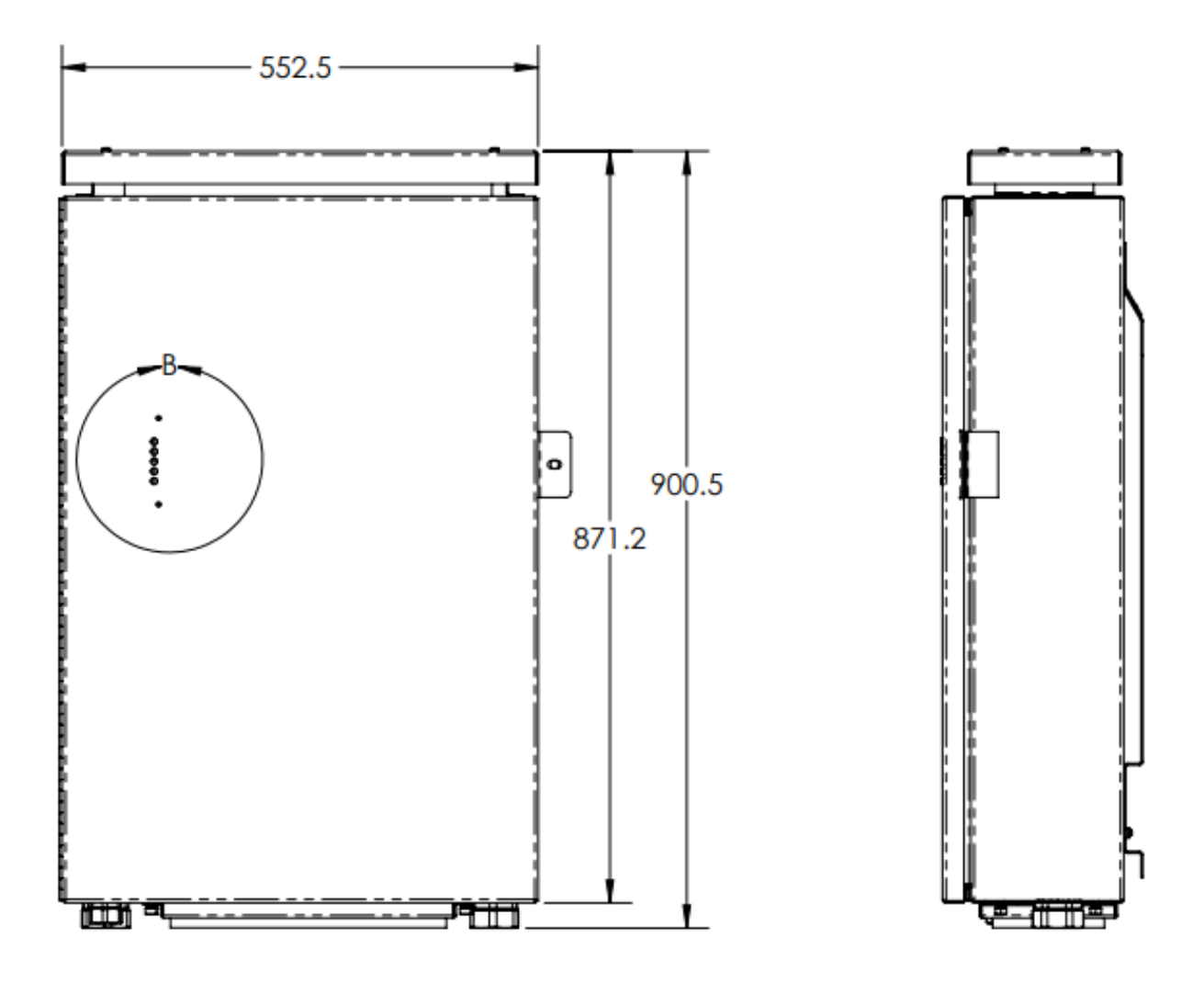

<span id="page-19-1"></span>**Figure 2 - Mechanical Outline - Front & Side View**

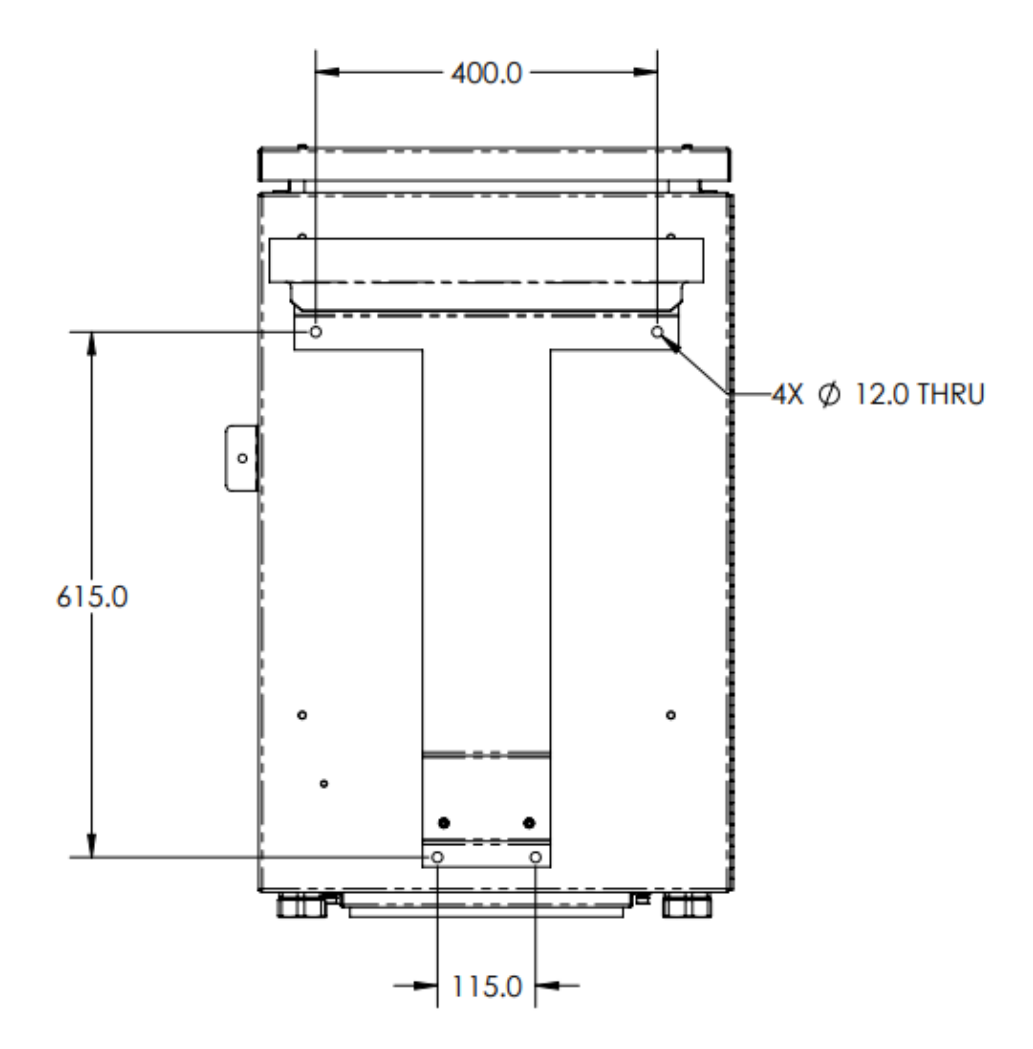

**Figure 3 - Mechanical Outline - Rear View**

<span id="page-20-0"></span>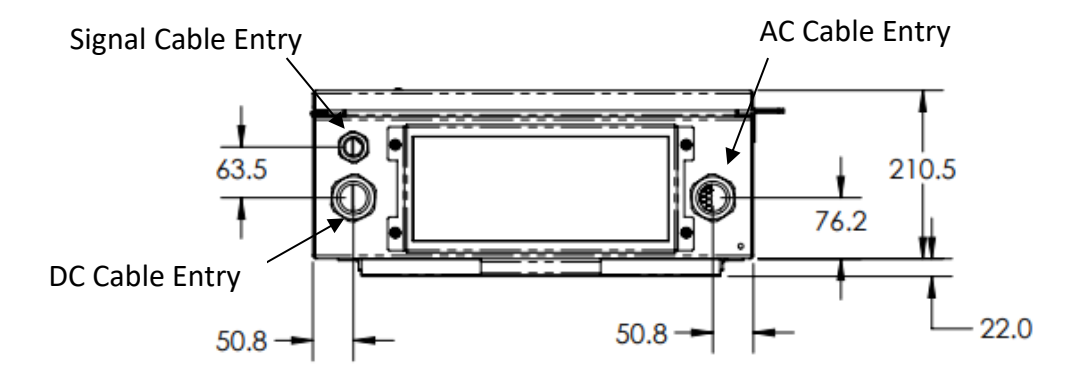

<span id="page-20-1"></span>**Figure 4 - Mechanical Outline - Bottom View**

Publication UM-0073

## <span id="page-21-0"></span>**2.7 Temperature Based Power Derating**

The figures below show the continuous and peak operating temperature regions. The green shaded regions represent the continuous safe operating zone. PCS operation should be limited to this region to meet rated life and not affect the warranty period.

The yellow shaded region represents the intermittent safe operating zone. The PCS may be operated in this region for brief durations. The warranty period is not affected if the total time spent operating in this region is kept below 120 hours. Each additional hour of operation in this zone that exceeds 120 hours will reduce the warranty coverage length by one month.

The red shaded region represents the over-temperature zone. The PCS does not prohibit operation in this zone, but the unit may trip off to protect itself based on its internal overtemperature limits (internal air temperature of 70°C or power device heatsink temperature of 100°C). The end application must be configured to avoid operation in this zone. Continuous operation in this zone will void the warranty.

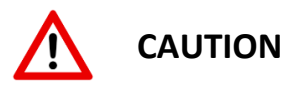

Operating the PCS for longer than 120 hours in the yellow regions shown below will shorten the product warranty as described above. Continuously operating the PCS in the red regions shown below will void the product warranty.

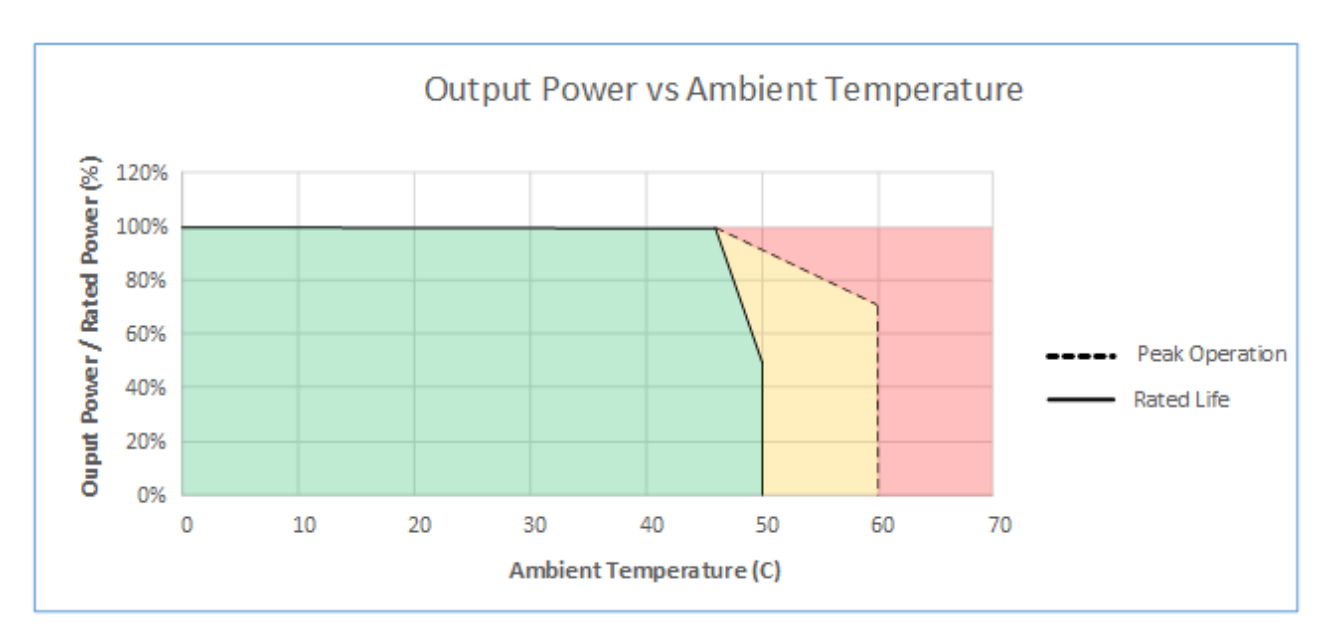

<span id="page-21-1"></span>**Figure 5 - Temperature Derating Curve**

The PCS monitors the air temperature inside the enclosure. Accumulated operating time across various temperature ranges is recorded as described in the Datalogging section of this document (Section [10.3.1\)](#page-91-1).

### <span id="page-22-0"></span>**2.8 DC Input Voltage Based Power Derating**

The chart below illustrates the power derating at low DC input voltages based on the maximum DC current rating. Note that the user may lower the *Maximum DC Charge/Discharge Current* limits (*REG 41748/41749*) from the maximum rated value, in which case the power derating will occur at higher DC input voltages.

When operating in Grid Tie mode, the PCS will automatically limit the AC power based on the derating curve and will assert the **DC Power Limit** warning flag if the user's power command is limited to a lower value.

When operating in Grid Forming mode, the PCS does not enforce the DC power derating curve. In this mode, it is the user's responsibility to keep the load power below the available power for a given DC input voltage and DC current limit value. Failure to do so may result in DC over current faults. If the DC input voltage and programmed current limit values are such that the PCS will be unable to provide the specified rated power, the **DC Power Limit** warning flag will be set to indicate that full power is not available.

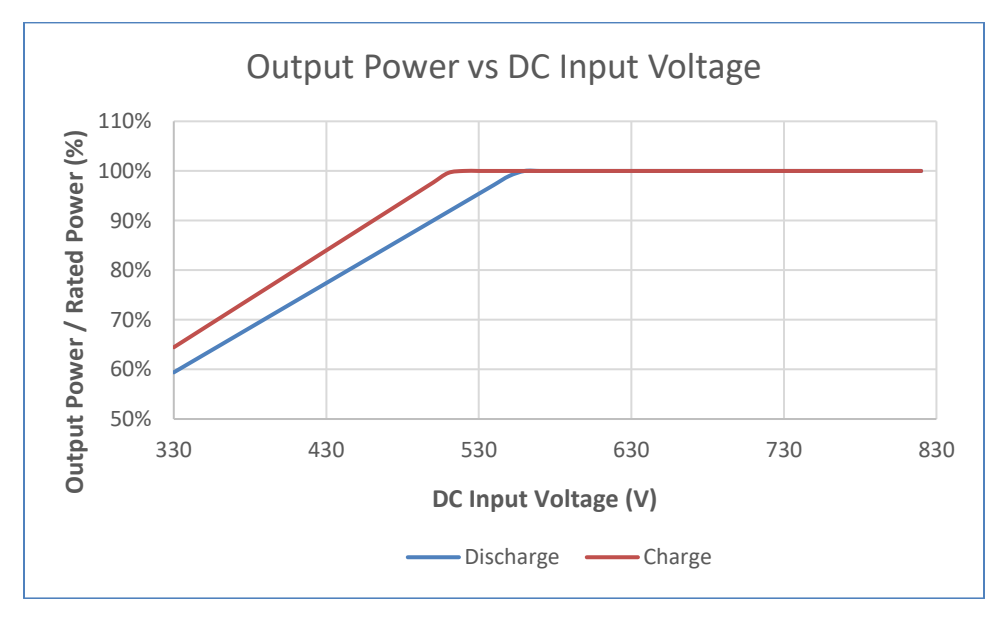

<span id="page-22-1"></span>**Figure 6 - DC Input Voltage Derating Curve**

## <span id="page-23-0"></span>**2.9 AC Voltage Based Power Derating**

The chart below illustrates the power derating at low AC line voltages based on the maximum AC current rating. When operating in Grid Tie mode, the PCS will automatically limit the AC power based on the derating curve and will assert the **AC Current Limit** warning flag whenever the commanded power is limited to a lower value because of this current limit.

When operating in Grid Forming mode, the PCS does not enforce the AC power derating curve. In this mode, it is the user's responsibility to keep the load power below the available power for the desired range of acceptable AC line voltages. Failure to do so may result in AC over current faults.

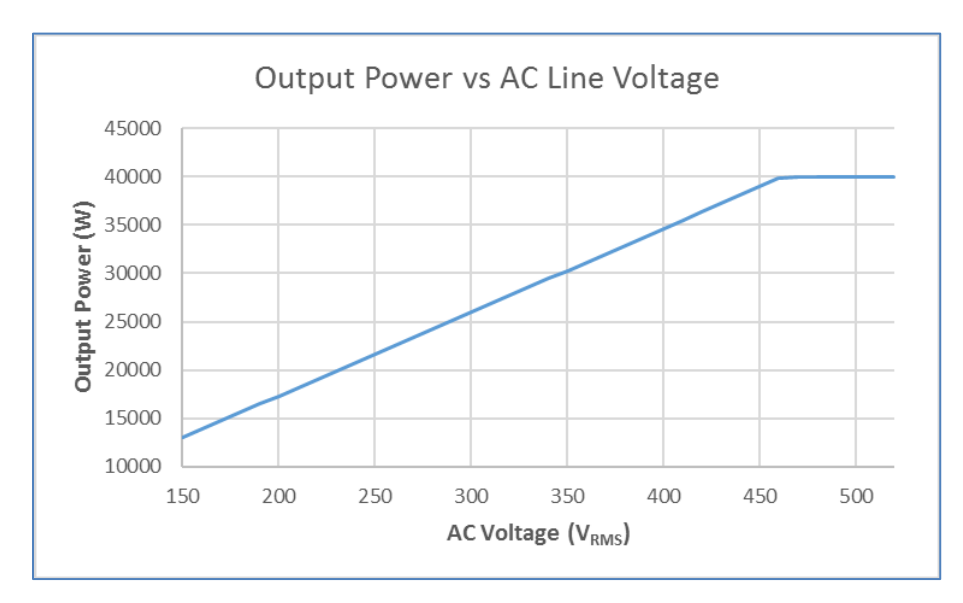

<span id="page-23-1"></span>**Figure 7 - AC Line Voltage Derating**

## <span id="page-24-0"></span>**2.10 Elevation Based Power Derating**

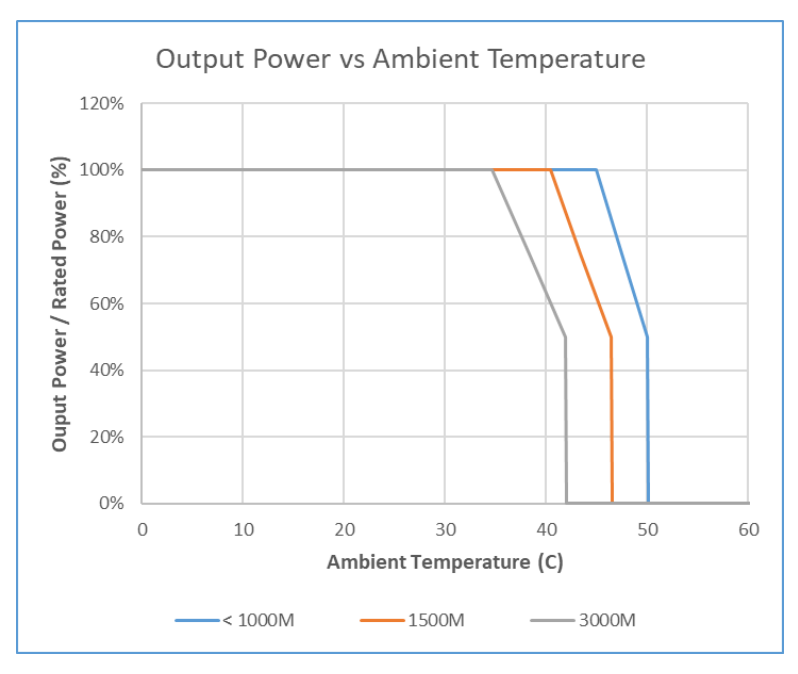

**Figure 8 - Elevation Derating Curves**

## <span id="page-24-4"></span><span id="page-24-1"></span>**2.11 Regulatory Specifications**

### <span id="page-24-2"></span>**2.11.1 Listings (See Appendix A)**

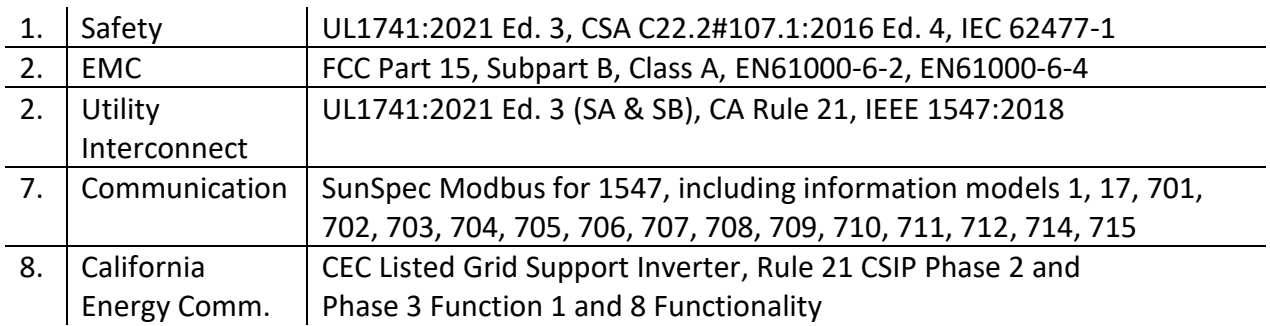

#### <span id="page-24-3"></span>**2.11.2 Compliance**

This product is designed to comply with the following standards:

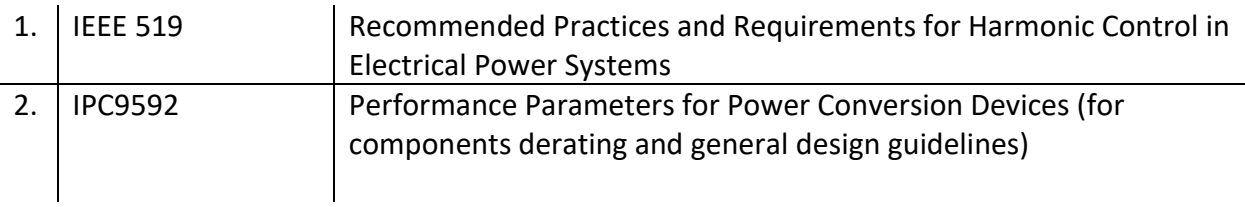

Publication UM-0073

## <span id="page-25-0"></span>**3. Unpacking and Inspection**

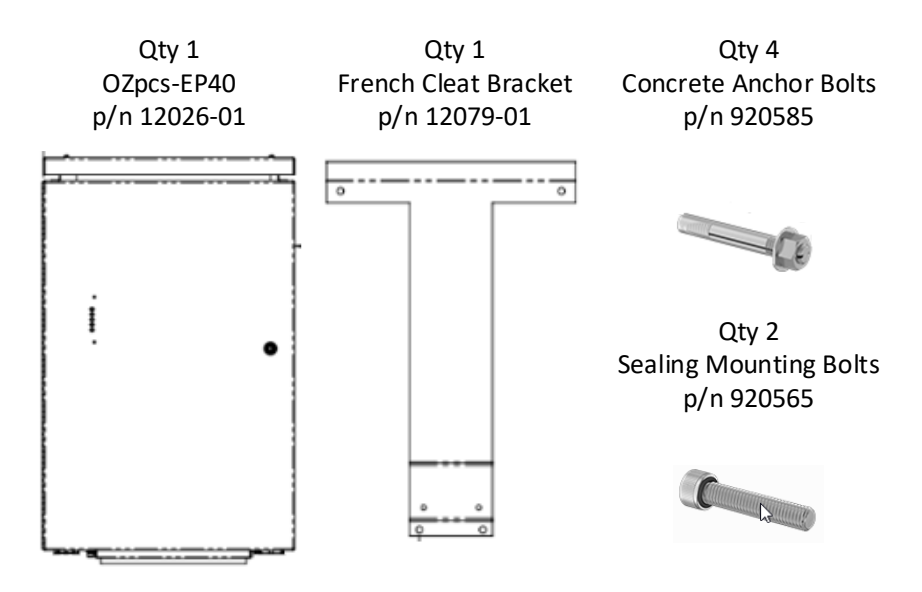

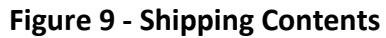

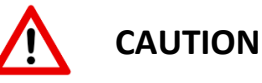

<span id="page-25-1"></span>Mechanical lift is strongly recommended. Product weight exceeds limits for individual lift. Team lift is mandatory for any manual movement of the unit before or after unpackaging.

#### **Notice**: *Retain the packaging material!*

Proper packaging, including internal cushioning and palletization, *is required* to maintain warranty coverage on any unit returning to Oztek.

- 1. Using the provided packing list, verify that the model received corresponds to that ordered and inspect the packaging for any signs of shipping damage. Immediately seek assistance from the freight carrier for any visible signs that the packaging or product has been damaged. If it is necessary to send the OZpcs-EP40 back, use the original packaging.
- 2. The PCS is a sensitive electronic device. While it has been designed to mitigate risks of ESD damage under normal circumstances, care should be taken not to handle electrical interfaces unnecessarily.

OZpcs-EP40 40kW Energy Storage PCS User's Manual

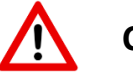

## **CAUTION**

Do not attempt to lift or carry the OZpcs-EP40 by the exhaust hood on the top of the converter. Attempting to lift or carry the unit in this manner may result in injury to the handler and damage to the unit.

## <span id="page-26-0"></span>**4. Installation**

## <span id="page-26-1"></span>**4.1 Mechanical**

#### <span id="page-26-2"></span>**4.1.1 Location and Orientation**

Select a mounting structure (wall, rack, pillar, etc.) that can support the weight of the PCS. Follow the guidelines provided below:

- a. Mount the PCS vertically whenever possible.
- b. If necessary, the PCS may be tilted backwards no lower than 30 degrees.
- c. Do NOT mount the converter leaning forward.
- d. Do NOT mount the PCS upside down.
- e. If necessary, the PCS may be tilted sideways no more than 5 degrees from vertical.
- f. Do NOT mount the PCS horizontally (< 30 degrees).

<span id="page-26-3"></span>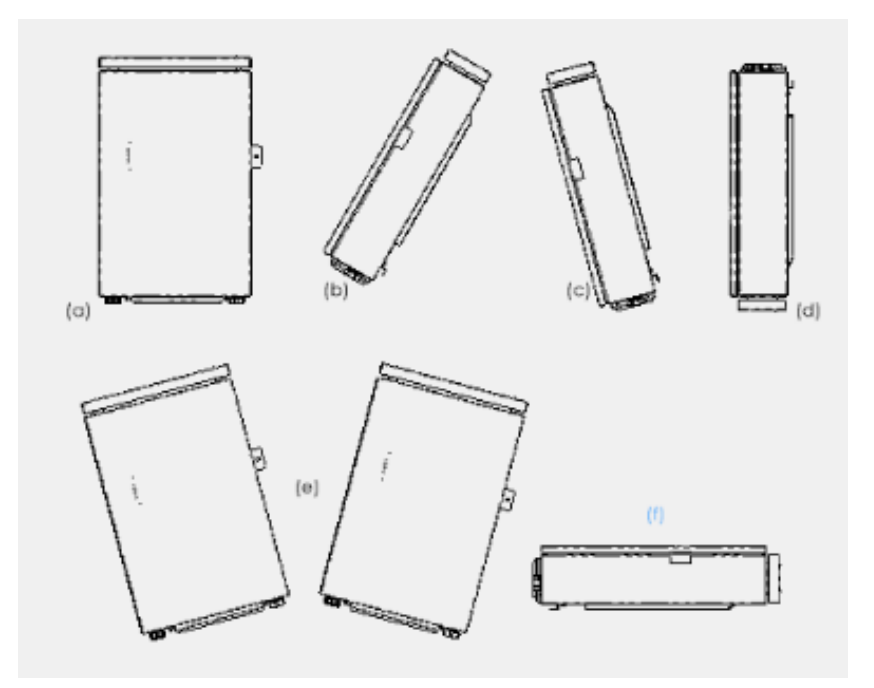

**Figure 10 - Mounting Orientation**

Publication UM-0073

#### <span id="page-27-0"></span>**4.1.2 Spacing**

The distance between multiple PCS or the surrounding objects should be >75mm. A minimum of 150mm is required to allow the door to open. Ensure that the air space around the PCS is well ventilated.

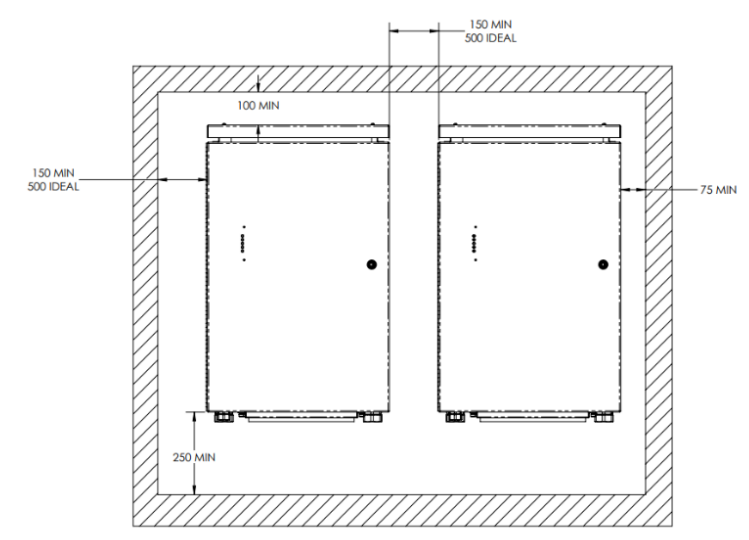

**Figure 11 - Required Clearances**

#### <span id="page-27-2"></span><span id="page-27-1"></span>**4.1.3 Mounting**

a. Mark the four holes onto the bearing surface for attaching the French cleat bracket as shown i[n Figure 12.](#page-27-3)

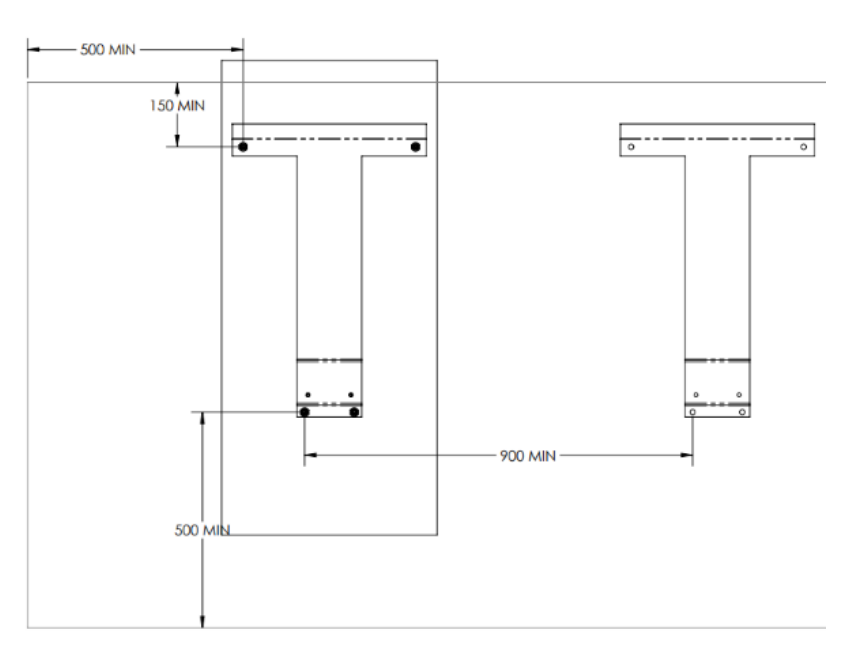

<span id="page-27-3"></span>**Figure 12 - French Cleat Bracket Mounting Hole Locations**

b. Drill holes at the marked locations using a 3/8" bit, minimum 1-1/2" deep, and fasten the bracket (1) with the four 3/8 x 2" bolts and concrete anchors (2) provided in the accessory kit (Oztek p/n 920585). Tighten to 25 ft-lbs to properly secure the concrete anchor into the wall.

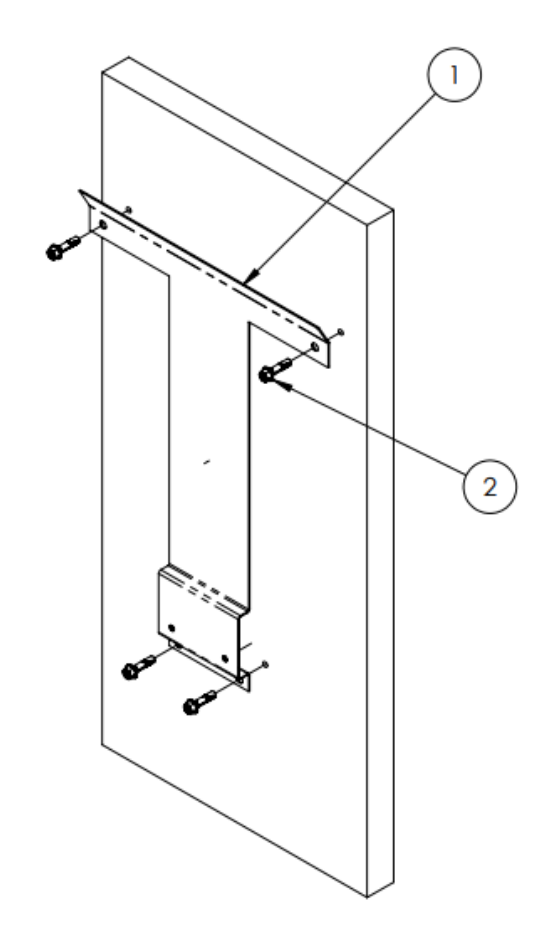

**Figure 13 - Secure the Mounting Bracket to the Wall**

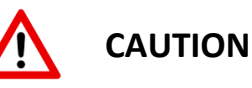

<span id="page-28-0"></span>Verify that the mounting bracket is properly installed before attempting to hang the PCS on the bracket. It is highly recommended to have at least 2 people mount the PCS due to the weight of the converter. Do not attempt to lift the OZpcs-EP40 by the exhaust hood on the top of the converter as this may result in injury to the handler and damage to the unit.

c. Using two people, lift the PCS by the bottom of each side and hang the PCS on the mounting bracket as shown in [Figure 14.](#page-29-0) Open the front door and install the provided locking bolts (1) (Oztek p/n 920565) through the back of the cabinet and tighten to 4.3 Nm.

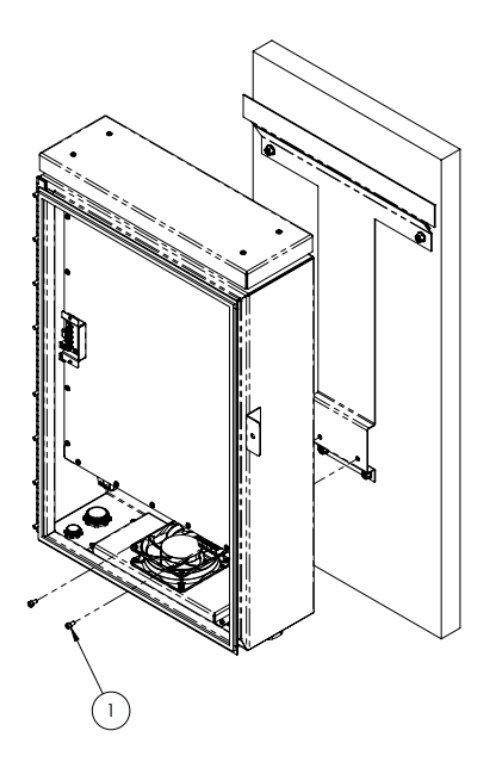

<span id="page-29-0"></span>**Figure 14 - Lift the PCS onto the Mounting Bracket and Secure with Locking Bolts**

### <span id="page-30-0"></span>**4.2 Electrical**

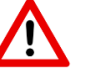

## **WARNING**

**All electrical installations must be done in accordance with the local and National Electrical Code®ANSI/NFPA 70 or the Canadian Electrical Code®CSA C22.1. This document does not and is not intended to replace any local, state, provincial, federal, or national laws, regulation, or codes applicable to the installation and use of the PCS, including without limitation applicable electrical safety codes. All installations must conform with the laws, regulations, codes, and standards applicable in the jurisdiction of installation. Oztek assumes no responsibility for the compliance or noncompliance with such laws or codes in connection with the installation of the PCS.**

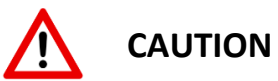

Do Not Remove Internal Panels or Cover. No user serviceable parts inside.

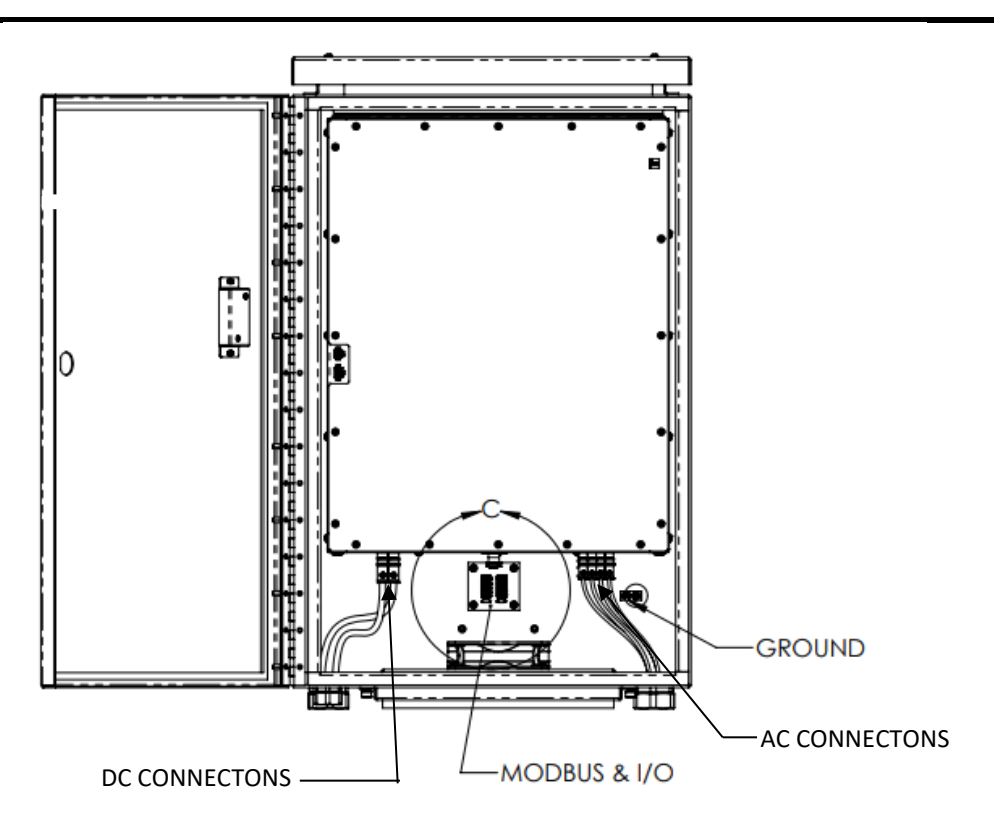

<span id="page-30-1"></span>**Figure 15 - Electrical Interface Identification and Location**

Publication UM-0073

#### <span id="page-31-0"></span>**4.2.1 Cabinet Sealing**

To maintain the NEMA/IP rating of the box and provide proper air flow, all electrical connections (AC, DC, and communications) must be made with sealed electrical conduit.

- AC and DC knockouts are trade size 1-1/4, e.g., McMaster-Carr p/n 7513K14
- Communication knockout is trade size ¾, e.g., McMaster-Carr p/n 7513K12

Similarly, to provide proper air flow and filtration, the cabinet door must be closed before operating the inverter.

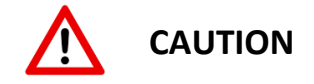

Failure to close the cabinet door and seal the electrical connection access holes using proper electrical conduit will void the warranty and may cause permanent damage to the OZpcs-EP40.

#### <span id="page-31-1"></span>**4.2.2 DC Connection**

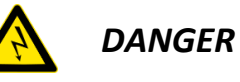

*High voltage may cause severe personal injury or death. Avoid contact with electrical terminals. De-Energize all sources before servicing.*

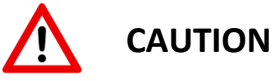

The OZpcs-EP40 does not include overcurrent protection on the DC input. The customer is required to provide adequate overcurrent protection external to the PCS.

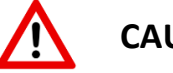

## **CAUTION**

The DC inputs are intended to float and must not be referenced to earth ground. Referencing either DC terminal to ground will void the warranty and may cause permanent damage to the OZpcs-EP40.

1. For all DC cable connections, use appropriate copper wire designed for +90 °C (+194 °F).

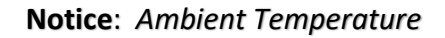

The higher the ambient temperature the higher the power losses. Use cables having larger cross-sections in installations with high ambient temperatures.

- 2. Connections can be made using solid or flexible wire, stripped 19mm, and secured into the terminal block's tension sleeves. Ferrules may be used as needed.
- 3. Turn off the DC source and secure against accidental turn on.
- 4. Connect the negative and positive cables to the DC terminal block as shown in [Figure 16.](#page-32-1) Tension sleeves should be tightened to a specified torque of 4.5 Nm (40 in-lb) +/- 5%.

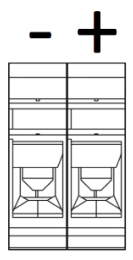

**Figure 16 - DC Terminal Block Connections**

<span id="page-32-1"></span><span id="page-32-0"></span>**4.2.3 AC Connection**

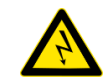

*DANGER*

*High voltage may cause severe personal injury or death. Avoid contact with electrical terminals. De-Energize all sources before servicing.*

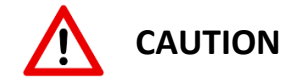

The OZpcs-EP40 does not include overcurrent protection on the AC input. The customer is required to provide adequate external branch level protection. The following AC branch circuit current ratings are recommended:

> One unit 70A Two units 150A Three units 200A

1. For all AC cable connections, use appropriate copper wire designed for +90  $\degree$ C (+194  $\degree$ F).

#### **Notice**: *Ambient Temperature*

The higher the ambient temperature the higher the power losses. Use cables having larger cross-sections in installations with high ambient temperatures.

- 2. Connections can be made using solid or flexible wire, stripped 16mm, and secured into the terminal block's tension sleeves. Ferrules may be used as needed.
- 3. Turn off the AC source and secure against accidental turn on.
- 4. Connect the three utility phase cables to the AC terminal block as shown in [Figure 17.](#page-34-2)
- 5. The neutral connection (N) is provided for 4-wire grid-forming or standalone operation. This terminal should be left unconnected for grid-tie only applications. When the neutral connection is used, *REG 41829 – AC Connection Type* must be set to '1' to indicate 4 wire operation.
- 6. Tension sleeves should be tightened to a specified torque of 2.3 Nm (20 in-lb) +/- 5%.

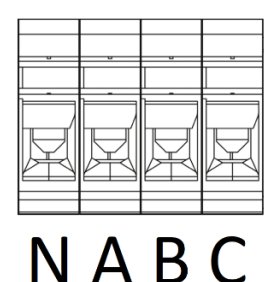

## **Figure 17 - AC Terminal Block Connections**

#### <span id="page-34-2"></span><span id="page-34-0"></span>**4.2.4 Ground Connection**

An earth ground connection should be made to the M6 threaded stud located on the metal enclosure wall below the AC terminal block, se[e Figure 15.](#page-30-1)

#### <span id="page-34-1"></span>**4.2.5 Low Voltage I/O**

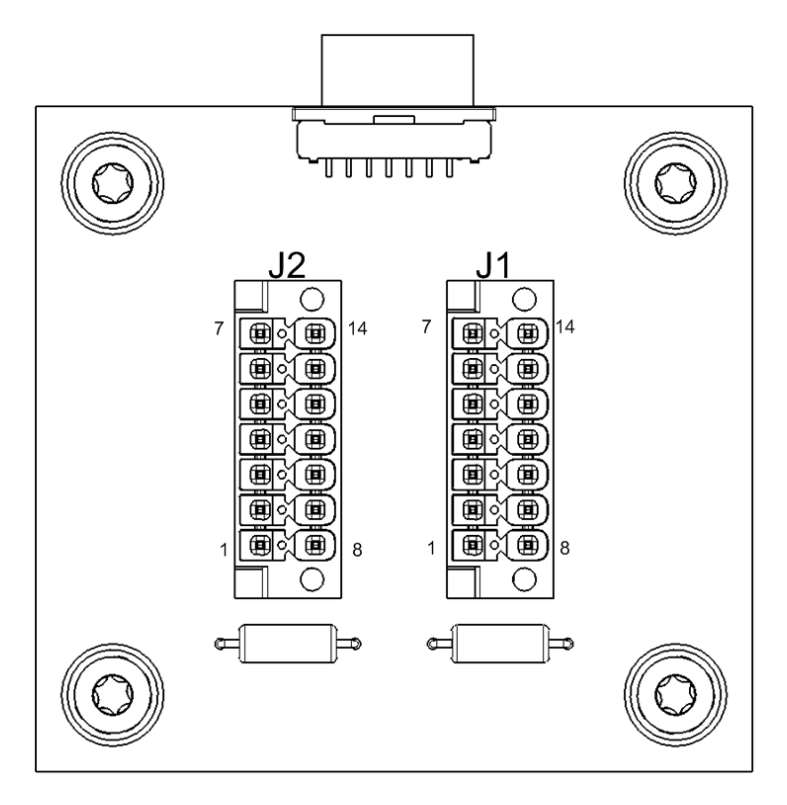

**Figure 18 - Low Voltage I/O Connections**

<span id="page-34-3"></span>All isolated, low voltage I/O signals are provided on a 14-pin, COMBICON connector (J1). A second connector (J2) with an identical pin-out is provided to allow for daisy-chaining paralleled units, as well as terminating the Modbus data link. An example of a mating connector part number is given below:

Publication UM-0073

### **Manufacturer**: Phoenix Contact **Manufacturer p/n:** 1790344

- 1. Install the primary interface cable to either connector J1 or J2. Tighten the mounting screws to no more than 0.2Nm (2 in-lb).
- 2. If the unit is to be daisy-chained with other units in parallel, secure a second, I/O cable to the unused connector, J1 or J2. Tighten the mounting screws to no more than 0.2Nm (2 in-lb).
- 3. When using a single unit or if the unit is the last in a string of daisy-chained units, attach a terminating jumper dongle to the unused connector, J1 or J2. Tighten the mounting screws to no more than 0.2Nm (2 in-lb). The dongle should jumper pins 1 to 2 to provide termination for the Modbus communications link.

#### <span id="page-35-0"></span>**4.2.6 Configuration**

The OZpcs-EP40 is shipped from the factory configured for a nominal line voltage of 480 V<sub>AC</sub> and a frequency of 60 Hz. If the OZpcs-EP40 is intended to be used with line voltages other than 480 VAC, 60Hz, the user must configure *REG 40254 – AC Voltage Nominal Rating* and *REG 41818 – Nominal AC Frequency Setting* for the proper conditions.

Likewise, there are many user configurable parameters that determine the operating behavior of the PCS. It is the responsibility of the user to review this manual and the register set to ensure the PCS is configured appropriately for their application.

## <span id="page-35-1"></span>**5. Interface**

## <span id="page-35-2"></span>**5.1 Visual Indicators**

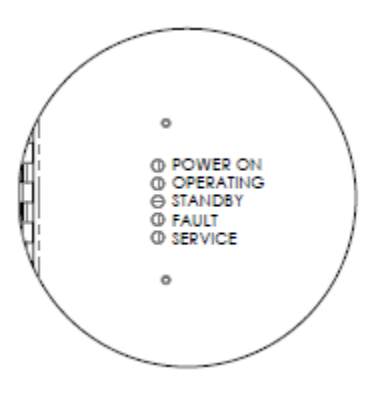

<span id="page-35-3"></span>**Figure 19 - Visual Indicators**
The PCS includes 5 LEDs on the front panel to indicate operating status. [Table 3](#page-36-0) defines the meaning of each LED for normal operation while [Table 4](#page-36-1) defines their meaning when the bootloader is running.

<span id="page-36-0"></span>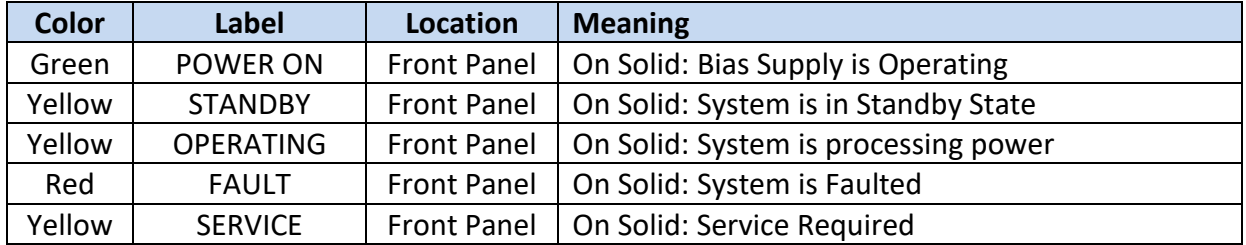

#### **Table 3 - LED Functions - Normal Operation**

#### **Table 4 - LED Functions - Bootloader Operation**

<span id="page-36-1"></span>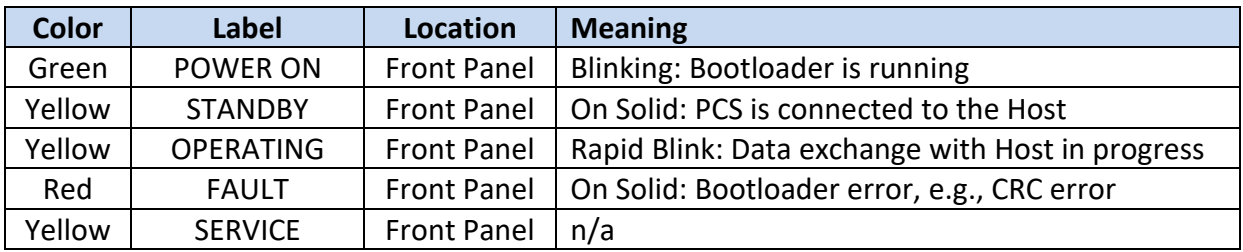

# **5.2 Low Voltage I/O**

All isolated, low voltage I/O signals are provided on two Phoenix Contact COMBICON, 14 pin, male pin headers. The pinout for the two connectors is provided in the following table.

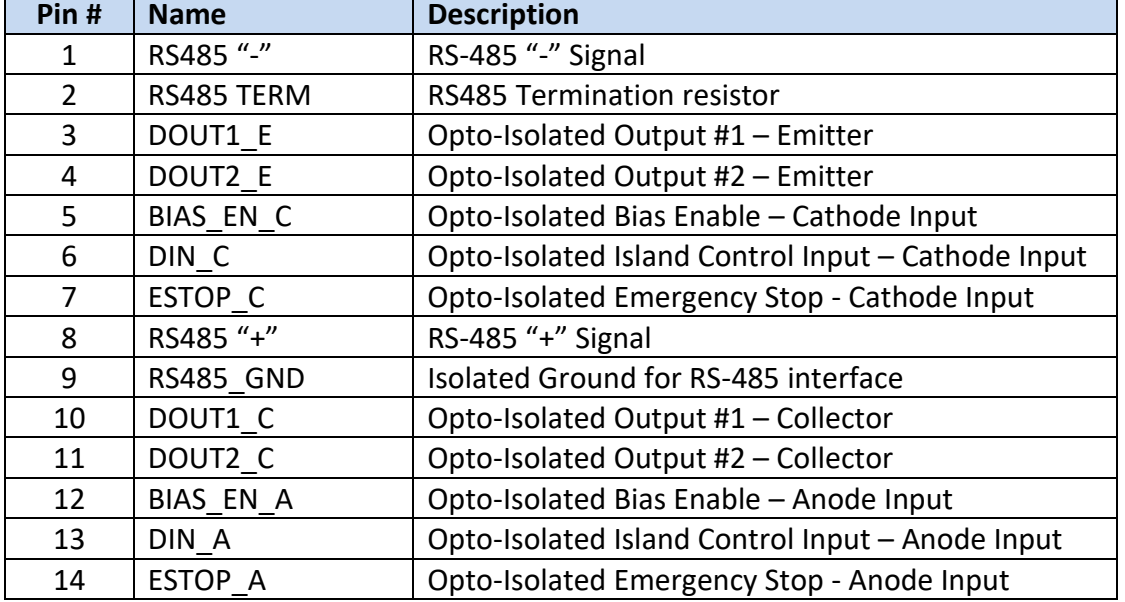

#### **Table 5 - I/O D-Sub 15 Pinout**

#### **5.2.1 Modbus RS-485**

The RS-485 interface requires three signals, "+" and "-" data signals and Ground. RS-485 is a multi-drop data bus, i.e., multiple devices can all tie directly onto the same physical signals. For proper signal integrity, the data bus must be terminated at both ends. To allow for easy wiring of paralleled units, two connectors are provided. In addition, an internal terminating resistor is provided.

[Figure 20](#page-37-0) illustrates how to correctly wire the RS-485 data bus when paralleling multiple devices. Please note the following:

- *All three wires, "+" and "-" signal wires as well as a ground reference, should be connected*
- *The last device on the bus must have its terminating resistor connected by providing a jumper wire between pins 4-5 and 14-15.*

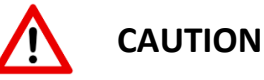

The RS-485 data bus must be terminated for reliable communications. Do NOT terminate every device on the bus, as this will degrade the signals and overload the transceivers. Only the devices physically located at the end of the wires should have termination.

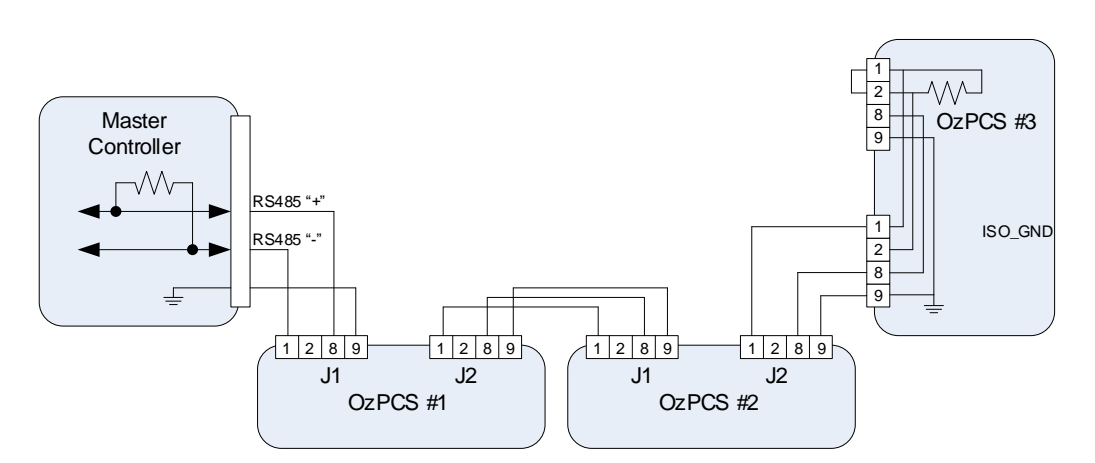

**Figure 20 - Modbus Serial Interface Wiring**

#### <span id="page-37-0"></span>**5.2.2 Inputs**

The PCS provides three, opto-isolated, discrete inputs. The Emergency Stop and DIN inputs are designed such that they can be directly driven with voltages from 5 up to  $32V_{DC}$  as illustrated in [Figure 21.](#page-38-0) Note that the Bias Enable input has a slightly different interface and requires a 24 $V_{DC}$ input to work.

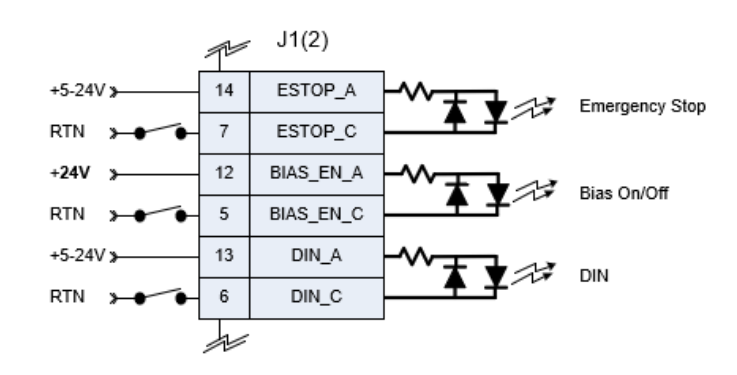

**Figure 21 - Discrete Input Interface**

## <span id="page-38-0"></span>**5.2.2.1 Emergency Stop**

The Emergency Stop (ESTOP) input provides a hardware only enable path. For the PCS to process power, i.e., DC/DC and inverter contactors closed, this input must remain asserted. The signal provides a direct hardware enable path to both the input and output contactors. The PCS will report an ESTOP fault whenever this input isn't asserted,

# <span id="page-38-1"></span>**5.2.2.2 Bias On/Off**

The Bias On/Off input is used to enable the PCS's bias supply. As long as this opto-isolated input is asserted by applying 24  $V_{DC}$ , the bias supply remains operating. When the input is deasserted, the bias supply will hold up for approximately 2.5 sec to allow the microprocessor to finish its housekeeping tasks, after which the bias supply is powered off.

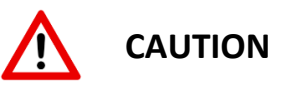

The PCS's internal bias supply is generated from the high voltage DC battery input. The user should ensure that the battery voltage remains present while the Bias On/Off input is asserted, as well as for the brief shutdown period after this pin is deasserted. Disconnecting the battery input while Bias On/Off is asserted will cause the internal bias supply to turn off immediately, bypassing any power-down housekeeping tasks, and possibly resulting in the loss of accumulated datalogging information!

# **5.2.2.3 Island Control Input**

The PCS provides a digital input that may be configured for use as an Island Control pin, allowing an external controller to switch between Grid Tie and Grid Forming modes. See *REG 42231 – Island Control Input Pin Configuration* for details on programmable options for this pin. If not used, this pin may be left unconnected.

Publication UM-0073

#### <span id="page-39-1"></span>**5.2.3 Outputs**

There are two, opto-isolated, discrete status outputs as illustrated in [Figure 22.](#page-39-0) Each of the outputs can be configured to represent a combination of selectable fault, warning, and operational events. The output polarity can be configured using *REG 41891 – Alarm Output Pin Polarity.* 

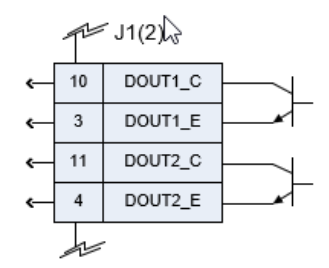

**Figure 22 - Discrete Output Interface**

<span id="page-39-0"></span>Each output has several mask registers associated with it, one corresponding to the PCS Fault status, one for PCS Warning status, one for DER Alarm conditions, one for operating state, and one for other miscellaneous events. The table below lists the mask registers along with the corresponding status registers.

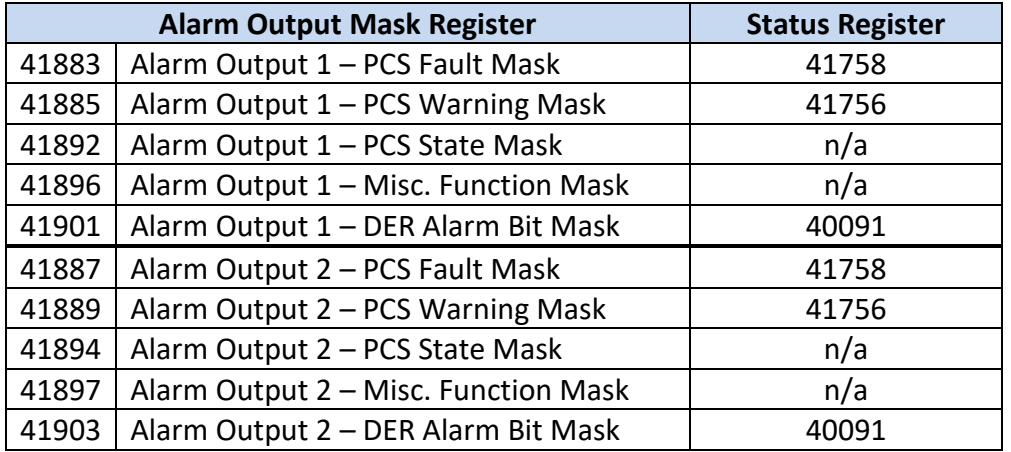

#### **Table 6 - Alarm Output Mask Registers**

Setting a bit to "1" in the mask register will enable the corresponding fault, warning, state, or function to drive that output. Setting multiple mask bits to "1" logically OR's those faults, warnings, states, and functions together.

For example, setting Register 41883 and 41885 to 0xFFFFFFFF enables any PCS fault or warning to drive Alarm Output 1. Similarly, setting Register 41887 and 41889 to 0xFFFFFFFF enables any PCS fault or warning to drive Alarm Output 2.

# **6. Operation**

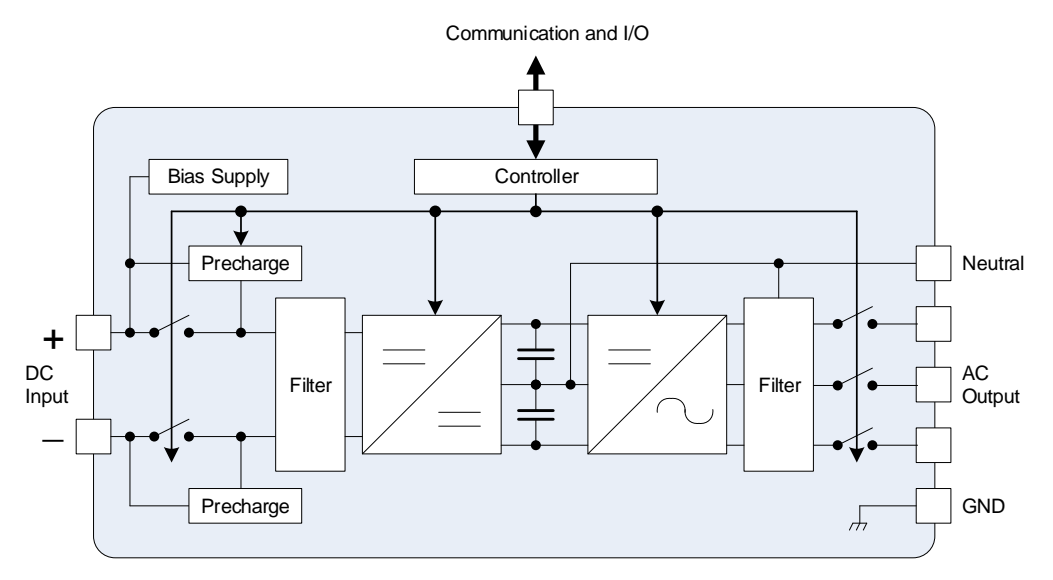

**Figure 23 - System Block Diagram**

# **6.1 Bias Power**

The PCS incorporates an internal bias supply that derives the necessary working voltages from the high voltage DC input. The bias supply is controlled with the "Bias On/Off" discrete input. When this input is asserted, the bias supply is enabled and drawing power from the DC input. When the input is deasserted, the bias supply is disabled. Note that it may take up to 2.5 sec to turn off after the signal is deasserted to allow orderly shutdown of the PCS controller.

# **6.2 Grid Tie Operating Mode**

When configured to operate in Grid Tie mode (see *REG 41747* and *REG 41813*), the PCS provides bi-directional, active, and reactive  $(P/Q)$  power control to the grid. Assuming the grid is present and within specification, the PCS will connect and accept power commands from the user. Multiple PCSs may be operated in parallel, providing a modular solution for higher power applications.

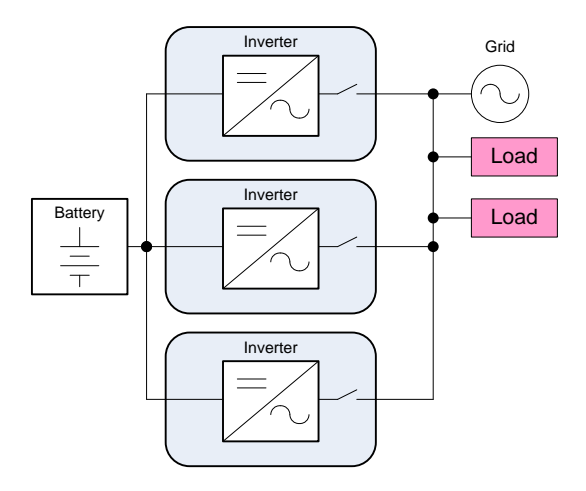

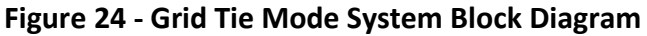

## <span id="page-41-0"></span>**6.2.1 Initiating Grid Tie Operation**

When the PCS is first powered up, its internal DC and AC contactors are both open. Prior to operating the PCS, a "Start" command should be sent (*REG 41743 – Set Operation = 1*), instructing the PCS to close these contactors. At this point, if a valid grid voltage and frequency are detected, the PCS will go through an internal pre-charge process to safely bring all internal voltages up to their required levels and then the contactors will be closed. Once connected to the grid, the PCS can be turned on by sending an "Exit Standby" command (*REG 41743 – Set Operation = 3*). When this command is received, the PCS will first wait the random delay specified in *REG 41823 – Initial Turn-On Window*. Once this time has expired, the PCS will turn on and ramp to the last commanded power setpoints at the rate specified in *REG 41824 – Initial Turn-On Ramp Time*. The initial turn-on wait period can be bypassed by setting the turnon window to zero. Once the output power has finished ramping to the commanded setpoints, any subsequent changes in power commands will cause the PCS to ramp to these values at a rate specified in *REG 40360 – Active Power Ramp Rate* and *REG 40362 – Reactive Power Ramp Rate*.

A single PCS may be turned on by issuing the above commands to that specific unit's unique Modbus device address (specified in *REG 40069*). Alternatively, multiple PCS's may be turned on at the same time by issuing the above commands to the dedicated Modbus broadcast device address of zero. This assumes that all parallel PCSs are attached to the same physical RS-485 bus.

## <span id="page-41-1"></span>**6.2.2 Enabling Service**

When configured for Grid Tie mode, the PCS uses the standard SunSpec "Enter Service" register model to determine if the PCS is allowed to operate into the grid (see section [12.3.6](#page-117-0) for register details).

When *REG 40294 – Permit Enter Service* is set to a "1", the PCS may connect to the grid and control active and reactive power. When this register is set to a "0", the PCS is not allowed to operate into the grid and will instead wait in the *Service Disabled* state with the AC and DC contactors open until service is eventually enabled. Note that this is a non-volatile register and the latest value written will persist between power cycles.

If service is permitted, the grid voltage and frequency must be within the ranges configured in *REG 40295-40299 – Enter Service High/Low Voltage/Frequency Threshold*. If the grid voltage or frequency does not meet this criterion, the PCS will set the **Grid Out of Tolerance (OOT)** warning bit in *REG 41756 – PCS Warning Status*. If the PCS is commanded to turn on when the grid is out of tolerance, it will transition to the *Charge Wait* state and wait for the grid to be within the prescribed limits before turning on.

When enabling service from the *Service Disabled* state, the PCS will remain in this state while the **Grid Out of Tolerance** warning is active (i.e., while the grid voltage and frequency are outside the prescribed limits). Once the grid is within tolerance, the PCS then waits for an additional period determined by *REG 40301 – Enter Service Delay Time*. While the grid remains within tolerance and the PCS is waiting for this fixed delay time, the **Resume – Delay** warning bit will be set in *REG 41756 – PCS Warning Status*. Also, *REG 40307 – Enter Service Delay Time Remaining* can be read to determine how much time is left before the delay timer expires and service is allowed. If the grid voltage or frequency fall outside of the configured thresholds while the delay timer is active, the timer will be reset and the **Resume – Delay** warning will be replaced with the **Grid Out of Tolerance** warning. For the PCS to enable service, the grid must remain within the configured voltage/frequency thresholds for the entirety of the delay time duration.

If the PCS was previously operating prior to service being disabled, or if it has been commanded to operate while in the *Service Disabled* state (see issuing "Start" and "Exit Standby" from previous section), and then service is re-enabled, once the fixed delay time has expired the PCS will automatically go through the internal pre-charge and connect process and then transition to the *Turn-On Delay* state. Once in this state, the PCS will wait the random delay specified in *REG 40303 – Enter Service Random Delay*. Once this time has expired, the PCS will turn on and ramp to the last commanded power setpoints at the rate specified in *REG 40305 – Enter Service Ramp Time*. This random delay and turn-on ramp rate are only used when automatically turning back on when service is re-enabled. If the PCS has not been commanded to operate prior to exiting the *Service Disabled* state, it will transition to the *Disabled* state and any subsequent attempts to turn the PCS on will follow the normal turn-on sequence described in the previous section.

The *Enter Service Delay Time* and *Enter Service Random Delay* can be bypassed by setting the respective register value to zero.

#### **6.2.3 Active Power Control**

Active power is directly controlled by writing the desired power, as a percentage of the maximum output power (Wmax, *REG 40266*), to *REG 40339 – Set Active Power Percent Setpoint*. *REG 40339* defaults to zero each time the PCS is powered on. This register uses signed values ranging from -100% to +100%, where a positive value indicates active power delivered to the grid and a negative value indicates active power absorbed from the grid. Once written to, this register retains the last command until bias power is removed.

Note that *REG 40333 – Set Active Power Enable* can be used to disable active power commands. When this register is set to "0", the user's active power command is ignored, and the PCS will ramp to a command of zero. When this register is set to a "1", the PCS will ramp to the user's last active power command.

When changing the active power command or when enabling/disabling the active power command while operating, the active power will be ramped at a rate defined by *REG 40360 – Active Power Ramp Rate*.

Although the user has direct control of the active power output, additional PCS features may limit or clamp the amount of active power available. These features are described in the following sections.

#### **6.2.3.1 Limit Maximum Active Power**

This feature can be used to limit the maximum active power delivered to the grid and is enabled using *REG 40325 – Limit Max Active Power Percent Enable*. When enabled, the maximum allowable output power, as a percentage Wmax in *REG 40266*, is commanded by writing to *REG 40326 – Limit Max Active Power Percent Setpoint*. Changes to this limit value are ramped at a fixed rate of 20% per second. Similarly, when this feature is disabled (or enabled), the limit value is ramped to (from) 100% allowable power at this same fixed ramp rate.

If the user commands active power to the grid above the limit value, the user command will be clamped to the limit value and the **Limit Active Power** warning bit will be set in *REG 41756 – PCS Warning Status*. Note that this feature only affects power *delivered to the grid*, i.e., the limit command ranges from 100% down to zero. It does not limit the ability to *pull power from the grid* (i.e., negative power commands) such as when charging batteries.

#### **6.2.3.2 Volt/Watt Control**

The PCS can be configured to limit the allowable active power delivered to the grid during overvoltage conditions, using the average of the measured three phase voltages. This behavior is implemented using a configurable array of Volt-Watt points that specify the desired piecewise linear characteristic. This curve must contain a minimum of two points, or up to a maximum of ten points. The Volt-Watt curve is created using the registers found in SunSpec Model 706, which is summarized in section [12.3.9.](#page-121-0) See section [12.2](#page-108-0), "*SunSpec [Curve-Based Register](#page-108-0)  [Models](#page-108-0)*" for general information on creating and modifying curves.

[Figure 25](#page-44-0) illustrates a basic Volt-Watt curve. At the endpoints, to the left of the first voltage point and to the right of the last voltage point, the power level remains constant (i.e., flat lines). The voltage points are defined as a percentage of the nominal grid voltage configured in *REG 40278*. The corresponding power limits are defined as a percentage of the PCS's maximum active output power setpoint (W<sub>max</sub>) configured in **REG 40266.** When the Volt-Watt curve is enabled (*REG 40455*), the user's active power command will be not be allowed to exceed the value specified by this curve. When the user's active power command is above this curve and is being clamped, the **Volt-Watt Active** warning bit will be asserted in *REG 41756 – PCS Warnings*.

The power limit is not required to stop at 0% as shown in the figure below and may continue below the X-axis. For example, a point P2 that is configured with a negative value would extend the curve below the X-axis, indicating that for high over-voltage conditions the PCS will be forced to absorb power from the grid.

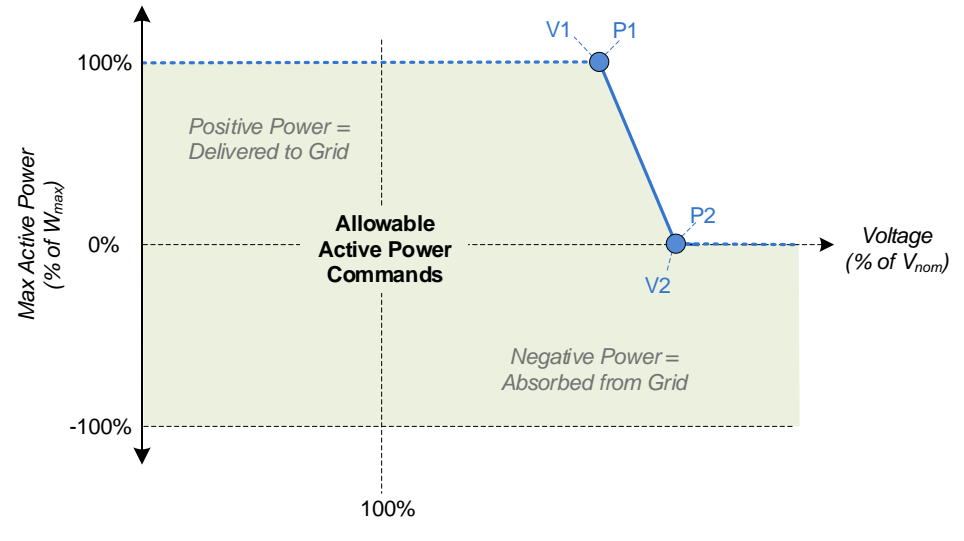

**Figure 25 - Volt/Watt Configuration**

<span id="page-44-0"></span>The response time of the Volt-Watt function, i.e., how quickly the limit value changes due to changes in grid voltage or when changing the active curve settings while operating, is configurable using the associated *Response Time* register in the curve settings.

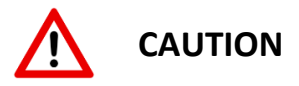

For the Volt-Watt curve, the voltage of each consecutive point in the curve must be higher than the previous point. Failure to meet this requirement will result in the curve being disabled, an **Invalid User Configuration** fault will be asserted in *REG 41758 – PCS Fault Status*, and the **Volt-Watt Curve Error** will be reported in *REG 41762 – User Configuration Error Status.*

Publication UM-0073

#### **6.2.3.3 Frequency/Watt Control**

To support grid frequency stabilization during over-frequency and under-frequency conditions, the PCS may be optionally configured to automatically adjust the active power output based on the grid frequency measured at the PCS terminals. This feature is sometimes referred to as *Frequency Droop* control. This behavior is implemented using registers defined in the SunSpec Model 711, which is summarized in section [12.3.14.](#page-130-0) See section [12.2](#page-108-0), "*SunSpec [Curve-Based](#page-108-0)  [Register Models](#page-108-0)*" for general information on creating and modifying curves.

When the Frequency-Watt controller is enabled (*REG 41596*), the PCS will compare the measured grid frequency against the nominal frequency (Fnom) specified in *REG 41818 – Nominal AC Frequency Setting.* If the difference between the two is within the range specified by the over and under frequency deadband values ( $db_{UF}$  and  $db_{OF}$ ) configured in the Frequency-Watt controller, then no action is taken, and the user's active power command is used as-is without any adjustment. If the measured frequency deviates from  $F_{\text{nom}}$  by more than the configured deadband range, the active power setpoint is temporarily frozen at the value just prior to the frequency disturbance (P<sub>pre</sub>) and the **Freq-Watt Active** warning bit will be set in **REG** *41756 – PCS Warning Status*. When the active power setpoint is frozen, any attempts to change the setpoint will be ignored. The setpoint will remain frozen until the grid frequency returns to within the prescribed limits, at which point the PCS will ramp to the user's most recent active power command. Although the user cannot control active power while the Frequency-Watt function is active, this does not affect the ability to turn the PCS off using *REG 41743 – Set Operation*.

For high frequency conditions, once the measured frequency is greater than the over-frequency deadband threshold above Fnom, the frozen pre-disturbance power setpoint is linearly *reduced* as the frequency increases beyond this point. The amount that the active power is reduced is based on the over-frequency change ratio ( $k_{OF}$ ) configured in the Frequency-Watt controller. If the frequency continues to increase, the active power will continue to decrease until it reaches the configured minimum power level  $P_{min}$ . This value is programmable by the user and would typically be set to 0% to stop reducing the active power when it reaches 0W, or to some negative value (as low as -100%), to allow the PCS to continue decreasing power such that it is forced to absorb power from the grid.

For low frequency conditions, the controller behaves similarly except that once the frequency is less than the under-frequency deadband threshold below F<sub>nom</sub>, the pre-disturbance power setpoint is linearly *increased* as the frequency continues to drop, and the change in active power is based on the under-frequency change ratio ( $k_{UF}$ ). As the frequency continues to decrease, the active power will continue to increase until it reaches the PCS's maximum active output power setpoint (Wmax) configured in *REG 40266.*

In both cases, when the frequency begins to shift back towards  $F_{\text{nom}}$ , the adjusted active power command will re-trace the same curve until the frequency returns to within the prescribed deadband limits.

[Figure 26](#page-46-0) illustrates the basic Frequency-Watt behavior described above. Note that this diagram shows examples based on five different pre-disturbance active power setpoints, ranging from 100%, 50%, 0%, -50%, and -100%. It should be noted that P<sub>min</sub> is meant to be set *below* the lowest active power level that the user anticipates commanding. If for some reason the pre-disturbance active power command is below the specified  $P_{min}$  value at the time that an over-frequency event occurs, the active power command will be frozen and remain at the predisturbance level. *It will not be forced to ramp up to the Pmin value as this would be contradictory to the intended behavior of the Frequency-Watt function for over-frequency conditions.* This scenario is illustrated for the P<sub>pre</sub> = -100% case shown in the figure below.

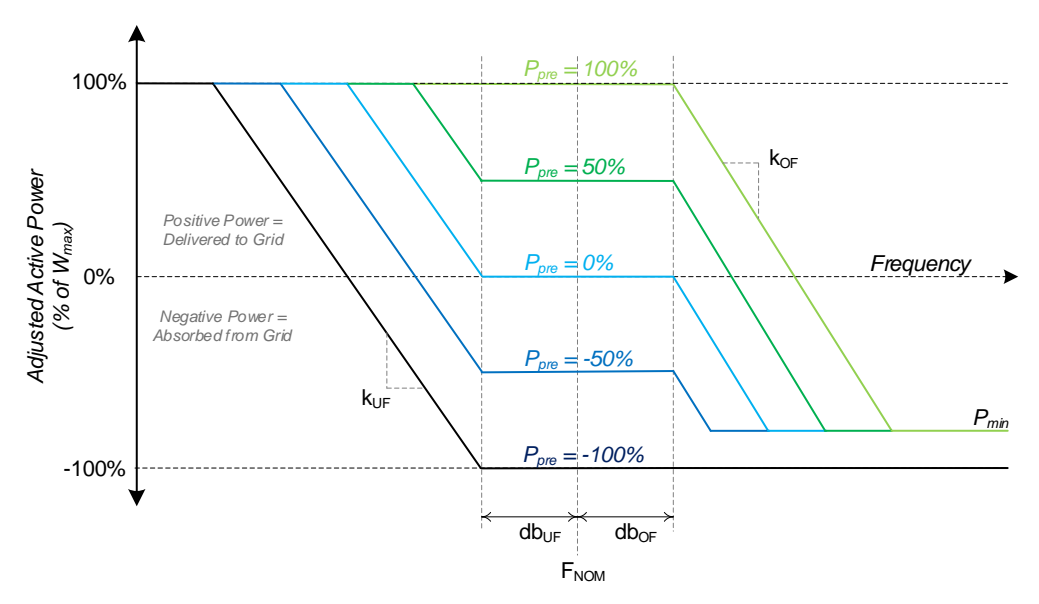

**Figure 26 - Frequency/Watt Configuration**

<span id="page-46-0"></span>The table below shows the equations used to calculate the adjusted active power command for both under-frequency and over-frequency cases. For simplicity, the equations do not include the  $W_{\text{max}}$  (under-frequency) and  $P_{\text{min}}$  (over-frequency) clamping limits of the adjusted active power.

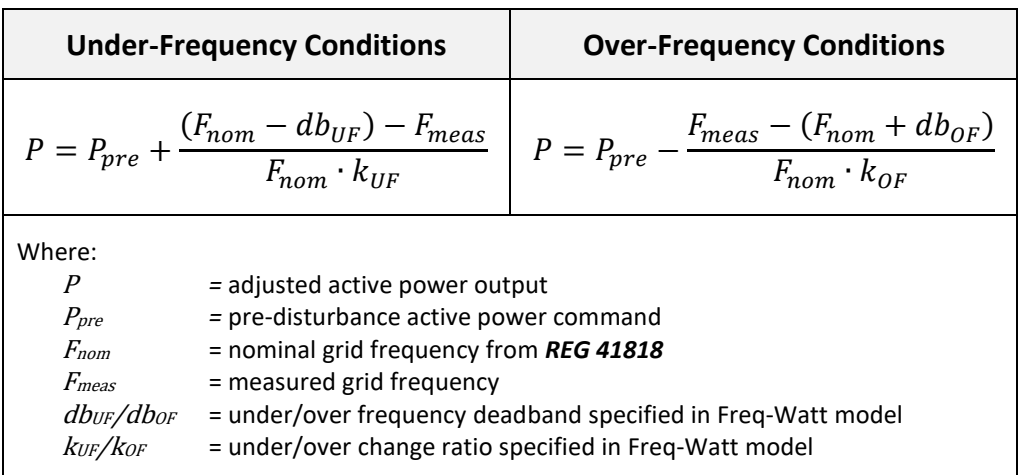

**Table 7 - Frequency-Watt Control Equations**

The response time of the Frequency-Watt function, i.e., how quickly the adjusted power command changes due to changes in grid frequency or when changing the controller settings while operating, is configurable using the associated *Response Time* register in the Freq-Watt Model.

## **6.2.3.4 Prioritization of Active Power Limiting Functions**

As described above, several functions exist which, if enabled, can alter the user's desired active power setting. The order in which these functions are evaluated determines the priority of each. When updating the active power output, the PCS determines the new output command using the following sequence:

- 1) If *Active Power Setpoint* is enabled (*REG 40333*), read the commanded value from *REG 40339.*
- 2) If *Limit Maximum Active Power* is enabled (*REG 40325*), clamp the value from step #1 to the max limit specified in *REG 40326* if necessary.
- 3) If the *Frequency-Watt* function is enabled (*REG 41596*), determine if the grid frequency is outside the configured limits; if so, use the pre-disturbance active output power and adjust this value based on the Freq-Watt curve, otherwise use the value from step #2 above.
- 4) If the *Volt-Watt* function is enabled (*REG 40455*), determine the maximum allowable active power output based on the grid voltage and clamp the value from step #3 to this value if necessary.

## **6.2.4 Reactive Power Control**

The PCS provides the following methods for controlling reactive power to or from the grid:

• **Constant Reactive Power** – reactive power is directly controlled from a user-specified setpoint.

- **Power Factor Control** reactive power is controlled based on the user-specified power factor and the present active power output.
- **Volt/VAR Control** reactive power is controlled as a function of the measured grid voltage.
- **Watt/VAR Control** reactive power is controlled as a function of the active power output.

The above reactive power control functions are mutually exclusive, meaning only one can be enabled at any given time. Enabling any function while another is active will automatically disable the presently used function before switching to the newly selected function. If all the above functions are disabled, the PCS will operate at unity power factor (i.e., zero reactive power).

When Power Factor control is selected, if the resulting total apparent power exceeds the PCS maximum apparent power setting (VAmax, *REG 40271*), both the active and reactive power setpoints will be reduced to achieve the desired power factor. For the other three modes, if the resulting total apparent power exceeds VA<sub>max</sub>, the active versus reactive power priority will be based on the mode-specific priority setting as described in the following sections. If active power priority is selected, the PCS will reduce the commanded reactive power to maintain the desired active power. If reactive power priority is selected, the PCS will reduce the commanded active power to deliver the desired reactive power, up to the limit specified in *REG 41817 – Reactive Power Priority VAR Limit*. This register can be set to 100% to prioritize all reactive power over the active power. Otherwise, when this register is set to a lower value (for example, 44% of VA $_{\text{max}}$  as required by IEEE-1547), the PCS prioritizes reactive power commands up to the specified limit. Any reactive commands above this limit may be reduced to this value, if necessary, to use the remaining VA headroom for active power. In all cases, when power is limited based on the VAmax setting, the **AC Power Limit** warning bit will be set in *REG 41756 – PCS Warning Status*.

#### **6.2.4.1 Constant Reactive Power Control**

When this mode is enabled (*REG 40346 – Set Reactive Power Enable*), the user can specify the reactive power by writing the desired value, as a percentage, to *REG 40353 – Set Reactive Power Percent Setpoint*. By default, this command is a percentage of the maximum reactive power (VARmax, *REG 40272*). However, the scaling can be changed to a percentage of the maximum active power (W<sub>max</sub>, REG 40266) or the maximum apparent power (VA<sub>max</sub>, REG *40271*) by changing *REG 40347 – Set Reactive Power Mode*. The reactive power setpoint register uses signed values ranging from -100% to +100%, where a positive value indicates reactive power delivered to the grid (over-excited) and a negative value indicates reactive power absorbed from the grid (under-excited). This is a non-volatile register, and the last value written by the user will be retained when power cycling the PCS, and each time the PCS is turned on.

When changing the reactive power setpoint, or when enabling/disabling constant reactive power control while the PCS is operating, the reactive power will be ramped at a rate defined by *REG 40362 – Reactive Power Ramp Rate*.

When operating in this mode and the combined active and reactive power commands exceed the maximum apparent power setting (VAmax, *REG 40271*), the active versus reactive power priority is determined by *REG 40348 – Set Reactive Power Priority*.

#### **6.2.4.2 Power Factor Control**

Power factor control mode can be enabled using *REG 40313/40319 – Power Factor Enable - Injecting/Absorbing Watts*. Although the standard SunSpec *DER AC Controls* Model 704 provides these separate enables based on the active power direction, the PCS does not support independent power factor enables for injecting versus delivering active power. Writing a '**1**' to either register will result in both being set to '**1**' and power factor commands for both active power directions being enabled. Similarly, writing a '**0**' to either register will result in both being set to '**0**' and power factor control being disabled.

When power factor control is enabled, the user specifies the power factor to use when the PCS is injecting active power to the grid by first writing the desired power factor value to *REG 40370 – Power Factor Setpoint When Injecting Watts*. This is an unsigned register that accepts power factor values between 0.000 and 1.000. Next, the desired reactive power direction is specified by writing to *REG 40371 – Power Factor Excitation When Injecting Watts* (**0** = over-excited, **1** = under-excited). The power factor value written to *REG 40370* is temporarily latched but not used until the direction is written to *REG 40371*. Writes to the direction register are ignored if the power factor value has not been previously written and latched.

Similarly, to specify the power factor to use when the PCS is absorbing active power from the grid, the user must write to *REG 40374 – Power Factor Setpoint When Absorbing Watts* and *REG 40375 – Power Factor Excitation When Absorbing Watts*, using the same rules described in the previous paragraph.

The power factor setpoint and excitation registers are non-volatile, and the last value written by will be retained when power cycling the PCS, and each time the PCS is turned on in power factor control mode. While operating, if the power factor setpoint for the current active power direction is changed, if the active power direction changes causing the power factor setpoint to change between the two directions, or when enabling/disabling power factor control mode, the resulting change in reactive power will be ramped at a rate defined by *REG 40362 – Reactive Power Ramp Rate*.

When decreasing the power factor setpoint (i.e., increasing reactive power), if the resulting reactive power is greater than the maximum reactive power value (VAR<sub>max</sub>, **REG 40272**), it will be limited to VAR<sub>max</sub>, the active power output will be reduced to maintain the specified power factor, and the **AC Power Limit** warning bit is set in *REG 41756 – PCS Warning Status*. Similarly, if the combination of the active and reactive power setpoints exceed the maximum apparent

power value (VAmax, *REG 40271*) both will be proportionally reduced such that the resulting combined apparent power is VAmax, the desired power factor is maintained, and the **AC Power Limit** warning will be set.

#### **6.2.4.3 Volt/VAR Control**

To support grid voltage stabilization during over-voltage and under-voltage conditions, the PCS may be optionally configured to automatically generate reactive power commands based on the average of the three grid voltages measured at the PCS terminals. This behavior is implemented using a configurable array of up to ten Volt-VAR points that specify the desired piecewise linear characteristic. The Volt-Watt curve is created using the registers found in SunSpec Model 706, which is summarized in section [12.3.9.](#page-121-0) See section [12.2](#page-108-0), "*[SunSpec](#page-108-0) Curve-[Based Register Models](#page-108-0)*" for general information on creating and modifying curves.

[Figure 27](#page-51-0) illustrates a basic Volt-VAR curve that consists of four points. At the endpoints, to the left of the lowest voltage point and to the right of the highest voltage point, the VAR level remains constant (i.e., flat lines). The voltage points are defined as a percentage of the nominal grid voltage configured in *REG 40278*. By default, the reactive power points are defined as a percentage of the maximum reactive power (VARmax, *REG 40272*). However, the scaling can be changed to be a percentage of the maximum active power (W<sub>max</sub>, REG 40266) or the maximum apparent power (VAmax, *REG 40271*) using the *VAR Dependent Reference* register in the Volt-VAR curve settings.

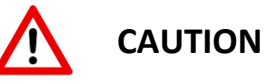

The voltage of each consecutive point in the curve must be higher than the previous point. Failure to meet this requirement will result in the curve being disabled and an **Invalid User Configuration** fault will be asserted. The offending curve is reported in *REG 41131 – User Configuration Error Status (LSW).*

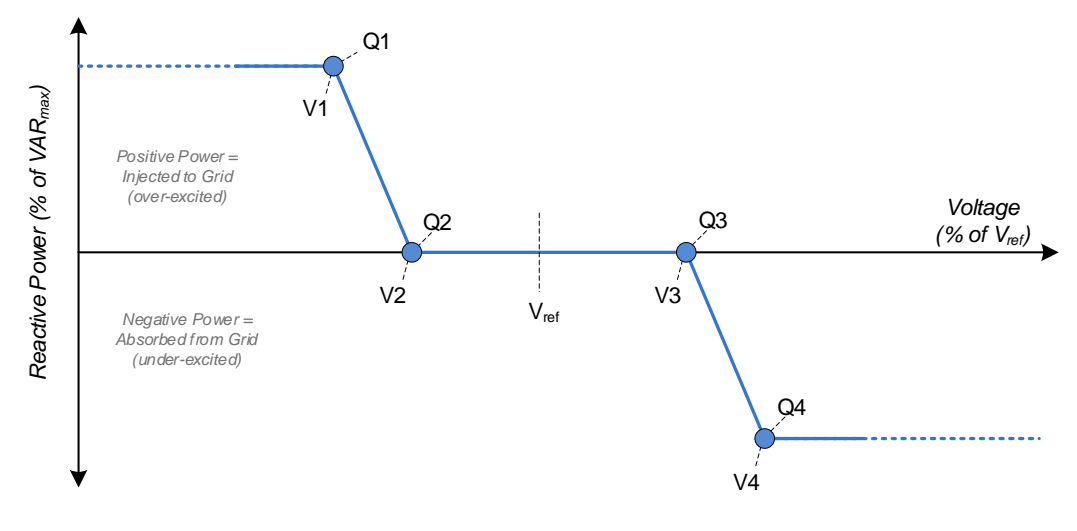

**Figure 27 - Volt/VAR Configuration**

<span id="page-51-0"></span>When the Volt-VAR function is enabled (*REG 40380*), the reactive power setpoint will follow the specified Volt-VAR curve by comparing the measured grid voltage against a reference voltage  $(V_{ref})$  and determining how much reactive power to inject or absorb from the grid. By default, V<sub>ref</sub> is set to the nominal grid voltage (V<sub>nom</sub>) specified in *REG 40278*. When the *Autonomous V<sub>ref</sub> Enable* register is set to "**1**" in the curve settings, the Vref value is dynamically adjusted by as much as  $\pm$ 5% of  $V_{\text{nom}}$  to slowly track changes in the grid voltage. When autonomous adjustments are enabled, V<sub>ref</sub> will follow the filtered grid voltage measurement using a very long time constant (i.e. minutes) specified in the *Autonomous Vref Time Constant* register in the curve settings. If the grid voltage deviates by more than  $\pm 5\%$  of V<sub>nom</sub>, the autonomous V<sub>ref</sub> value will be clamped at V<sub>nom</sub>±5%. Using autonomous V<sub>ref</sub> adjustments allows the Volt-VAR function to respond to transient grid voltage changes while not reacting to very slow drifts in grid voltage.

When autonomous adjustments are disabled, a fixed V<sub>ref</sub> value can be specified in the static V<sub>ref</sub> *Adjustment* register in the curve settings. However, in this case the voltage points in the Volt-VAR curve must be configured as a percent of the nominal grid voltage ( $V_{\text{nom}}$ ) and manually adjusted up or down in the register settings based on changes in the desired fixed *Vref*.

When the Volt-VAR function is resulting in a non-zero reactive power command, the **Volt-VAR Active** warning bit will be asserted in *REG 41756 – PCS Warnings*. How quickly the reactive power changes due to changes in grid voltage or when changing the active curve settings while operating, is configurable using the associated *Response Time* register in the curve settings.

When operating in Volt-VAR mode and the combined active and reactive power commands exceed the maximum apparent power setting (VAmax, *REG 40271*), the active versus reactive power priority is configurable using the associated *Power Priority* register in the curve settings.

## **6.2.4.4 Watt/VAR Control**

The PCS can be configured to inject or absorb reactive power as a function of its active power output. This behavior is implemented using a configurable array of up to ten Watt-VAR points that specify the desired piecewise linear characteristic. The Watt-VAR curve is created using the registers found in SunSpec Model 712, which is summarized in section [12.3.15.](#page-131-0) See section [12.2](#page-108-0), "*SunSpec [Curve-Based Register Models](#page-108-0)*" for general information on creating and modifying curves.

[Figure 28](#page-52-0) illustrates a basic Watt-VAR curve. At the endpoints, to the left of the first active power point and to the right of the last active power point, the reactive power level remains constant (i.e., flat lines). The active power points (P) are defined as a percentage of the maximum active power (Wmax, *REG 40266*). By default, the reactive power points (Q) are defined as a percentage of the maximum reactive power (VAR<sub>max</sub>, *REG 40272*). However, the scaling can be changed to be a percentage of the maximum active power (W<sub>max</sub>, REG 40266) or the maximum apparent power (VAmax, *REG 40271*) using the *VAR Dependent Reference* register in the Watt-VAR curve settings. When the Watt-VAR curve is enabled (*REG 41630*), the PCS's active power output is used to determine the reactive power output specified by this curve. When the result is a non-zero reactive power command, the **Watt-VAR Active** warning bit will be asserted in *REG 41756 – PCS Warnings*.

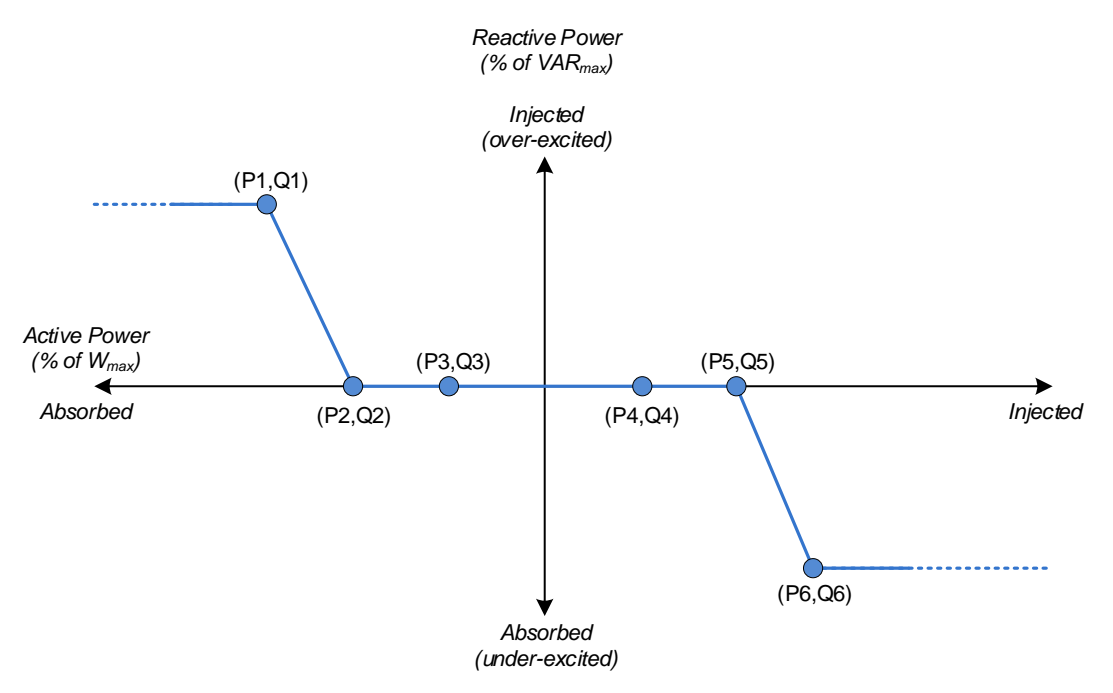

**Figure 28 - Watt/VAR Configuration**

<span id="page-52-0"></span>Changes in the reactive power output resulting from changes in the active power setpoint, or when enabling/disabling the Watt-VAR controller, will be ramped at a rate defined by *REG 40362 – Reactive Power Ramp Rate*.

Publication UM-0073

When operating in Watt-VAR mode and the combined active and reactive power commands exceed the maximum apparent power setting (VA<sub>max</sub>, REG 40271), the active versus reactive power priority is configurable using the associated *Power Priority* register in the curve settings.

## **6.2.5 Output Power and Current Limiting**

As discussed in the previous section, when the combined active and reactive power commands exceed the PCS's maximum apparent power setting (VA<sub>max</sub>, *REG 40271*), which command is given priority, and which is reduced first is based on the selected reactive power control mode and its power priority setting. Similarly, if the operating grid voltage is low enough such that the required AC current exceeds the value in *REG 40281 – Setting for Maximum AC Current*, the power commands will be reduced using the same priority criteria as the  $VA<sub>max</sub>$  power limiting to keep the AC current from exceeding the specified maximum value. When this occurs, the **AC Current Limit** warning bit will be set in *REG 41756 – PCS Warning Status*.

At lower DC voltages, the power capability of the PCS is limited by the *Maximum DC Charge/Discharge Current* settings, *REG 41748-41749*. Under these conditions the PCS will limit the active AC power to keep from exceeding these DC current settings. When this occurs, the **DC Power Limit** warning bit will be set in *REG 41756 – PCS Warning Status*.

#### **6.2.6 Unbalanced Voltage Compensation**

When operating in Grid Tie mode, the PCS provides a mechanism to assist in balancing the three-phase voltages at its terminals. This feature is based on symmetrical component theory, which states that any asymmetrical set of phasors (in this case, the sensed AC voltage) can be expressed as a linear combination of symmetrical sets of phasors. In a three-phase system, the symmetrical components are referred to as the positive sequence, negative sequence, and zero sequence components.

For balanced grid conditions, the negative and zero sequence components are not present (zero magnitude) and the positive sequence vectors alone can represent the grid voltage. When the grid volt voltage becomes unbalanced, negative sequence vectors are introduced. The amplitude and phase of these vectors depends on the unbalance conditions.

## **6.2.6.1Negative Sequence Current Control**

If enabled in *REG 41831 – Voltage Unbalance Control Enable*, the PCS will inject negative sequence currents into the grid to mitigate the voltage unbalance conditions. The negative sequence current magnitudes are proportional to the voltage error (i.e., negative sequence voltage amplitude), according to the gain specified in *REG 41833 – Voltage Unbalance Control Gain*.

Generally, when multiple PCS are operated in parallel and co-located at the same PCC with the same connection impedance, the amount of negative sequence current injected from each unit will be similar. However, if the units are not co-located, or do not have the same grid interface

impedance, they may not evenly share the negative sequence control currents. To ensure balanced compensation between PCS when operating under these circumstances, a droop control function is used to reduce the controller gain as the negative sequence load current increases. This droop gain is configured in *REG 41835 – Voltage Unbalance Droop Gain*.

When enabling unbalance voltage compensation Oztek recommends using the default control and droop gains. If necessary, contact Oztek technical support to discuss systems that require changes from these default settings.

#### **6.2.6.2Negative Sequence Current Limit and Priority**

When injecting both positive sequence current (i.e., from user power commands) and negative sequence current (from voltage unbalance control), the resulting three phase output currents will sum to zero, but the amplitudes and phase of the individual phase currents will differ from one another based on the amplitude of the positive and negative sequence currents and the phase relationship between the two. The amplitude of the resulting phase currents will be the sum of the positive and negative sequence current vectors.

The negative sequence current command from the voltage unbalance controller is considered a secondary support feature of the PCS, and as such, the positive sequence current command from the user's power setpoints and other grid support functions is given priority over the negative sequence current. The resulting negative sequence current command will be limited to the PCS rated current less any positive sequence current commands. When this situation occurs, the **Negative Sequence Current Limit** warning bit will be set in *REG 41756 – PCS Warning Status*.

#### **6.2.7 Anti-Island Detection**

While online and operating in Grid Tie mode, each PCS provides independent anti-islanding protection by monitoring the grid voltage for instability. Islanding can occur when a distributed generation source continues to energize a portion of the utility grid (the island) after the utility has stopped providing power.

The PCS provides an active island detection mechanism that uses very small perturbations to the output power and looks for a corresponding change in the sensed grid voltage. The detection time for this mechanism is typically in the range of 600-800ms.

Island detection can be enabled or disabled using *REG 40363 – Anti-Islanding Enable*. The PCS behavior when an island is detected can be configured using *REG 41828 – Anti-Island Detector Mode Select.*

#### <span id="page-54-0"></span>**6.2.8 Grid Fault Ride Through**

The PCS provides highly configurable grid fault ride through functionality to individually address low and high frequency ride through (LFRT, HFRT) conditions as well as low and high voltage ride through (LVRT, HVRT) scenarios. For each condition, two curves can be defined by the user;

Publication UM-0073

one representing the "must trip" criteria and one representing the "momentary cessation" criteria.

[Figure 29](#page-55-0) below shows a generic example of the trip and cessation curves. If the grid voltage/frequency exceeds the inner-most trip thresholds but has not yet exceeded the specified cessation or trip durations, i.e., crosses from the green region into the orange region, the PCS will continue to operate normally but will transition to the *Ride Through Active* state to indicate that a ride through event has been triggered and is currently being timed. If the voltage/frequency exceeds the "momentary cessation" curve's threshold and duration (shown with blue lines), i.e., crosses the blue line into the yellow region, the PCS will remain connected to the grid but will stop processing power and will transition to the *Ride Through Passive* state. If the voltage/frequency returns to near nominal levels, i.e., crosses back over the blue line from the yellow region, the PCS will go back to processing power per the user setpoints, returning to the *Ride Through Active* state.

If the voltage/frequency exceeds the "must trip" curve's threshold and duration (shown with red lines), i.e., crosses the red line into the pink region, the PCS will trip off and go to the *Offline* state, or immediately go to the *Fault* state if *REG 41825 – Auto-Resume Timeout* is set to zero.

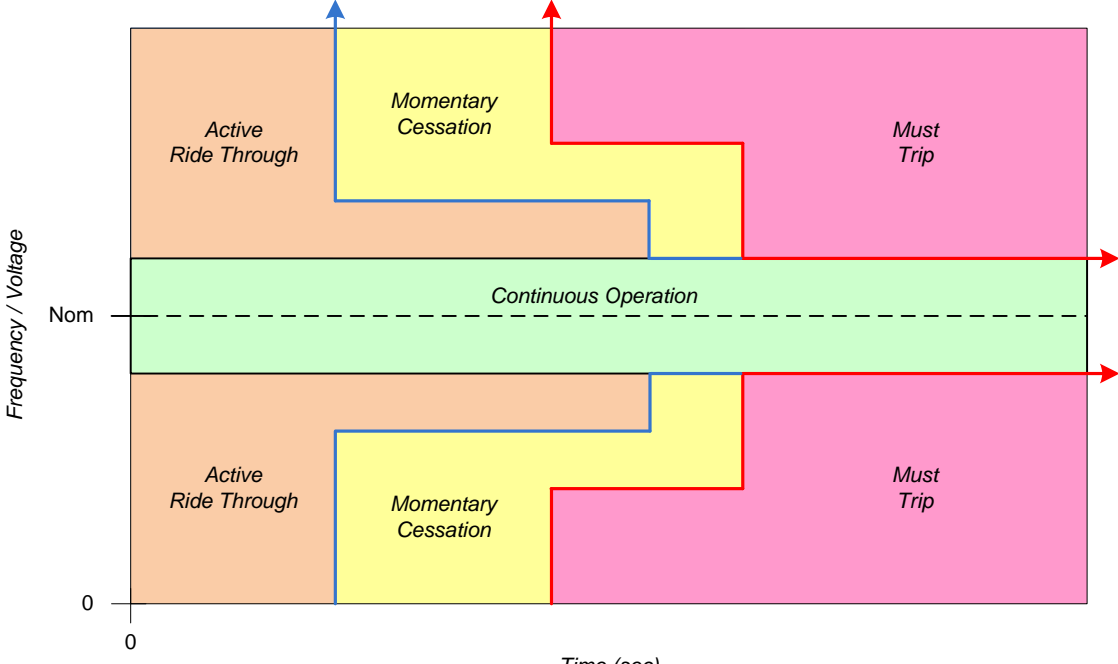

*Time (sec)*

**Figure 29 - Ride Through Cessation and Trip Curves**

<span id="page-55-0"></span>**NOTE**: The "momentary cessation" and "must trip" curves are independently programmable. For this reason, the "must trip" curve will always take priority over the "momentary cessation" curve if the curves (blue and red lines) intersect.

#### **6.2.8.1 Low/High Voltage Ride Through**

The Low/High Voltage Ride Through (L/HVRT) "must trip" and "momentary cessation" curves are implemented using configurable arrays of X-Y points to allow the user to define multiple voltage/duration boundary conditions. Two different sets of curves are provided, one for low voltage conditions and one for high voltage conditions. These curves are defined using the registers found in the SunSpec "*DER Low/High Voltage Trip*" Models 707 and 708, respectively (see sections [12.3.10](#page-123-0) and [12.3.11\)](#page-124-0). See sectio[n 12.2](#page-108-0), "*SunSpec [Curve-Based Register Models](#page-108-0)*" for general information on creating and modifying curves.

These models provide up to 12 points to create each curve. It is not required that all 12 points be defined and used - a separate register is used to specify the actual number of points defined in each array.

[Figure 30](#page-57-0) illustrates the factory default L/HVRT curves, which are compliant with the IEEE 1547- 2018 Category III default settings shown in [Table 8.](#page-56-0) LD1..LD5 represent the points in the low voltage "must trip" array defined in Model 707, whereas HD1..HD5 represent the points in the high voltage "must trip" array defined in Model 708. Note that the first line segment is extended horizontally to the left or vertically based on the slope of the first pair of points, and that the curve after the last point is always extended horizontally to the right.

<span id="page-56-0"></span>

| <b>Region</b>   | <b>Voltage</b><br>(%) | <b>Clearing Time</b><br>(s) | <b>Operating Mode</b>       |
|-----------------|-----------------------|-----------------------------|-----------------------------|
| OV <sub>2</sub> | >120                  | 0.16                        | n/a                         |
| OV <sub>1</sub> | >110                  | 13                          | <b>Momentary Cessation</b>  |
| Normal          | $88 \le V \le 110$    | n/a                         | <b>Continuous Operation</b> |
| UV1             | < 88                  | 21                          | <b>Mandatory Operation</b>  |
| UV <sub>2</sub> | < 50                  |                             | <b>Momentary Cessation</b>  |

**Table 8 - IEEE 1547-2018 Default L/HVRT Trip Settings**

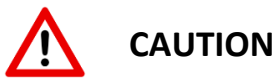

The points in the voltage trip curve arrays must adhere to the following rules. Failure to meet these restrictions will result in an **Invalid User Configuration** fault. The offending table is reported in *REG 41762 – User Configuration Error Status.*

- Line segments are defined by two adjacent points and must be either horizontal or vertical (i.e., the duration or voltage value must be the same for any two adjacent points) – ramped segments are not supported.
- A curve must contain at least one line segment (i.e., two points minimum)
- The duration value for each point must be equal to or longer than the previous point.
- The voltage value for each point must be equal to the previous point or closer to the nominal voltage than the previous point.

The "momentary cessation" curves are defined using the exact same point definitions and programming requirements as the "must trip" curves described above, with each curve supporting up to 12 points. Note that IEEE 1547-2018 requires "momentary cessation" for High Voltage Region 1, and for Low Voltage Region 2. For these cases, a single line segment (i.e., 2 points) is sufficient to meet this requirement as shown by the blue points in [Figure 30](#page-57-0) below.

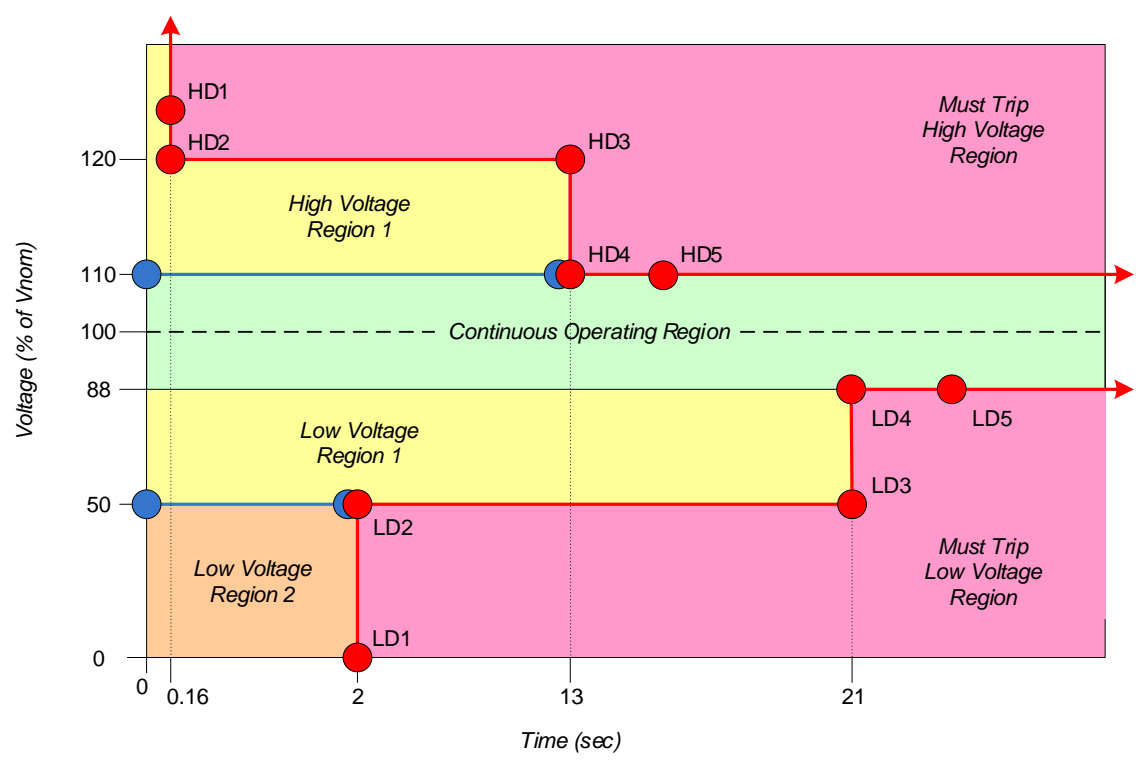

**Figure 30 - Voltage Ride Through IEEE 1547-2018 Configuration**

<span id="page-57-0"></span>OZpcs-EP40 40kW Energy Storage PCS User's Manual

For the High Voltage Ride Through "momentary cessation" curve, any voltage threshold set above the Maximum Active Ride Through  $V_{MAX}$  (see section [2.2](#page-16-0) "[Electrical Specifications](#page-16-0)") will be forced to this value and the **HVRT Active Override** warning bit will be set in *REG 41756 – PCS Warning Status*. Similarly, if *REG 40753 – HVRT Module Enable* = 0 (*Disabled*), then a default curve with a threshold set to the Maximum Active Ride Through Voltage and a duration of zero will be used and the **HVRT Active Override** warning bit will be set. If in this case it is undesirable for the PCS to operate with momentary cessation under high line voltage conditions, then the user should configure the High Voltage "must trip" function with an immediate trip threshold at the Maximum Active Ride Through Voltage threshold.

For the "must trip" curves, if the LVRT or HVRT curves are disabled (*REG 40520/40753*), or if there is an error in the active curve points, the corresponding *Default Grid High/Low Voltage Threshold* registers (*REG 41819/41820*) will be used to define the immediate disconnect threshold.

*REG 41829 – AC Connection Type* is used to determine which AC voltages are monitored. When this register is set for a four-wire interface, all three line-to-line voltages are monitored as well as the three individual line-to-neutral voltages. When this register is set for a three-wire interface, only the three line-to-line voltages are monitored.

## **6.2.8.2 Low/High Frequency Ride Through**

The Low/High Frequency Ride Through (L/HFRT) "must trip" and "momentary cessation" curves are implemented using configurable arrays of X-Y points to allow the user to define multiple frequency/duration boundary conditions. Two different sets of curves are provided, one for low frequency conditions and one for high frequency conditions. These curves are defined using the registers found in the SunSpec "*DER Low/High Frequency Trip*" Models 709 and 710, respectively (see sections [12.3.12](#page-126-0) and [12.3.13\)](#page-128-0). See section [12.2](#page-108-0), "*SunSpec [Curve-Based](#page-108-0)  [Register Models](#page-108-0)*" for general information on creating and modifying curves.

These models provide up to 12 points to create each curve. It is not required that all 12 points be defined and used - a separate register is used to specify the actual number of points defined in each array.

[Figure 31](#page-60-0) illustrates the factory default L/HFRT curves, which are compliant with the IEEE 1547- 2018 default settings shown in [Table 9.](#page-59-0) LD1..LD5 represent the points in the low frequency "must trip" array defined in Model 709, whereas HD1..HD5 represent the points in the high frequency "must trip" array defined in Model 710. Note that the first line segment is extended horizontally to the left or vertically based on the slope of the first pair of points, and that the curve after the last point is always extended horizontally to the right.

<span id="page-59-0"></span>

| <b>Region</b>   | <b>Frequency (Hz)</b> | <b>Clearing Time (s)</b> | <b>Operating Mode</b>       |
|-----------------|-----------------------|--------------------------|-----------------------------|
| OF <sub>2</sub> | >62.0                 | 0.16                     | n/a                         |
| OF <sub>1</sub> | > 61.2                | 300                      | <b>Mandatory Operation</b>  |
| Normal          | $58.5 \le f \le 61.2$ | n/a                      | <b>Continuous Operation</b> |
| OF <sub>1</sub> | < 58.5                | 300                      | <b>Mandatory Operation</b>  |
| OF2             | < 56.5                | 0.16                     | n/a                         |

**Table 9 - IEEE 1547-2018 Default L/HFRT Trip Settings**

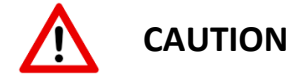

The points in the frequency trip curve arrays must adhere to the following rules. Failure to meet these restrictions will result in an **Invalid User Configuration** fault. The offending table is reported in *REG 41762 – User Configuration Error Status.*

- Line segments are defined by two adjacent points and must be either horizontal or vertical (i.e., the duration or frequency value must be the same for any two adjacent points) – ramped segments are not supported.
- A curve must contain at least one line segment (i.e., two points minimum)
- The duration value for each point must be equal to or longer than the previous point.
- The frequency value for each point must be equal to the previous point or closer to the nominal frequency than the previous point.

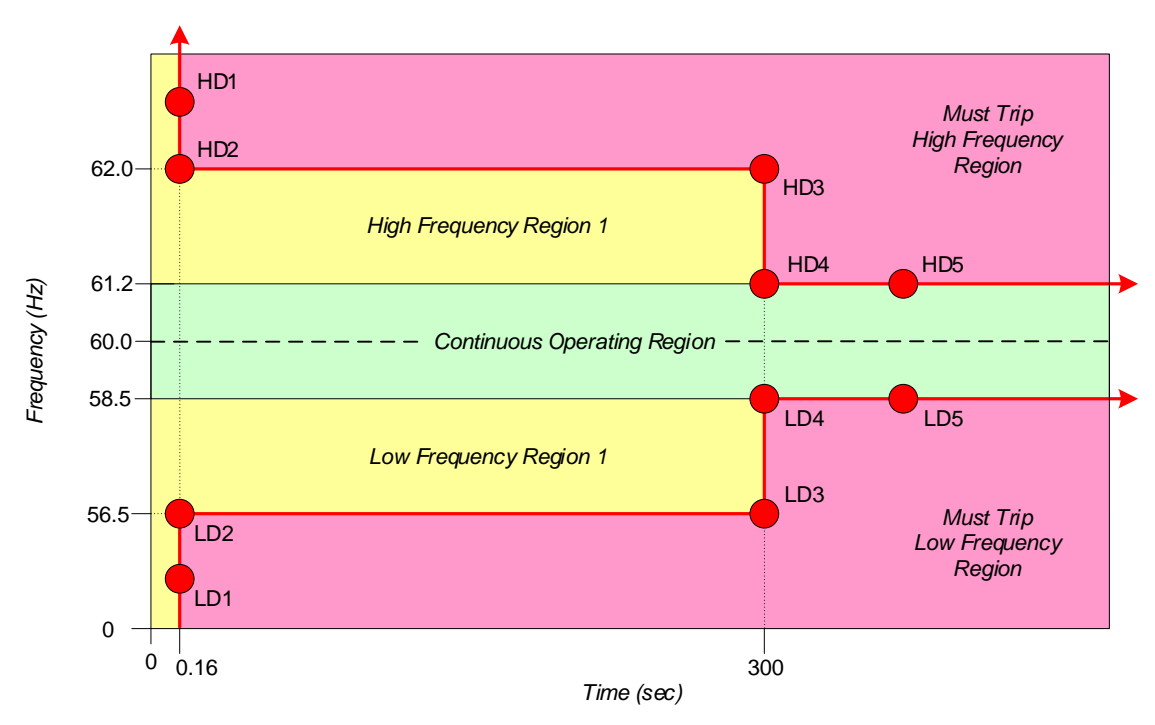

**Figure 31 - Frequency Ride Through IEEE 1547-2018 Configuration**

<span id="page-60-0"></span>The Low/High Frequency Ride Through (L/HFRT) "momentary cessation" curves are defined using the exact same point definitions and programming requirements as the "must trip" curves described above, with each curve supporting up to 12 points. Note that "momentary cessation" is not required for IEEE 1547-2018, so the points for these curves default to values outside of the "must trip" regions such that no "momentary cessation" is enforced.

For the "must trip" curves, if the LFRT or HFRT curves are disabled (*REG 40986/41291*), or if there is an error in the active curve points, the corresponding *Default Grid High/Low Frequency Threshold* registers (*REG 41821/41822*) will be used to define the immediate disconnect threshold.

# **6.3 Grid Forming (Island) Operating Mode**

When configured for Grid Forming (Island) mode (see *REG 41747* and *REG 41813*), the PCS operates as an AC voltage source that is capable of running in parallel with other voltage sources, such as diesel generators, wind turbines, or other grid forming PCS's. For systems requiring both grid tie as well as Island mode operation, the PCS relies on an external static transfer switch (STS) to isolate the micro-grid from the utility in the case of grid faults and to reconnect seamlessly to the grid when the faults are cleared. Local loads are connected to the micro-grid side of the switch such that they can remain powered by the island during a grid fault.

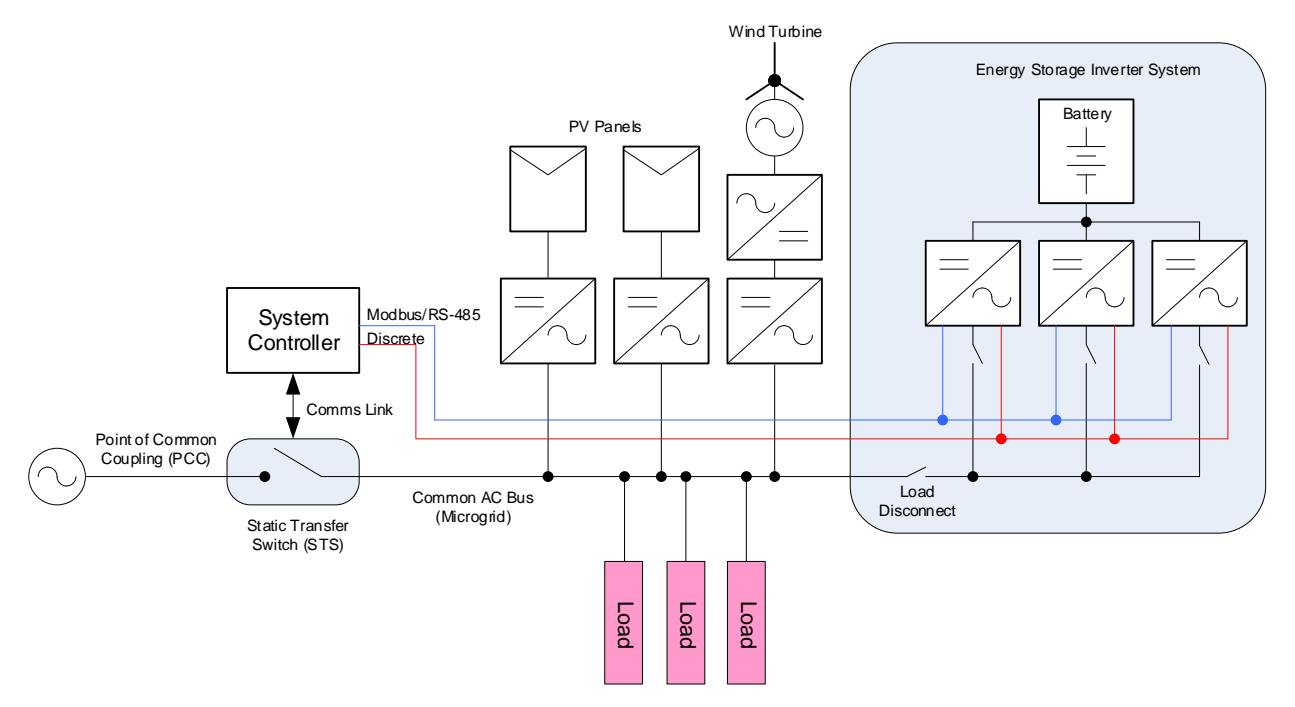

**Figure 32 - Island Mode Capable System Block Diagram**

When operating in Grid Forming mode, the PCS accepts voltage and frequency commands from the user. *REG 42213 – Grid Form Voltage Command* sets the nominal voltage of the Island and *REG 42214 – Grid Form Frequency Command* sets the nominal frequency. When the PCS is first powered on, or any time the PCS mode is changed from Grid Tie to Grid Forming, these registers are initialized with the values from *REG 40278 – Nominal AC Voltage Setting* and *REG 41818 – Nominal AC Frequency Setting*, respectively. The user may subsequently change the nominal island voltage or frequency using *REG 42213/42214*.

Droop controllers are used to regulate the exchange of active and reactive power with the Island or "micro-grid" to keep the frequency and amplitude under control. Droop methods are based on the self-regulation capability of the synchronous generator in grid-connection mode, in which the impedance between the generators and the grid is considered inductive, decreasing the delivered active power when the grid frequency increases and decreasing the injected reactive power when the grid voltage amplitude increases.

By default, the droop controllers operate with zero active and reactive power when the microgrid frequency and voltage are equal to their commanded setpoints. The PCS also provides two offset registers, *REG 42215 – Grid Form Active Power Offset* and *REG 42216 – Grid Form Reactive Power Offset* that allow the user to offset these zero bias points. These registers default to the values defined in *REG 42223 – Grid Form Active Power Offset Turn-On Default* and *REG 42226 – Grid Form Reactive Power Offset Turn-On Default* any time the PCS is being turned on in grid forming mode. These values are typically set to zero. However, the user can change the offsets as needed, for instance to offset the power drawn from one bank of batteries compared to the others, or to force power into one bank for charging purposes.

#### <span id="page-62-0"></span>**6.3.1 Initiating Grid Forming Operation**

Similar to Grid Tie operation, when first powered up in Grid Forming mode, the PCS's internal DC and AC contactors are both open. Prior to operating the PCS, it must first be commanded to close these contactors by first writing a "1" to *REG 41743 – Set Operation*. The PCS response to this command depends on the state of the AC voltage sensed at the PCS terminals.

If a valid microgrid is already present (determined by *REG 42244 – 42247*), i.e., powered by some other resource, then the PCS will perform a similar internal pre-charge process as Grid Tie mode and will then close the DC and AC contactors and go to the *Standby* state. At this point the PCS can be turned on by writing a "3" to *REG 41743 – Set Operation*. The PCS will then begin operating in Grid Forming mode using the voltage and frequency sensed at the AC terminals, and then ramp to the user's commanded setpoints (*REG 42213/42214*) using the ramp rates configured in *REG 42219 & 42222*.

If no AC voltage is present (must be below 10  $V<sub>RMS</sub>$  line-to-line), the microgrid must be black started by the PCS. In this case, the PCS will first perform the internal DC pre-charge process and will then close DC and AC contactors and go to the *Standby* state. When the PCS is then turned on by writing a "3" to *REG 41743*, it will begin ramping the voltage to the user's commanded setpoint (*REG 42213*) at the rate specified in *REG 42230 – Grid Form Startup Voltage Slew Rate*.

If the PCS is commanded to "connect" but the sensed AC voltage is above the maximum black start voltage (10 VRMS) and a valid microgrid is not present (*REG 42244 – 42247*), then the PCS will go to the *Charge Wait* state and wait for one of these two conditions to be true. Similarly, if the PCS has already connected and is in the *Standby* state (i.e., not yet turned on), and the microgrid is no longer valid or the sensed voltage rises above the maximum black start voltage, the PCS will open both contactors and go to the *Charge Wait* state.

Once the PCS is on and operating in Grid Forming mode, any changes to the user's commanded voltage or frequency setpoints (*REG 42213/42214*) will cause the PCS to ramp to the new setpoints at the ramp rates configured in *REG 42219 & 42222*.

When the PCS is turned on into an existing microgrid in either Grid Tie mode or in Grid Forming, it will sense the present phase rotation of the AC voltage and store this in a non-volatile register. Any time the PCS is black started in Grid Forming mode, it will turn on and operate with the phase rotation stored from the last time the PCS was operated. For systems that are intended to operate in both Grid Tie and Grid Forming modes and are sensitive to phase rotation, the operator should first start the PCS in Grid Tie mode (i.e., synchronized to an existing AC voltage) to set the intended phase rotation and ensure that this is used the first time the PCS is black started in Grid Forming mode.

## **6.3.2 Parallel Black Start**

The local microgrid can be black started by multiple PCS units operating in parallel. To do so, they all need to be started at the exact same point in time. To meet this requirement, all PCS units must be tied to the same physical RS-485 serial bus, and the dedicated Modbus broadcast device address of zero must be used when turning the PCS on (writing a "3" to *REG 41743 – Set Operation*).

It is recommended that *REG 42230 – Grid Form Startup Voltage Slew Rate* be configured for the default slew rate or slower when black starting multiple PCSs at the same time. Otherwise, slight voltage mismatches when ramping at extremely fast rates can cause noticeable currents to circulate between units. These currents will not cause harm to the PCS, but when combined with local loads at startup, this could cause nuisance over-current trips and failure to reliably black start the microgrid.

Parallel black start is not possible if all PCS units cannot be attached to the same physical RS-485 serial bus. In this case, black starting the microgrid is still possible, but requires a manual black start process by the operator. In this scenario, a single PCS must first be black started by itself. If the local loads are greater than the power ratings of a single unit, they must be disconnected from the PCS's during the manual black start procedure. Once the first unit has finished black starting and the local voltage has been established, the remaining PCS units will synchronize to the first unit and may then be individually turned on. Once all units are operating, the local loads may then be attached.

## **6.3.3 Microgrid Monitoring**

When operating in a true microgrid with other distributed sources, the local voltage and frequency will vary based on factors such as the load conditions and the differences in power ratings, voltage/frequency references, droop gains, and impedances (real or virtual) between sources, etc. For a properly architected system that takes all of these into account, it should be possible to confine the overall acceptable range of operating voltage and frequency of the microgrid. The PCS provides a means to monitor the microgrid voltage and frequency and detect cases where they move outside the expected operating range. If the microgrid moves outside of the range specified by *REG 42232/42233 – Grid Form Maximum/Minimum Operating Voltage* or *REG 42234/42235 – Grid Form Maximum/Minimum Operating Frequency*, the PCS will turn off and transition to the *Offline* state. It will remain in this state until the microgrid returns to acceptable levels (determined by *REG 42244 – 42247*) or the user manually disables the PCS and attempts to restart the microgrid. In systems where the PCS(s) is the only source of power for the local microgrid, the latter will be necessary to bring the microgrid back up.

## **6.3.4 Single Unit Standalone Operation**

For systems which use a single PCS as the only source of the local AC voltage, it is recommended that droop control and virtual impedance are turned off. By doing so, the PCS will act as an AC power supply, regulating the output voltage and frequency to the commanded setpoints without any additional droop due to load conditions. This can be done by setting the following configuration registers to zero:

- *REG 42237 – Grid Form Droop V/Q Proportional Gain*
- *REG 42239 – Grid Form Droop W/P Proportional Gain*
- *REG 42240 – Grid Form Virtual Inductance*
- *REG 42242 – Grid Form Virtual Resistance*

For systems where multiple PCS units are operated in parallel, or in conjunction with other distributed sources, Oztek recommends using the default droop gains and virtual impedances. If necessary, contact Oztek technical support to discuss systems that require changes from these default settings.

# **6.4 Changing Operating Modes**

The PCS operating mode may be manually changed from Grid Tie to Grid Forming (and vice versa) using *REG 41747 – PCS Control Mode*. When using this register to change operating modes, the PCS must first be disabled. Otherwise, any attempt to change modes by writing to this register while the PCS is operating will be ignored.

The operating mode can also be controlled by using the optional Island Control digital input pin (DIN) - see sectio[n 4.2.4](#page-34-0) for details on pin location and electrical requirements. *REG 42231 – Island Control Input Pin Configuration* is used to enable this pin, configure the input polarity as active high or active low, and to select *Passive* or *Seamless* mode changes as described below. When the Island Control pin is enabled, attempts to change the mode by writing to *REG 41747 – PCS Control Mode* will be ignored. However, this register may be read to indicate the present operating mode as determined by the hardware pin.

#### **6.4.1 Passive Mode Changes**

When configured for *Passive* mode changes, the state of the Island Control input pin is used to determine the mode based on the selected pin polarity. When this input pin changes state, the PCS is automatically turned off and transitioned to the *Disabled* state. Once in the *Disabled* state, the PCS will set *REG 41747 – PCS Control Mode* to the newly selected operating mode. At this point the user can then enable PCS operation as described in sections [6.2.1](#page-41-0) and [6.3.1.](#page-62-0)

This mode may be useful for systems where an external resource is used to indicate that a mode change is necessary and to quickly disable all PCSs at the same time, but where additional action must be taken by the local system controller prior to re-enabling the PCSs in the new mode.

#### <span id="page-65-0"></span>**6.4.2 Seamless Mode Changes**

When configured for *Seamless* mode changes, the Island Control input pin is used to seamlessly transition between Grid Tie and Grid Forming modes while the PCS is operating. In this configuration, an external utility interconnection relay is used to monitor the grid connection and to quickly disconnect the local microgrid under abnormal grid conditions and at the same time change the PCS operating mode to Grid Forming. The PCS remains enabled and continues to process power during this mode change. This same device is also used to determine when the grid has returned, and if it is safe to reconnect the local microgrid based on the voltage, frequency, and phase difference between the two being within specified tolerances. If so, it will then close the main grid interface contactor and automatically change the PCS operating mode back to Grid Tie.

See Oztek Application Note **AN-0003** "*OzPCS Seamless Transfer System Configuration*" for an example system which implements seamless transfers, along with details on configuring the various PCS support registers and real-world test data.

# **6.5 Operating States**

A state machine is used to provide deterministic control and sequencing of the PCS hardware. [Figure 33](#page-66-0) illustrates the operating states as well as the transition logic employed in the system state machine. Each state is described in further detail below. As [Figure 33](#page-66-0) illustrates, the PCS is disabled, and the power stage hardware will be inoperable until the PCS reaches the *Standby* state. Any attempts to turn the PCS on with *REG 41743 – Set Operation* will be ignored until the PCS reaches the *Standby* state.

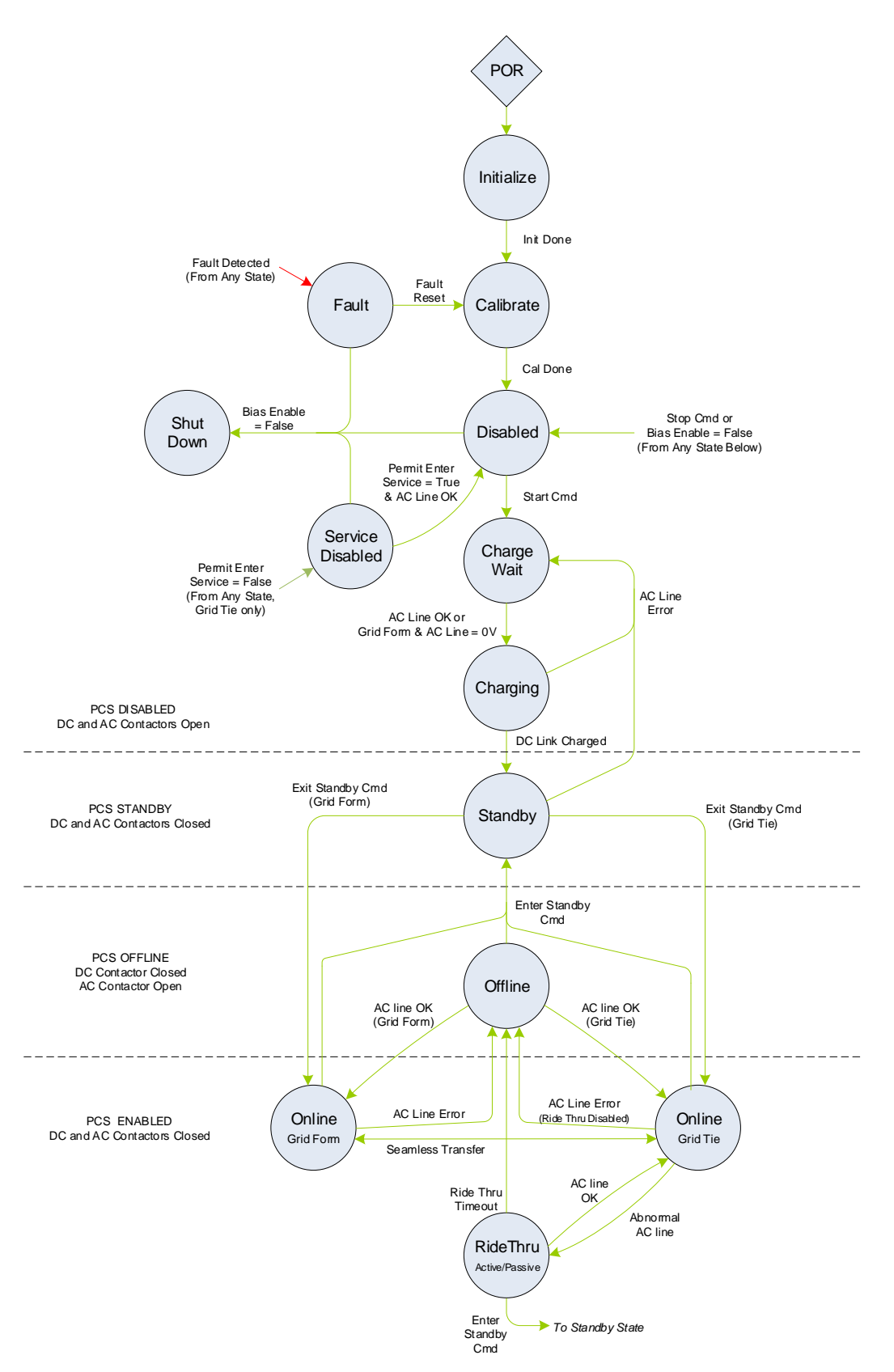

<span id="page-66-0"></span>**Figure 33 - PCS Control State Machine**

Publication UM-0073

#### **6.5.1 Initialize**

The state machine resets to the *Initialize* state following a power-on-reset (POR) event. The firmware is initializing hardware peripherals, configuring variables, and performing self-health tests while in this state. Upon successful initialization, the PCS will auto-transition to the *Calibrate* state.

#### **6.5.2 Calibrate**

The *Calibrate* state is used to perform calibration of internal sensors and inputs. Following successful calibration, the PCS will auto-transition to the *Disabled* state.

#### **6.5.3 Disabled**

When in the *Disabled* state, both the DC and AC contactors are open, and all power devices are off. The PCS will transition to the *Charge Wait* state after receiving a "Start" command (*REG 41743 – Set Operation = 1*) if the main E-Stop input is not active.

As the state diagram above indicates, once the PCS has been started and has proceeded past this state, a "Stop" command (*REG 41743 – Set Operation = 0*) or disabling the Bias Enable input pin will force the PCS to cease operation, open the AC and DC contactors, and transition back to this state.

#### **6.5.4 Charge Wait**

In the *Charge Wait* state, the PCS monitors the AC line terminals. When a valid AC line is detected based on the Enter Service voltage and frequency thresholds, *REG 40295 – 40299* for Grid Tie operation or *REG 42232 – 42235* for Grid Forming operation, the PCS will transition to the *Charging* state. Alternatively, if configured for Grid Forming operation and the AC line voltage is less than the maximum black start voltage (10  $V<sub>RMS</sub>$  line-to-line), the PCS will transition to the *Charging* state.

## **6.5.5 Charging**

In the *Charging* state, the internal pre-charge circuitry is enabled, and the PCS waits until the internal DC link has been sufficiently charged. Once the DC link voltage has reached an acceptable level, the PCS will transition to the *Standby* state. During this transition, both the DC and AC contactors are closed. If the AC line is no longer valid while in the middle of the precharge process, charging will be terminated, and the PCS will transition back to the *Charge Wait* state.

For the internal pre-charge process to complete, the DC voltage must remain above the value specified in *REG 41877 – DC Under Voltage Fault Threshold* by approximately 5V or more. Otherwise, the pre-charge process is suspended, and the PCS will wait in this state until the

voltage rises above this level or falls below the fault threshold, causing the PCS to go to the *Fault* state.

#### **6.5.6 Standby**

Once in the *Standby* state the PCS is ready for use. An "Exit Standby" command (*REG 41743 – Set Operation = 3*) must be sent to turn on the PCS, at which point it will transition to the *Turn-On Delay* state and then to either *Online – Grid Tie* or *Online – Grid Form* state, depending on the selected operating mode. If the AC line is no longer valid while in the *Standby* state, the PCS will open the AC and DC contactors and transition back to the *Charge Wait* state.

#### **6.5.7 Turn-On Delay**

The *Turn-On Delay* state is used to indicate when the PCS is about to turn on but is waiting for a configurable delay before operating. This can occur when transitioning from the *Standby* state to one of the *Online* states if *REG 41823 – Initial Turn-On Window* is set to a value other than zero (except when black starting in Grid Forming mode). Once the configured delay time has expired, the PCS will transition from this state to one of the *Online* states based on the configured operating mode. For the sake of simplicity, this state is intentionally not shown in the state diagram above.

#### **6.5.8 Online – Grid Tie**

While in the *Online – Grid Tie* state, the PCS is connected to the grid and operating in Grid Tie mode, controlling the active and reactive grid power. If a fault occurs, the PCS will immediately turn OFF, open the AC and DC contactors, and transition to the *Fault* state.

If an abnormal grid condition is detected, the PCS will transition to either the *Offline* or *Ride Through* state, depending on configuration. Otherwise, the PCS will remain in this state indefinitely until an "Enter Standby" command (*REG 41743 – Set Operation = 2*) or a "Stop" command (*REG 41743 – Set Operation = 0*) is received.

The PCS may transition from this state to the *Online – Grid Form* state if seamless transfers are enabled and the Island Control input pin has commanded a mode change due to abnormal grid condition – see section [6.4.2](#page-65-0) for more details.

#### **6.5.9 Online – Grid Form**

While in the *Online – Grid Form* state, the PCS is operating as an AC voltage source and actively regulating the AC output voltage and frequency. If a fault occurs, the PCS will immediately turn OFF, open the AC and DC contactors, and transition to the *Fault* state.

If the AC line falls outside of the voltage and frequency ranges specified in *REG 42232-42235*, the PCS will turn OFF, open the AC contactor, and transition to the *Offline* state. Otherwise, the

Publication UM-0073

PCS will remain in this state indefinitely until an "Enter Standby" command (*REG 41743 – Set Operation = 2*) or a "Stop" command (*REG 41743 – Set Operation = 0*) is received.

The PCS may transition from this state to the *Online – Grid Tie* state if seamless transfers are enabled and the Island Control input pin has commanded a mode change due to the utility grid returning to acceptable conditions – see section [6.4.2](#page-65-0) for more details.

#### **6.5.10 Offline**

While in the *Offline* state, the PCS has stopped processing power and the AC contactor is open. The PCS will monitor AC line conditions, and upon restoration, based on resume voltage and frequency thresholds (*REG 40295 – 40299* for Grid Tie operation, *REG 42244 – 42247* for Grid Forming operation), reconnect and sequence back to one of the *Online* states based on the selected operating mode.

Otherwise, the PCS will remain in this state until an "Enter Standby" command (*REG 41743 – Set Operation = 2*) or a "Stop" command (*REG 41743 – Set Operation = 0*) is received, the *Offline* duration exceeds the *REG 41825 – Auto-Resume Timeout* period, or a fault occurs.

#### **6.5.11 Ride Through**

The *Ride Through* state is only possible if the PCS is configured for Grid Tie mode and has detected abnormal grid conditions, namely low or high frequency and/or low or high voltage. The PCS behavior for each of these four conditions is configurable. See section [6.2.8](#page-54-0) for configuration details. Note that the reported state will reflect the ride through condition, i.e., *Ride Through Active* (PCS is still operating) or *Ride Through Passive* (PCS has momentarily ceased to operate) as appropriate.

The PCS will remain in the *Ride Through* state until grid conditions return to normal and the PCS transitions back to the *Online – Grid Tie* state, or grid fault conditions occur and the PCS transitions to the *Offline* state. Otherwise, the PCS will remain in the *Ride Through* state unless an "Enter Standby" command (*REG 41743 – Set Operation = 2*) or a "Stop" command (*REG 41743 – Set Operation = 0*) is received.

#### **6.5.12 Turn Off**

When the PCS is operating in Grid Tie mode (i.e., in the *Online – Grid Tie* state) and is then turned off, it will transition to this state and begin ramping the AC current to zero at a rate defined in *REG 41830 – Grid-Tie Turn-Off Current Slew Rate*. The PCS will remain in this state until the AC current reaches zero. For the sake of simplicity, this state is intentionally not shown in the state diagram above.

#### **6.5.13 Island Transfer Wait**

If the PCS is configured to allow seamless transfers from Grid Tie to Grid Forming mode (see *REG 42231 – Island Control Input Pin Configuration*) and is operating in Grid Tie mode and is about to go *Offline* due to abnormal grid conditions, it will first transition to this state. The PCS waits in this state to see if the island control pin is about to command a mode change to Grid Forming mode. If this command doesn't occur within the time specified in *REG 42250 – Seamless Transfer Offline Timeout Delay*, the PCS will automatically transition to the *Offline* state. If the mode change command *does* occur before this timeout delay, the PCS will automatically switch over to Grid Forming mode and transition to the *Online – Grid Form* state.

If the mode change command doesn't occur and the grid conditions return to the normal operating range before the timeout delay, the PCS will remain in Grid Tie mode and will transition back to the *Online – Grid Tie* state.

This is short transitional state allows external controllers enough time to signal a mode change upon fast abnormal grid conditions. For the sake of simplicity, this state is intentionally not shown in the state diagram above.

#### **6.5.14 Fault**

If a fault is detected in any of the operating states, the power stage is immediately turned OFF, the AC and DC contactors are opened, and the PCS transitions to the *Fault* state. The PCS will remain in this state until the latched fault information is explicitly cleared using *REG 41742 – Fault Reset*. If any fault conditions still exist when the fault reset occurs, the PCS will remain in the *Fault* state. All attempts to enable or turn the PCS on are ignored while in the *Fault* state.

#### **6.5.15 Service Disabled**

If at any point *REG 40294 – Permit Enter Service* is set to "0" (*Disabled*) while configured for Grid Tie mode, the PCS will cease operation, open the AC and DC contactors, and transition to this state. If at POR this register is set to "0", the PCS will transition to this state after the *Initialize* and *Calibrate* functions have finished.

The PCS will remain in this state until service has been re-enabled by setting *REG 40294 –* **Permit Enter Service** to "1". Once re-enabled, the PCS waits for the grid to satisfy the Enter Service voltage and frequency requirements (*REG 40295-40299*), at which point the Enter Service delay times (*REG 40301-40303*) are enforced (see sectio[n 6.2.2](#page-41-1) for details). After waiting for the required delay times, the PCS will transition to the *Disabled* state. If the PCS was previously enabled at the time that service was disabled and control power has not been cycled, the PCS will immediately transition out of the *Disabled* state and start the charging and reconnect process.

If the PCS mode is changed from Grid Tie to Grid Forming, the PCS will exit this state and transition to the *Disabled* state – i.e., Permit Enter Service is only enforced in Grid Tie mode.

Publication UM-0073

#### **6.5.16 Shutdown**

The *Shutdown* state is entered whenever the Bias On/Off discrete input (section [5.2.2.2\)](#page-38-1), is deasserted. While in the *Shutdown* state, the PCS performs various housekeeping tasks before finally disabling the bias supply and shutting itself down.

If the PCS happens to be operating, or in any state other than *Fault*, *Disabled*, or *Service Disabled* when the Bias On/Off input is de-asserted, the system will automatically sequence to *Disabled* before transitioning to *Shutdown*.

# **7. Fault and Warning Conditions**

The PCS provides warning indicators and fault protection in the event of conditions that may cause damage to the equipment or injure personnel. The following sections describe each of the conditions monitored by the PCS.

# **7.1 Warnings**

The PCS provides the warning indicators listed below. These warning flags do not prohibit operation, and will self-clear, requiring no user intervention. They are reported for informational purposes only. Each warning flag described below is reported in *REG 41756 – PCS Warning Status*. The PCS can also indicate a warning by asserting an isolated output signal. See section [5.2.3](#page-39-1) for details on how to configure the isolated outputs.

#### **7.1.1 High Inverter Current – Phase A, B, C**

The PCS monitors the RMS inverter currents for each of the three phases and will set a flag (one per phase) if the current exceeds the threshold specified by *REG 41872 – AC Over Current Warning Threshold*. These flags will remain set until the respective current falls below the warning threshold less *REG 41873 – AC Over Current Warning Recover Delta*.

#### **7.1.2 High Grid Voltage**

The PCS monitors the three RMS phase-to-phase AC line voltages and will set a warning flag (one per phase-to-phase voltage) if the voltage exceeds the threshold specified by *REG 41875 – AC Over Voltage Warning Threshold*. These flags will remain set until the respective voltage falls below the warning threshold less *REG 41876 – AC Over Voltage Warning Recover Delta*.

#### **7.1.3 PLL Not Locked**

The PCS monitors the status of the internal phase lock loop (PLL) module that provides synchronization to the AC line and will set a warning flag if the PLL is not locked. This flag is cleared when the PLL regains lock.
### **7.1.4 Loss of Phase**

The PCS monitors the zero crossings for each of the three AC line voltages and will set this warning flag any time a zero crossing does not occur on one or more of the three phases within the period specified by *REG 41818 – Nominal AC Frequency Setting*.

### **7.1.5 AC Current Limit**

The PCS will limit the AC output current to the value specified by *REG 40281 – Setting for Maximum AC Current.* When operating in Grid Tie mode, the PCS will actively clamp the AC current to this value and will set this warning bit any time the current is being limited. When operating in Grid Forming mode, dynamic virtual impedance is used to attempt to limit the output current, and this warning bit will be set to indicate that this virtual impedance is being used.

#### **7.1.6 DC Power Limit**

At lower DC voltages, the power capability of the PCS is limited by the *Maximum DC Charge/Discharge Current* ratings, *REG 41748-41749*. When operating in Grid Tie mode under these conditions the PCS actively limits the active AC power to keep from exceeding the DC current rating, and this bit is set. The bit is cleared when the AC power is no longer limited.

When operating in Grid Forming mode, this warning bit is set any time the available DC power is less than the rated power, indicating that the PCS may not be able to operate under maximum rated load conditions.

#### **7.1.7 AC Power Limit**

This bit is set when operating in Grid Tie mode and the combined active and reactive power commands exceed the continuous volt-ampere capability specified in *REG 40271*. Under these conditions, the PCS will actively limit the power using the priority scheme configured for the selected reactive power controller (see section [6.2.4](#page-47-0) "[Reactive Power Control](#page-47-0)" for details).

This bit is also set when operating in Power Factor Mode (*REG 40313/40319 – Power Factor Enable – Injecting/Absorbing Watts* = 1) and the calculated reactive power command exceeds the maximum reactive power setpoint configured in *REG 40272/40273*.

#### <span id="page-72-0"></span>**7.1.8 AC Current Overload**

Regardless of operating mode (Grid Tie or Grid Forming), the PCS attempts to avoid fast overcurrent trip events by employing a cycle-by-cycle current limiting technique that turns off the inverter's switching outputs on a per-PWM period basis whenever the AC phase currents exceed the hardware capability. This warning bit will be set and remain on for roughly 1 second any time one of these fast limit events occur. This feature is meant to avoid tripping due to very fast load transient events, i.e., for only a few line cycles. Overload events that persist for several

Publication UM-0073

line cycles or longer will result in hardware over-current faults and will cause the PCS to immediately turn off, disconnect, and transition to the *Fault* state.

### **7.1.9 Grid Out of Tolerance (OOT)**

This bit is set whenever the PCS is offline due to the grid being out of tolerance, as defined in section [6.2.2.](#page-41-0)

#### **7.1.10 Resume – Delay**

This bit is set during the *Enter Service* time delay of a PCS reconnection attempt, as defined in section [6.2.2.](#page-41-0)

#### **7.1.11 Island Detected**

This bit is set when an island condition is detected, and anti-islanding is enabled in *REG 40363 – Anti-Islanding Enable* and *REG 41828 – Anti-Island Detector Mode Select* is set to 1 = "*Enabled – Keep Running on Island Detect*" or 3 = "*Auto Resume*".

#### **7.1.12 High DC Current**

The PCS will set a flag if the DC current exceeds the threshold specified by *REG 41899 – DC Over Current Warning Threshold*. This flag will remain set until the DC current falls below the warning threshold less *REG 41900 – DC Over Current Warning Recover Delta*.

#### **7.1.13 Temperature Warning**

The PCS monitors several internal temperature sensors and will set this warning bit under various high and low temperature conditions. When this warning bit is set, *REG 41764 – Temperature Status* can be read to determine the source of the warning condition(s). Possible warning conditions are:

- **High Heatsink Temperatures** (DC/DC or Inverter)
- **High Temperature Imbalance Between Heatsinks** (DC/DC or Inverter)
- **High Estimated IGBT Temperatures** (DC/DC or Inverter)
- **High Cabinet Temperature** (cabinet's outlet temperature)
- **High Ambient Temperature** (cabinet's inlet temperature)
- **Low Ambient Temperature** (cabinet's inlet temperature)

The thresholds for the temperature warnings listed above are set by the factory and are not configurable by the user. In general, these thresholds are chosen to indicate that the associated condition is within approximately 5 °C to 10 °C of the fault threshold for the corresponding event.

### **7.1.14 Low DC Voltage**

The PCS sets this flag if the DC voltage falls below the threshold specified by *REG 41878 – DC Under Voltage Warning Threshold*. The flag will remain set until the voltage rises above the warning threshold plus *REG 41879 – DC Under Voltage Warning Recover Delta*.

### **7.1.15 High DC Voltage**

The PCS sets this flag if the DC voltage exceeds the threshold specified by *REG 41881 – DC Over Voltage Warning Threshold*. The flag will remain set until the voltage falls below the warning threshold less *REG 41882 – DC Over Voltage Warning Recover Delta*.

#### **7.1.16 Fan Warning**

The PCS monitors tachometer feedback from the cooling fan and will report this warning if the fan is not operating as expected. When this bit is set, *REG 41766 – Fan Status* can be read to determine the source of the warning condition(s). Possible warning conditions are:

- **Fan Not Spinning** the fan appears to be not spinning, possibly due to mechanical interference or faulty wiring harness.
- **Fan Too Slow** the fan is spinning but not within the expected speed range, possibly due to mechanical interference or blocked inlet/outlet.

These warnings will remain set, even after the fan has been turned off. Only the successful operation of the fan will clear these bits.

#### **7.1.17 HVRT Active Override**

The PCS can only provide active ride through capability if the line voltage is below the "Active Ride Through  $V_{MAX}$ " specification (see section [2.2](#page-16-0) "[Electrical Specifications](#page-16-0)"). If the user configures one of the High Voltage Ride Through Momentary Cessation regions with a voltage that exceeds this specification, the voltage threshold for that region of the curve will be forced to the maximum allowable value and this warning bit is set. Similarly, if the High Voltage Ride Through Momentary Cessation function is not enabled, then a default curve with a threshold set to the "Maximum Active Ride Through Voltage" and a duration of zero will be used and this bit will be set.

#### **7.1.18 TVS Error**

The PCS uses an AC filter when connected to the AC line voltage. This filter contains transient voltage suppression (TVS) devices to protect the converter from voltage spikes that may occur on the AC terminals. The PCS monitors the health of these TVS devices to ensure that they are still working properly. This warning bit will be set and remain latched if one or more of the TVS devices appear to be damaged. This bit may only be cleared by cycling the PCS bias power.

#### **7.1.19 Volt-VAR Active**

This warning flag is asserted any time the Volt-VAR grid support function is enabled and is presently forcing a non-zero reactive power command due to a grid over or under-voltage condition.

#### **7.1.20 Watt-VAR Active**

This warning flag is asserted any time the Watt-VAR grid support function is enabled and is presently forcing a non-zero reactive power command in response to the PCS's active output power.

#### **7.1.21 Volt-Watt Active**

This warning flag is asserted any time the Volt-Watt grid support function is enabled and is presently clamping the user's active power command due to a grid over-voltage condition.

#### **7.1.22 Frequency-Watt Active**

This warning flag is asserted any time the Frequency Droop grid support function is enabled and is presently overriding the user's active power command due to a grid over or under-frequency condition.

#### **7.1.23 Limit Active Power**

This warning flag is asserted any time *REG 40325 – Limit Max Active Power Percent Enable* = 1 and the user's active power command is being clamped to the value specified in *REG 40326 – Limit Max Active Power Percent Setpoint*.

#### **7.1.24 Service Required**

This warning flag is asserted when the fan operating hours have exceeded the user-configurable filter service reminder duration. See section [8](#page-80-0) for details on configuring the filter replacement reminder and clearing this warning condition.

#### **7.1.25 Negative Sequence Current Limit**

This warning flag is asserted when *REG 41831 – Voltage Unbalance Control Enable* = 1 and the negative sequence current command from the voltage unbalance controller is being clamped based on the positive sequence operating current to not exceed the PCS's AC current rating. See section [6.2.6](#page-53-0) for further details.

# **7.2 Faults**

The PCS provides the fault detection listed below. Whenever a fault occurs the PCS will automatically turn the power stage hardware OFF, open both DC and AC contactors, and transition to the *Fault* state. Any attempt to turn the PCS ON while it is in the *Fault* state will be ignored.

Each fault condition is latched and reported in *REG 41758 – PCS Fault Status*. The PCS can also indicate the presence of a fault condition by asserting an isolated output signal any time one or more latched fault bits are present. See section [5.2.3](#page-39-0) for details on how to configure the isolated outputs.

The PCS will remain in the *Fault* state and any latched fault flags remain set until explicitly cleared using *REG 41742 – Fault Reset*. Upon receiving the fault reset command, the PCS will attempt to clear all latched fault bits. If the faults are successfully cleared, the PCS will transition back to the *Calibrate* state and then to the *Disabled* state. If any faults fail to clear, the respective fault bits will remain latched, and the PCS will remain in the *Fault* state.

### **7.2.1 H/W and S/W Inverter Over-Current A, B, C**

The PCS provides fast hardware protection for inverter over current conditions. It also monitors the RMS inverter currents for each of the three phases and will fault if any of the currents exceed the threshold specified by *REG 41871 – AC Over Current Fault Threshold*.

When operating in Grid Tie mode, the RMS over-current fault occurs immediately whenever the threshold is exceeded. When operating in Grid Forming mode, the RMS over-current event is timer-based, and this fault will occur if the current exceeds the threshold for more than 5 seconds.

#### **7.2.2 AC Over-Voltage AB, BC, CA**

The PCS monitors the AC RMS line-to-line voltage for phases AB, BC, and CA, and will fault if any of the voltages exceed the threshold specified by *REG 41874 – AC Over Voltage Fault Threshold* while the AC contactor is closed.

#### **7.2.3 Ride Through – Low/High Voltage/Frequency**

When operating in Grid Tie mode and a trip condition occurs following a ride through event, LVRT, HVRT, LFRT, or HFRT, the PCS will go *Offline* and wait for the grid to recover. Once recovered, the PCS will automatically resume operation. *REG 41825 – Auto-Resume Timeout* sets the maximum allowable time to wait for the grid to recover. Once this timeout has expired, the PCS will disable itself and transition to the *Fault* state. Upon transition, the fault bit corresponding to the ride through event that initiated the PCS going *Offline* is set.

#### **7.2.4 Grid Island Condition**

This bit is set when an island condition is detected and anti-islanding is enabled in *REG 40363 – Anti-Islanding Enable* and *REG 41828 – Anti-Island Detector Mode Select* is set to 2, "*Fault on Island Detect*".

Publication UM-0073

### **7.2.5 Emergency Stop**

The PCS will assert a fault if the ESTOP hardware input is not actively driven.

#### **7.2.6 Communications Heartbeat Fault**

The PCS expects the system controller to write to *REG 41740 – Controller Heartbeat* at regular intervals with a value equal to the previous value plus '1' or reset back to '0' at any time. The PCS will monitor the Controller Heartbeat register and assert this fault if it hasn't incremented by 1, or been reset to zero, within a period specified in *REG 41836 – Communications Heartbeat Timeout*.

Writing the same value in back-to-back writes is allowed but will not reset the timer. This allows the host to retry any failed write attempts, but the timeout monitor will still require an incrementing value within the timeout period.

This heartbeat fault checking is not armed until the first write to the Controller Heartbeat register occurs following a POR.

#### **7.2.7 Power Down Error**

This fault bit is set if the PCS fails to power down when the "Bias On/Off" discrete input is deasserted.

#### **7.2.8 Invalid User Configuration**

This bit indicates that the User has set an invalid configuration register or combination of registers. If this bit is set, see *REG 41762 – User Configuration Error Status* to determine the offending register(s).

#### **7.2.9 Invalid Model**

This bit is set if the loaded product configuration is not compatible with the PCS Model. Please consult Oztek for the proper configuration file.

#### **7.2.10 H/W and S/W DC Over-Voltage**

The PCS provides fast hardware protection for DC over-voltage conditions. It also monitors the DC voltage and will fault if it exceeds the threshold specified by *REG 41880 – DC Over Voltage Fault Threshold*.

#### **7.2.11 DC Over-Current**

The PCS monitors the DC current and will fault if it exceeds the threshold specified by *REG 41898 – DC Over Current Fault Threshold*.

### **7.2.12 DC Under-Voltage**

The PCS monitors the DC voltage and will fault if it falls below the threshold specified by *REG 41877 – DC Under Voltage Fault Threshold*.

#### **7.2.13 Temperature Faults**

This bit is set if one or more of the internal temperature sensors in the PCS reaches the associated factory fault threshold. *REG 41764 – Temperature Status* can be read to determine the source(s) of the temperature fault. Possible temperature fault conditions are:

- **Heatsink Over Temp** (DC/DC or Inverter)
- **Temperature Imbalance Between Heatsinks** (DC/DC or Inverter)
- **Estimated IGBT Over Temp** (DC/DC or Inverter)
- **Cabinet Over Temp** (cabinet's outlet temperature)
- **Ambient Over Temperature** (cabinet's inlet temperature)
- **Ambient Under Temperature** (cabinet's inlet temperature)

The thresholds for the temperature faults listed above are set by the factory and are not configurable by the user.

#### **7.2.14 Saturation Error A, B, C**

These fault bits indicate that the inverter control output for the respective phase has saturated, and that the inverter is no longer able to regulate the output.

#### **7.2.15 AC Current Overload Trip**

As described in section [7.1.8,](#page-72-0) the PCS uses a fast cycle-by-cycle current limiting technique that turns off the inverter's switching outputs on a per-PWM period basis whenever the AC phase currents exceed the hardware capability. This feature is meant to avoid over-current trip events due to very fast load transient events, i.e., for only a few line cycles. Overload events that persist for several line cycles or longer (approximately 100ms) will result in this fault bit being set.

#### **7.2.16 Internal Factory Fault**

This bit is set any time one or more internal factory faults occur in the PCS. *REG 41760 – Factory Fault Status* can be read to determine the source of the offending fault(s). In general, these factory fault conditions are related to circuitry internal to the PCS and should rarely occur unless there are hardware failures within the PCS or if very abnormal conditions occur outside the PCS. If the PCS is consistently reporting any of these conditions, contact Oztek technical support to discuss the appropriate course of action. Each of the factory faults is briefly described below to assist in this discussion.

- *H/W and S/W DC Over-Current (A/B/C, top/bot)* The PCS uses a multi-phase DC/DC converter to boost the DC input voltage up to the desired internal DC link voltage used by the inverter. These fault bits are used to indicate over-current conditions within the DC/DC converter phases.
- *DC Current Imbalance (A/B/C)* –These bits are used to indicate an imbalance condition within the three DC/DC converter phases.
- *DC Link Over Voltage (H/W top/bot and S/W)* The PCS provides hardware-based over voltage protection for each internal DC link voltage (top and bottom), as well as software-based protection for the total combined link voltage. These bits are set any time one of these over voltage conditions occur.
- *DC Link Voltage Imbalance* –This fault occurs if the difference between the top and bottom DC Link voltages exceaed the maximum imbalance threshold.
- *Pre-Charge Timeout* The PCS contains active circuitry to charge the internal DC link voltage above the DC input voltage prior to closing the DC input contactor (i.e., while the PCS is in the *Charging* state). If the DC link voltage fails to charge within the expected timeframe, the pre-charge operation will be terminated, and this fault bit will be set.
- *Bias Under Voltage* The PCS generates its internal control bias supply from the DC input voltage. If this internal bias supply ever drops below the minimum operating voltage, this fault bit will be set.
- *Contactor Interlock* Under normal operating conditions, the internal DC link voltage in the PCS will always be higher than the rectified AC line voltage prior to closing the AC contactor. If the rectified line voltage is higher than the internal link voltage when attempting to close the AC contactor, large inrush currents and/or a DC link over-voltage could occur. The PCS's AC contactor controls will prevent closing the AC contactor under these conditions and will set this fault bit to indicate that this has occurred.
- *DC/DC Communication Error* –This fault bit will be set if any internal communications errors occur.
- *Datalog Error* Datalogging information (discussed in section [10\)](#page-81-0) is stored in nonvolatile FLASH memory on the PCS controller. This fault bit is set whenever the PCS experiences an error when updating this FLASH memory, indicating possible corruption or loss of datalogging information.
- *Invalid Factory Configuration* The PCS controller uses a non-volatile memory device for storing factory information specific to each unit, such as serial number and model information. This fault bit is set whenever the PCS experiences an error when reading or writing this memory, indicating the possible corruption of the factory information.
- *Configuration EEPROM Error* –This fault is fault bit is set whenever the PCS experiences an error when reading or writing configuration memory, indicating the possible corruption of the configuration settings.
- *Calibration Error* Following a power-on reset, the PCS will perform a self-calibration of various internal sensors. This bit will be set if the calibration correction for one or more of the sensors exceeds the maximum expected limits, indicating that one or more of the hardware sense circuits may be damaged.

# <span id="page-80-0"></span>**8. Air Filter Service**

For proper operation and to prevent over temperature faults, the cabinet's inlet air filter must be kept clear of debris and periodically replaced. The PCS provides two mechanisms to assist in indicating that the air filter should be serviced. The first uses a configurable timer-based reminder feature to indicate a desired filter change time interval. The second method uses measured ambient and internal heat sink temperatures to predict when the unit's air flow is reduced due to a clogged filter.

For the timer-based reminder feature, *REG 41781 – Air Filter Service Interval Reminder Time* is used to set the number of fan operating hours between filter replacements. The number of hours that the fan has been operating since the last filter change can be read from *REG 41783 – Fan Operating Time Since Last Filter Change*. When this time exceeds the *Reminder Time*, the PCS will assert the *Service Required* warning bit and will light the corresponding LED on the front panel.

The *Reminder Time* register defaults to a suggested interval of every 4000 hours of operation. For installations in particularly dirty or dusty areas that may cause PCS over temperature warnings or faults earlier than 4000 hours, the user can program the *Reminder Time* to a shorter interval for more frequent reminders. Likewise, for less dirty environments where the filter can be changed less frequently without concern for PCS over temperature conditions, this register value can be increased for less frequent reminders. For very clean environments (such as indoor installations), the service reminder feature can be disabled by setting the *Reminder Time* to zero.

For the temperature-based feature, the PCS will monitor internal heatsink temperatures and if they exceed the maximum expected values for the maximum continuous operating ambient temperature, the PCS will assert the *Service Required* warning bit and will light the corresponding LED on the front panel. This warning condition will be stored in non-volatile memory and will persist between power cycles.

See section [14.1](#page-154-0) [Changing the Air Filter,](#page-154-0) for detailed instructions on how to replace the air filter. Once the filter has been serviced, writing a "**1**" to *REG 41782 – Air Filter Service Reminder Reset* will reset the internal interval timer and the over-temp warning condition stored in nonvolatile memory. This will in turn clear the *Service Required* warning bit and the corresponding LED on the front panel if they were previously asserted.

# **9. Real Time Clock (RTC)**

The PCS provides a real-time clock (RTC) function to allow recording elapsed times as well as time stamping data log values.

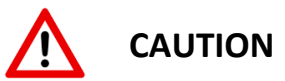

The RTC needs to be set each time the PCS is powered on. Prior to each shutdown, the present time and date is stored in non-volatile memory. Upon a POR, the RTC will resume time/date keeping from this point until it is set by the user. See section [9.3](#page-81-1) for information on setting the date and time.

# <span id="page-81-3"></span>**9.1 Real Time Clock – Date Format**

The RTC date is stored as a 32-bit data word with the following format:

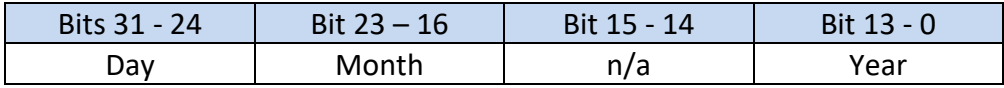

# <span id="page-81-2"></span>**9.2 Real Time Clock – Time Format**

The RTC clock time is stored as a 32-bit data word with the following format:

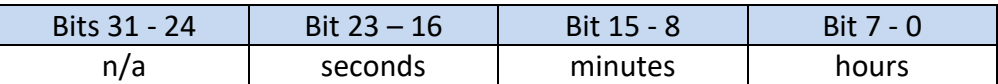

# <span id="page-81-1"></span>**9.3 Setting the Date and Time**

For synchronization purposes, the data and time must always be set together. *REG 42085 – RTC Set Date* must be written first, followed by a write to *REG 42087 – RTC Set Time.* See section [12.3.22](#page-146-0) for register details.

# **9.4 Reading the Date and Time**

For synchronization purposes, the data and time must always be read together. *REG 42089 – RTC Get Date* must be read first, followed by a read of *REG 42091 – RTC Get Time.* See section [12.3.22](#page-146-0) for register details.

# <span id="page-81-0"></span>**10. Data Logging**

The PCS provides three types of data logging activities as described in the following paragraphs. Event Data Logging captures operating parameters on a fault or user configured trigger event. Fault History Logs provide time stamp and event counters for each fault source. Operating

History Logs provide cumulative time spent operating under a variety of conditions as well as min/max values for critical parameters.

# **10.1 Event Data Logging**

The Event Data logging feature is intended to capture operating data leading up to, and shortly after an event. Events can be the assertion of a system fault, or a user configured "trigger" event. For a detailed explanation of data types, please see sections [12.1.3](#page-106-0) - [12.1.7.](#page-107-0)

<span id="page-82-0"></span>

| Param          | Data Log              | <b>Buffer</b>  | Data            | <b>Parameter</b>                       | <b>Units</b>         |
|----------------|-----------------------|----------------|-----------------|----------------------------------------|----------------------|
| #              | <b>Buffer Address</b> | <b>Offset</b>  | <b>Type</b>     |                                        |                      |
| $\pmb{0}$      | 42132                 | $\pmb{0}$      | U16             | <b>PCS State</b>                       | <b>ENUM</b>          |
| $\mathbf{1}$   | 42133-42134           | $\mathbf{1}$   | U32             | <b>PCS Faults</b>                      | <b>Bitfield</b>      |
| $\overline{2}$ | 42135-42136           | 3              | U32             | <b>PCS Warnings</b>                    | <b>Bitfield</b>      |
| 3              | 42137                 | 5              | U16             | DC Voltage                             | 0.1V                 |
| 4              | 42138                 | 6              | S <sub>16</sub> | <b>DC Current</b>                      | 0.1A                 |
| 5              | 42139                 | $\overline{7}$ | U16             | RMS Voltage - Phase AB                 | 0.1 V <sub>RMS</sub> |
| 6              | 42140                 | 8              | U16             | RMS Voltage - Phase BC                 | 0.1 V <sub>RMS</sub> |
| $\overline{7}$ | 42141                 | 9              | U16             | RMS Voltage - Phase CA                 | 0.1 V <sub>RMS</sub> |
| 8              | 42142                 | 10             | U16             | RMS Voltage - Phase A                  | 0.1 V <sub>RMS</sub> |
| $\overline{9}$ | 42143                 | 11             | U16             | RMS Voltage - Phase B                  | 0.1 V <sub>RMS</sub> |
| 10             | 42144                 | 12             | U16             | RMS Voltage - Phase C                  | 0.1 V <sub>RMS</sub> |
| 11             | 42445                 | 13             | U16             | RMS Grid Current - Phase A             | 0.1 A <sub>RMS</sub> |
| 12             | 42146                 | 14             | U16             | RMS Grid Current - Phase B             | 0.1 A <sub>RMS</sub> |
| 13             | 42147                 | 15             | U16             | RMS Grid Current - Phase C             | 0.1 A <sub>RMS</sub> |
| 14             | 42148                 | 16             | <b>S16</b>      | Grid Current - Phase A (instantaneous) | 0.1A                 |
| 15             | 42149                 | 17             | S <sub>16</sub> | Grid Current - Phase B (instantaneous) | 0.1A                 |
| 16             | 42150                 | 18             | <b>S16</b>      | Grid Current - Phase C (instantaneous) | 0.1A                 |
| 17             | 42151                 | 19             | <b>S16</b>      | AC Active Power - P                    | 10W                  |
| 18             | 42152                 | 20             | <b>S16</b>      | AC Reactive Power - Q                  | 10 VAR               |
| 19             | 42153-42154           | 21             | U32             | <b>AC Frequency</b>                    | $0.001$ Hz           |
| 20             | 42155                 | 23             | S <sub>16</sub> | <b>AC Power Factor</b>                 | 0.001                |
| 21             | 42156                 | 24             | S <sub>16</sub> | DC/DC Heatsink Temp - Phase A          | $^{\circ}$ C         |
| 22             | 42157                 | 25             | <b>S16</b>      | DC/DC Heatsink Temp - Phase B          | $\overline{c}$       |
| 23             | 42158                 | 26             | <b>S16</b>      | DC/DC Heatsink Temp - Phase C          | $\overline{C}$       |
| 24             | 42159                 | 27             | <b>S16</b>      | Inverter Heatsink Temp - Phase A       | $\overline{c}$       |
| 25             | 42160                 | 28             | S <sub>16</sub> | Inverter Heatsink Temp - Phase B       | $\overline{c}$       |
| 26             | 42161                 | 29             | <b>S16</b>      | Inverter Heatsink Temp - Phase C       | $\overline{c}$       |
| 27             | 42162                 | 30             | <b>S16</b>      | DC/DC Estimated IGBT Temp              | $\overline{C}$       |
| 28             | 42163                 | 31             | <b>S16</b>      | <b>Inverter Estimated IGBT Temp</b>    | $\overline{c}$       |
| 29             | 42164                 | 32             | S <sub>16</sub> | Cabinet Temp (outlet air)              | $\overline{C}$       |
| 30             | 42165                 | 33             | S <sub>16</sub> | Ambient Temp (inlet air)               | $\overline{c}$       |
| 31             | 42166                 | 34             | S <sub>16</sub> | Command - Grid Active Power P          | 10W                  |
| 32             | 42167                 | 35             | S <sub>16</sub> | Command - Grid Reactive Power Q        | 10 VAR               |
| 33             | 42168                 | 36             | <b>S16</b>      | Command - Grid Active Current D        | 0.1A                 |

**Table 10 - Data Logging Parameters**

Publication UM-0073

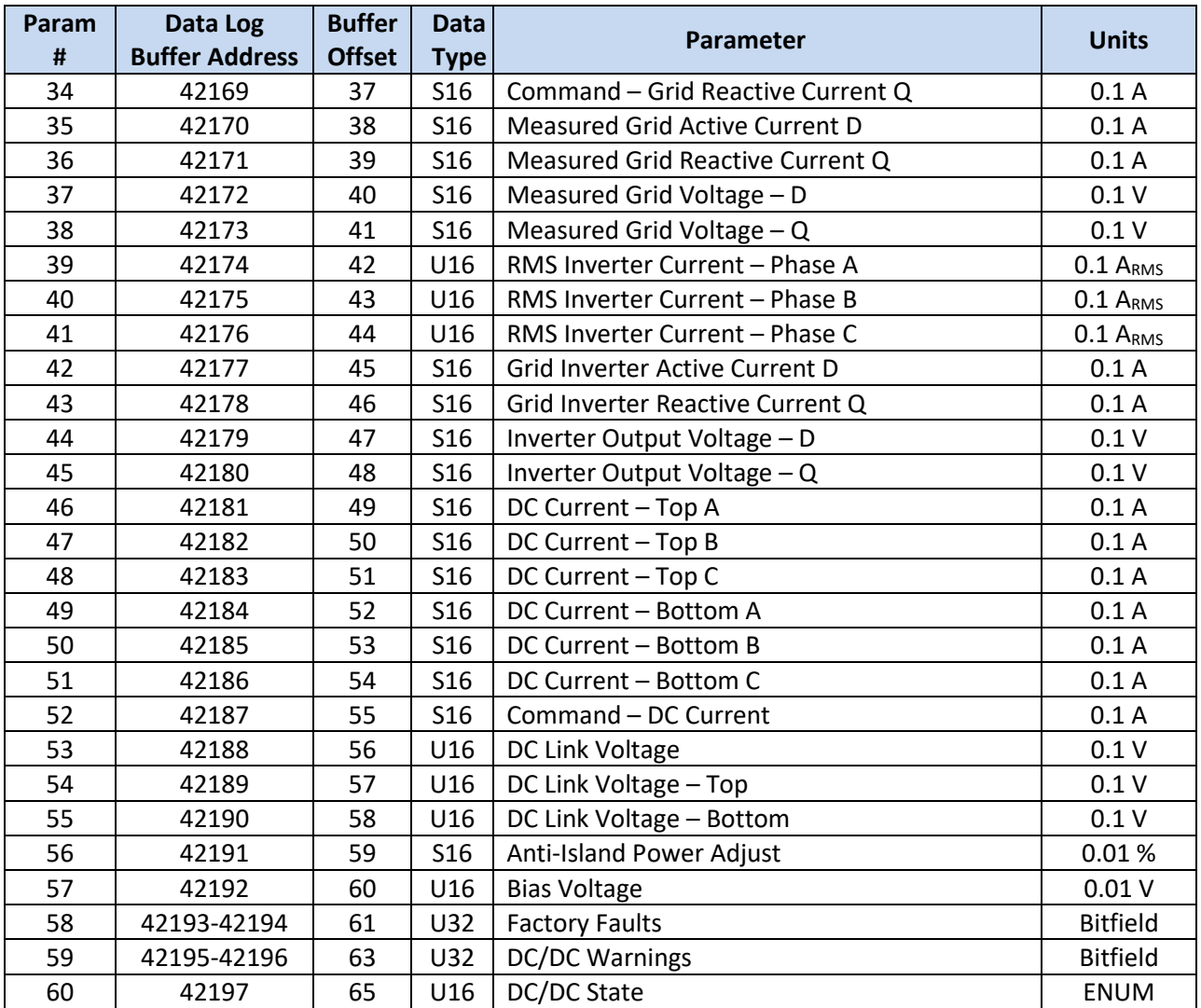

#### **10.1.1 Fault Events**

The data logging parameters defined in [Table 10](#page-82-0) are sampled at the factory configured rate defined in *REG 42093 – Fault Log Sample Period* and continuously buffered to RAM. When a fault event occurs, additional post-fault data is collected, after which the buffer is frozen and written to non-volatile memory. The PCS can store up to 12 fault logs. The fault log buffers are circular, such that a new fault event will cause the oldest fault log buffer to be overwritten with the new data.

To read the fault logs, the user should first read *REG 42094 – Fault Log Number of Available Logs* to determine how many fault logs contain valid data. Assuming one or more logs are valid, the user would then select the desired log to be read by writing to *REG 42097 – Fault Log Select*. Note that this register is 0-based, where 0 corresponds to the oldest fault event and 11 to the newest. For example, if *REG 42094* = 4, there are 4 available logs; to read the oldest set *REG 42097* = 0.

Once the desired log has been selected, the header information can be read by writing a "1" to *REG 42098 – Fault Log Get Header,* followed by a read of *Data Log Buffer Registers 42132 – 42139*. [Table 11](#page-84-0) defines the header data and format as read from the Data log buffer registers along with example data.

<span id="page-84-0"></span>

| Data Log<br><b>Read Buffer</b><br><b>Address</b> | <b>Header Data Description</b> | <b>Example</b> | <b>Notes</b>                           |
|--------------------------------------------------|--------------------------------|----------------|----------------------------------------|
| 42132                                            | Time Stamp (MSW)               | 0x0000         | e.g., $= 1:48$ pm, see section 9.2 for |
| 42133                                            | Time Stamp (LSW)               | 0x300D         | details on time format.                |
| 42134                                            | Date Stamp (MSW)               | 0x1503         | e.g., = 3/21/2017, see section 9.1     |
| 42135                                            | Date Stamp (LSW)               | 0x07E1         | for details on date format.            |
| 42136                                            | Sample Record Count            | 3223           |                                        |
| 42137                                            | Words per Record               | 66             |                                        |
| 42138                                            | Sample Period (ms)             | 1              | Time between each record               |
| 42139                                            | # of Post Trigger Samples      | 64             |                                        |

**Table 11 - Fault Log Header Data Description**

In this example, the fault occurred at 1:48pm on 3/2/2017. There are 3,223 sample records, each containing 66, 16-bit words. The sample records were logged at 1ms intervals, and the last 64 records were logged after the fault occurred. [Table 12](#page-84-1) illustrates how this example buffer is organized.

**Table 12 - Fault Log Buffer Organization**

<span id="page-84-1"></span>

|                               | Data Log Read Buffer Address |                           |           |                             |              |
|-------------------------------|------------------------------|---------------------------|-----------|-----------------------------|--------------|
|                               | 42132                        | .                         | 42197     |                             |              |
|                               |                              |                           | Parameter |                             |              |
|                               |                              | <b>PCS State</b>          | $\cdots$  | DC/DC State                 | <b>Time</b>  |
|                               | Record 0                     | PCS State <sub>0</sub>    | .         | $DC/DC$ State <sub>0</sub>  | $-3.158$ sec |
|                               | Record 1                     | PCS State <sub>1</sub>    | $\cdots$  | DC/DC State <sub>1</sub>    | $-3.157$ sec |
| Pre-Fault Data $\rightarrow$  |                              |                           |           |                             |              |
|                               |                              |                           |           |                             |              |
|                               |                              |                           |           |                             |              |
| Fault Occurred $\rightarrow$  | Record 3158                  | PCS State3158             | $\cdots$  | DC/DC State3158             | 0.000 sec    |
|                               | Record 3159                  | PCS State <sub>3159</sub> | .         | DC/DC State <sub>3159</sub> | 0.001 sec    |
|                               | $\bullet$                    |                           |           |                             |              |
| Post-Fault Data $\rightarrow$ | $\bullet$                    |                           |           | $\bullet$                   |              |
|                               | $\bullet$                    | $\bullet$                 |           |                             |              |
|                               | Record 3222                  | PCS State3222             |           | DC/DC State3222             | 0.064 sec    |

With the header information, it is now possible to read as much or as little of the Fault Log as desired. Each record in the buffer is read individually by first writing the record number to *REG* 

Publication UM-0073

*42099 - Fault Log Get Selected Record*, and then reading the selected data from the corresponding *Data Log Buffer Registers*.

#### **10.1.2 User Events**

User Event data logging is intended to capture operating data leading up to and/or after a configurable trigger event. The data logging parameters defined in [Table 10](#page-82-0) are available for capture. The selected parameters are sampled at the user configured sampling rate and continuously buffered to RAM. When a trigger event occurs, the buffer is frozen or filled, depending on the configuration.

#### **10.1.2.1 Selecting Parameters**

The user may select one or more of the data logging parameters defined in [Table 10](#page-82-0) by writing to *REG 42104/42106 - User Log Variable Selection (LSW/MSW)*. These are two 32-bit registers where each bit can be considered an "enable" for the corresponding parameter in [Table 10.](#page-82-0) The LSW register contains enable bits  $0 - 31$ . The MSW register contains enable bits  $32 - 63$ . Writing a "1" to specific bit positions indicates that the corresponding parameters will be captured.

| <b>Bit</b> | Parameter Name                 |  |  |
|------------|--------------------------------|--|--|
|            | <b>PCS State</b>               |  |  |
|            | <b>PCS Faults</b>              |  |  |
|            |                                |  |  |
|            |                                |  |  |
|            |                                |  |  |
| 59         | <b>DC/DC Warnings</b>          |  |  |
| 60         | DC/DC State                    |  |  |
| $61 - 63$  | <b>Reserved for Future Use</b> |  |  |

**Table 13 - User Log Variable Selection Bit Assignment**

As an example, if the user wished to capture PCS Faults, the DC Voltage, and the DC Current they would write 0x0000001A to register 42104, and to capture Inverter Current Phase A, DC Current Top A, and DC Link Voltage they would write 0x00204080 to register 42106.

#### **10.1.2.2 Setting the Sample Period and Post Trigger Size**

The user can set the sample period by writing to *REG 42103 - User Log Sample Period.* Note that the User Event Log is fixed at 63,744 words. As a result, the number and size of the selected parameters, together with the sample period, will define the time duration of the captured data according to:

$$
Duration = \frac{63,744 \text{ words}}{K \text{ words/sample}} \times SamplePeriod
$$

As an example, assume *REG* **42104** *- User Log Variable Selection (LSW)* = 0x0000001A to log PCS Faults, the DC Voltage, and the DC Current. Referencing [Table 10,](#page-82-0) the number of words per sample, K, would be 4 since DC Voltage and Current are U16 parameters and PCS Faults is a U32.

If *REG 42103 - User Log Sample Period* = 10msec, then 159.36 seconds worth of data will be captured. If a 1 second sample period were used instead, then 4 hours, 25 min, and 36 secs of data would be captured.

The user can also configure how much of the log is dedicated to post trigger information using *REG 42102- User Log Post Trigger Percentage.* This register is in units of %, so setting it to 0 would mean the entire log represents the time before the trigger event. A setting of 50% would mean half of the log occurred before the trigger and half after, while 100% implies all the log occurred after the trigger.

# **10.1.2.3 Configuring the Trigger Mode**

The PCS supports four trigger modes, as described below, by setting *REG 42108 - User Log Trigger Mode* accordingly.

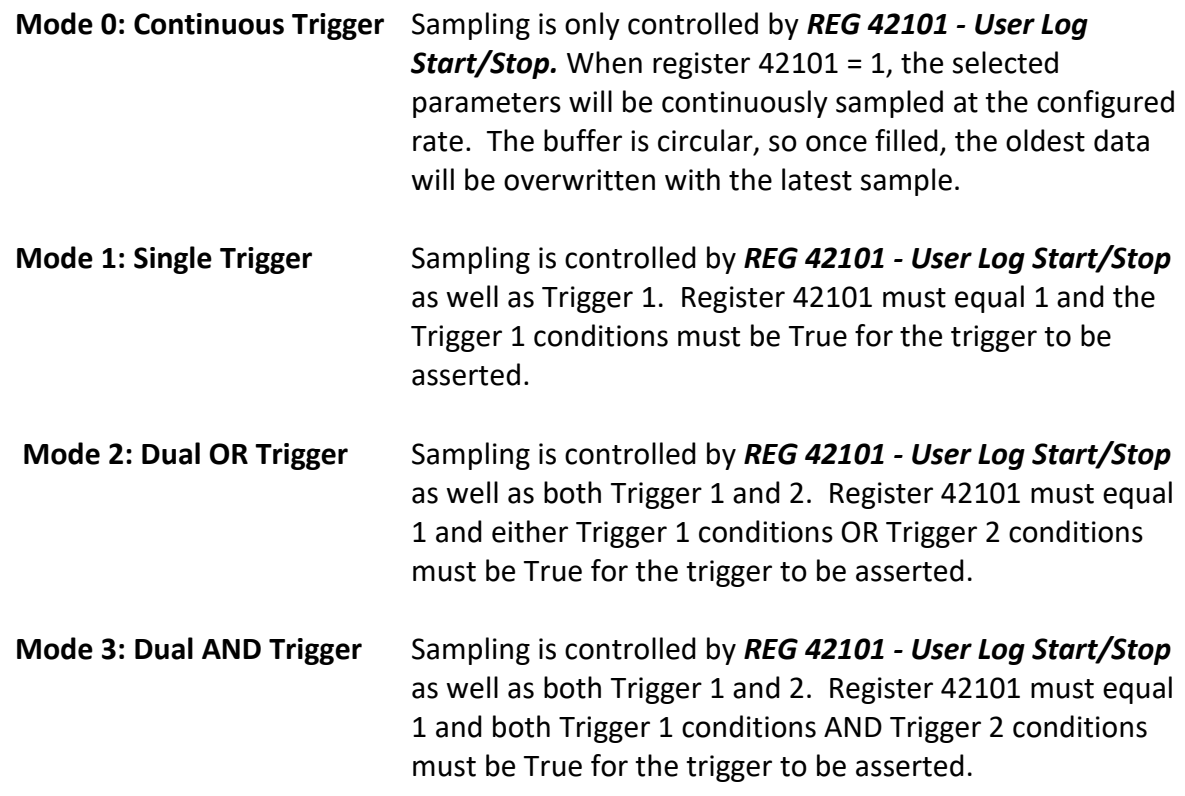

# **10.1.2.4 Configuring Triggers**

The PCS provides two user triggers. When configured for Single Trigger mode only Trigger 1 is used. Dual OR and Dual AND modes require both Trigger 1 and Trigger 2. Each trigger is configured by first selecting a parameter to trigger off. This is done using *REG 42110(42116) -*

Publication UM-0073

*User Log Trigger1(2) Variable Selection*. The value written to these registers corresponds to the parameter number in [Table 10.](#page-82-0) For example, to trigger off the PCS Faults, the register should be set to "1". To trigger off DC Voltage the register should be set to "3".

The value in *REG 42111(42117) - User Log Trigger1(2) Value Mask* is bitwise AND'ed with the selected variable. The main purpose of this register is to allow selection of a bit within a bitfield register as the trigger source. For example, the H/W DC Over Voltage fault is bit 10 of the PCS Faults Status register. To use this bit as a trigger source, the mask register would be set to 0x00000400. See *REG 41756/41758 – PCS Warning/Fault Status* for a complete list of the various warning and fault bits and their corresponding register bit positions. Note that the mask is always applied and should be set to 0xFFFFFFFF if no masking is required.

To generate the trigger condition, the PCS compares the value of the masked, selected parameter to *REG 42113(42119) - User Log Trigger1(2) Trigger Value*. *REG 42109(42115) - User Log Trigger1(2) Compare Type* defines the type of comparison to be used as follows:

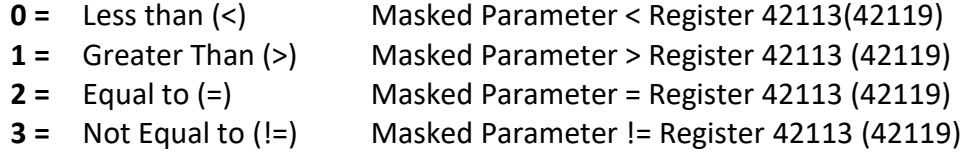

As an example, to trigger on the H/W DC Over Voltage Fault bit being asserted OR the DC Voltage being greater than 600V, the following register settings would be used:

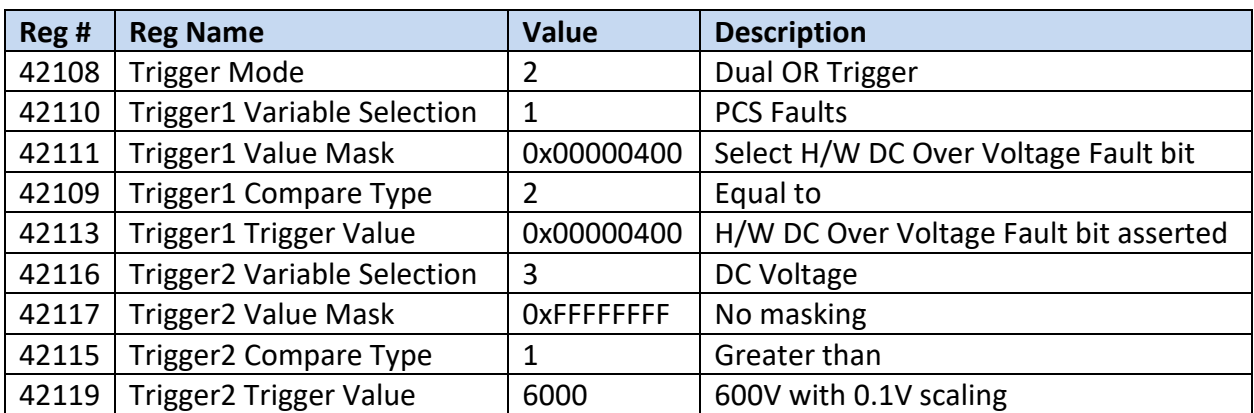

# **Table 14 - User Log Trigger Configuration Example**

# **10.1.2.5 Reading the Log**

*REG 42121 – User Log Status* can be read to determine the status of the logger. A value of 1 or 2 means the logger is either waiting for a trigger or in the middle of capturing data. A value of 3 means the logger has finished capturing data and it is available to be read.

To read the log, the user should first read the header information by writing a "1" to *REG 42122 – User Log Get Header,* followed by a read of *Data Log Buffer Registers 42132 – 42143*. [Table](#page-88-0)  [15](#page-88-0) defines the header data and format as read from the Data Log Buffer Registers along with example data.

<span id="page-88-0"></span>

| Data Log<br><b>Read Buffer</b><br><b>Address</b> | <b>Header Data Description</b>    | <b>Example</b> | <b>Notes</b>                              |
|--------------------------------------------------|-----------------------------------|----------------|-------------------------------------------|
| 42132                                            | Time Stamp (MSW)                  | 0x0000         | e.g., $= 1:48$ pm, see section 9.2 for    |
| 42133                                            | Time Stamp (LSW)                  | 0x300D         | details on time format.                   |
| 42134                                            | Date Stamp (MSW)                  | 0x1503         | e.g., $= 3/21/2017$ , see section 9.1 for |
| 42135                                            | Date Stamp (LSW)                  | 0x07E1         | details on date format.                   |
| 42136                                            | Selected User Vars - bits [31:16] | 0x0000         | PCS Faults, DC Voltage, DC Current        |
| 42137                                            | Selected User Vars - bits [15:0]  | 0x001A         | selected                                  |
| 42138                                            | Selected User Vars - bits [63:48] | 0              | No variables selected                     |
| 42139                                            | Selected User Vars - bits [47:32] | $\Omega$       |                                           |
| 42140                                            | Sample Count                      | 15,936         |                                           |
| 42141                                            | Words per Sample                  | 4              |                                           |
| 42142                                            | Sample Period (ms)                | 10             | Time between each record                  |
| 42143                                            | # of Post Trigger Samples         | 3,984          |                                           |

**Table 15 - User Log Header Data Description**

In this example, the trigger occurred at 1:48pm on 3/2/2017. There are 15,936 samples, each containing 4, 16-bit words. The samples were logged at 10ms intervals, and the last 3,984 samples were taken after the trigger occurred. [Table 12](#page-84-1) illustrates how this example buffer is organized.

|                                                  | <b>Data Log Read Buff Address</b> |                            |            |                                 |                          |               |
|--------------------------------------------------|-----------------------------------|----------------------------|------------|---------------------------------|--------------------------|---------------|
|                                                  | 42132 - 42133                     |                            | 42134      | 42135                           |                          |               |
|                                                  |                                   |                            |            |                                 |                          |               |
|                                                  | <b>PCS Fault</b>                  |                            | DC Voltage | <b>DC Current</b>               | <b>Time</b>              |               |
|                                                  | Sample 0                          | PCS Fault <sub>0</sub>     |            | $DC$ Volt <sub>0</sub>          | DC Curr <sub>0</sub>     | $-119.51$ sec |
|                                                  | Sample 1                          | PCS Fault <sub>1</sub>     |            | $DC$ Volt $_1$                  | $DC$ Curr <sub>1</sub>   | $-119.50$ sec |
| <b>Pre-Trigger Data <math>\rightarrow</math></b> |                                   |                            |            |                                 |                          |               |
|                                                  | $\bullet$                         | $\bullet$                  |            |                                 | ٠                        |               |
|                                                  | $\bullet$                         |                            |            |                                 |                          |               |
| Trigger Occurred $\rightarrow$ Sample 11951      |                                   | PCS Fault <sub>11951</sub> |            | <b>DC Volt</b> <sub>11951</sub> | DC Curr <sub>11951</sub> | $0.00$ sec    |
|                                                  | Sample 11952                      | PCS Fault $11952$          |            | <b>DC Volt</b> 11952            | DC Curr <sub>11952</sub> | 0.01 sec      |
|                                                  | ٠                                 |                            |            |                                 |                          |               |
| Post-Trigger Data $\rightarrow$                  |                                   |                            |            |                                 |                          |               |
|                                                  |                                   |                            |            |                                 |                          |               |
|                                                  | <b>Sample 15,935</b>              | PCS Fault <sub>15935</sub> |            | <b>DC Volt</b> 15935            | DC Curr <sub>15935</sub> | 39.84 sec     |

**Table 16 - User Log Buffer Organization**

Publication UM-0073

With the header information, it is now possible to read as much or as little of the User Log data as desired. Each record in the buffer is read individually by first writing the sample number to *REG 42123 - User Log Get Selected Sample Data*, and then reading the selected data from the corresponding *Data Log Buffer Registers*.

# **10.2 Fault History Log**

The PCS provides two mechanisms for recording the occurrences of the faults defined in *REG 41758 – PCS Fault Status* and *REG 41760 – Factory Fault Status*. The first method uses 16-bit counters (one for each fault bit) to store the total number of occurrences for each fault. The second method stores the date and time of the last six occurrences for each fault. To access the history for either mechanism, a *Fault Index* is used to select each of the possible 64 fault conditions. These indices are assigned to individual fault register bits as shown in the following table:

| <b>Index</b> | <b>Associated Fault Bit</b> | <b>Fault Condition</b>      |
|--------------|-----------------------------|-----------------------------|
| 0            | REG 41758 Bit 0             | H/W Over Current A          |
| 1            | REG 41758 Bit 1             | H/W Over Current B          |
|              |                             |                             |
| 31           | REG 41758 Bit 31            | AC Current Overload Trip    |
| 32           | REG 41760 Bit 0             | H/W DC Over Current A - bot |
| 33           | REG 41760 Bit 1             | H/W DC Over Current B - bot |
|              | $\ddotsc$                   |                             |
| 63           | REG 41760 Bit 31            | Reserved                    |

**Table 17 - Fault History Index Assignment**

#### **10.2.1 Fault Count Log**

Each individual fault has an associated 16-bit counter, for a total of 64 counters (32 associated with the fault bits in REG 41758 and 32 associated with the fault bits in REG 41760). These counters increment by +1 for each new occurrence of the corresponding fault condition. The counters will saturate (stop counting) at a maximum count of 65,534 (0xFFFE).

The user may read a single fault count or multiple counts using *REG 42129 – Operation Log – Read Fault Counts*. This is a 16-bit register in which the LSB is used to specify the fault index of the first count to be read, and the MSB specifies the # of counters to read. After writing to register 42129, the counter can be read from the corresponding *Data Log Buffer Registers*.

For example, to read all 64 counters, write 0x4000 to register 42129 and then read registers 42132 to 42195. The read buffer will be organized as follows:

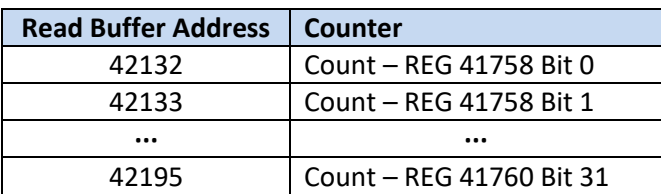

To read a single count, say the H/W Over Current B fault count, write 0x0101 to register 42129 and then read register 42132.

#### **10.2.2 Fault Time Stamp Log**

The PCS records the date and time of the last six occurrences for each individual fault condition. The date and time are stored as 32-bit values, formatted according to sections [9.1](#page-81-3) and [9.2.](#page-81-2)

The fault time stamp values can be accessed by first selecting the fault source by writing the fault index to *REG 42124 – Fault History Log Set Fault Index*. *REG 42125 – Fault History Log Number of Entries for Specified Fault* can then be read to determine how many, if any, fault occurrences have been logged (i.e., 0 through 6) for the selected fault condition.

<span id="page-90-0"></span>Writing a "1" to *REG 42126 – Fault History Log Get History Data for Specified Fault* will load the fault time stamps into the *Data Log Buffer Registers*. [Table 18](#page-90-0) illustrates how the time stamp data is arranged within the buffer. Note that the buffer is always loaded with six date and time stamps. The user must read *REG 42125 – Fault History Log Number of Entries for Specified Fault* to determine which, if any, are valid.

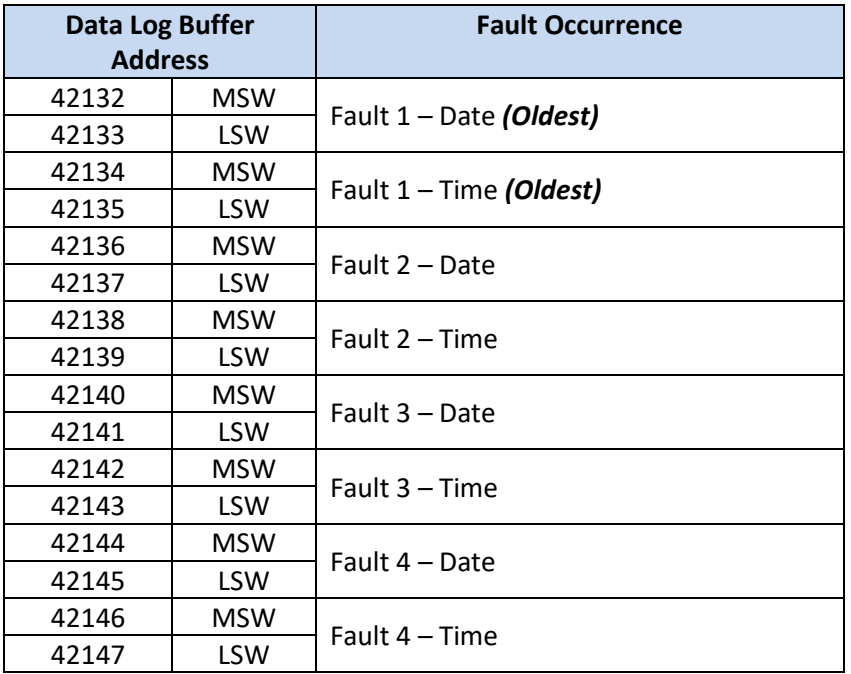

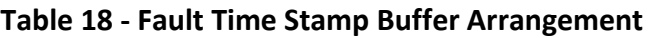

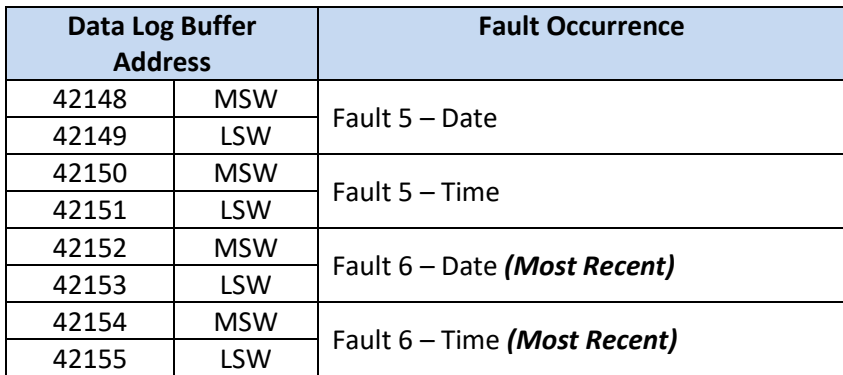

# **10.3 Operating History Logs**

The operating history log is intended to record critical operating parameters over the life of the PCS. This data includes operating time and min/max values of critical parameters as detailed in the following sections.

#### **10.3.1 Operating Time Log**

<span id="page-91-0"></span>The PCS keeps track of the cumulative time spent operating under a variety of conditions as defined in [Table 19.](#page-91-0) Each counter is 32-bits wide with each count representing 1 second.

| <b>Index</b>   | <b>Parameter</b>                              |  |
|----------------|-----------------------------------------------|--|
| 0              | <b>Factory Data</b>                           |  |
| $\mathbf{1}$   | <b>Factory Data</b>                           |  |
| $\overline{2}$ | Time Powered On                               |  |
| 3              | Time in Fault State                           |  |
| 4              | Time in Disabled State                        |  |
| 5              | Time in Charge Wait State                     |  |
| 6              | Time in Charging State                        |  |
| $\overline{7}$ | Time in Standby State                         |  |
| 8              | Time in Turn-on Delay State                   |  |
| 9              | Time in Online - Grid Tie State               |  |
| 10             | Time in Offline State                         |  |
| 11             | Time in Active Ride Through State             |  |
| 12             | Time in Passive Ride Through State            |  |
| 13             | Time in Online - Grid Form State              |  |
| 14             | Time in Power Down State                      |  |
| 15             | Time in Test Mode State                       |  |
| 16             | Time in Service Disabled State                |  |
| 17             | Time Operating: $T_{DC/DCHS}$ $_{HS}$ < 10 °C |  |
| 18             | Time Operating: $10 < T_{DC/DC_HS} < 20 °C$   |  |
| 19             | Time Operating: $20 < T_{DC/DC_Hs} < 30 °C$   |  |
| 20             | Time Operating: $30 < T_{DC/DCHS} < 40 °C$    |  |

**Table 19 - Operating Time Parameter Log**

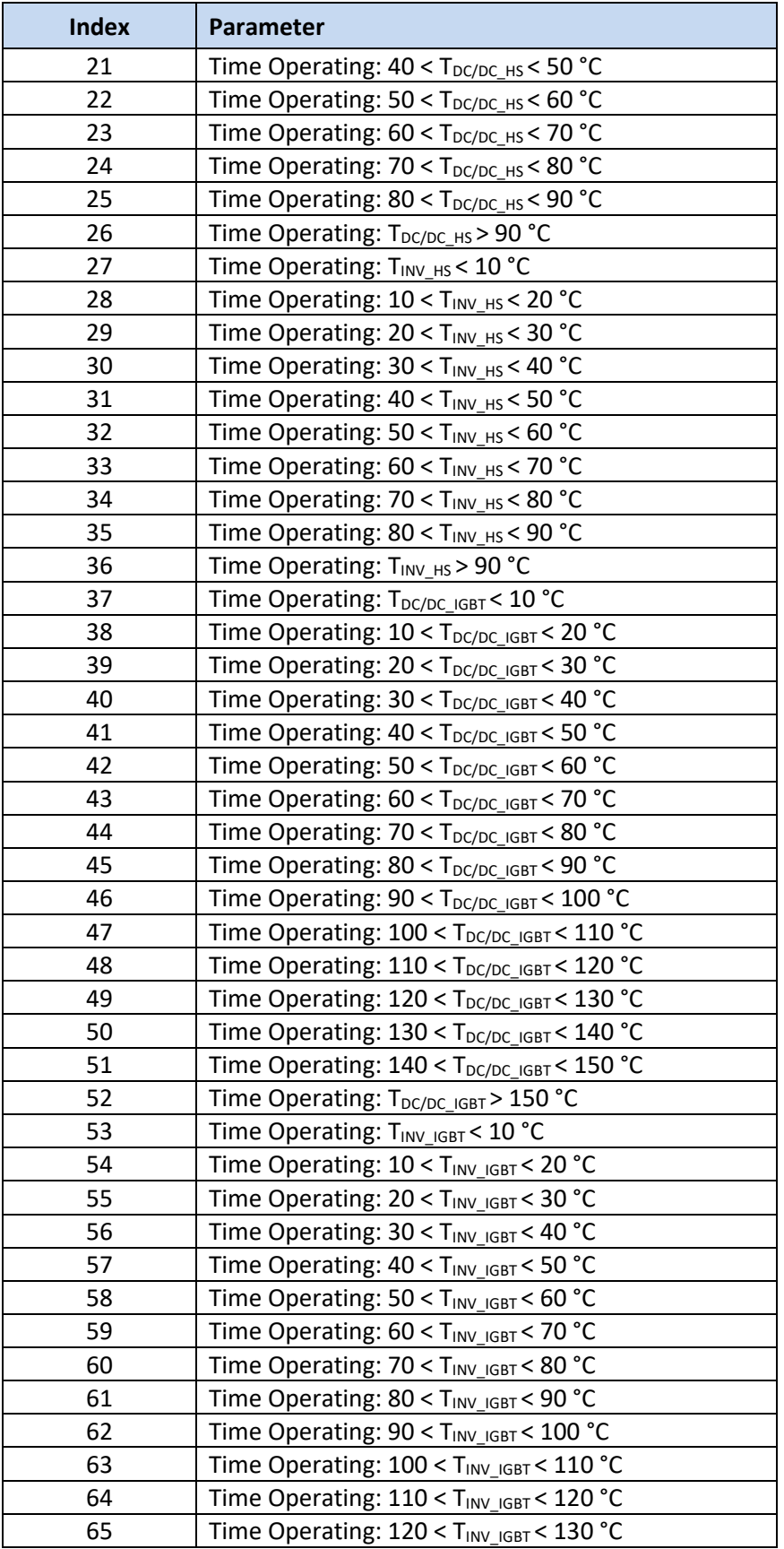

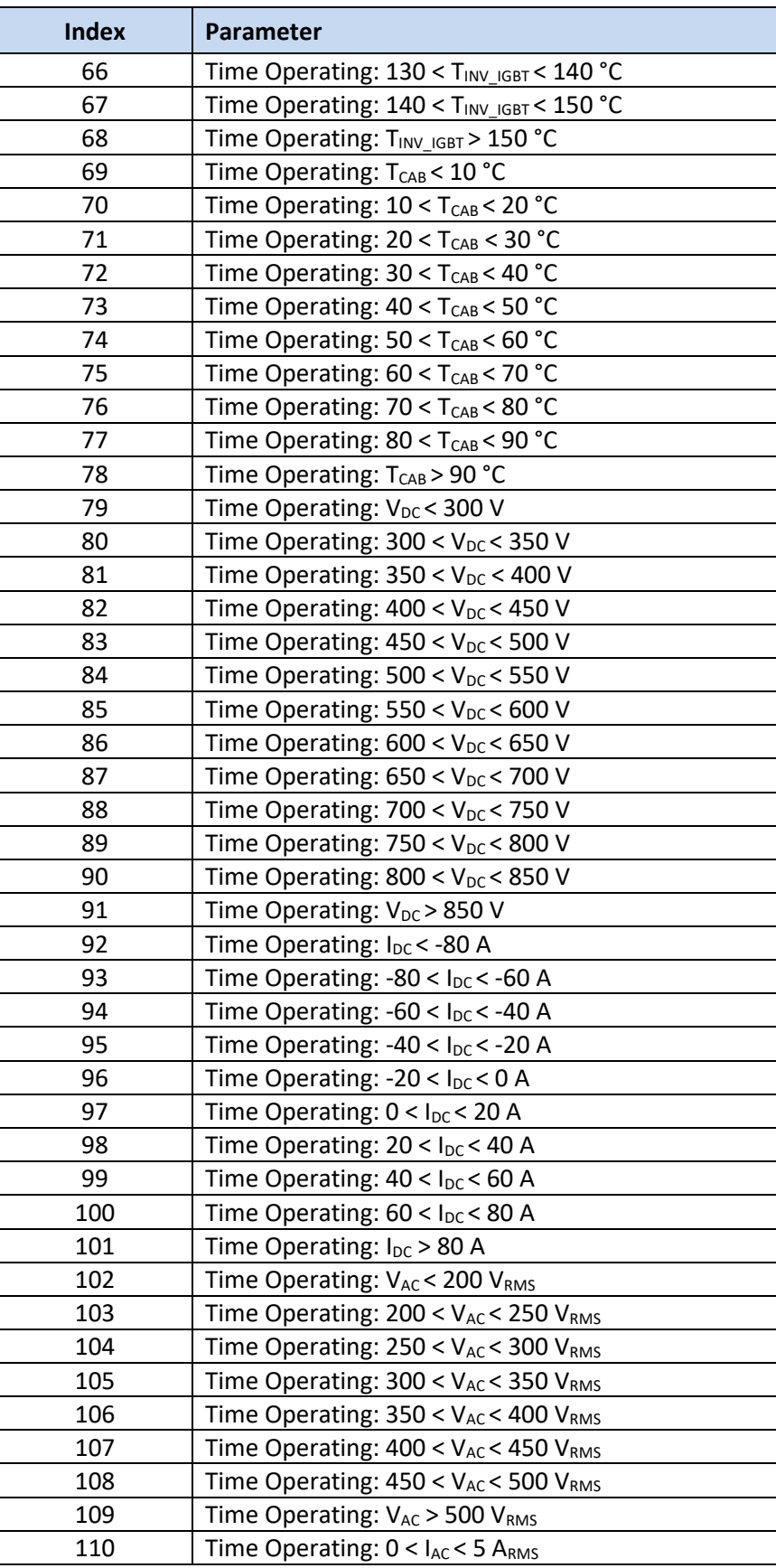

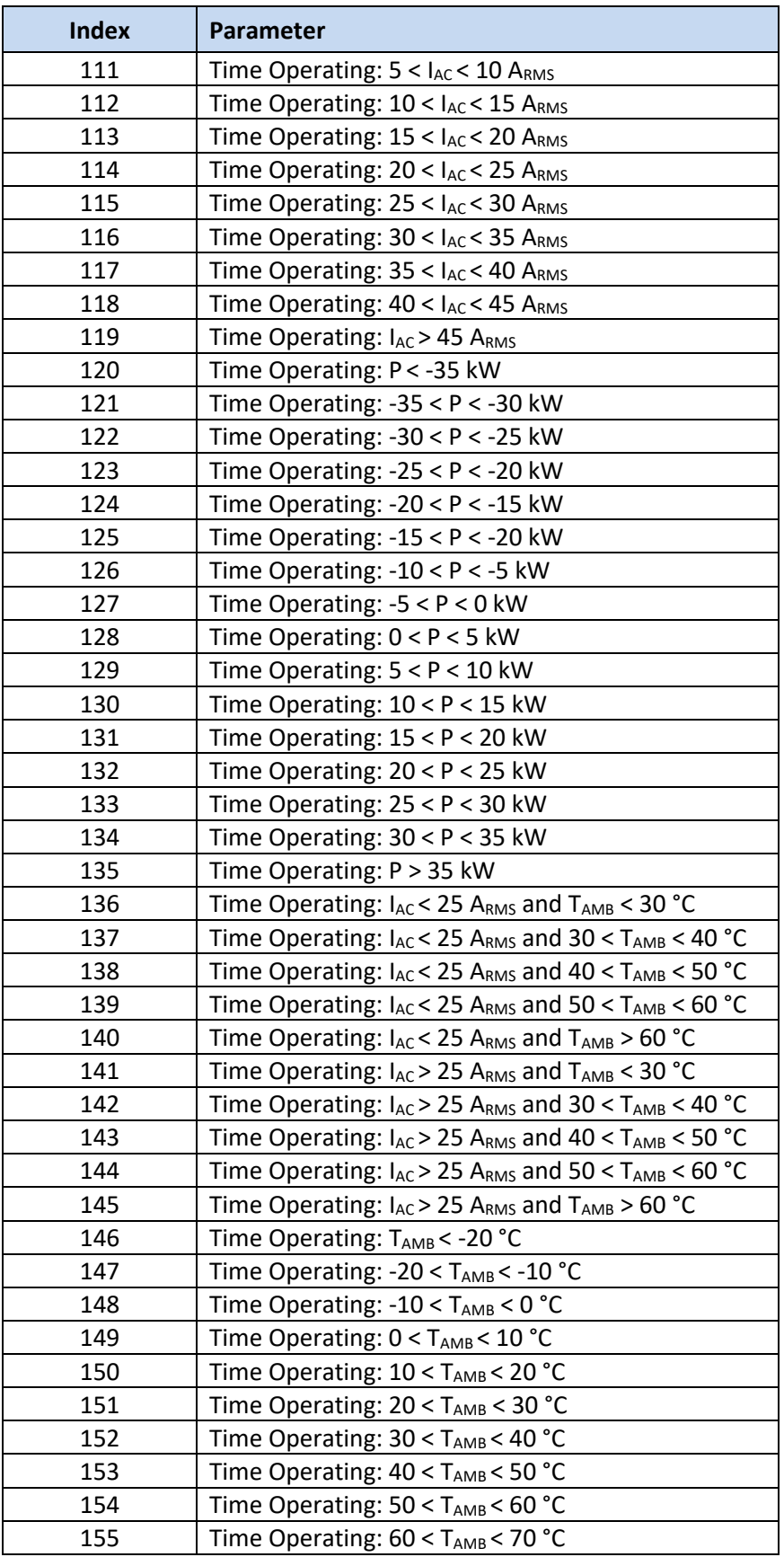

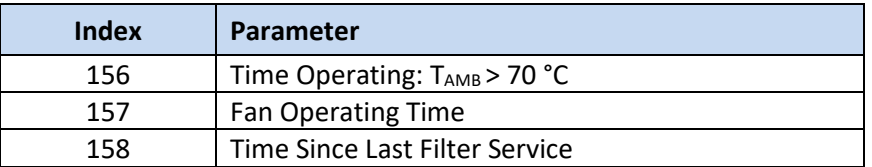

The user may read a single operating time value or up to a maximum of 35 (i.e., full length of *Data Log Buffer)* by using *REG 42128 – Operation Log Read Timer Variables*. This is a 16-bit register in which the LSB is used to specify the index of the first value to be read, and the MSB specifies the number of values to read. After writing to register 42128, the times can be read from the corresponding *Data Log Buffer Registers*.

For example, to read "Time Operating: P > 35kW", write 0x0187 to register 42128 and then read registers 42132 and 42133 for the 32-bit time in secs, where 42132 holds the MSW and 42133 the LSW.

To read the three consecutive times: "Time Powered on", "Time in Fault State", "Time in Disabled State", write 0x0302 to register 42128 and then read registers 42132 to 42137. The read buffer will be organized as follows:

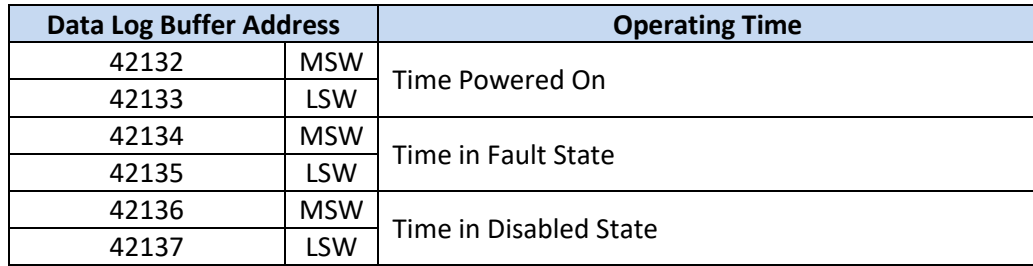

#### **10.3.2 Min/Max Log**

<span id="page-95-0"></span>The PCS keeps track of minimum and maximum values for the parameters listed in [Table 20.](#page-95-0)

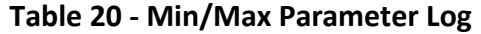

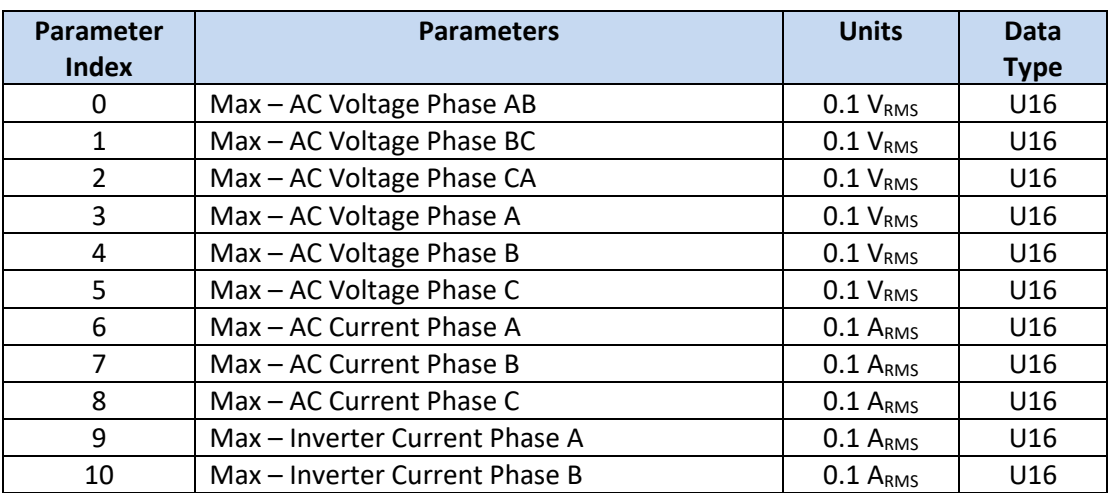

OZpcs-EP40 40kW Energy Storage PCS User's Manual

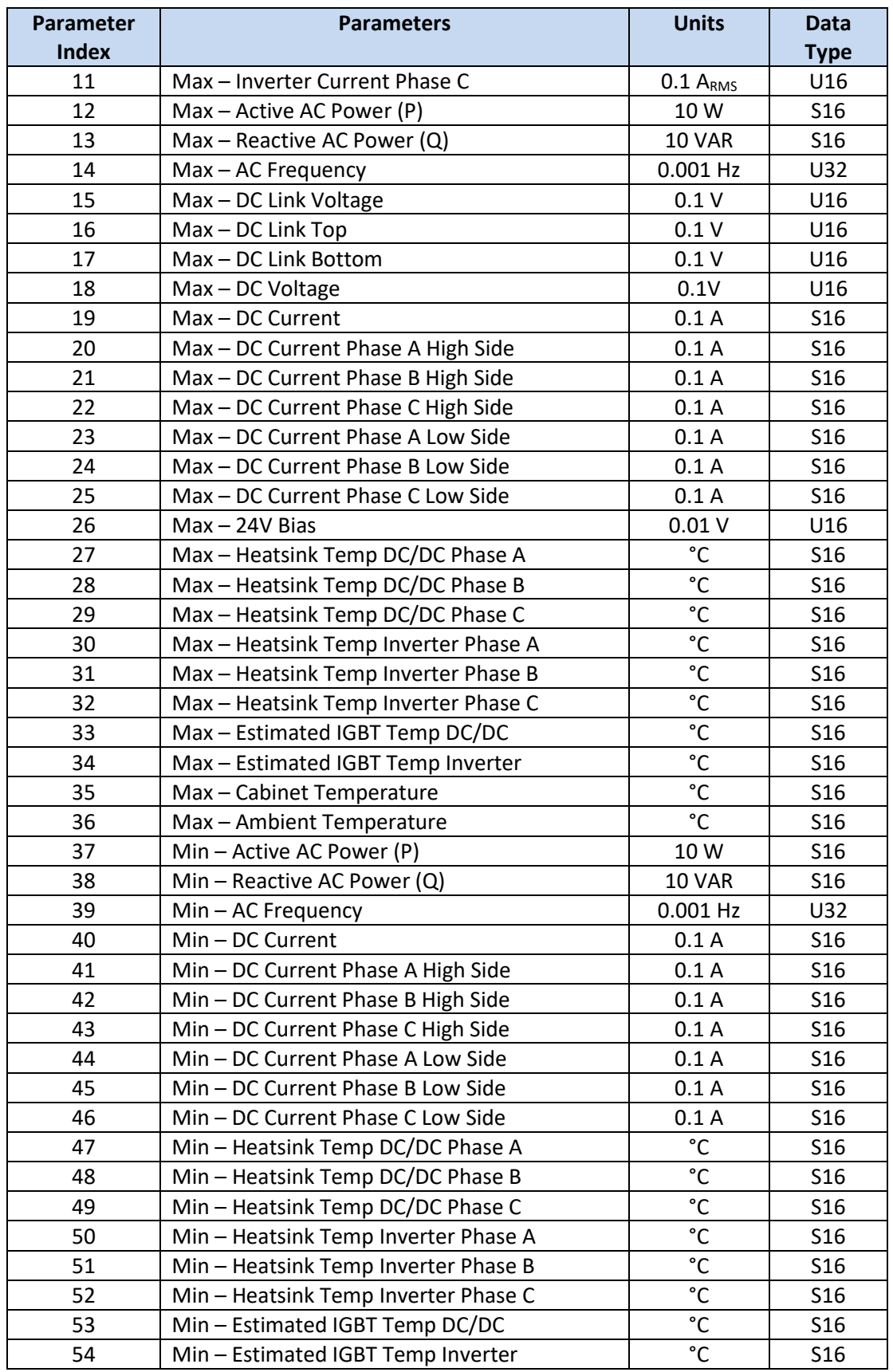

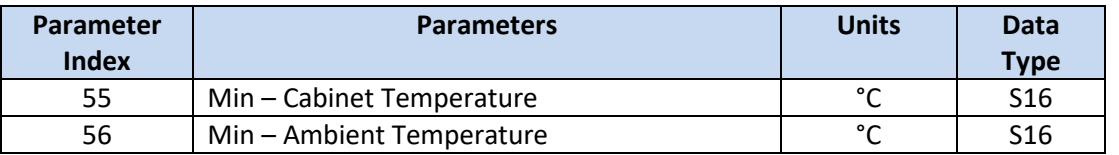

The user may read a single parameter or multiple parameters by using *REG 42130 – Operation Log Read Min/Max Values*. This is a 16-bit register in which the LSB is used to specify the index of the first parameter to be read, and the MSB specifies the # of parameters to read. After writing to register 42130, the parameters can be read from the corresponding *Data Log Buffer Registers*.

For example, to read "Min – Cabinet Temperature", write 0x0137 to register 42130 and then read register 42132.

To read the four consecutive parameters: "Min – Active Power (P)", "Min – Reactive Power (Q)", "Min – AC Frequency", "Min – DC Current", write 0x0425 to register 42130 and then read registers 42132 to 42136. The read buffer will be organized as shown below (note that 32-bit values are returned LSW first followed by MSW):

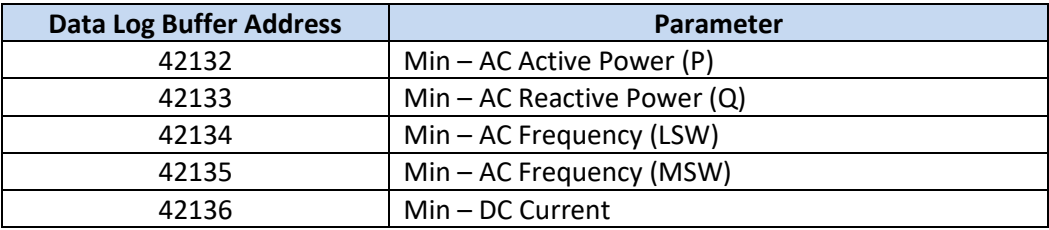

# **11. Communications Interface**

The PCS is equipped with a Modbus RS485 communications interface. Modbus is an application layer messaging protocol that provides client/server communication between devices connected on different types of buses or networks.

| Interface                    | <b>RS-485</b>                                              |  |  |
|------------------------------|------------------------------------------------------------|--|--|
| Data Transfer Method         | Half duplex                                                |  |  |
| Data Transfer Speed          | User Configurable                                          |  |  |
| Protocol                     | Modbus RTU over Serial Interface                           |  |  |
| Connector                    | <b>COMBICON</b>                                            |  |  |
| Cable Type                   | <b>Twisted Pair</b>                                        |  |  |
| <b>Default Slave Address</b> | 1, User Configurable                                       |  |  |
| <b>Response Time</b>         | Time from receipt of message to beginning of reply:        |  |  |
|                              | 2.5ms max - Command/Instrumentation Registers<br>$\bullet$ |  |  |
|                              | 8ms max - Configuration Registers<br>$\bullet$             |  |  |

**Table 21 - Modbus Interface Specifications**

# **11.1 Modbus Overview**

Modbus is a request/reply protocol and offers services specified by *function codes*, which are elements of Modbus request/reply protocol data units (PDUs). The MODBUS application protocol specifies that all requests are initiated by a client. The function code field indicates to the server what kind of action to perform and is coded in one byte. Valid codes are in the range of 1 ... 255 decimal (the range 128 – 255 is reserved and used for exception responses). When a message is sent from a Client to a Server device the function code field tells the server what kind of action to perform. Function code "0" is not valid. Sub-function codes are added to some function codes to define multiple actions. The data field of messages sent from a client to server devices contains additional information that the server uses to take the action defined by the function code. This can include items like discrete and register addresses, the quantity of items to be handled, and the count of actual data bytes in the field. The data field may be nonexistent (of zero length) in certain kinds of requests, in this case the server does not require any additional information. The function code alone specifies the action.

If no error occurs related to the Modbus function requested in a properly received Modbus ADU, the data field of a response from a server to a client contains the data requested. If an error related to the Modbus function requested occurs, the field contains an exception code that the server application can use to determine the next action to be taken. For example, a client can read the ON / OFF states of a group of discrete outputs or inputs, or it can read/write the data contents of a group of registers. When the server responds to the client, it uses the function code field to indicate either a normal (error-free) response or that an error occurred (called an exception response). For a normal response, the server simply echoes to the request the original function code.

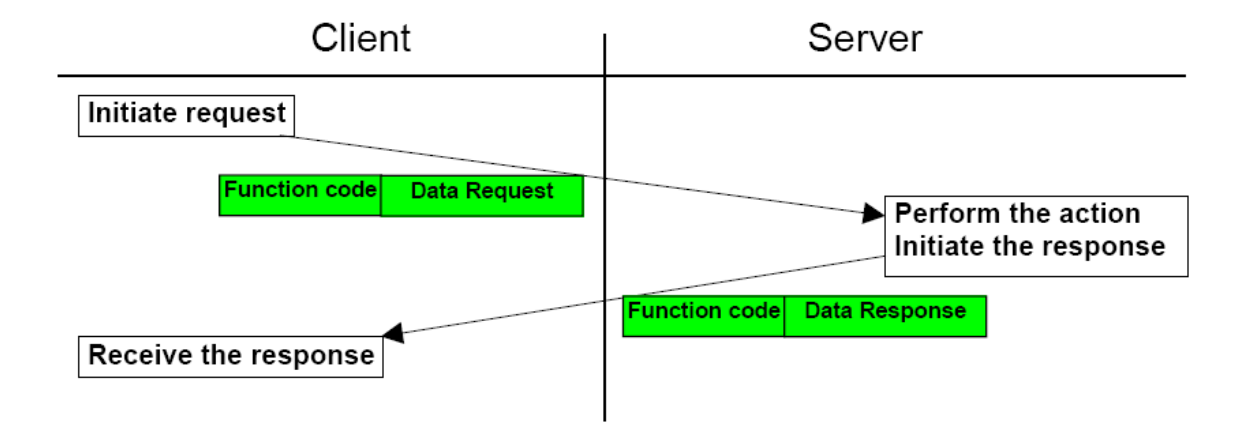

For an exception response, the server returns a code that is equivalent function code from the request PDU with its most significant bit set to logic 1.

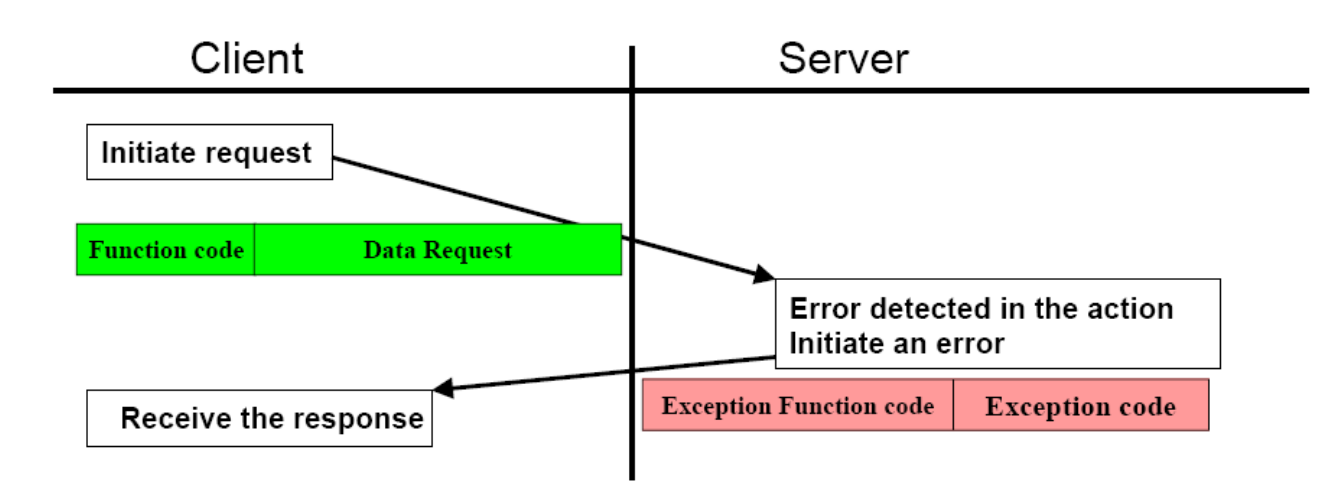

# **11.2 Physical Layer**

The RS-485 physical interface conforms to the Modbus specification published on the Modbus.org site in 2002 (Modbus\_over\_serial\_line\_V1.pdf, Nov 2002).

# **11.3 RTU Transmission Mode**

Modbus supports two modes of transmission, ASCII (American Standard Code for Information Interchange), and RTU (Remote Terminal Unit). The PCS uses the more efficient RTU transmission mode. The Modbus specification defines the message frame or Serial Line PDU "Protocol Data Unit" as shown in [Figure 34.](#page-99-0)

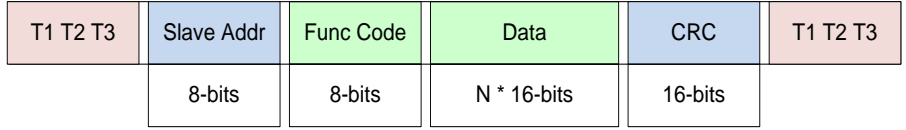

Figure 34 - RTU Message Frame (PDU) Format

# <span id="page-99-0"></span>**11.3.1 Synchronization**

The Modbus specification for synchronization is as follows: Frame synchronization is established by limiting the elapsed time between receipt of characters. The T1, T2, T3 items at the beginning and end of the frame depict approximately three character times of idle time. If three character times elapse without a new character or completion of a frame, then the pending message will be flushed, and the next byte received will be treated as the address field of the message frame.

#### **11.3.2 Slave Address**

The 8-bit slave address field defines the unique ID (1-247) of the slave device that is to receive the message sent by the master. When the slave sends a response, the slave address field informs the master which slave is communicating.

The PCS supports Slave Address 0, which is used for Modbus *Broadcast Mode*. In *Broadcast Mode*, the Modbus Master can send a message to *all* slaves on the network at the same time. In this mode, slaves do not reply to the Modbus Master. Using *Broadcast Mode* is useful when operating multiple PCS units in parallel and the user wants them all to respond to the same register commands simultaneously, such as when turning on or off or changing operating setpoints.

#### **11.3.3 Function Code**

The 8-bit function code tells the addressed slave what function to perform. If the slave is able to perform the requested function, the function code in the response will be that of the request. The slave will set the high order bit of the function code to one in the response to indicate an exception.

### **11.3.4 Data Field**

The data field will vary in length according to which function is specified. This field contains information required by the slave to perform the specific function or it contains data collected by the slave in response to a query.

Modbus uses a 'Big-Endian' representation for addresses and data items. This means that when a numerical quantity larger than a single byte is transmitted, the most significant byte is sent first. For example, a 16-bit register size value of 0x1234 would be transmitted with the first byte sent being 0x12 then 0x34.

#### **11.3.5 CRC Error Check**

The two-byte error check field allows the master and slave devices to check messages for transmission errors. A Cyclic Redundancy Check (CRC) is performed by the master and the slave devices. The error checking assures that the master or slave does not react to messages that have changed during transmission.

The CRC-16 polynomial is used to compute the checksum for the message content. The formula for the CRC-16 polynomial is:

$$
x^{16} + x^{15} + x^2 + 1
$$

The checksum can be computed using the following algorithm:

- 1. Load a 16-bit register with all 1's.
- 2. Exclusive OR the first 8-bit byte of the message with the high order byte of the 16-bit register, putting the result in the 16-bit register.
- 3. Shift the 16-bit register 1 bit to the right.
- 4. If the bit shifted out to the right is a 1, exclusive OR the generating polynomial (1010 0000 0000 0001) with the 16-bit register. If the bit is a 0, do not modify the register.
- 5. Repeat steps 3 & 4 until 8 shifts have been performed.
- 6. Exclusive OR the next 8-bit byte of the message with the 16-bit register.
- 7. Repeat steps 3 through 6 until all bytes of the message have been exclusive OR'd with the 16-bit register and shifted eight times.
- 8. The final content of the register is the CRC value.

When the 16-bit CRC value is transmitted in the message, the low-order byte must be transmitted first, followed by the high-order byte.

### **11.3.6 Exception Response**

There are two possible exception modes the PCS must handle:

- The PCS (slave) receives the request, but detects a communication error (parity, LRC, CRC, ...), no response is returned. The host will eventually process a timeout condition for the request.
- The PCS (slave) receives the request without a communication error, but cannot handle it (for example, if the request is to read a non–existent output or register), the PCS will return an exception response informing the host of the nature of the error.

When the PCS detects an error, it sends a response message to the host consisting of the function code (with high order bit set to one) and an error code (8-bits). The exception error codes are as follows:

| Code | <b>Name</b>               | <b>Meaning</b>                                              |
|------|---------------------------|-------------------------------------------------------------|
| 01   | <b>Illegal Function</b>   | The message function is not supported by the PCS.           |
| 02   | <b>Illegal Data</b>       | The address (in the write request) or start address (in the |
|      | <b>Address</b>            | read request) referenced in the data field is not valid.    |
| 03   | <b>Illegal Data Value</b> | The value or count specified in the data field is not       |
|      |                           | allowable.                                                  |

**Table 22 - Modbus Exception Codes**

# **11.4 Function Code Descriptions**

The PCS provides a subset of the available Modbus functions, namely functions 3 (Read Holding Registers), 6 (Preset Single Register), and 16 (Write Multiple Registers).

#### **11.4.1 Read Holding Registers (Function Code 03)**

This function code is used to read the contents of a contiguous block of registers. The request PDU specifies the starting register address and the number of registers. In the PDU registers are addressed starting at zero. Therefore, registers numbered 1-16 are addressed as 0-15.

The response includes the slave address, function code, length of response values in bytes, the response values, and error check. The data consists of two bytes for each register, with the binary content right justified within each pair. The first byte includes the high order bits and the second, the low order bits.

#### **Request PDU:**

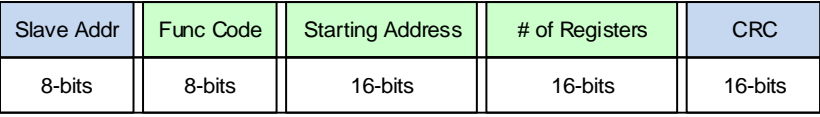

**Response PDU:**

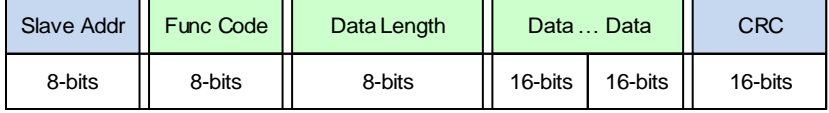

**Error PDU:**

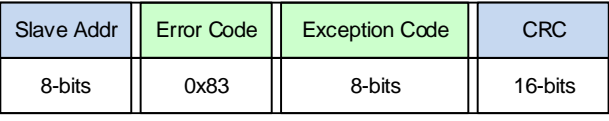

Here is an example request to read *REG 40130-40132 – AC Current A, AC Voltage AB, AC Voltage AN*, from slave 10:

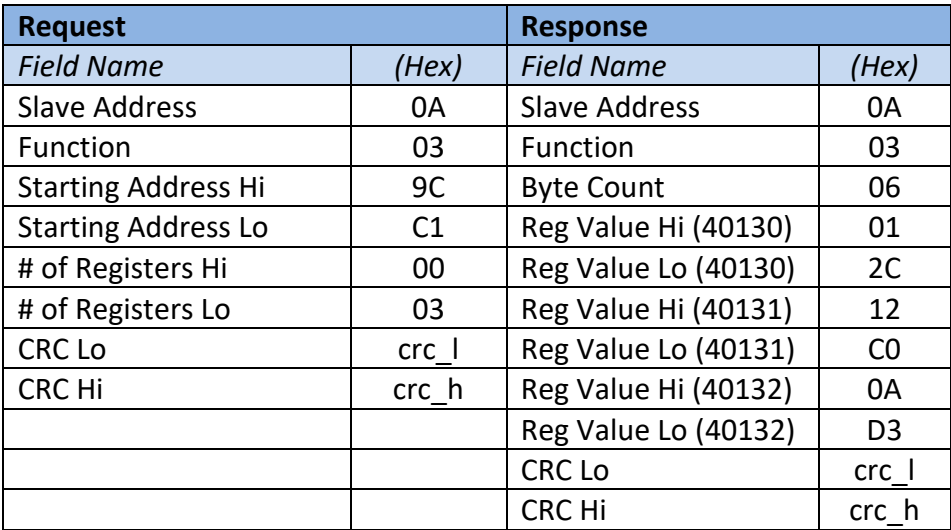

#### **11.4.2 Preset Single Command Register (Function Code 06)**

This function code is used to write a single holding register. The request PDU specifies the address of the register to be written. Registers are addressed starting at zero. Therefore, register numbered 1 is addressed as 0. The normal response is an echo of the request, returned after the register contents have been written.

#### **Request PDU:**

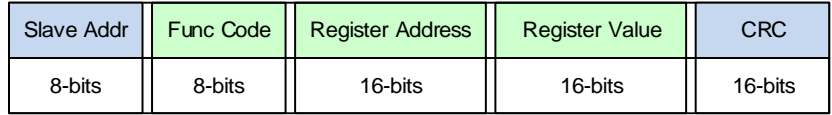

#### **Response PDU:**

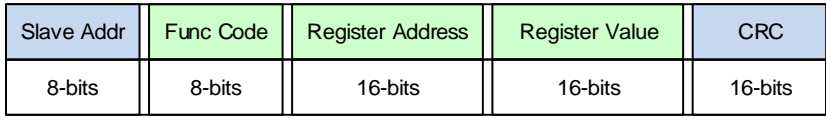

**Error PDU:**

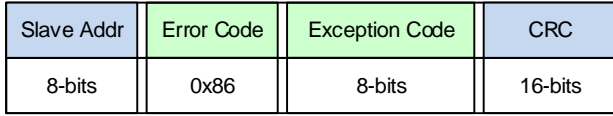

Here is an example request to write *REG 40339 – Set Active Power Percent Setpoint* with a value of 12.5% on Slave 10:

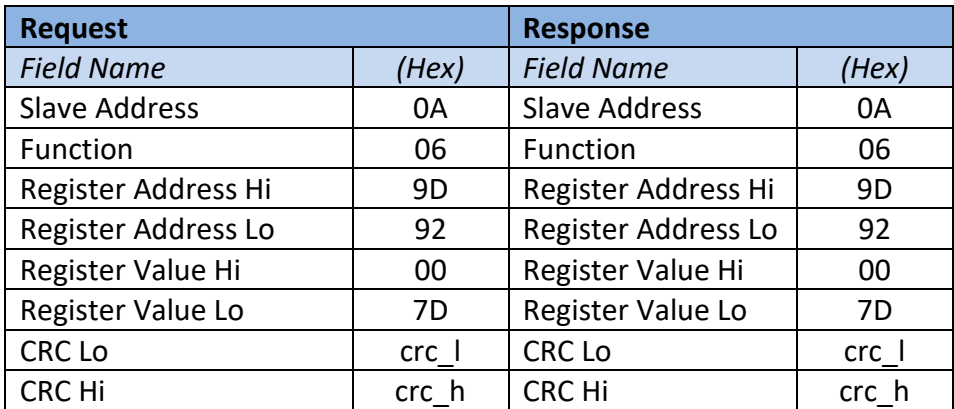

# **11.4.3 Write Multiple Registers (Function Code 16)**

This function code is used to write a block of contiguous registers (1 to 123 registers). The requested written values are specified in the request data field. Data is packed as two bytes per register. The normal response returns the function code, starting address, and quantity of registers written.

#### **Request PDU:**

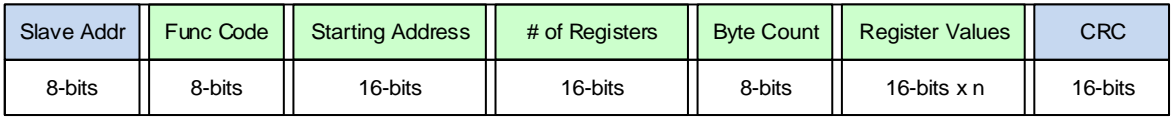

 $n = #$  of registers

#### **Response PDU:**

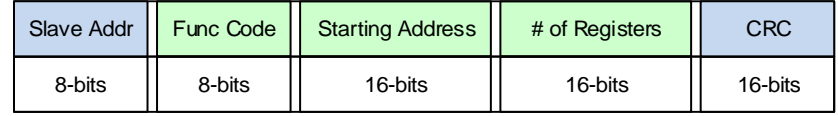

#### **Error PDU:**

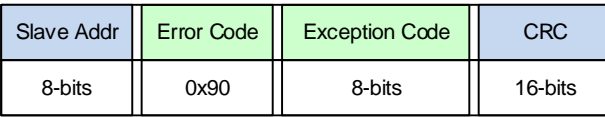

Here is an example request to write 2 registers on Slave 10, *REG 40433/40434 – Volt-VAR Curve 2: Point 1 – Volts/VARs*, to values of 92.00% and 44.00%:

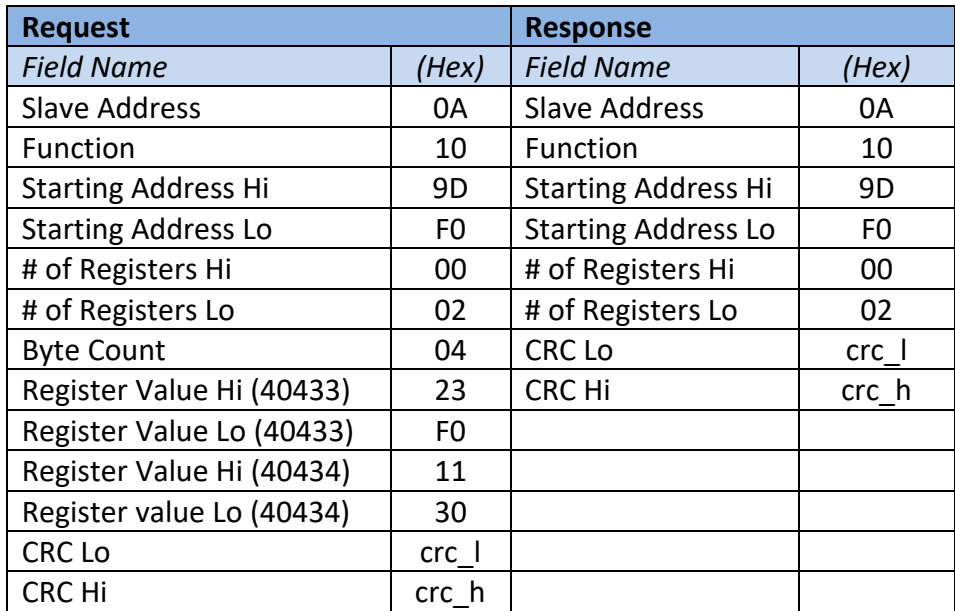

# **12. SunSpec Device Information Models**

SunSpec Device Information Models are used to provide a simple method for communicating with the PCS. These models provide a standardized collection of registers to achieve plug-andplay interoperability between Distributed Energy Resource (DER) components and smart grid applications. In particular, the PCS takes advantage of the 700-series information models that support all DER interoperability functionality specified in IEEE 1547-2018. Additionally, Oztek's vendor-specific information models are used for any status, control, and configuration of the PCS that falls outside of the standard SunSpec models. For further details on SunSpec specifications and information models, visit the SunSpec Alliance web site at [sunspec.org/specifications.](https://sunspec.org/specifications/)

The table below lists the standard SunSpec information models as well as the Oztek-specific models implemented in the PCS. Each of these models is then described in more detail in the sections that follow.

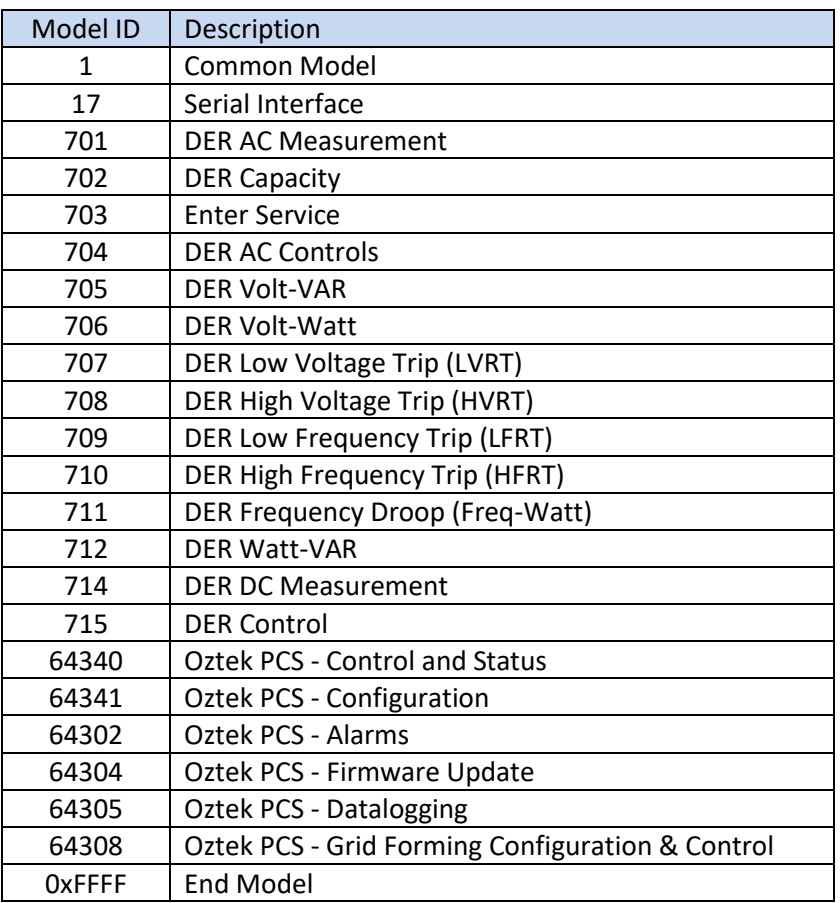

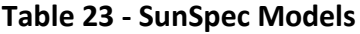

# **12.1 Register Properties**

### **12.1.1 Register Number**

The register *Number* listed in the tables below represents the Modbus identifier for each parameter. It is important to note that these register *numbers* are 1-based, meaning they start counting from 1. This differs from the physical *address* that is transmitted across the bus when accessing these registers. The physical *addresses* are 0-based, meaning they start counting from  $0.$ 

# **Notice**: *Offset of Modbus Register Numbers*

To read or write Modbus registers the "Address" is 1 less than the register number. Example: Address of Register 40001 is  $40001 - 1 = 40000$ .

#### **12.1.2 Access Level**

The access level for each register is defined as follows:

- $W =$  Writeable the parameter is writable by the user
- $R =$  Readable the parameter is readable by the user
- **O** = Operating the parameter may *NOT* be written while the PCS is ON, writes to any parameter with this indicator will be ignored if the PCS is ON

#### <span id="page-106-0"></span>**12.1.3 SunSpec Data Formats**

- **int**: signed integer value.
- **uint**: unsigned integer value.
- **pad**: reserved field, used to round a Model to an even number of registers.
- **acc**: accumulated value, used for ever increasing values that may rollover.
- **enum**: enumerated value, used for status and state.
- **bitfield**: a collection of bits, multi-valued alarms or state.
- **string**: a null terminated or fixed length value.
- **sunssf**: defines value to shift decimal point to left (negative) or right (positive).

# **12.1.4 SunSpec Data Type U16**

U16 represents all unsigned, 16-bit integer values and consist of a single register. Values are stored in big-endian order.

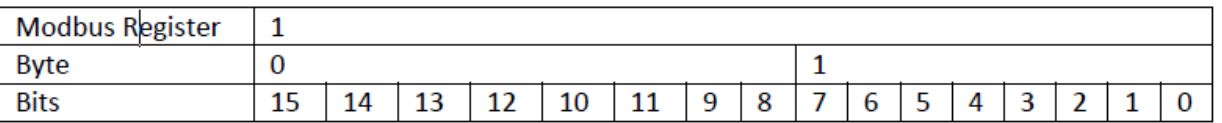

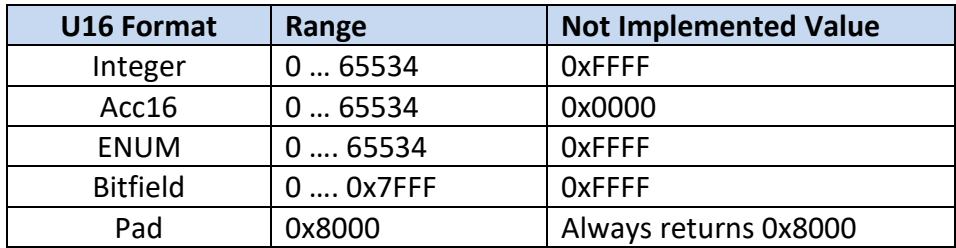

#### **12.1.5 SunSpec Data Type S16**

S16 represents all signed, 16-bit integer values and consist of a single register. Values are stored in big-endian order.

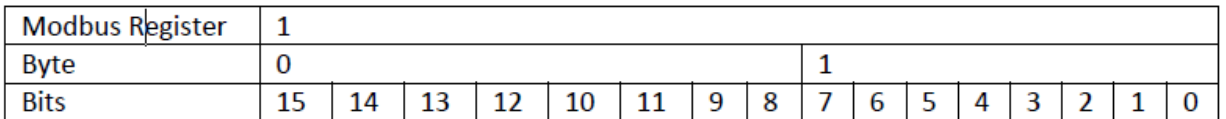

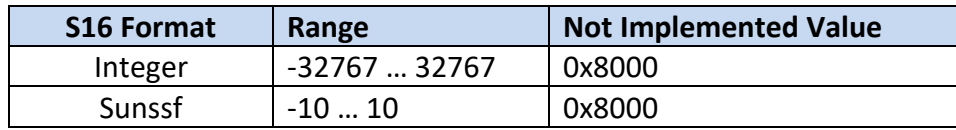

#### **12.1.6 SunSpec Data Type U32**

U32 represents all unsigned, 32-bit integer values and consist of two registers in big-endian order.

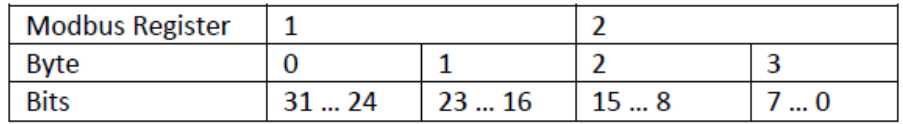

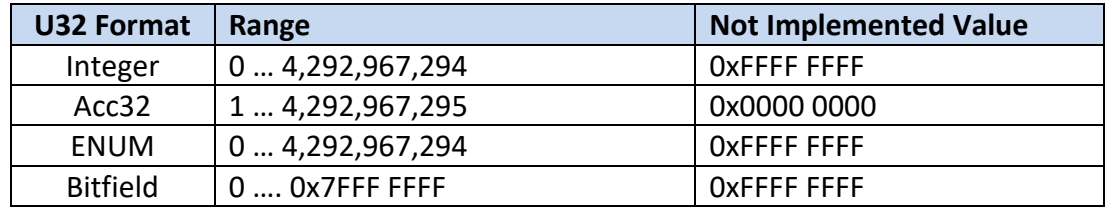

#### <span id="page-107-0"></span>**12.1.7 SunSpec Data Type S32**

S32 represents all unsigned, 32-bit integer values and consist of two registers in big-endian order.
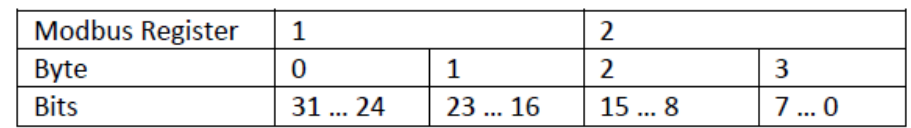

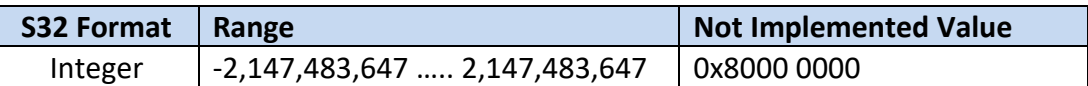

#### **12.1.8 SunSpec Data Type U64**

U64 represents all unsigned, 64-bit integer values and consist of four registers in big-endian order.

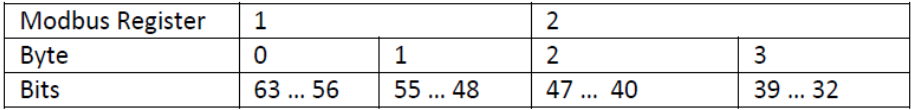

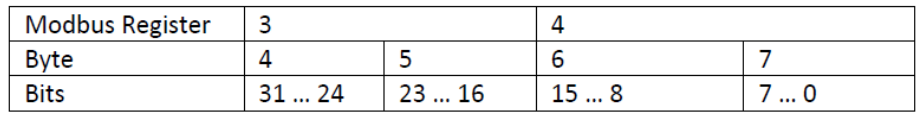

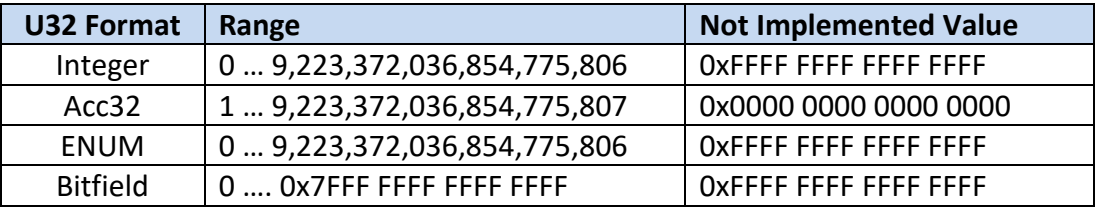

#### <span id="page-108-1"></span><span id="page-108-0"></span>**12.1.9 SunSpec Data Type String**

String represents a variable length string value in a fixed size register range using a NULL (0 value) to terminate or pad the string. For example, up to 16 characters can be stored in 8 contiguous registers as follows:

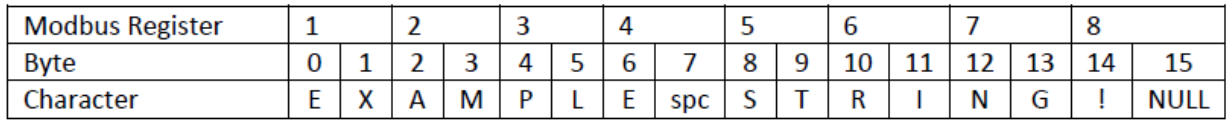

**Not Implemented Value:** all registers filled with NULL or 0x0000.

#### **12.2 SunSpec Curve-Based Register Models**

Several SunSpec information models implement control functions using piece-wise linear curves to specify the behavior for that function. For these models, curves are defined using a set of management points. These curve-based register models follow a common set of rules for

specifying, storing, and updating these management points. The table below lists the specific register models that utilize this curve management methodology.

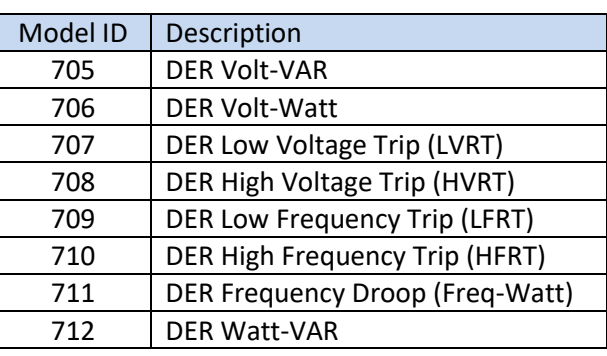

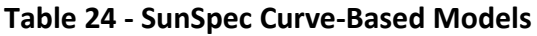

Note that Model 711 – DER Frequency Droop is included in the list above. Unlike the other models shown whose curves are literally defined by a series of curve points, the Frequency Droop controller is slightly different in that its curve is mathematically derived from a set of parameters including a desired slope and inflection points. For this reason, the register sets defining the Frequency Droop behavior are described as "controllers" instead of "curves", but the same curve management process described in this section still applies to this model.

#### **12.2.1 Curve Sets**

The SunSpec curve methodology generically allows for the creation of multiple curve sets. For all curve-based models implemented by the PCS, two curves are used.

The first curve (Curve 1) represents the "active" curve that is presently being used by the PCS. This curve is read-only and cannot be modified by the user. The settings in this curve are backed up in non-volatile memory such that the functional behavior is retained between power cycles.

The second curve (Curve 2) is considered a "scratch area" for editing the curve settings and defining a new behavior to be loaded into Curve 1 when complete. The registers in this curve are writeable by the user and are volatile, meaning their values are not retained between power cycles. Instead, at POR the Curve 2 registers are loaded with the stored Curve 1 values so that the "scratch area" is initialized to the last "active" curve settings.

#### **12.2.2 Adopting a New Curve**

Each of the curve-based models listed in the table above contain a dedicated *Module Enable* register. This register is used enable or disable the functionality controlled by that register model. As mentioned above, when a module is enabled, the module uses the functionality defined in the Curve 1 registers  $-$  i.e., the "active" curve.

To change the behavior for a given function, a new set of values must be loaded into the Curve 1 registers. This is done by first writing the new desired settings to the "scratch area" in Curve

2. Once all the settings have been adjusted as desired, the user must write to the dedicated *Adopt Curve Request* register for that module. The value written to this register is the curve number with the settings that the user wishes to adopt. Because the PCS only supports two curves, and Curve 1 is the read-only "active" curve, the user would write the number **2** to the request register to indicate that they want to load the settings from Curve 2 into the active curve in Curve 1.

Once a request to adopt the new Curve 2 settings has been issued, the PCS will first verify if the new settings follow the function-specific curve rules defined in earlier sections of this document. If the new curve settings are valid, then will then be loaded into Curve 1 and the PCS will start enforcing the newly adopted curve behavior. The PCS will also then kick off the process of copying these settings to non-volatile memory so that they can be retained between power cycles. The time to complete this curve backup varies depending on the register model and the number of registers in the curve, typically ranging from roughly 30ms to 250ms.

After writing to the *Adopt Curve Request* register, the user can read from the module's *Adopt*  **Curve Result** register to see the status of the request as follows:

- *IN PROGRESS* this status is returned just after a new request has been issued and while the PCS is still verifying the curve settings or waiting for the curve backup to finish.
- *COMPLETED* this status indicates that the new curve settings were valid, backed up successfully, and are now being used as the "active" curve in Curve 1.
- *FAILED* this status indicates that the Curve 2 settings were not valid and therefore the "active" curve settings in Curve 1 *were not changed*. To determine why the curve settings failed, see the sections earlier in this document that describe the curve rules for the corresponding function.

In general, the active curve settings in Curve 1 should always be valid as the PCS ships from the factory with valid default curves and any changes to the active curve are first validated by the adoption process described above. However, it is possible for the Curve 1 settings to become corrupted in a way that would create an invalid curve. This can happen if the user issues an adopt curve request and then removes power from the PCS before it has had time to finish backing up the curve in non-volatile memory. To protect against operating with invalid curve settings, at POR the PCS reads and verifies the Curve 1 settings against the specified rules. If an invalid curve is detected that module's *Adopt Curve Result* register will be initialized to *FAILED* and the module's *Enable* register will be forced to *DISABLED*. Additionally, an **Invalid User Configuration** fault will be asserted, and the offending module will be reported in *REG 41762 – User Configuration Error Status*. To correct this, the user must load Curve 2 with the desired valid settings and repeat the adoption process described above.

## **12.3 Register Models**

The following sections tabulate the registers for each of the SunSpec and Oztek models implemented in the PCS. The tables only include the implemented registers, Modbus reads of unimplemented SunSpec registers will return the "Not Implemented" values defined in sections [12.1.4](#page-106-0) through [12.1.9.](#page-108-0)

## **12.3.1 SunSpec Identifier**

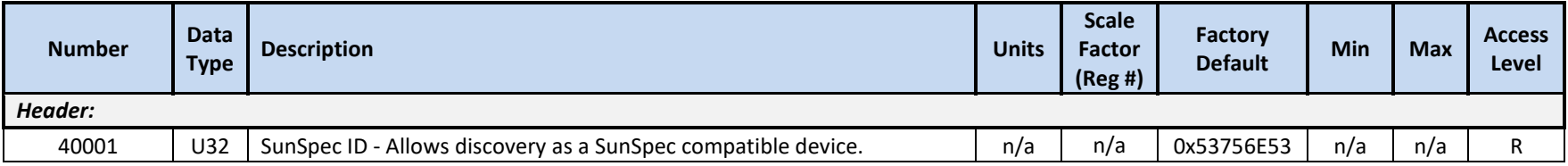

### **12.3.2 SunSpec Model 1 Registers – Common Model**

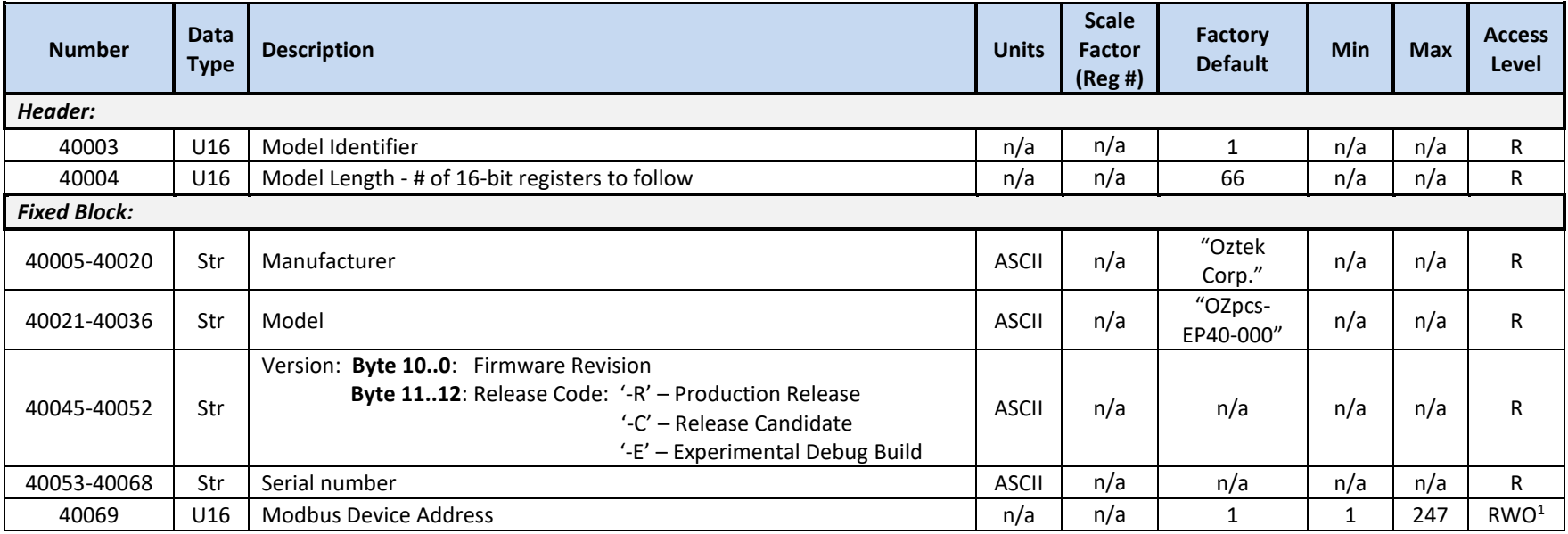

<sup>1</sup> New value will not take effect until next POR

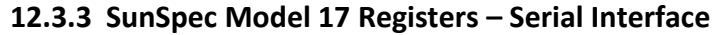

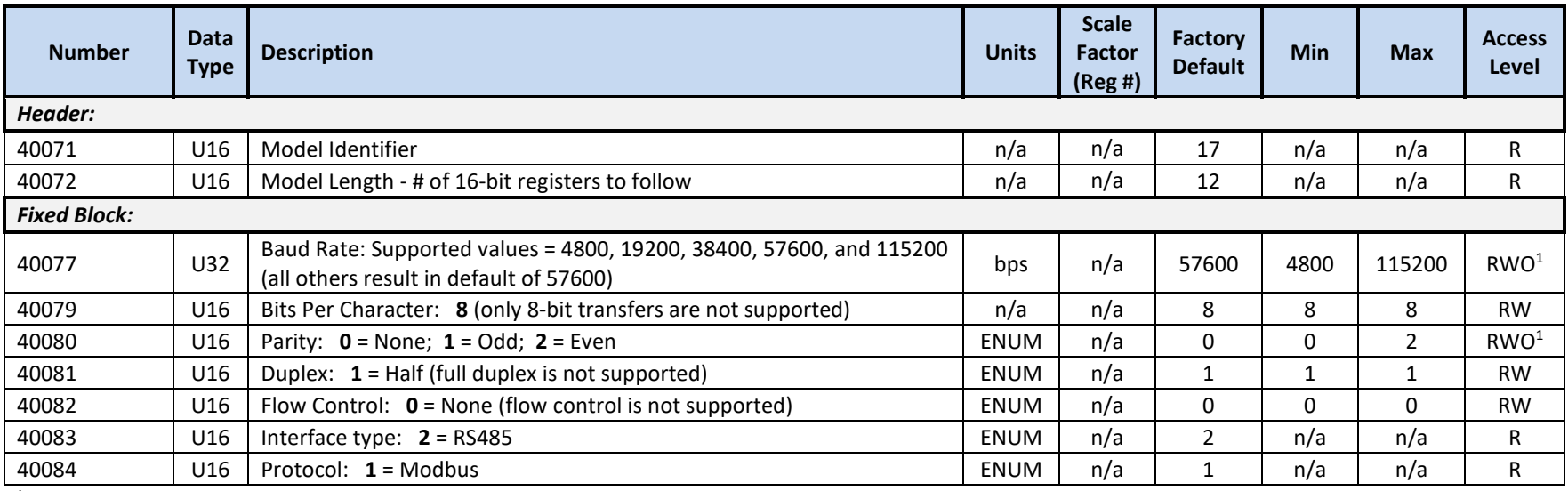

<sup>1</sup> New value will not take effect until next POR

<sup>2</sup> The number of **STOP BITS** (not included in model) is fixed at '1'

### **12.3.4 SunSpec Model 701 Registers – DER AC Measurement**

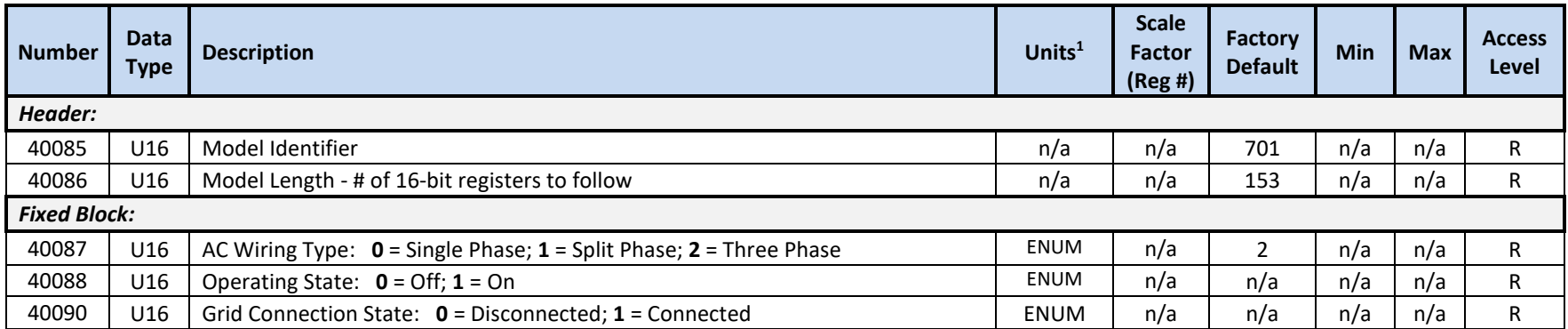

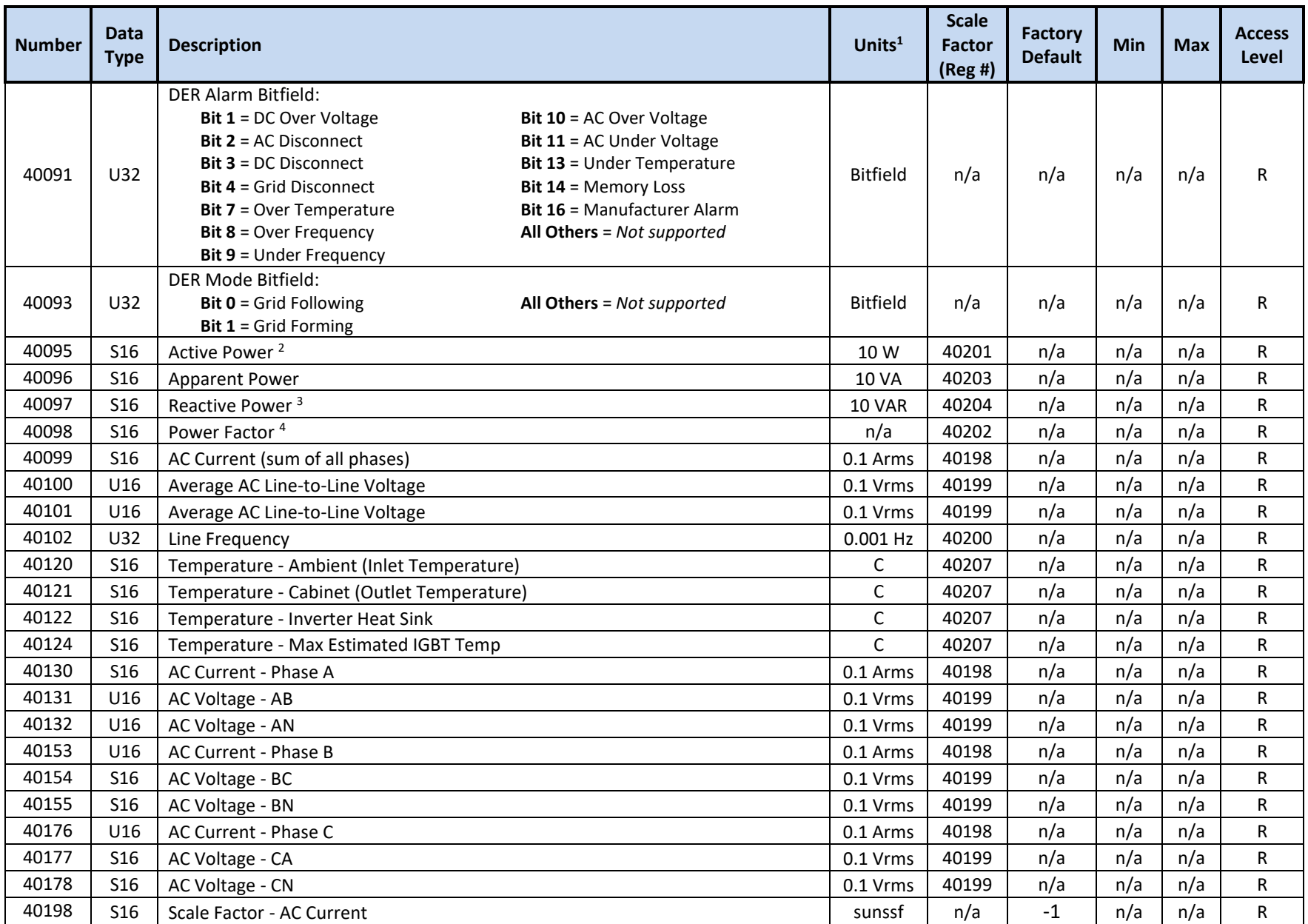

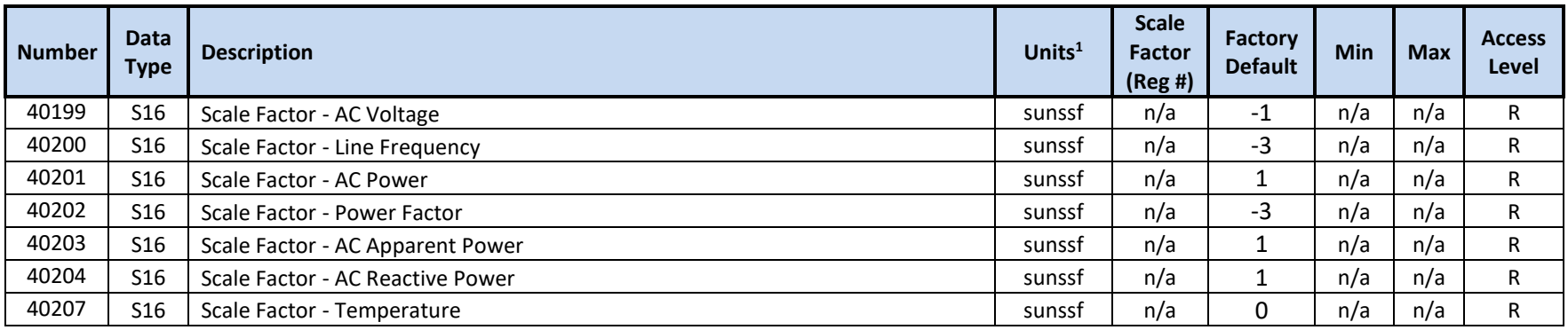

<sup>2</sup> Positive value indicates active power delivered to the grid

<sup>3</sup> Positive value indicates reactive power delivered to the grid (over-excited, phase current lags phase voltage)

<sup>4</sup> Power Factor sign follows the sign of the active power (positive indicates active power delivered to the grid)

### **12.3.5 SunSpec Model 702 Registers – DER Capacity**

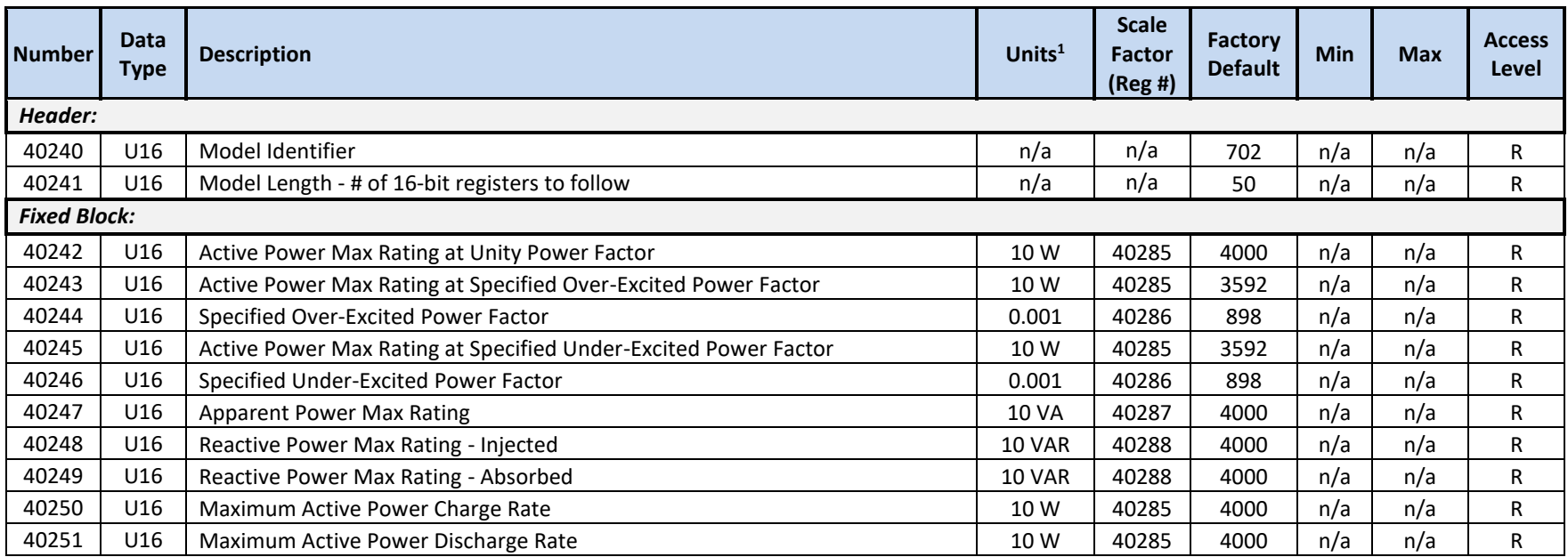

OZpcs-EP40 40kW Energy Storage PCS User's Manual

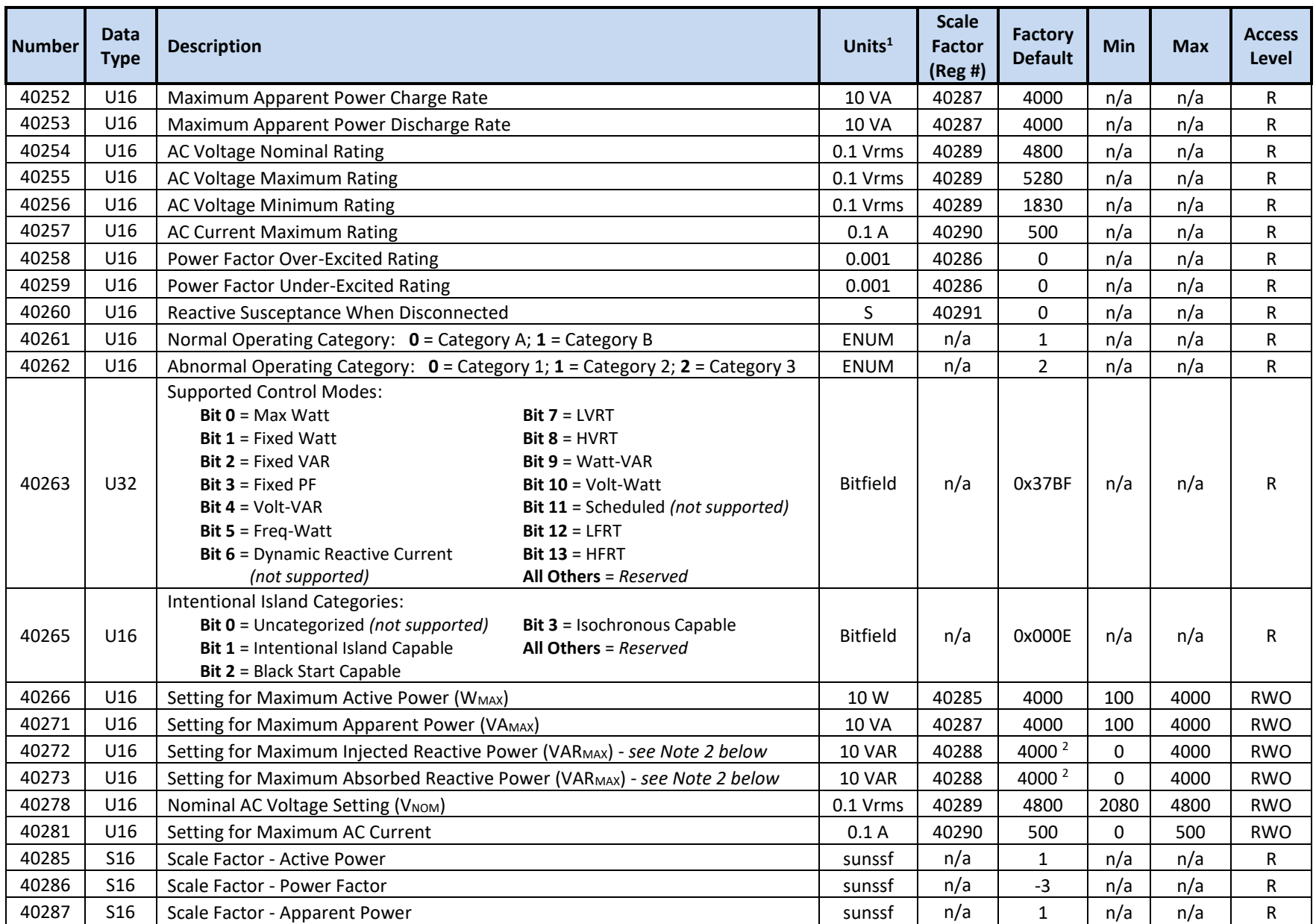

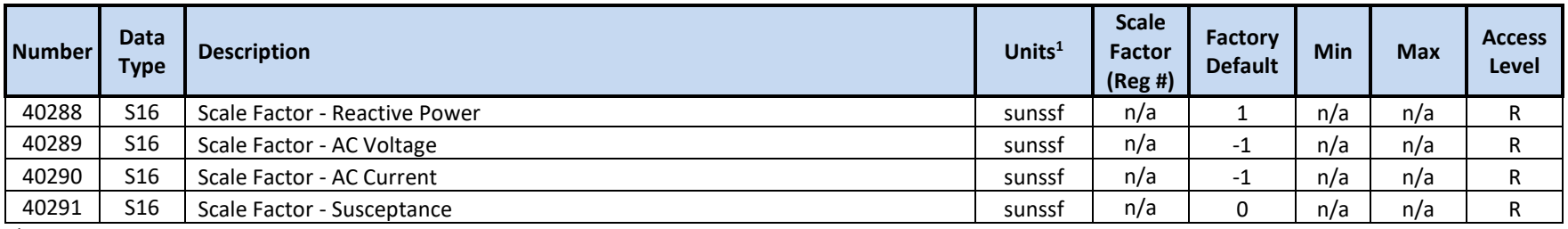

<sup>2</sup> The PCS does not provide independent settings for maximum injected versus absorbed reactive power – values written to 40272 will also be written to 40273 and vice versa

#### **12.3.6 SunSpec Model 703 Registers – Enter Service**

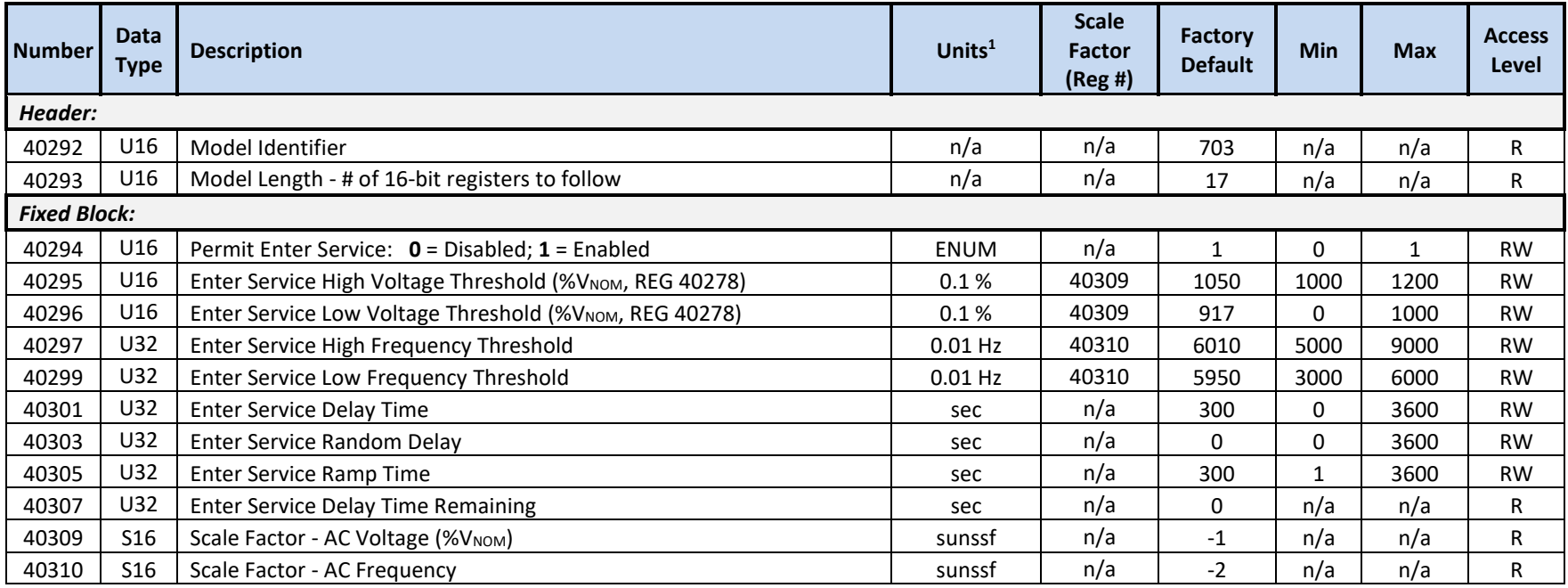

<sup>1</sup> Units include applied scale factor register

## **12.3.7 SunSpec Model 704 Registers – DER AC Controls**

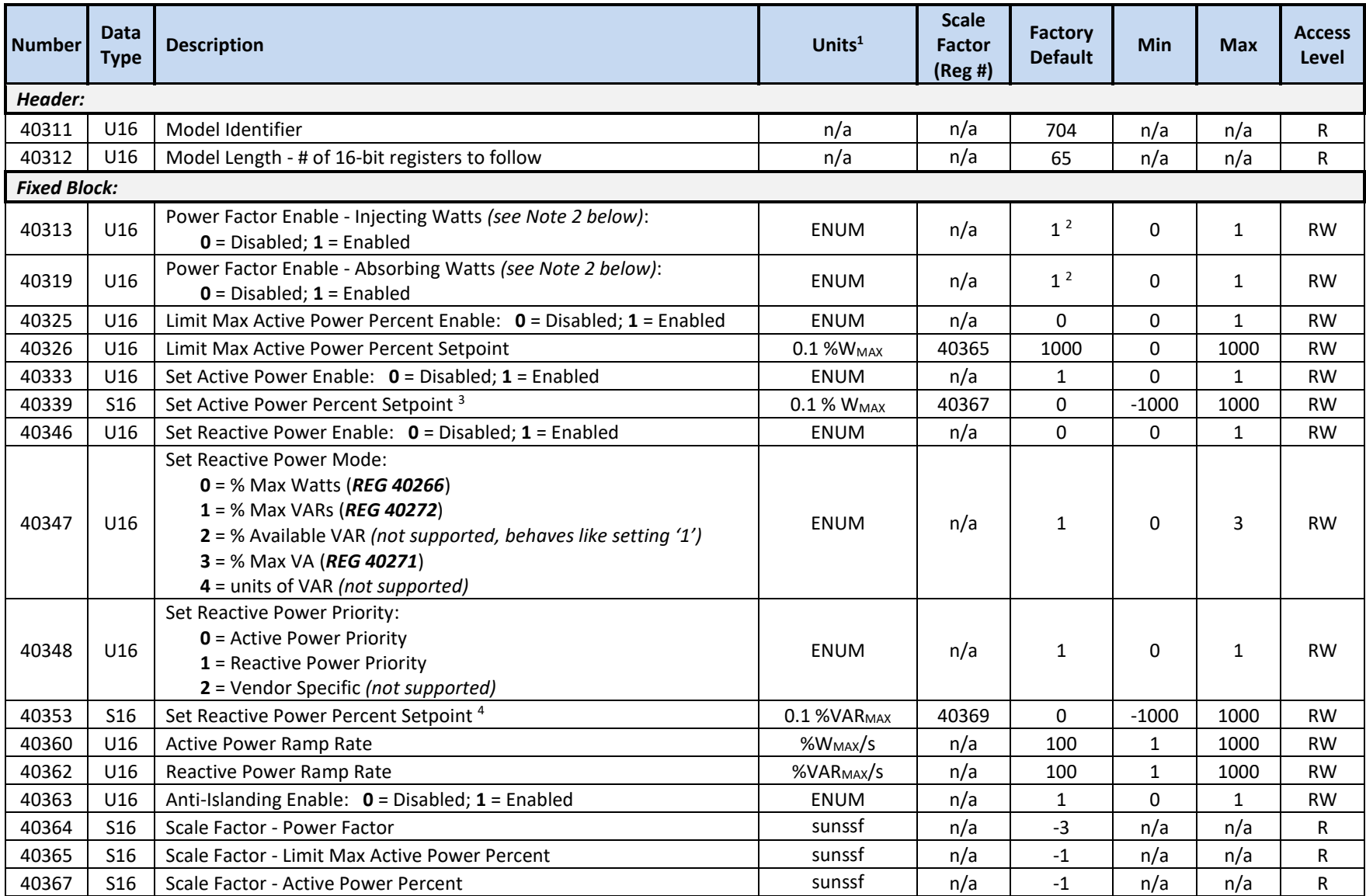

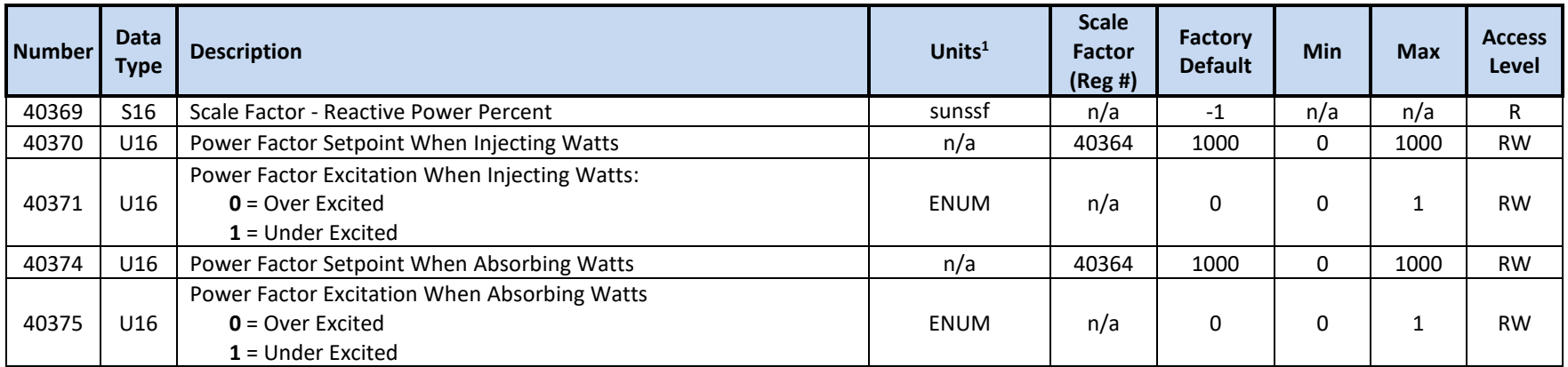

<sup>2</sup> The PCS does not provide independent Power Factor Enables for Injecting versus Absorbing active power – values written to 40313 will also be written to 40319 and vice versa

<sup>3</sup> Positive value indicates active power delivered to the grid

<sup>4</sup> Positive value indicates reactive power delivered to the grid (over-excited, phase current lags phase voltage)

#### **12.3.8 SunSpec Model 705 Registers – DER Volt-VAR**

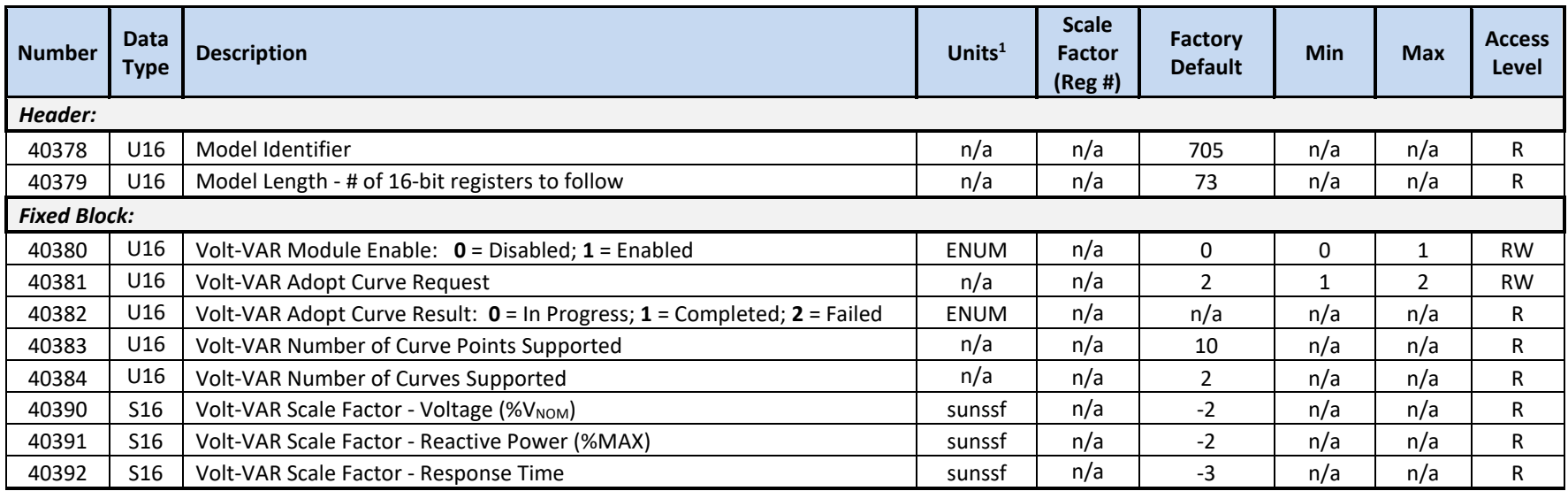

OZpcs-EP40 40kW Energy Storage PCS User's Manual

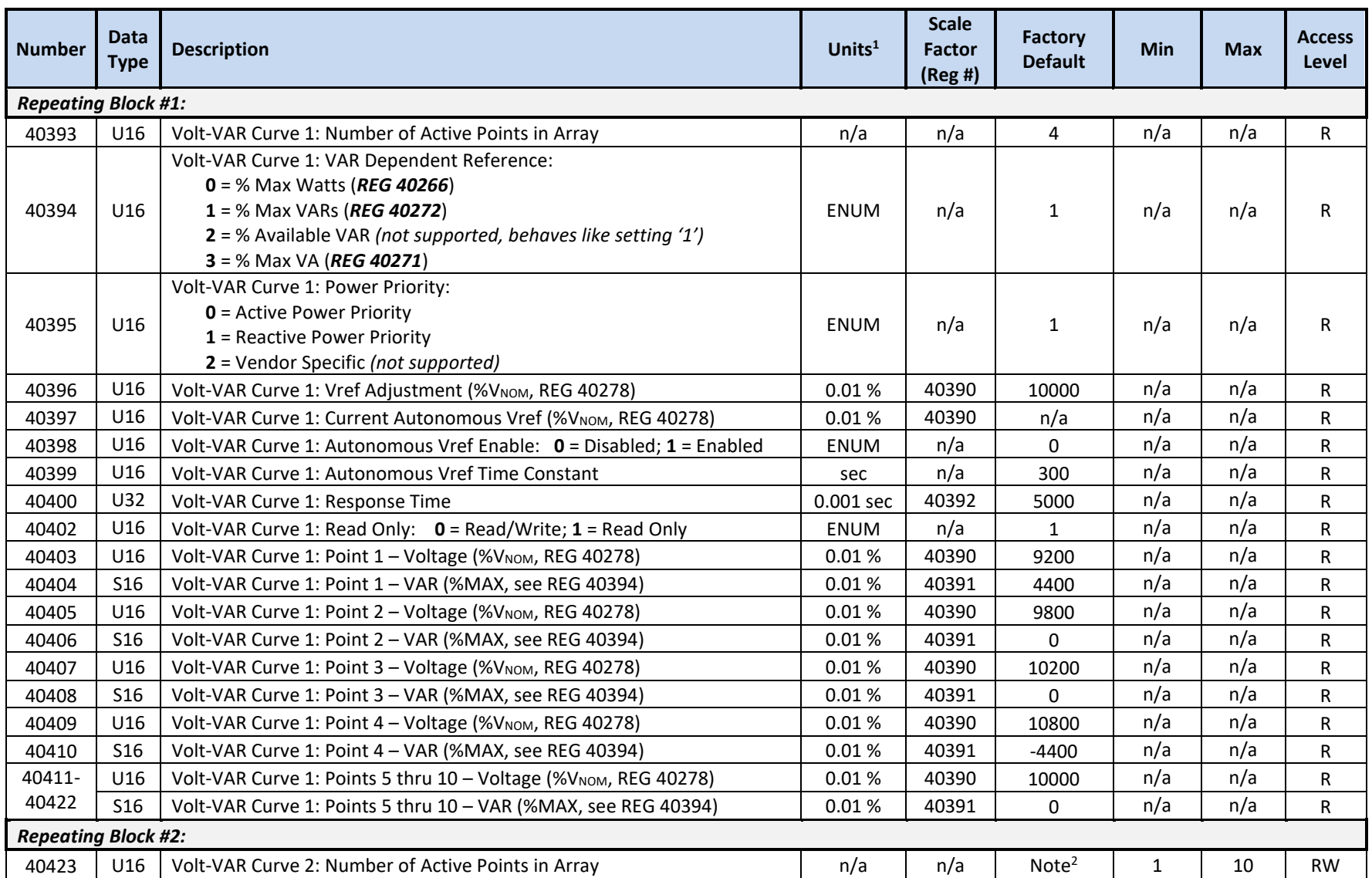

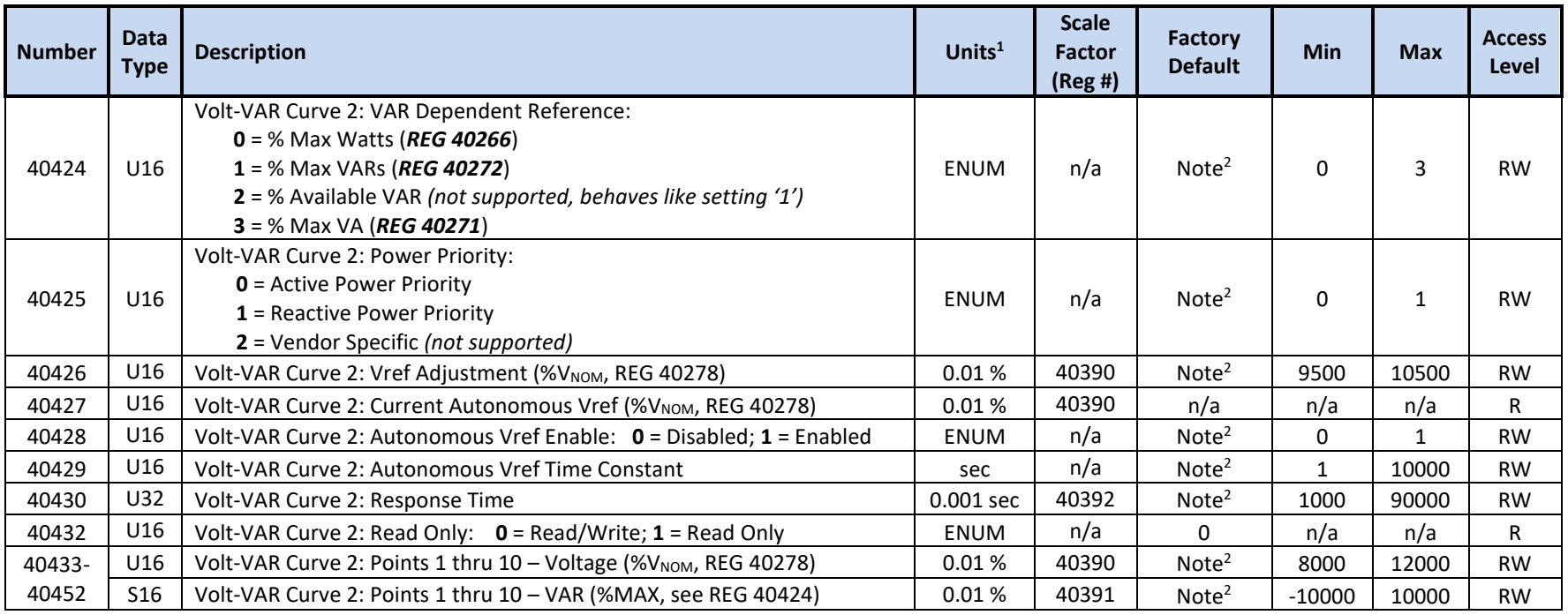

<sup>2</sup> Curve 2 data defaults to the latest Curve 1 values at POR - see section [12.2](#page-108-1) for details on how to manage curve settings

### **12.3.9 SunSpec Model 706 Registers – DER Volt-Watt**

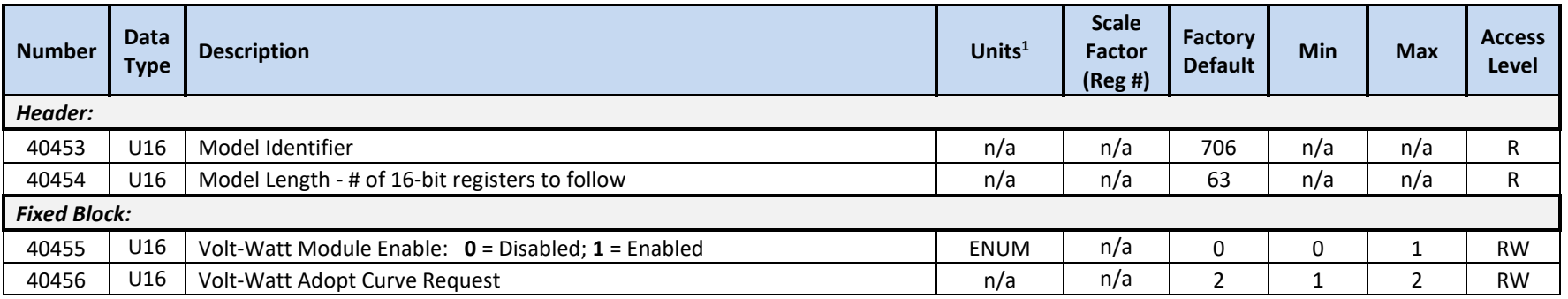

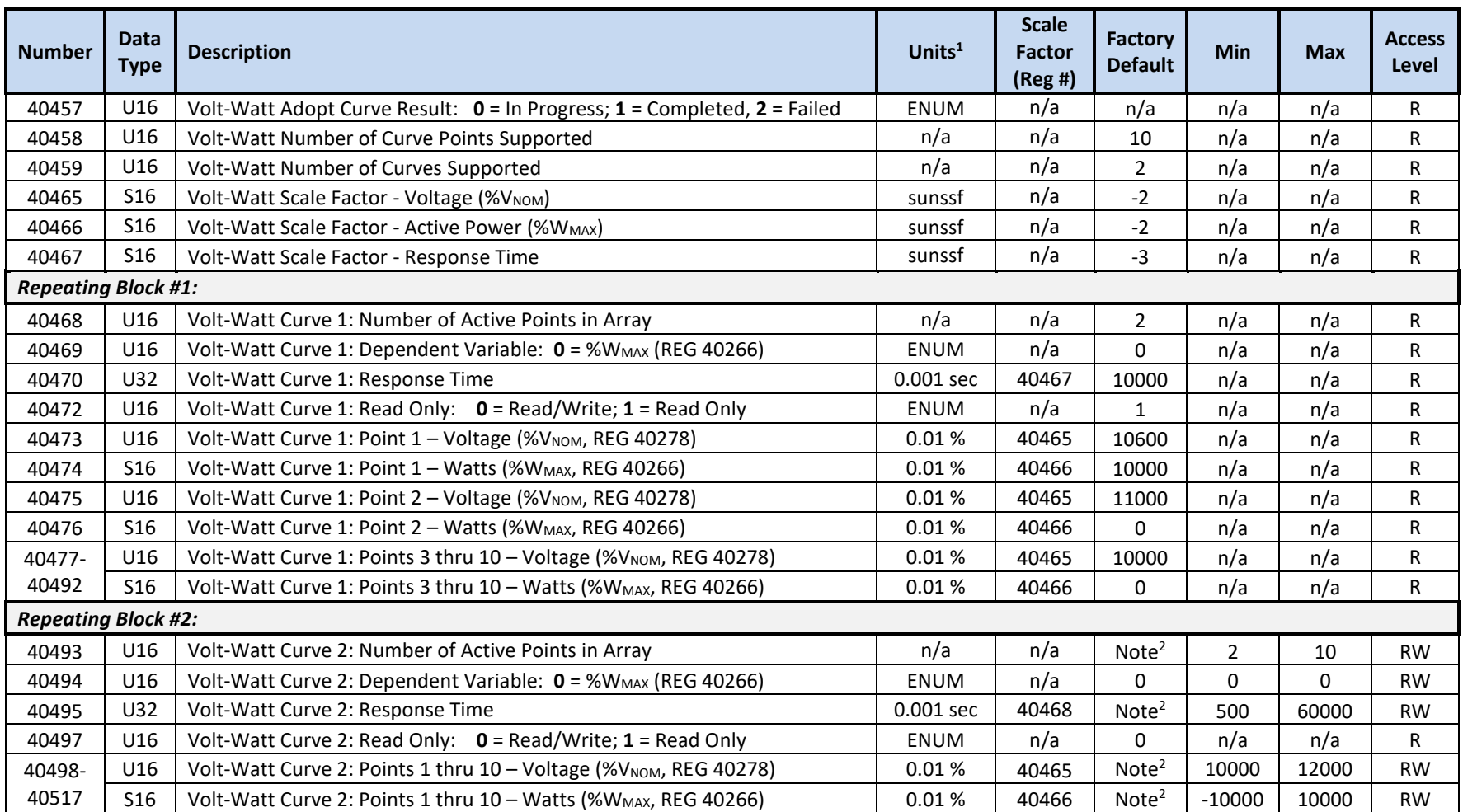

 $^2$  Curve 2 data defaults to the latest Curve 1 values at POR - see section [12.2](#page-108-1) for details on how to manage curve settings

## **12.3.10 SunSpec Model 707 Registers – DER Low Voltage Trip (LVRT)**

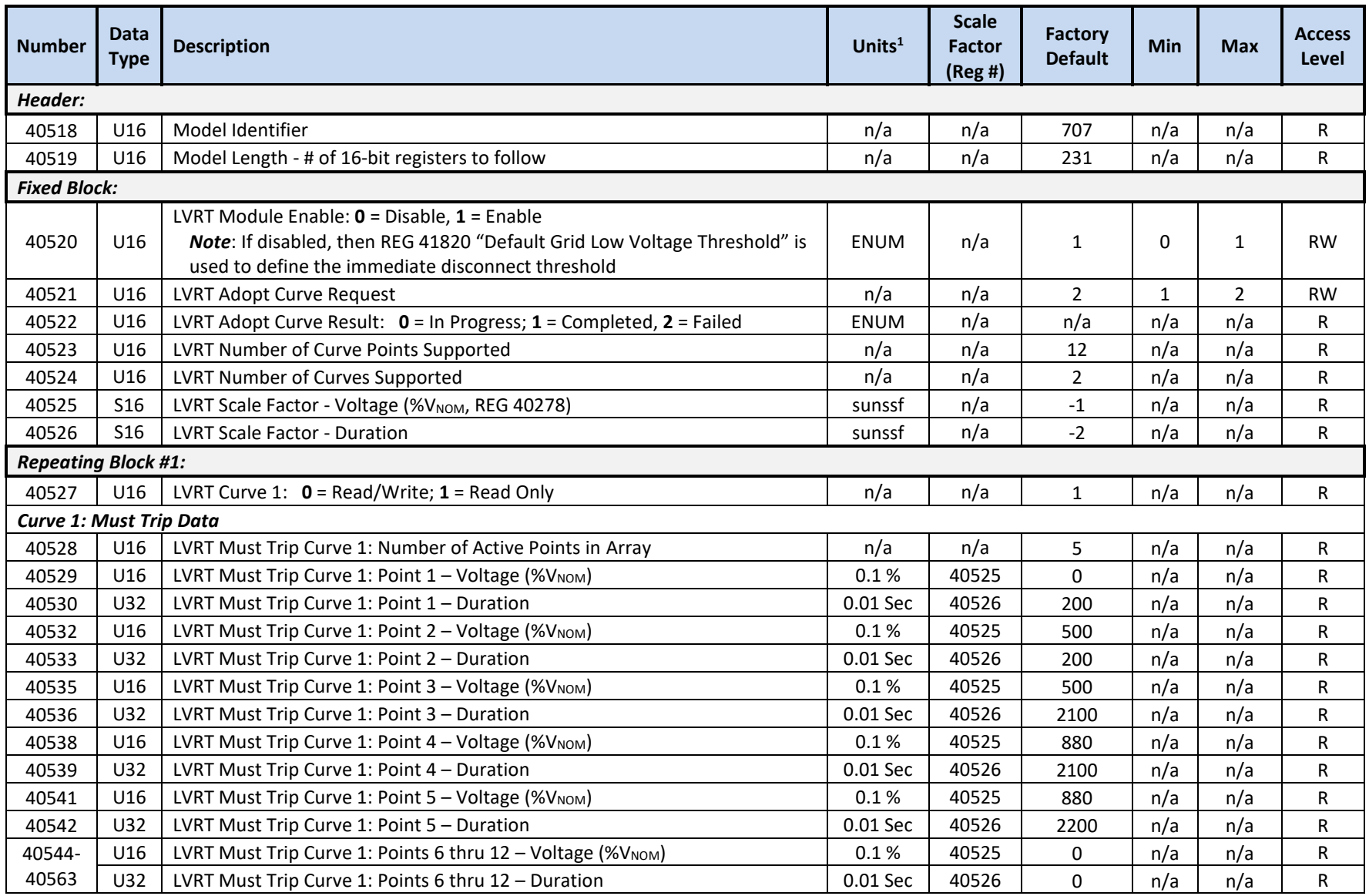

OZpcs-EP40 40kW Energy Storage PCS User's Manual

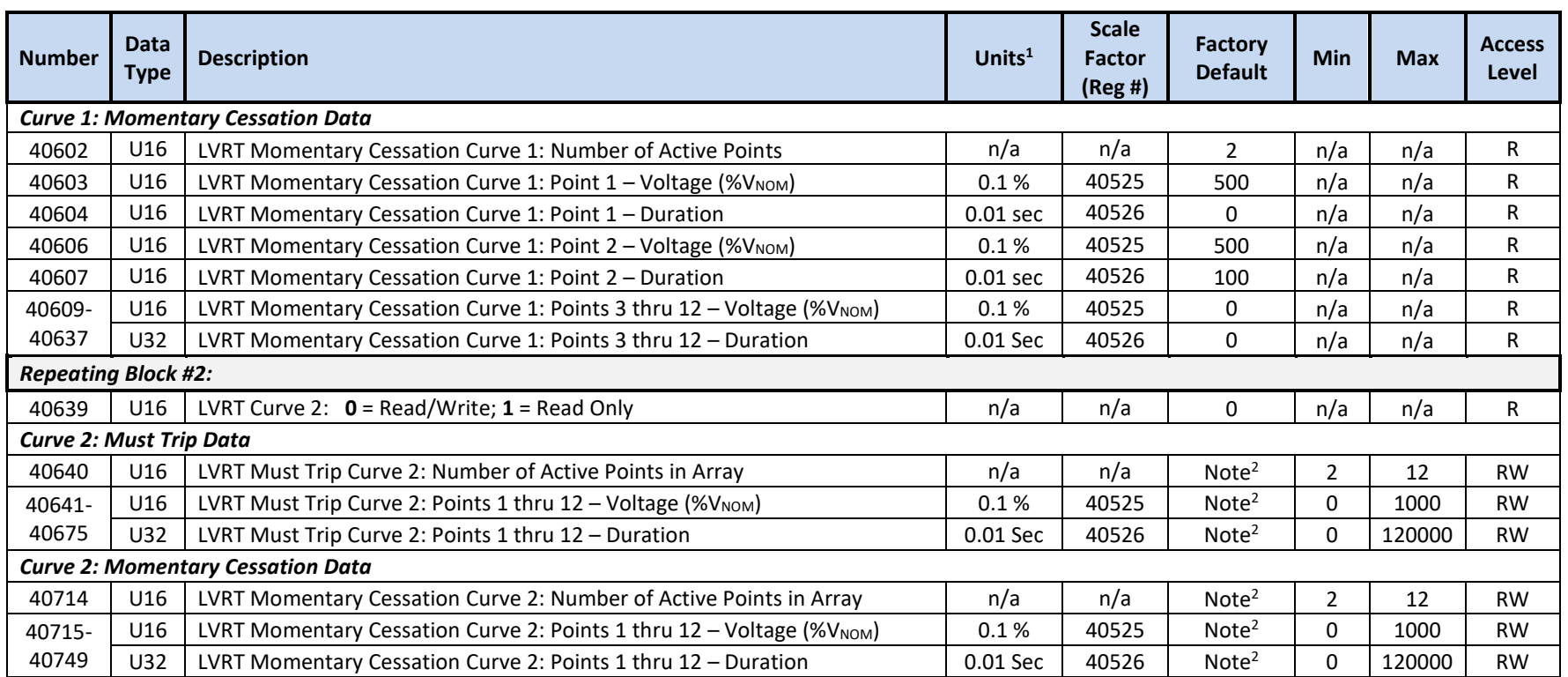

<sup>2</sup> Curve 2 data defaults to the latest Curve 1 values at POR - see section [12.2](#page-108-1) for details on how to manage curve settings

#### **12.3.11 SunSpec Model 708 Registers – DER High Voltage Trip (HVRT)**

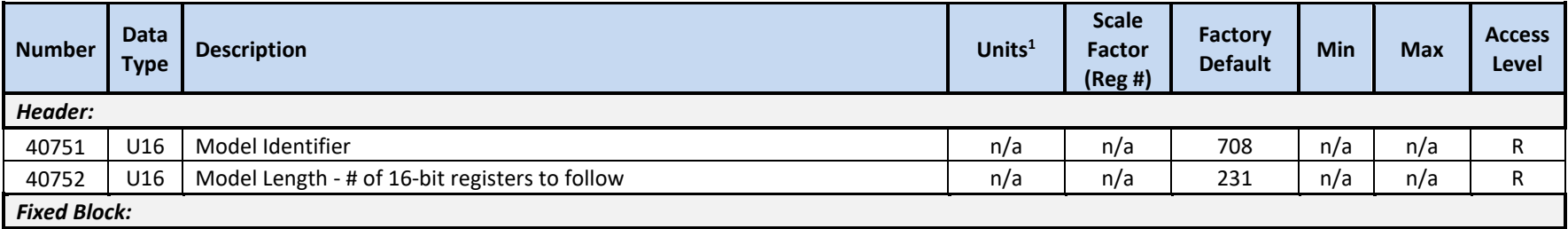

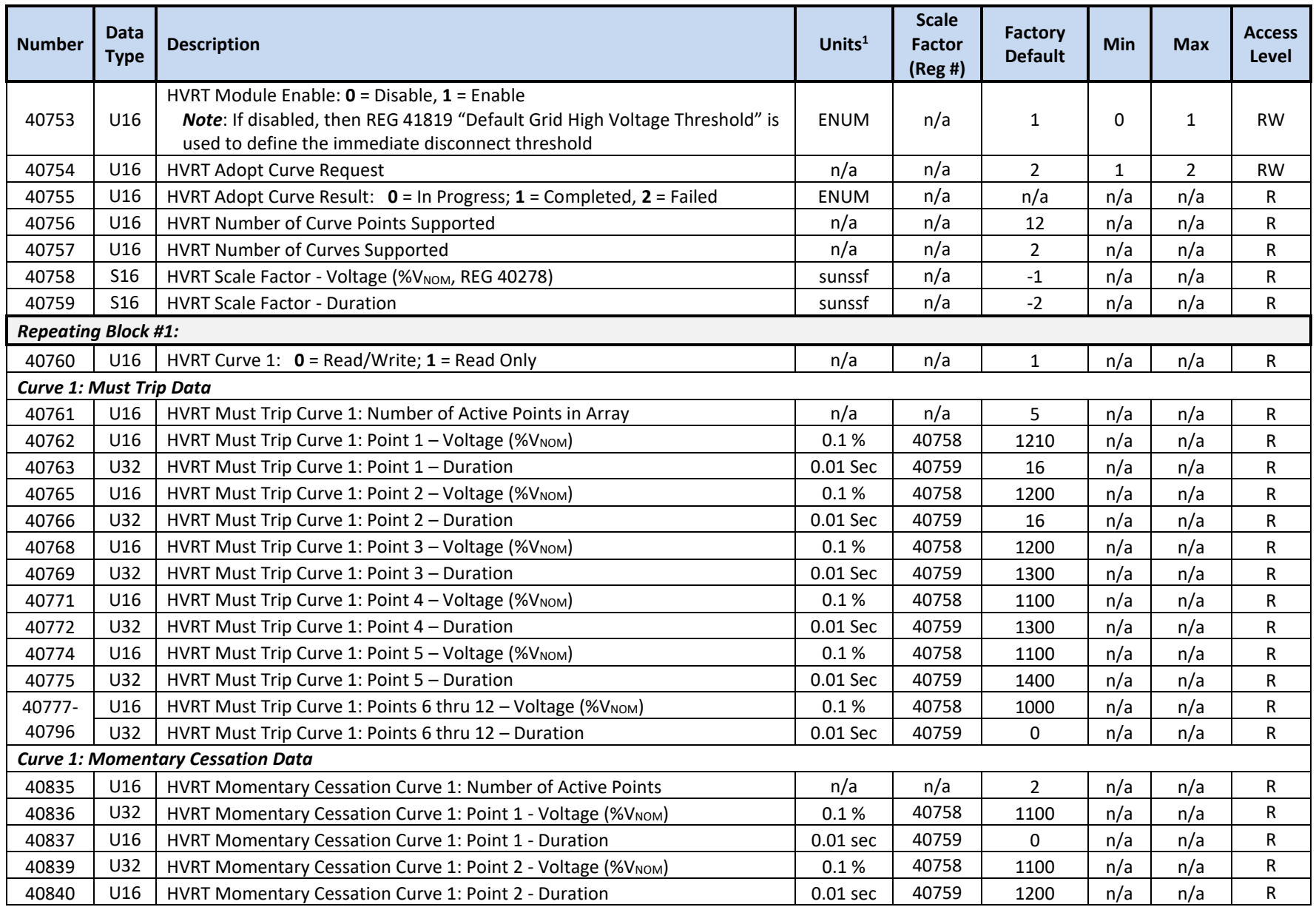

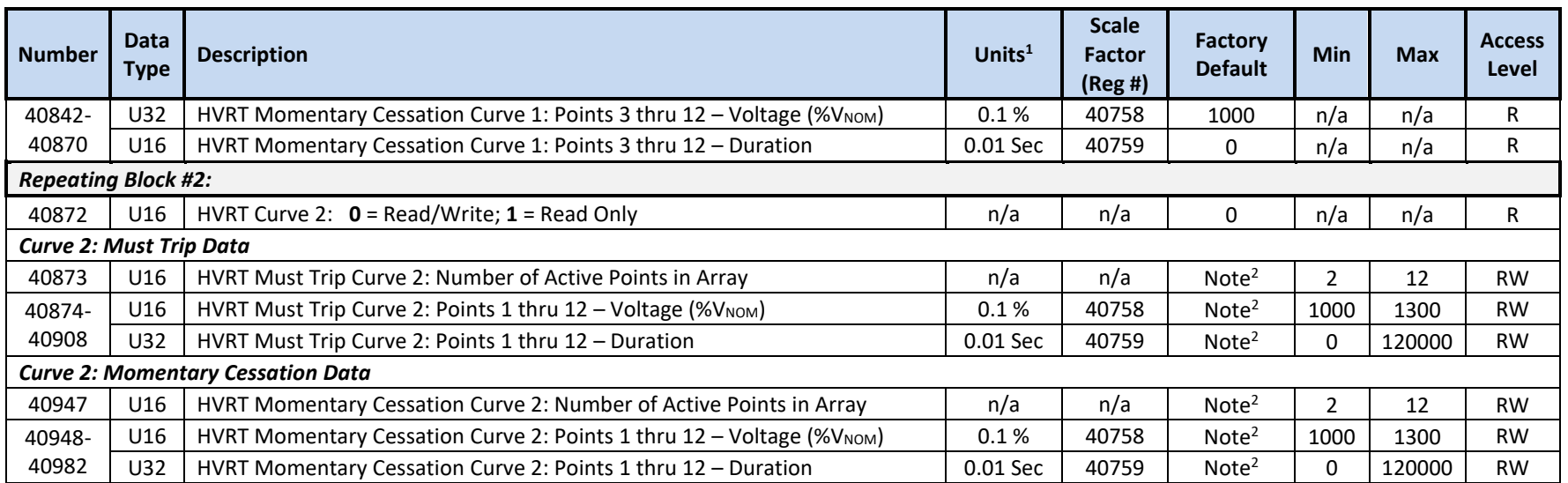

<sup>2</sup> Curve 2 data defaults to the latest Curve 1 values at POR - see section [12.2](#page-108-1) for details on how to manage curve settings

### **12.3.12 SunSpec Model 709 Registers – DER Low Frequency Trip (LFRT)**

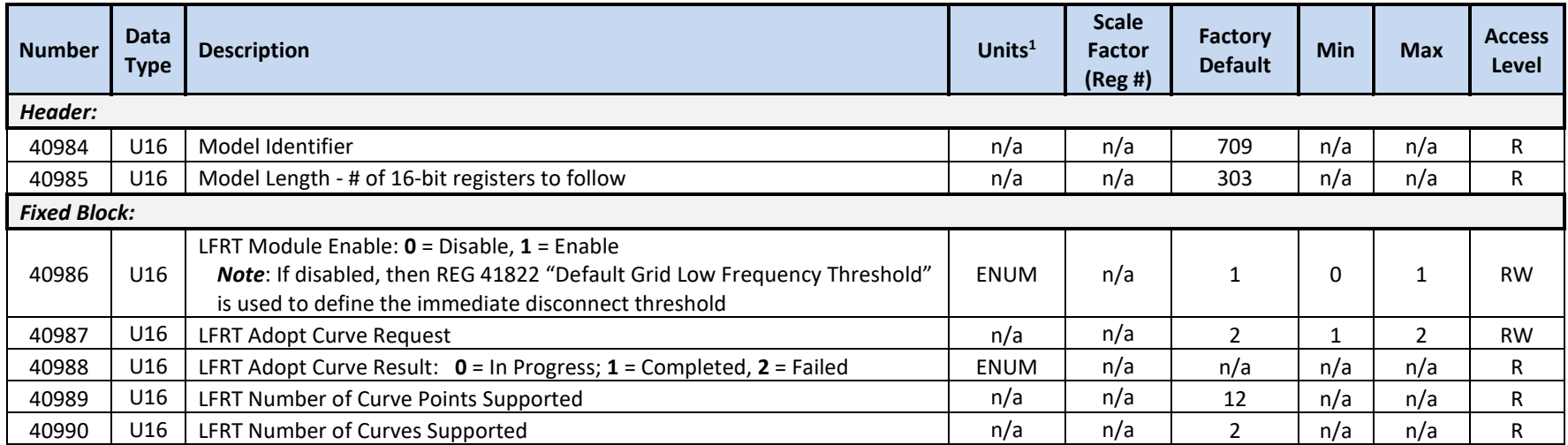

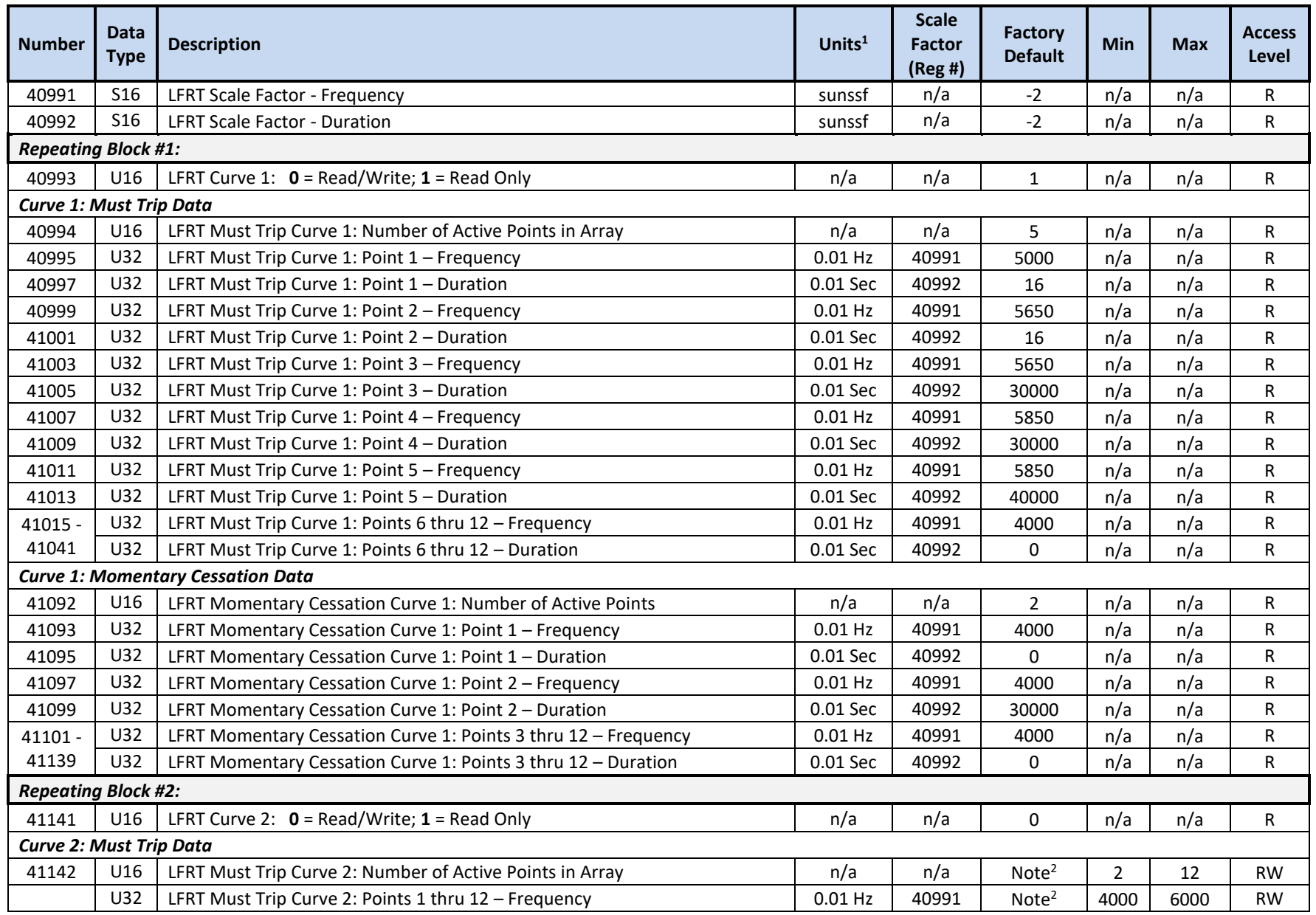

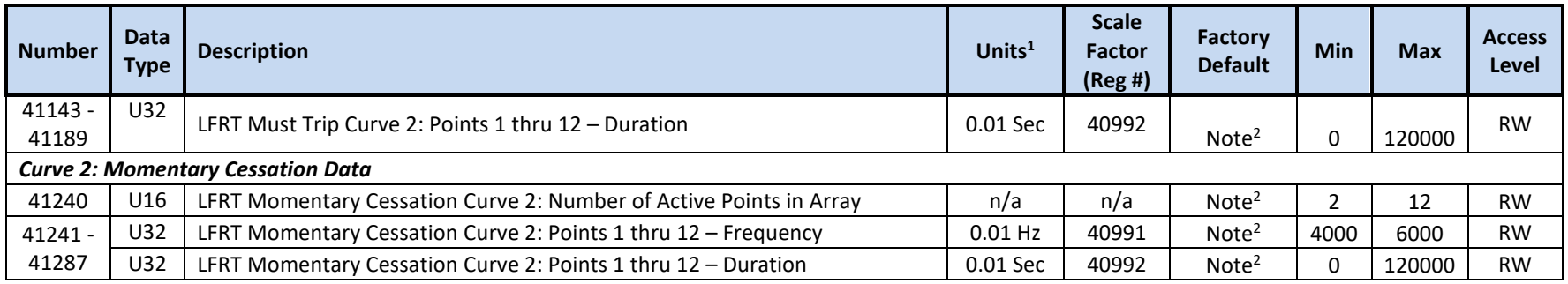

 $^2$  Curve 2 data defaults to the latest Curve 1 values at POR - see section [12.2](#page-108-1) for details on how to manage curve settings

### **12.3.13 SunSpec Model 710 Registers – DER High Frequency Trip (HFRT)**

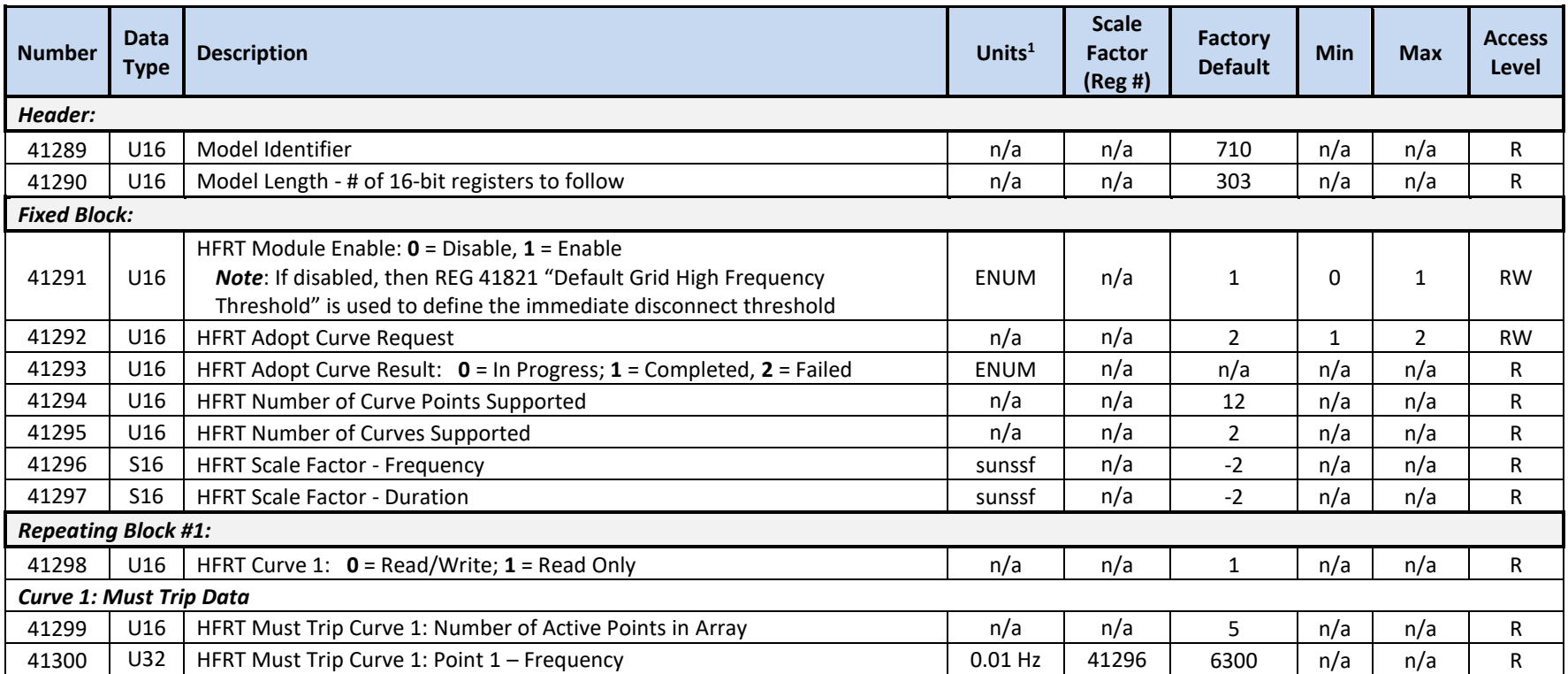

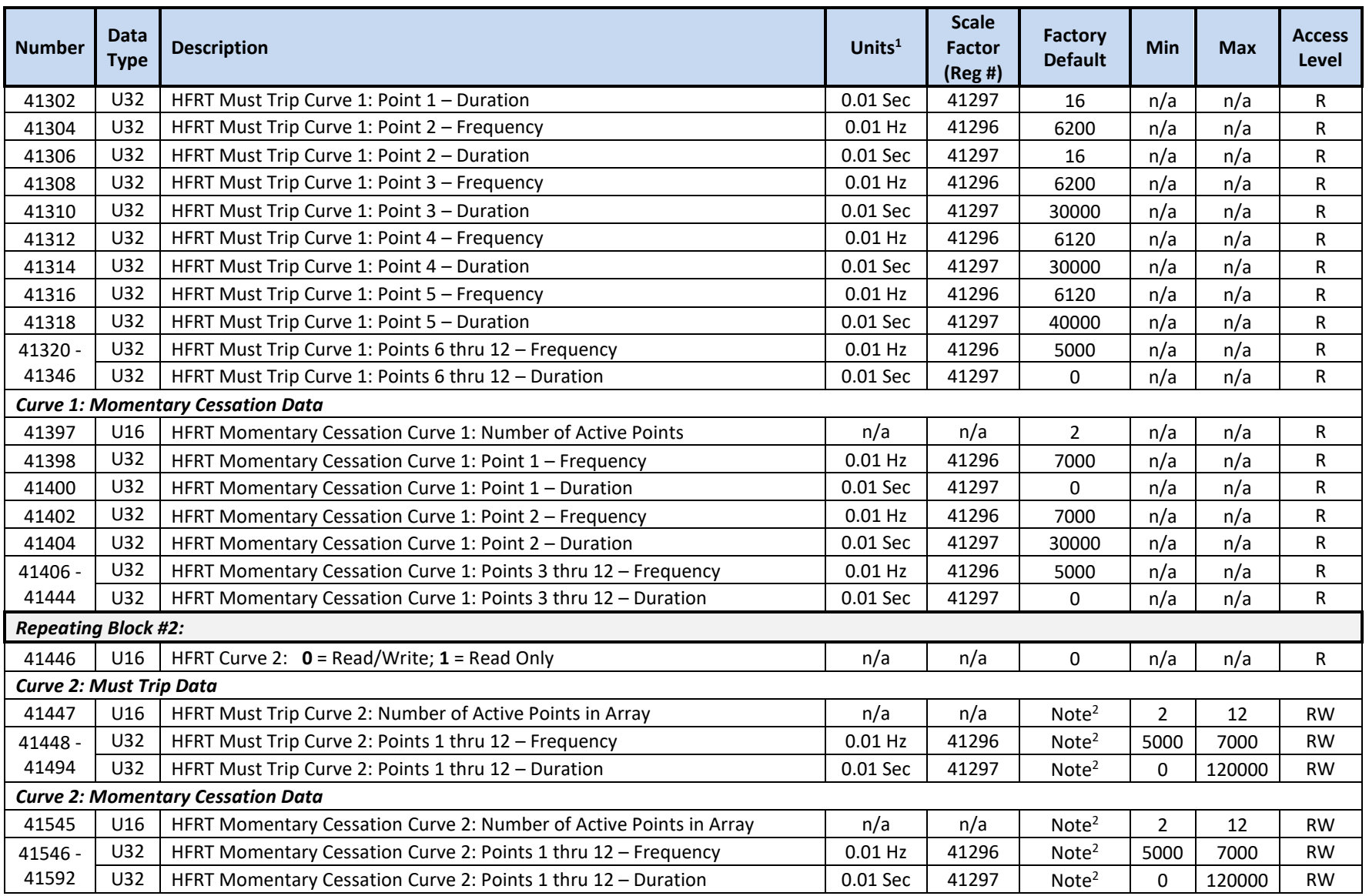

 $^2$  Curve 2 data defaults to the latest Curve 1 values at POR - see section [12.2](#page-108-1) for details on how to manage curve settings

## **12.3.14 SunSpec Model 711 Registers – DER Frequency Droop (Freq-Watt)**

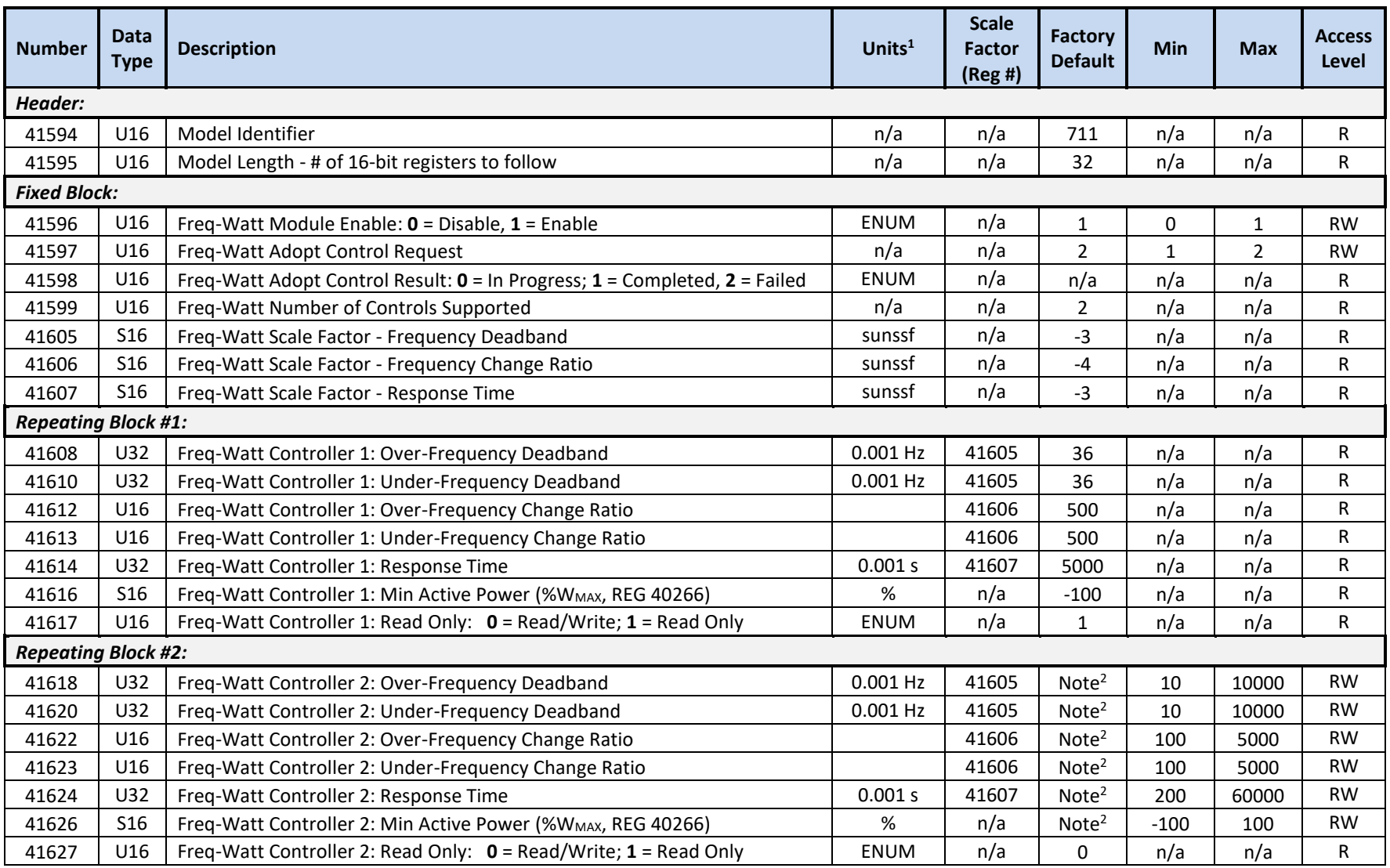

 $<sup>1</sup>$  Units include applied scale factor register</sup>

<sup>2</sup> Controller 2 data defaults to the latest Controller 1 values at POR - see section [12.2](#page-108-1) for details on how to manage controller settings

### **12.3.15 SunSpec Model 712 Registers – DER Watt-VAR**

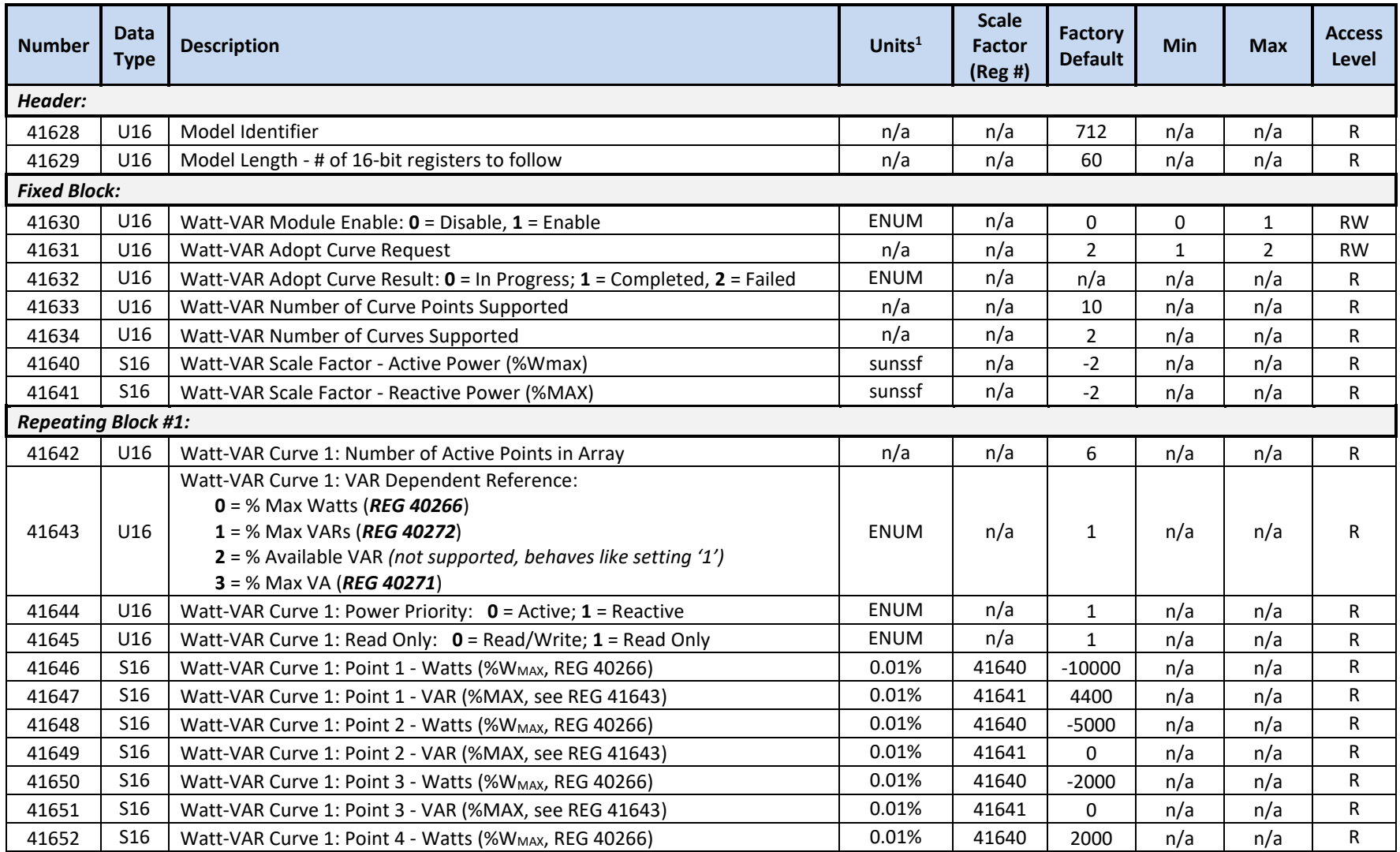

OZpcs-EP40 40kW Energy Storage PCS User's Manual

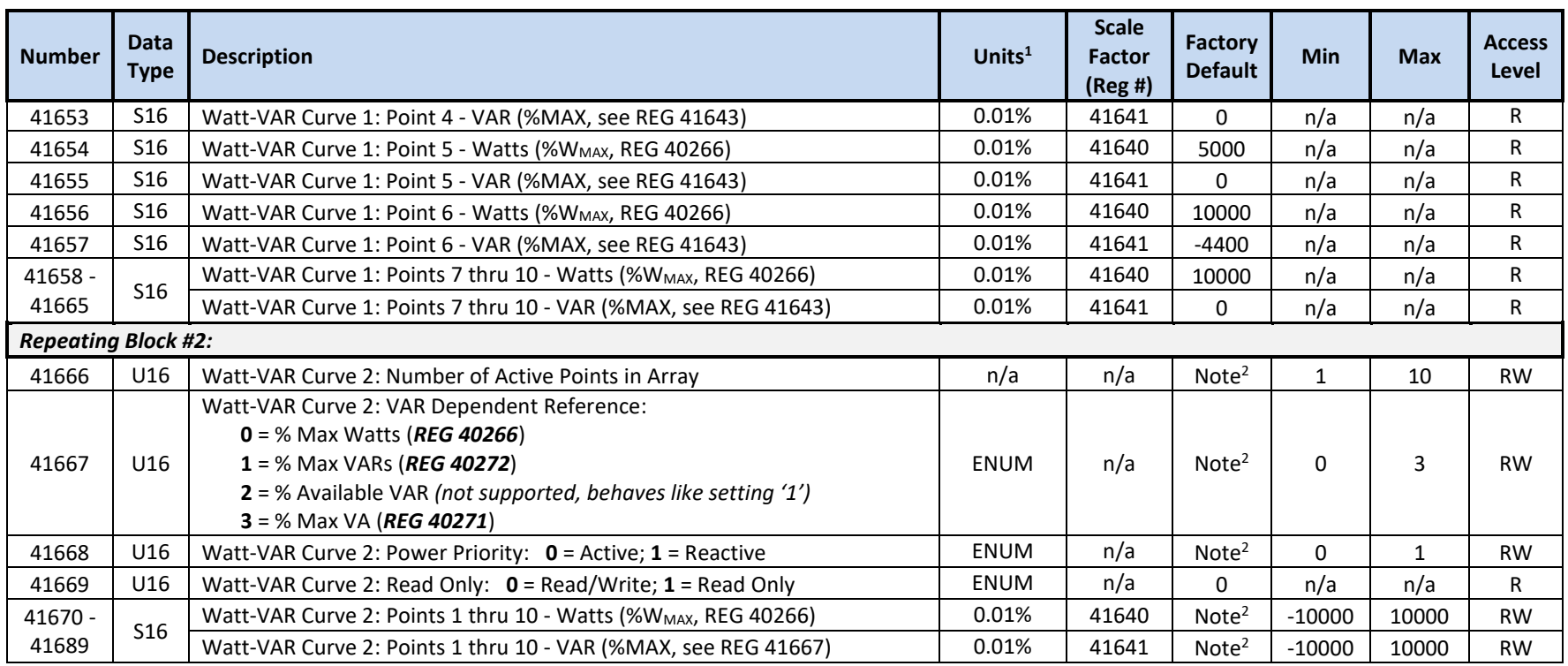

<sup>2</sup> Curve 2 data defaults to the latest Curve 1 values at POR - see section [12.2](#page-108-1) for details on how to manage curve settings

#### **12.3.16 SunSpec Model 714 Registers – DER DC Measurement**

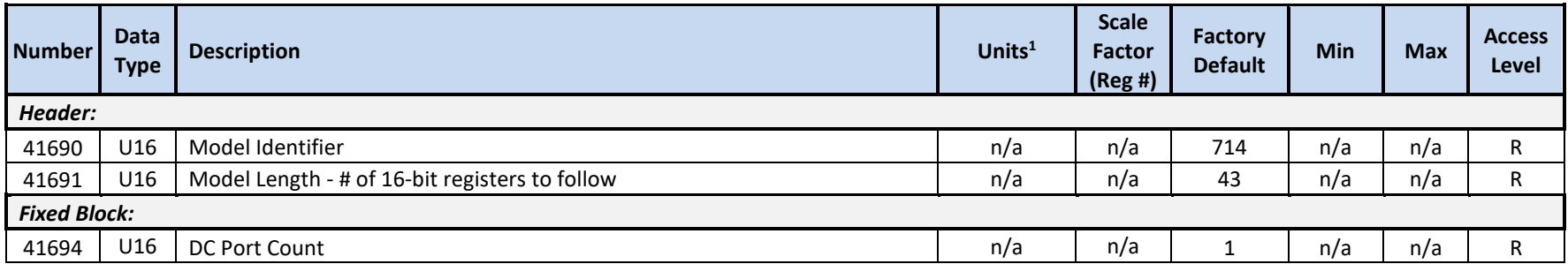

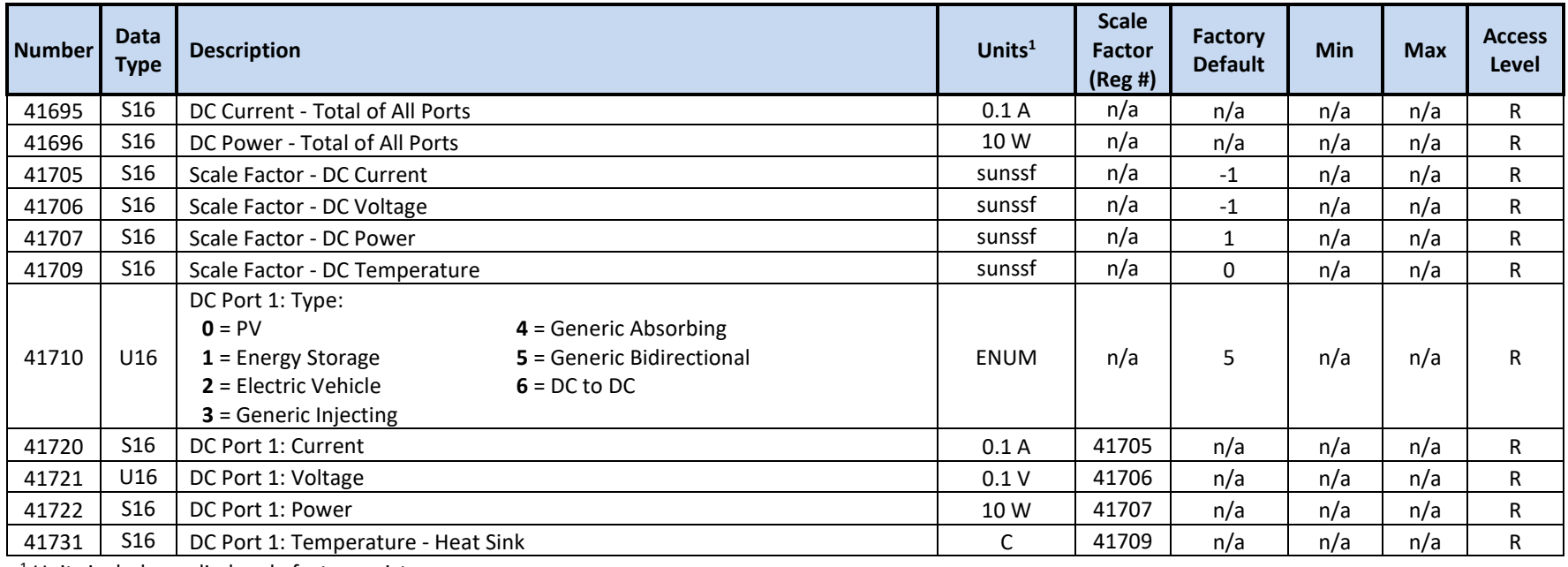

### **12.3.17 SunSpec Model 715 Registers – DER Control**

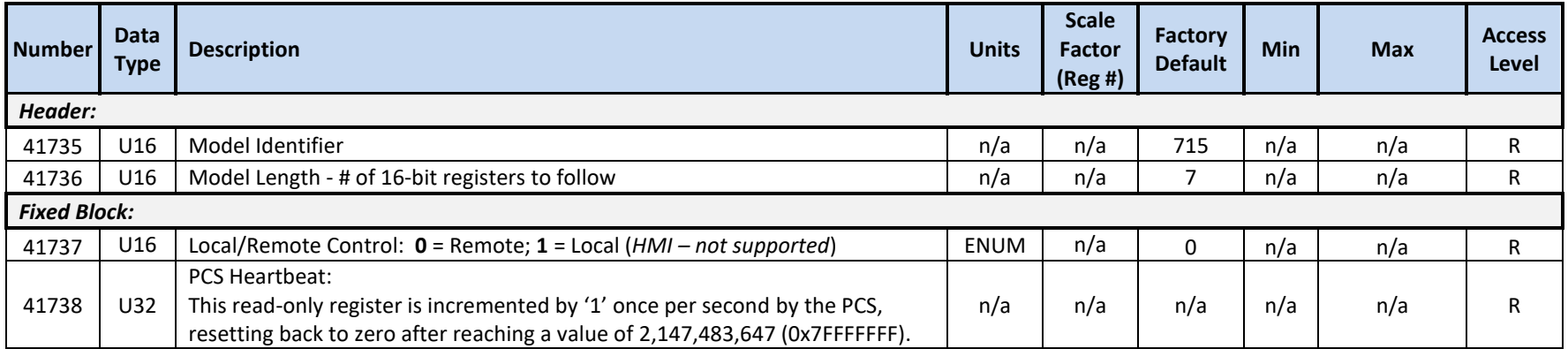

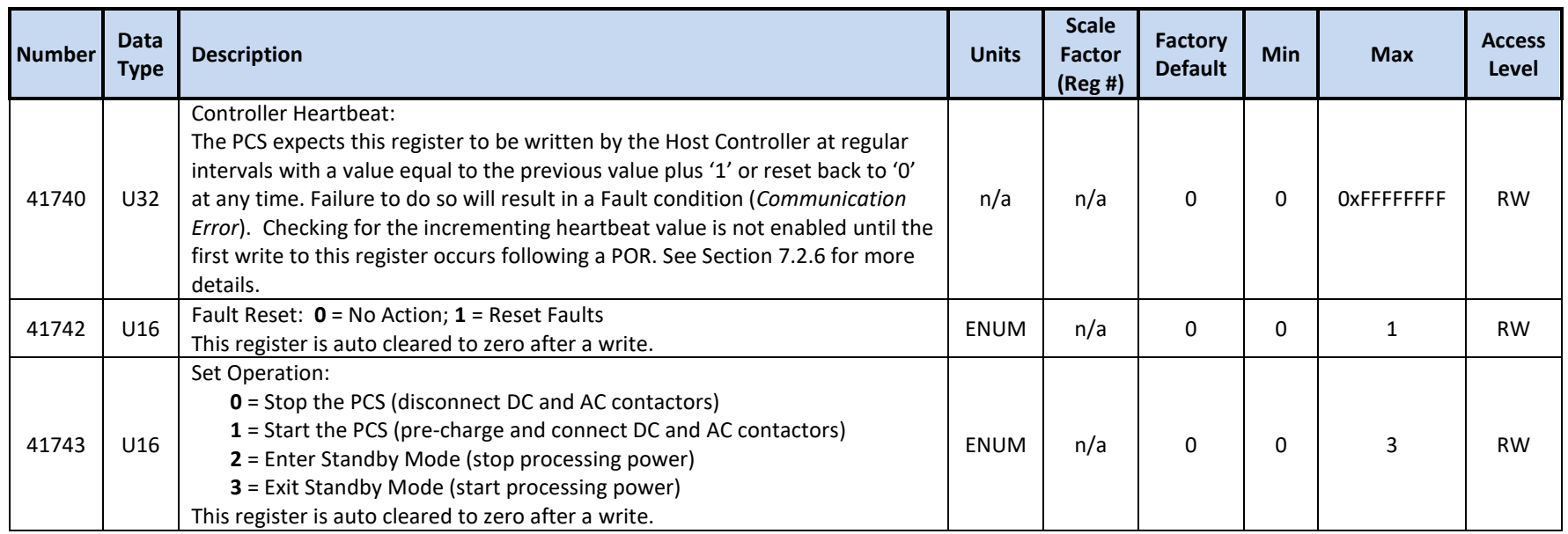

# **12.3.18 Oztek Extension Model 64340 Registers – Control and Status**

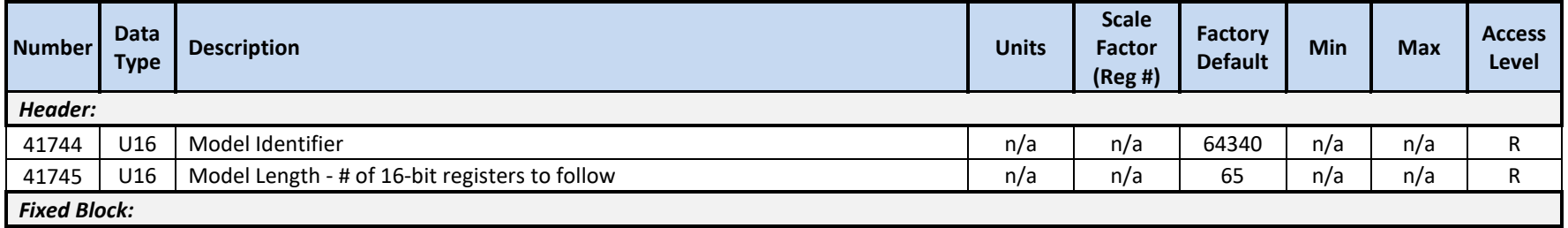

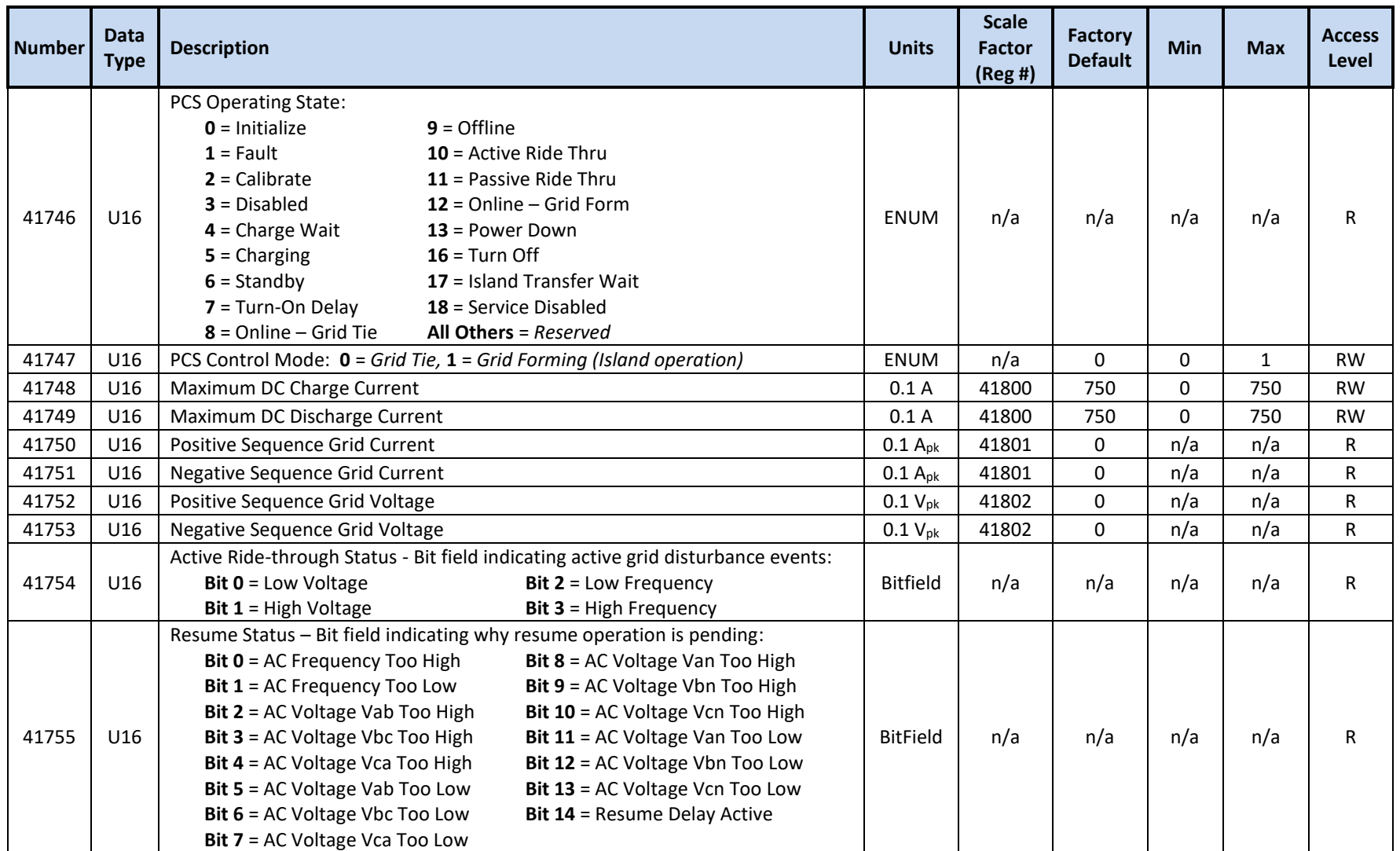

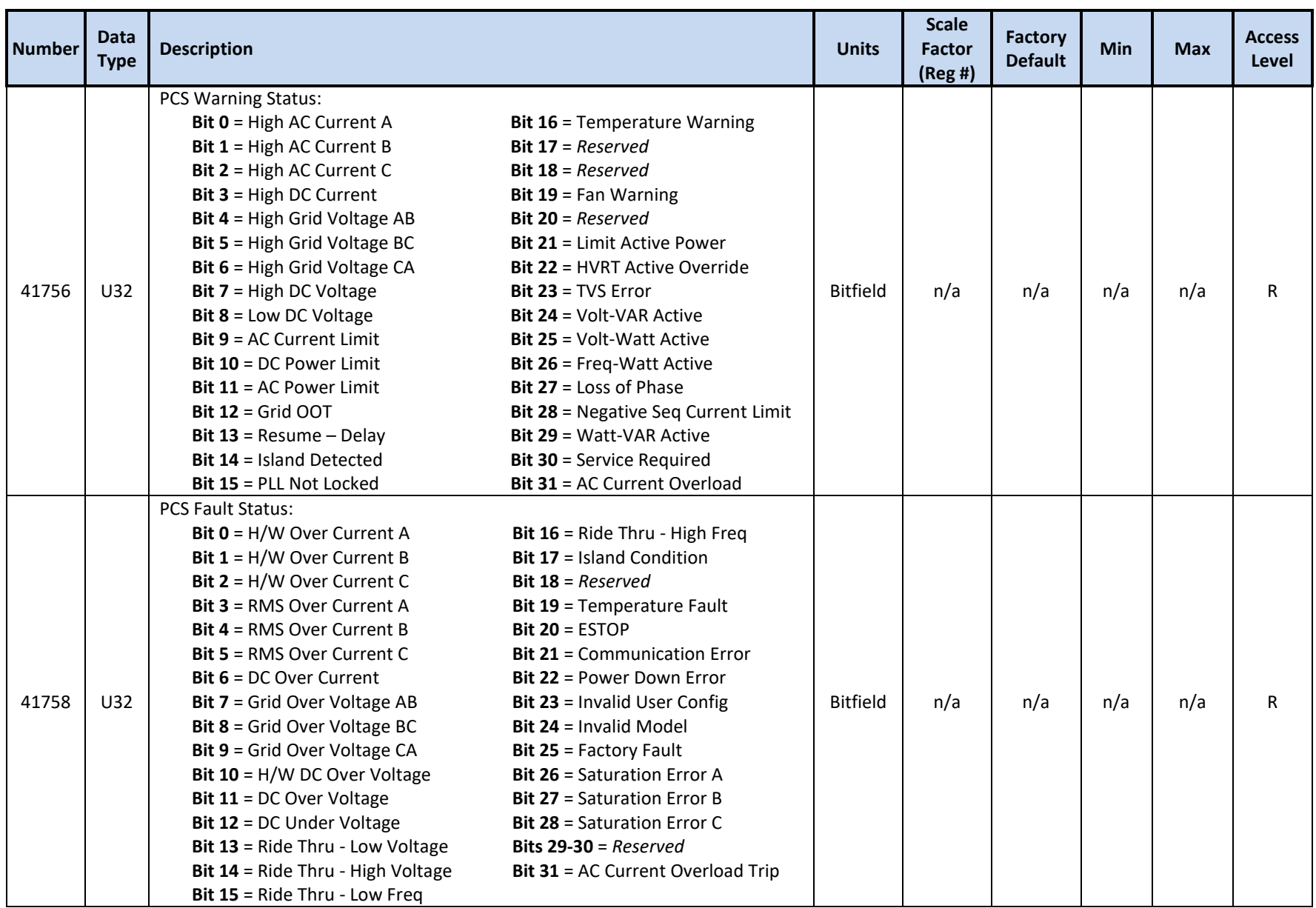

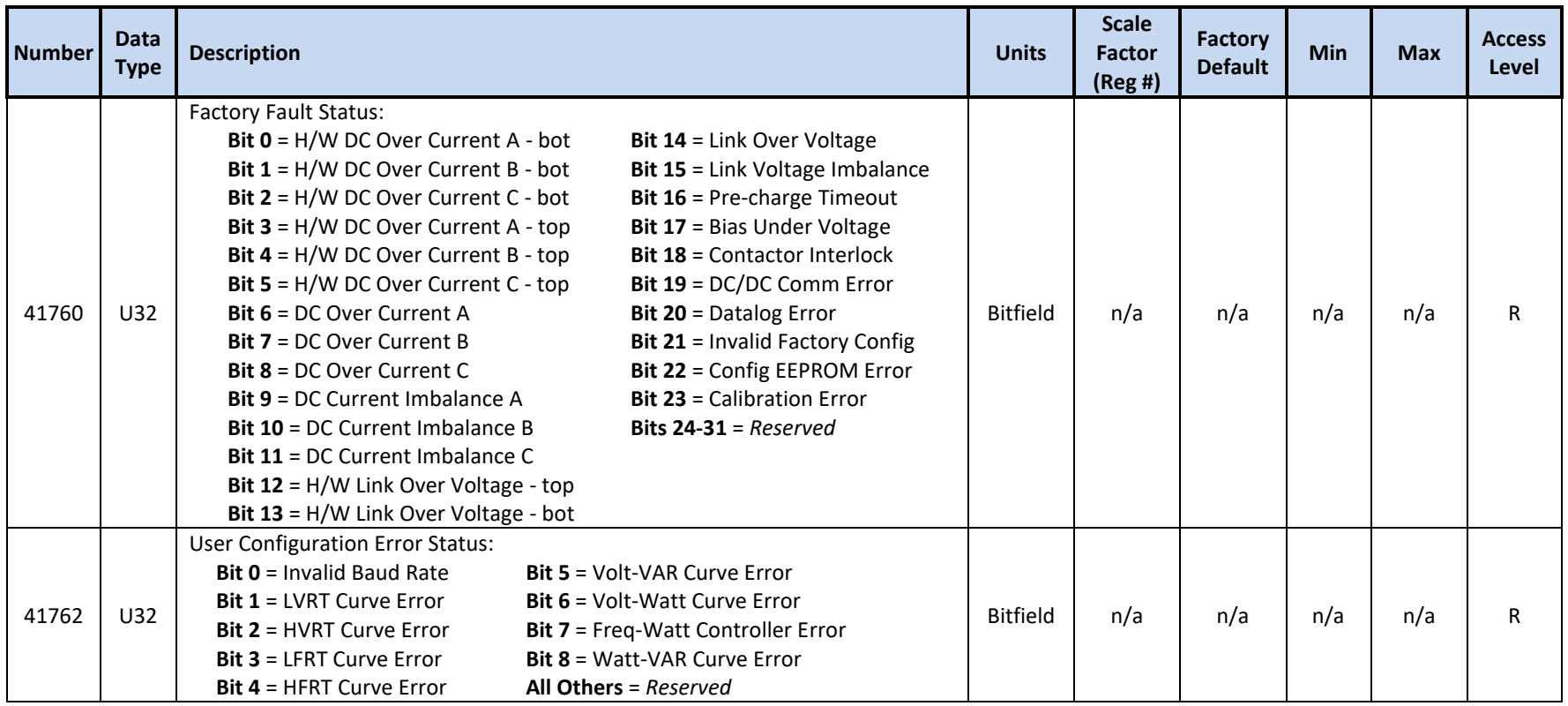

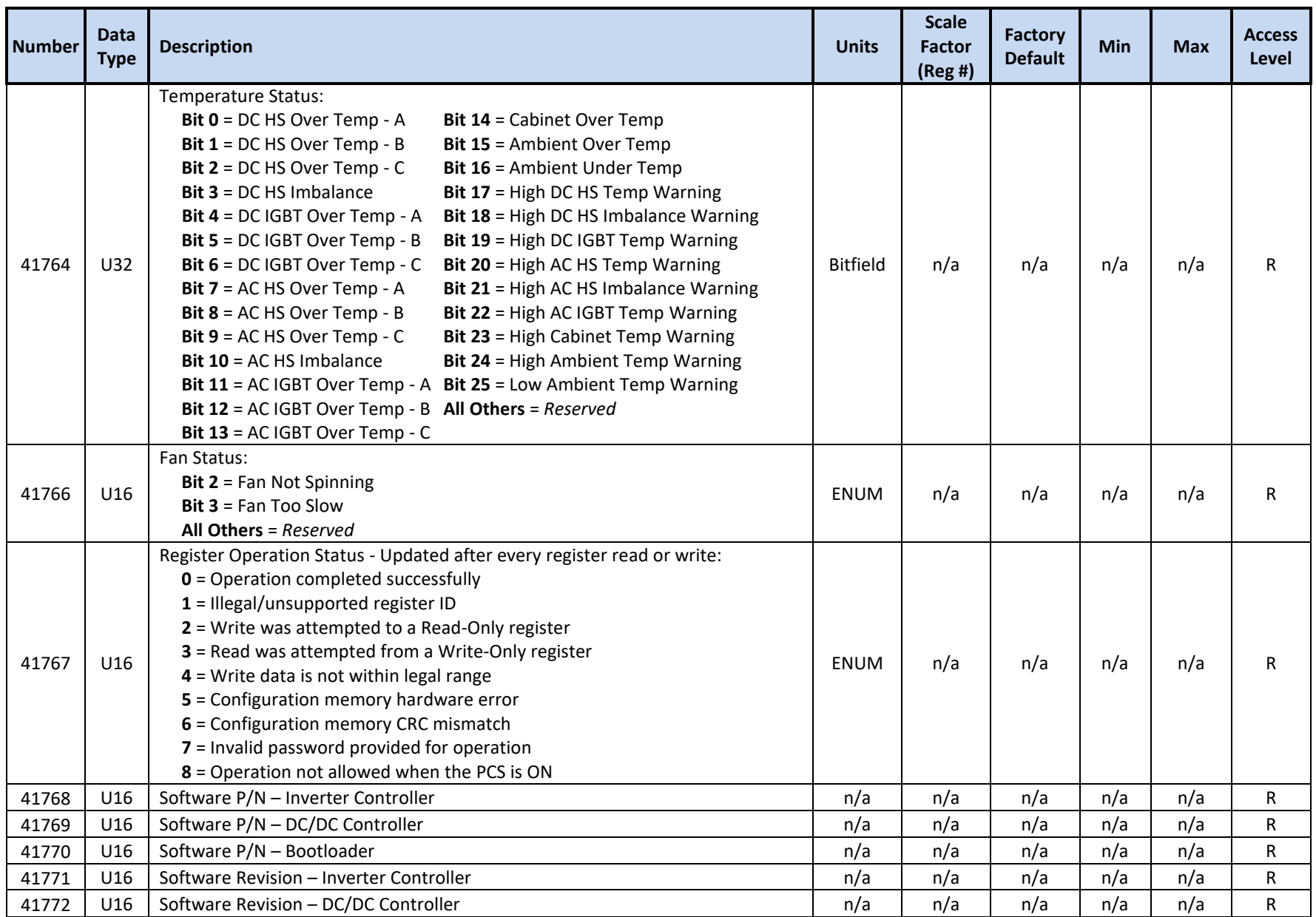

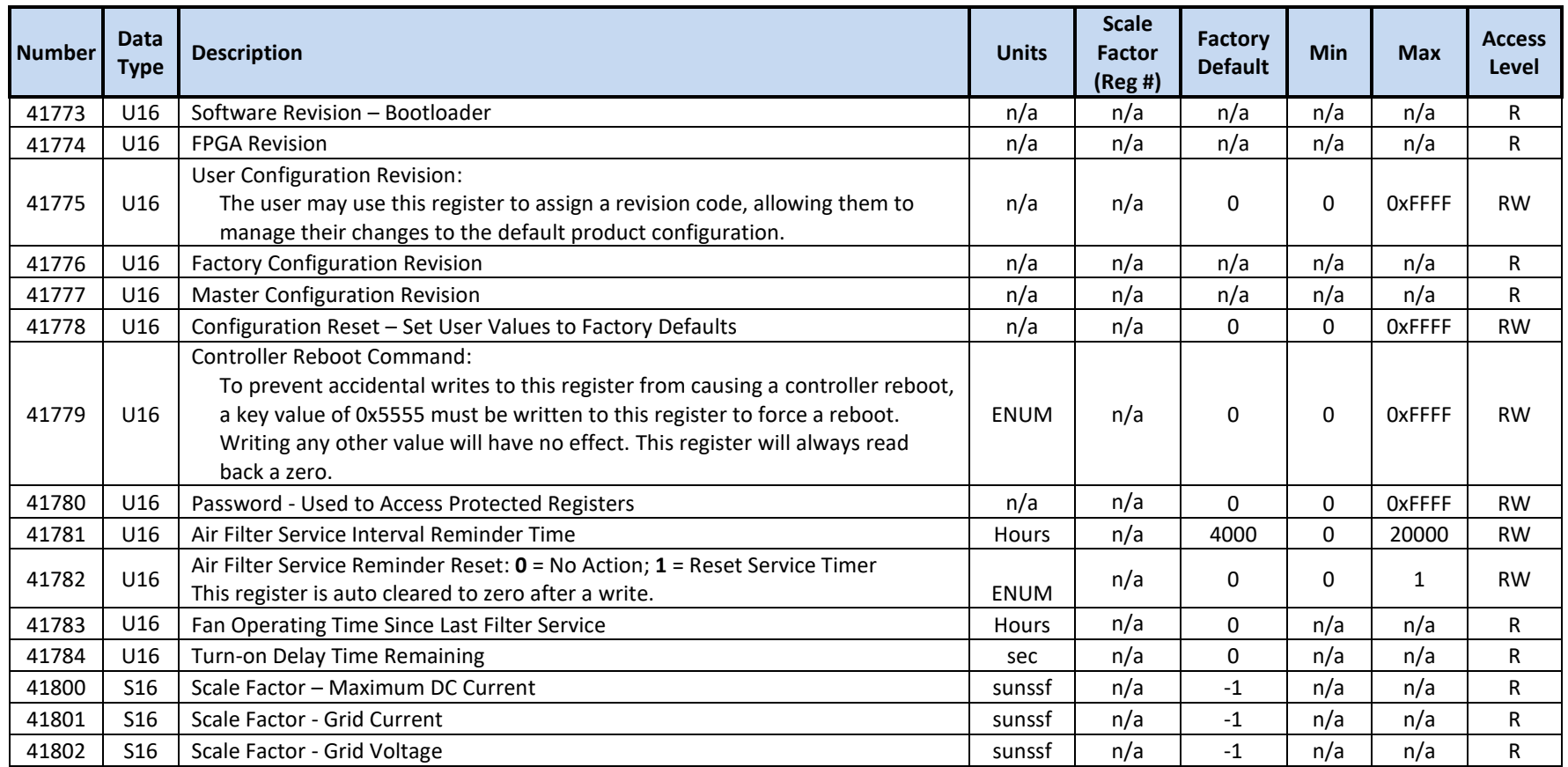

## **12.3.19 Oztek Extension Model 64341 Registers – Configuration**

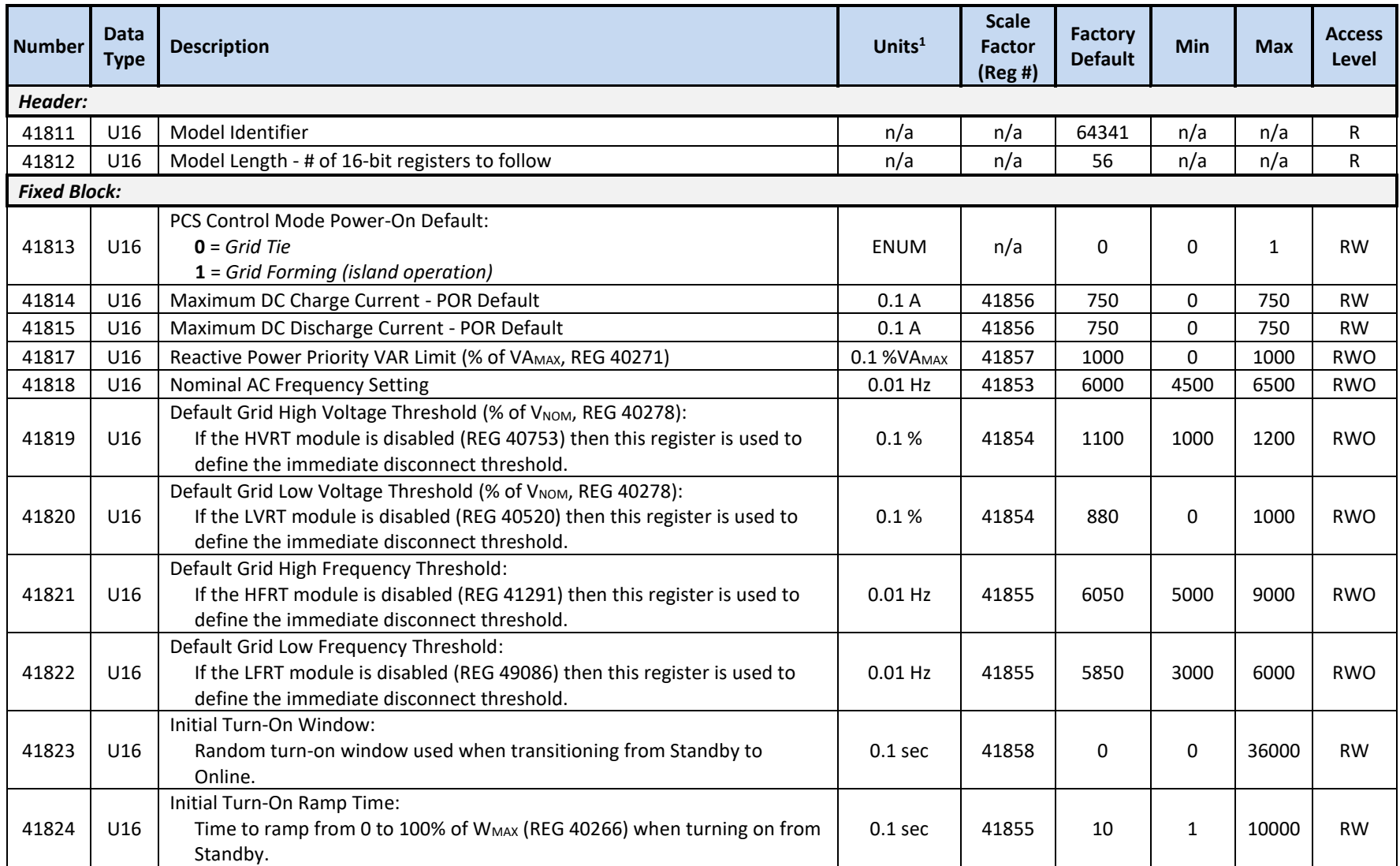

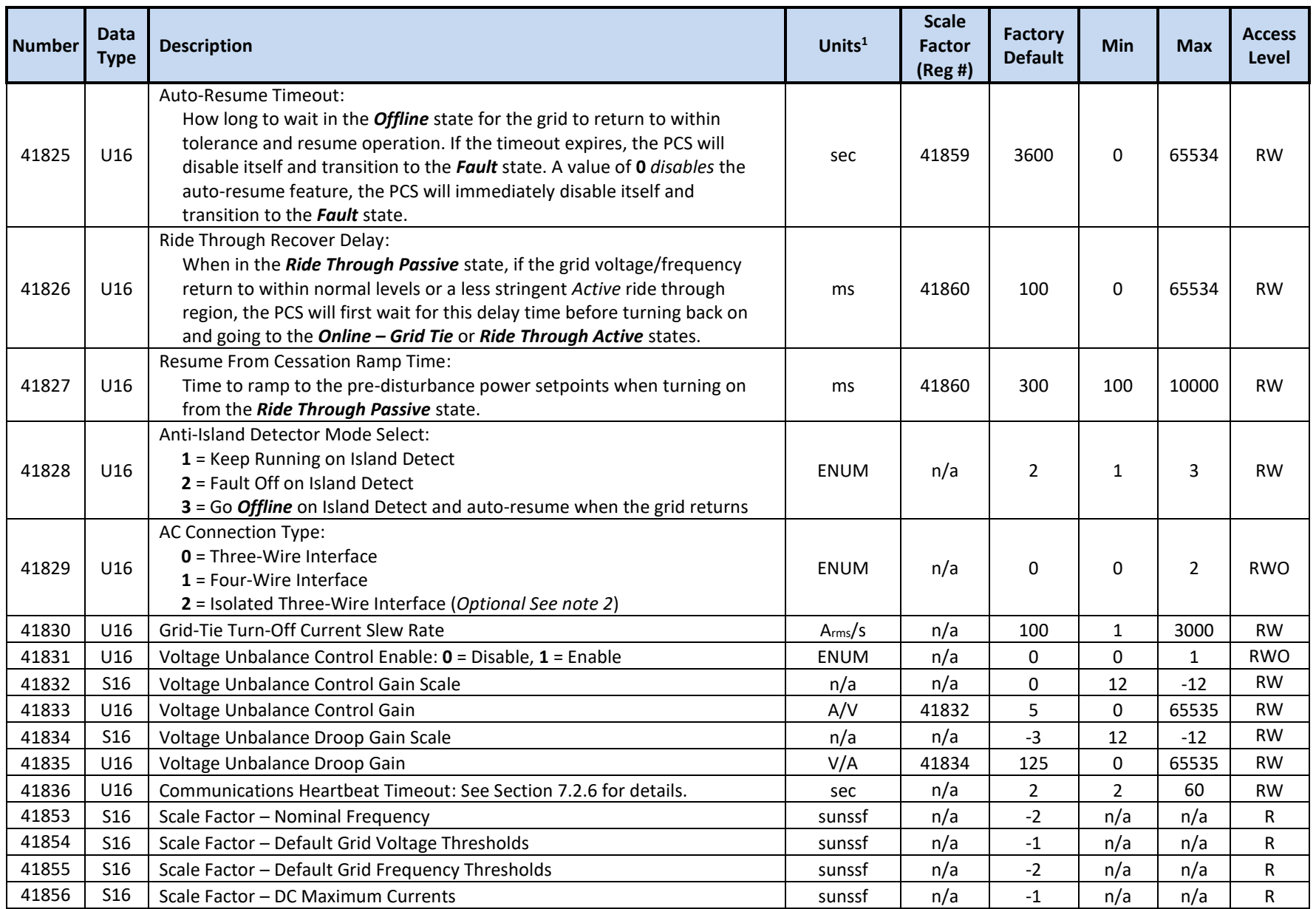

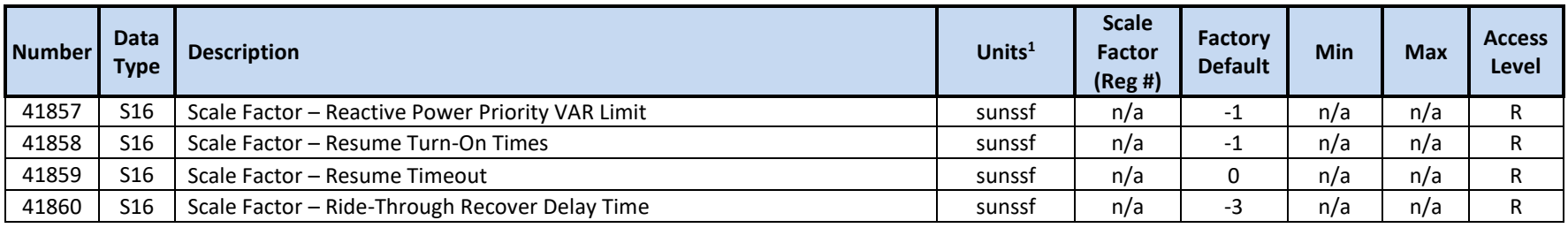

<sup>2</sup> Setting AC Connection Type to "2" is not required for isolated three-wire operation. When this setting is selected, the PCS utilizes 3<sup>rd</sup> Harmonic Injection on the inverter's output voltage, enabling the higher *Active Ride Through V<sub>MAX</sub>* of 576 V<sub>RMS</sub> instead of 535 V<sub>RMS</sub>. When this mode is selected, an external isolation transformer *must* be provided, the voltages at the PCS's AC terminals *must* be floating, and the NUETRAL terminals on the PCS(s) *must* be left unconnected. For applications that do not require the higher *Active Ride Through VMAX*, or where 3rd Harmonic Injection is undesirable, set *AC Connection Type* to "0". Contact Oztek technical support for further details.

#### **12.3.20 Oztek Extension Model 64302 Registers – Alarms**

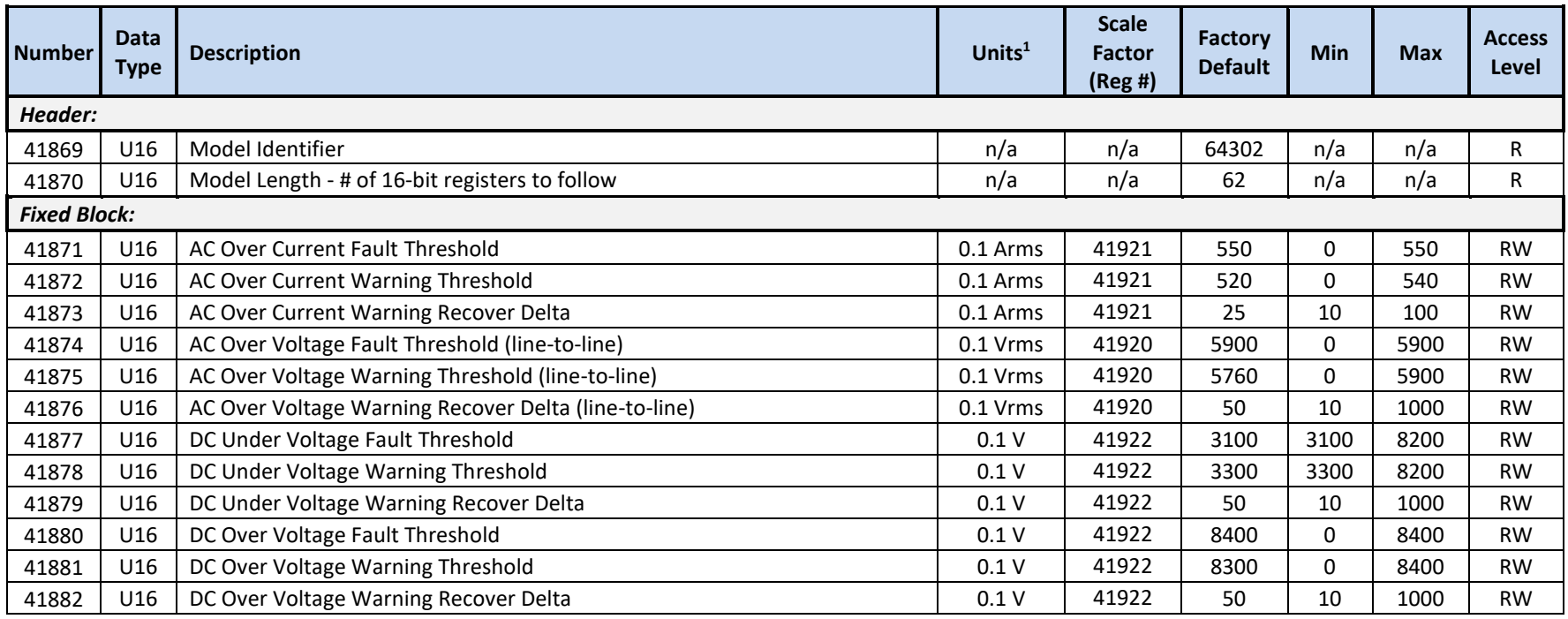

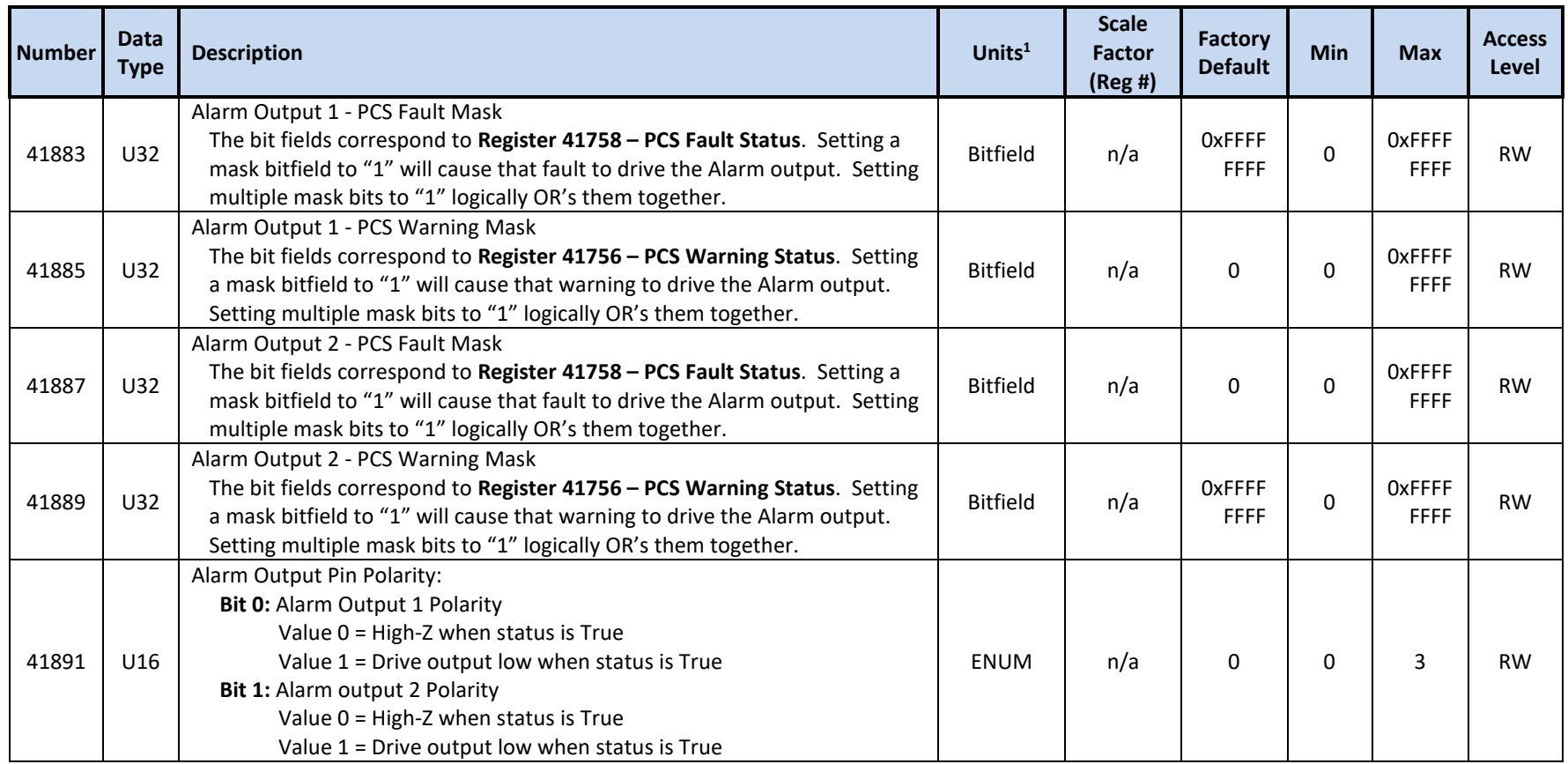
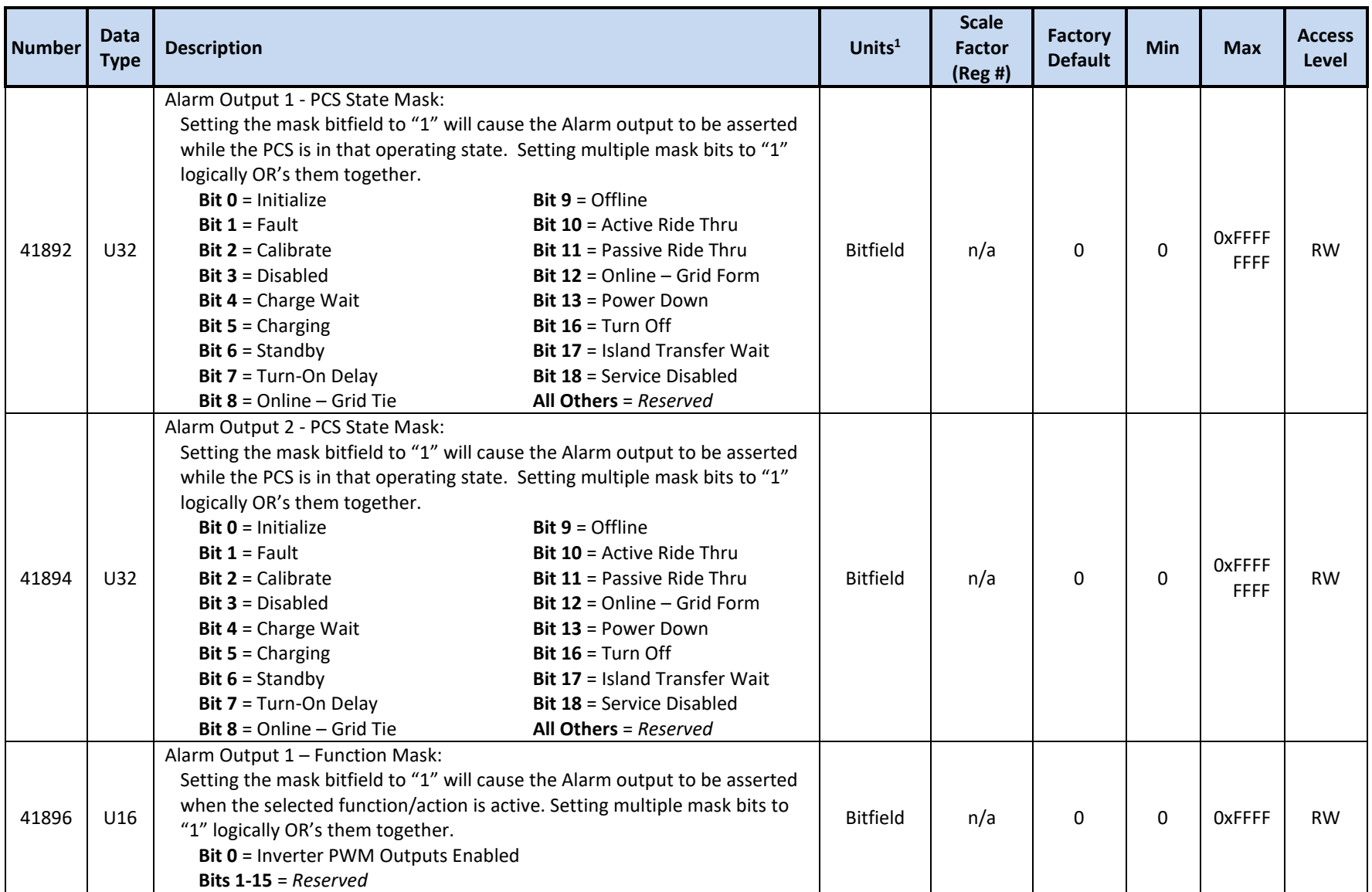

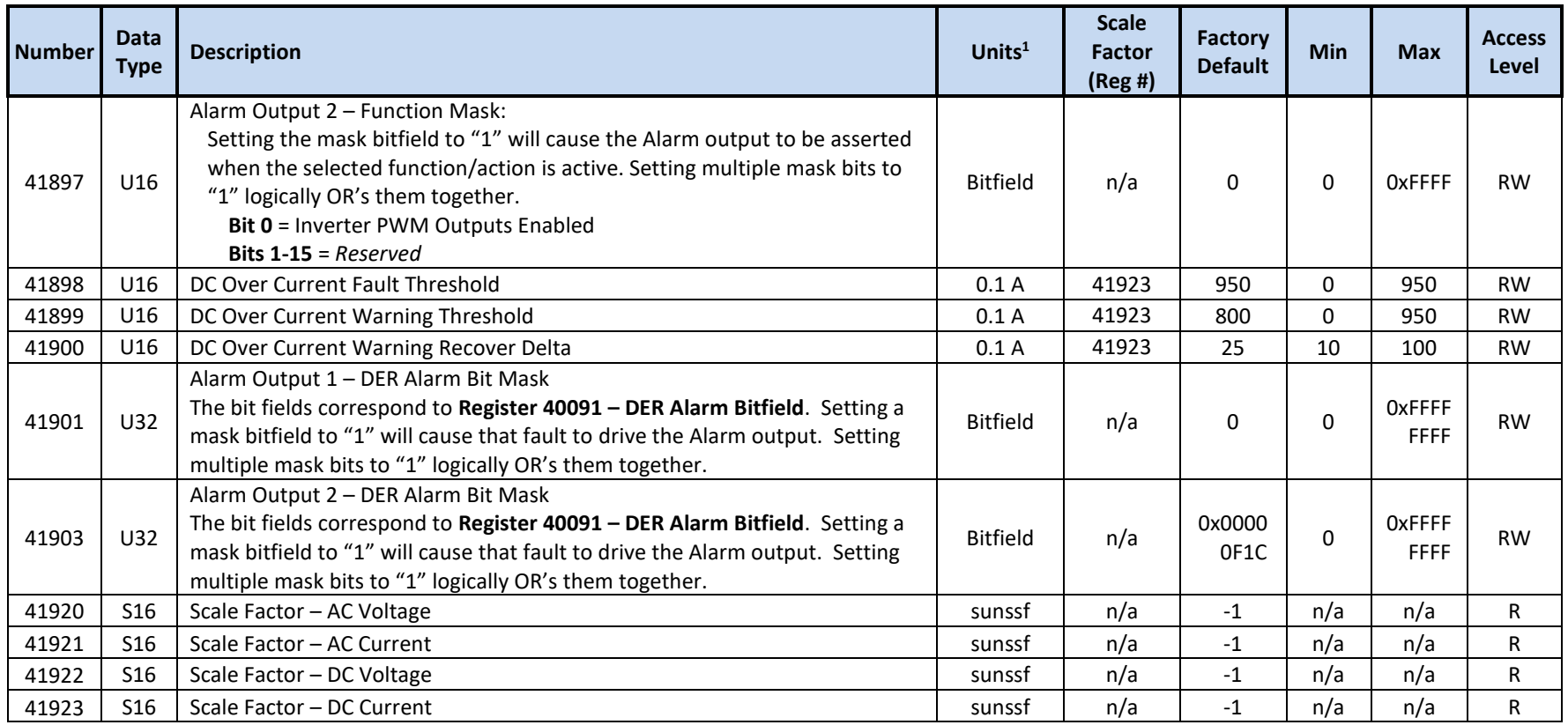

<sup>1</sup> Units include applied scale factor register

### **12.3.21 Oztek Extension Model 64304 Registers – Firmware Update**

<span id="page-145-1"></span><span id="page-145-0"></span>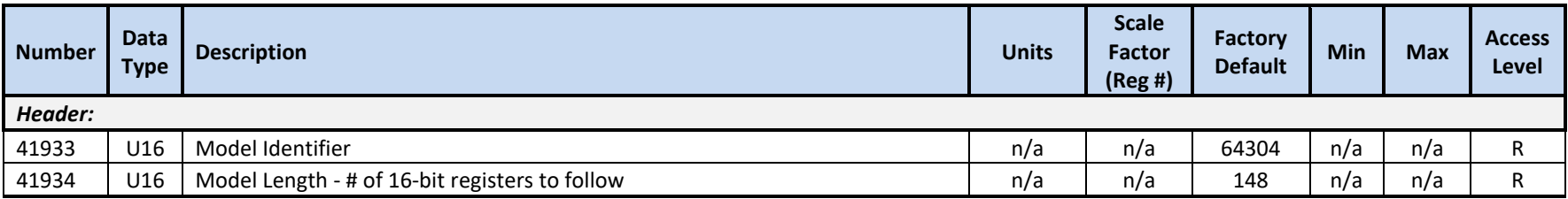

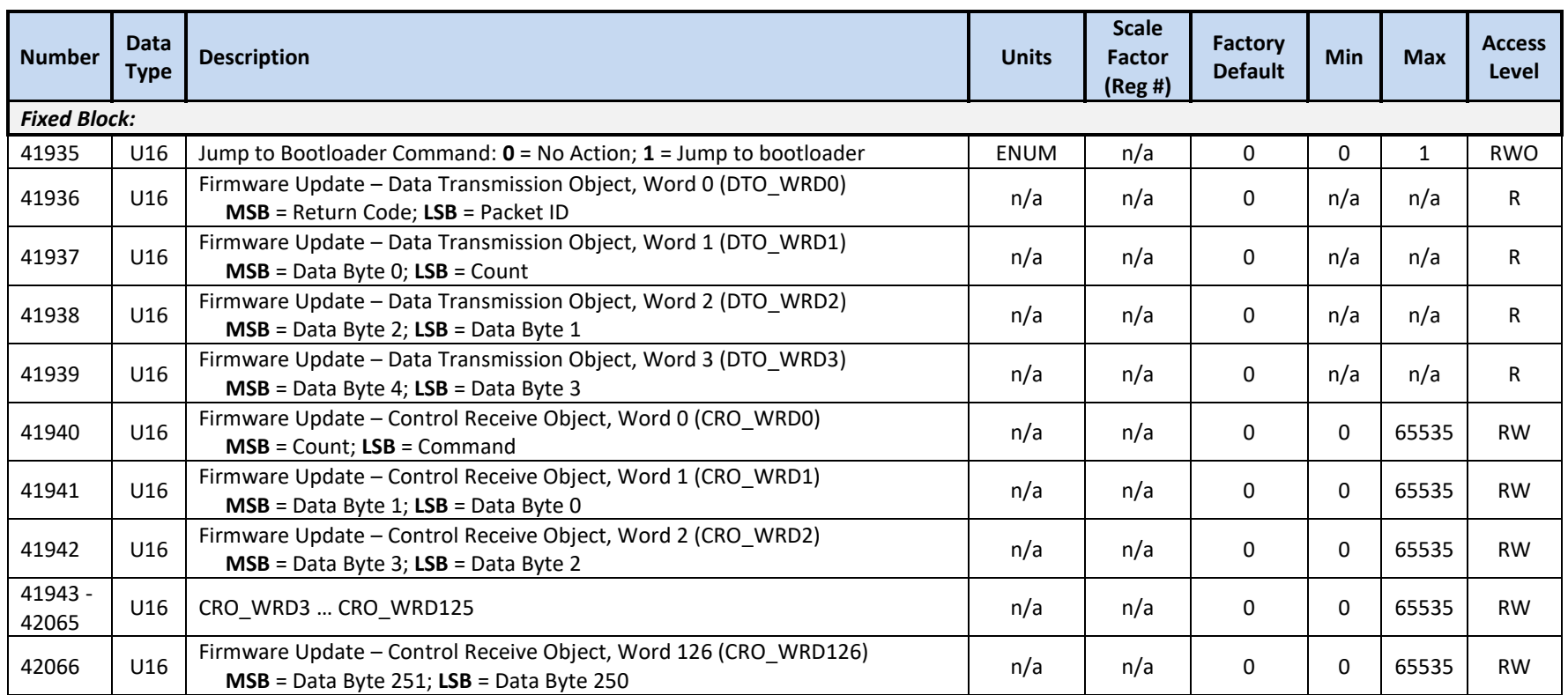

### **12.3.22 Oztek Extension Model 64305 Registers – Datalogging**

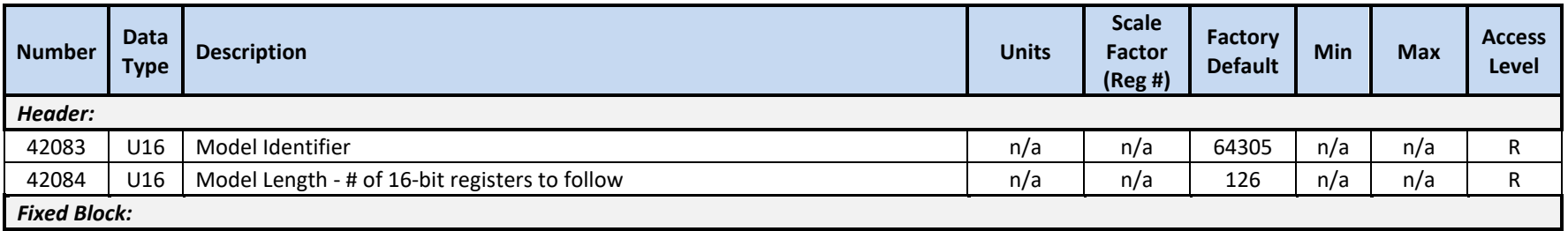

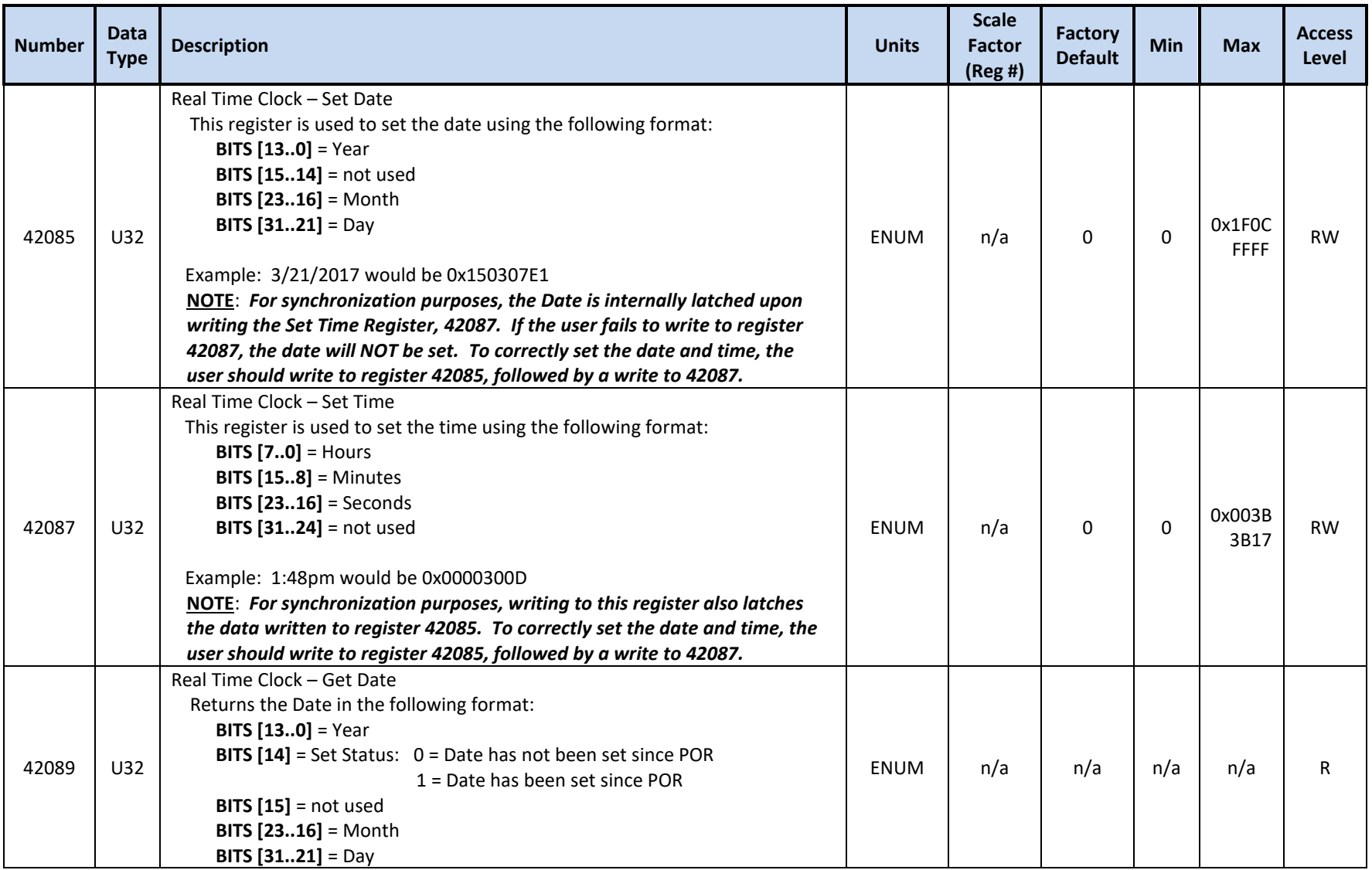

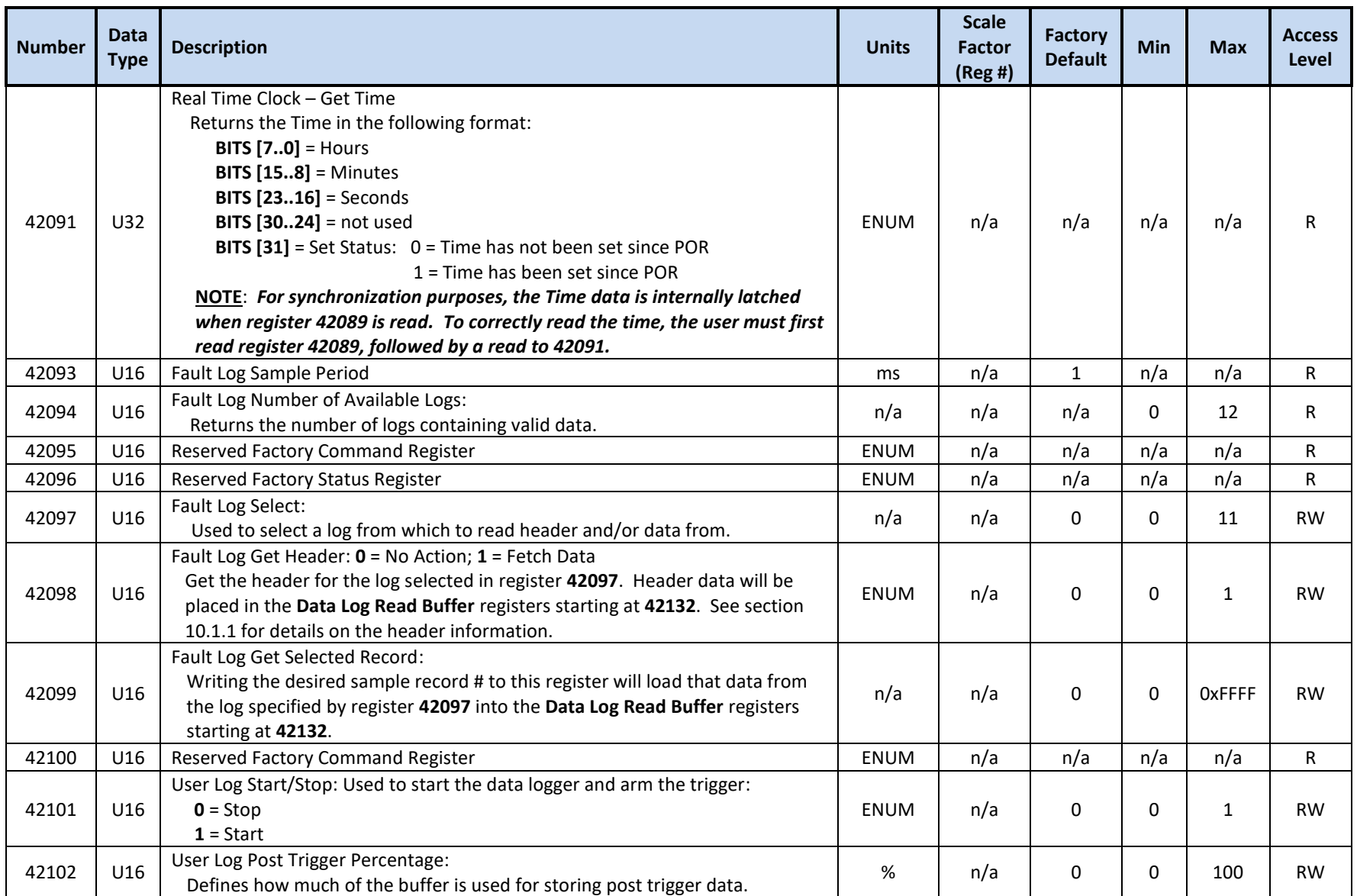

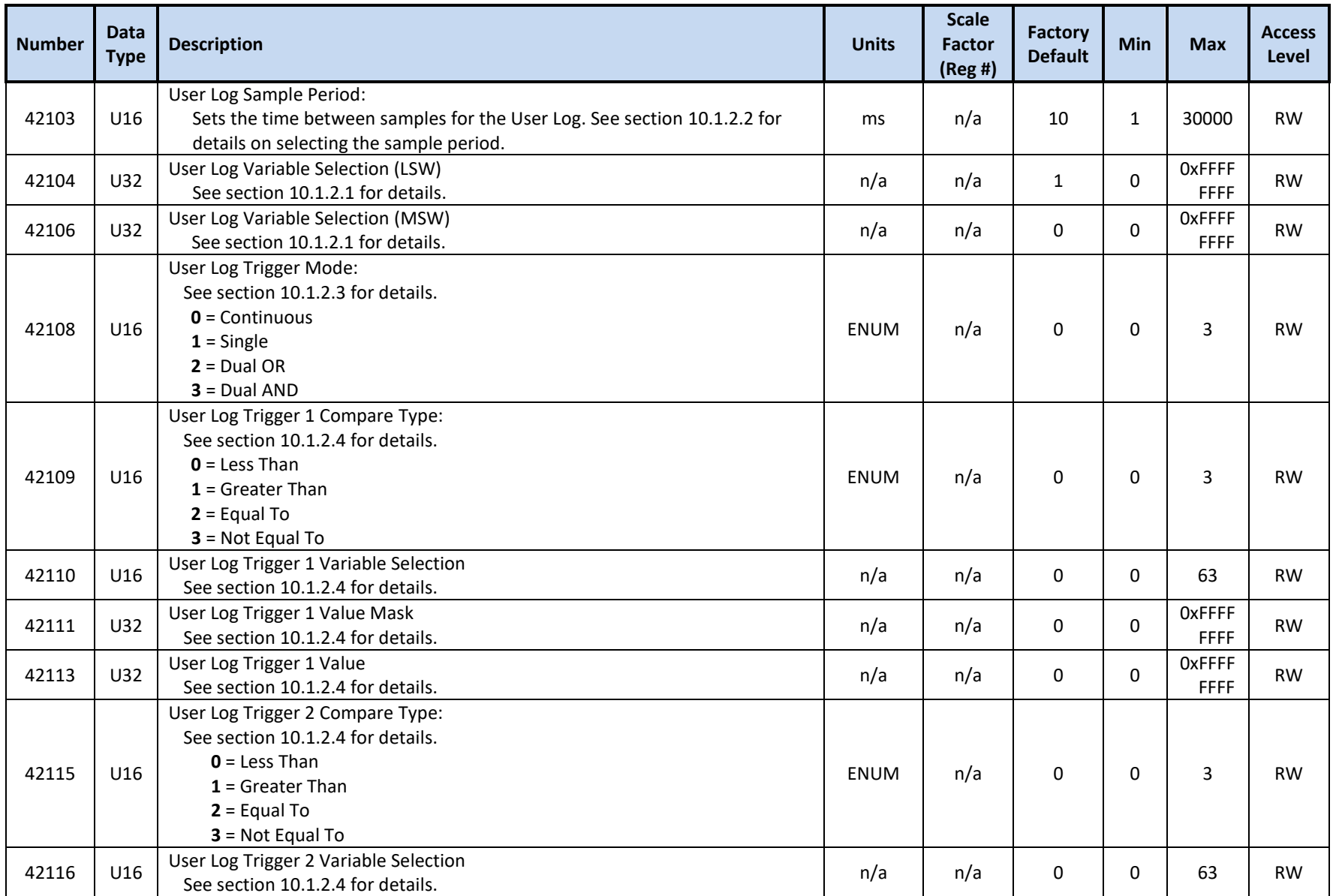

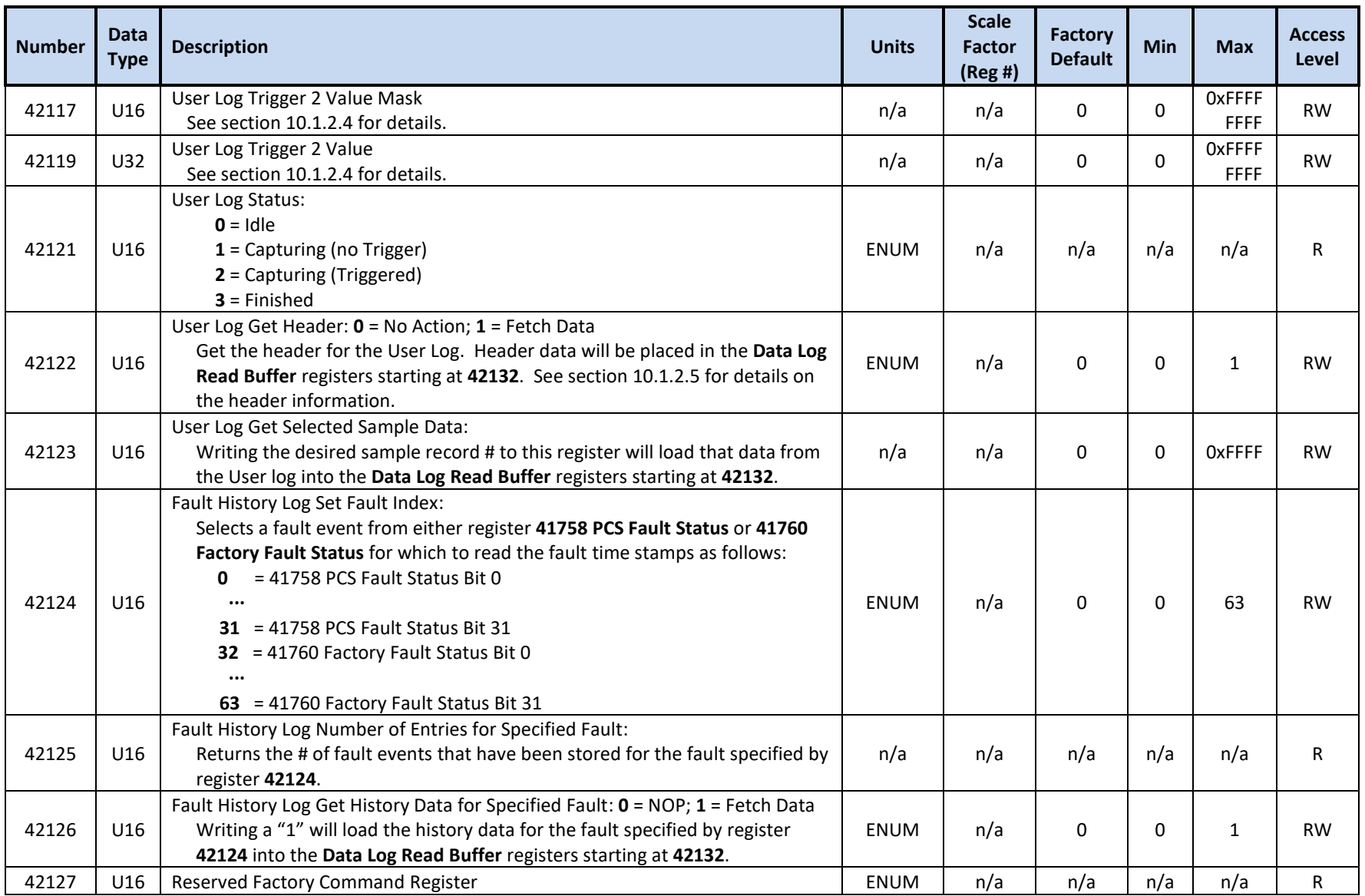

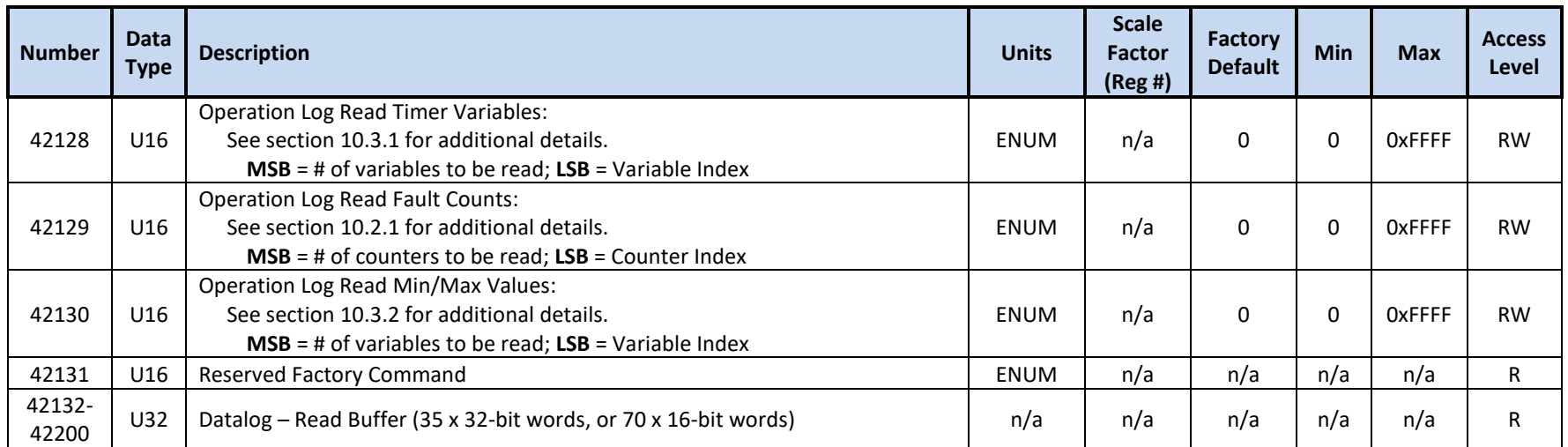

### **12.3.23 Oztek Extension Model 64308 Registers – Grid Forming Configuration & Control**

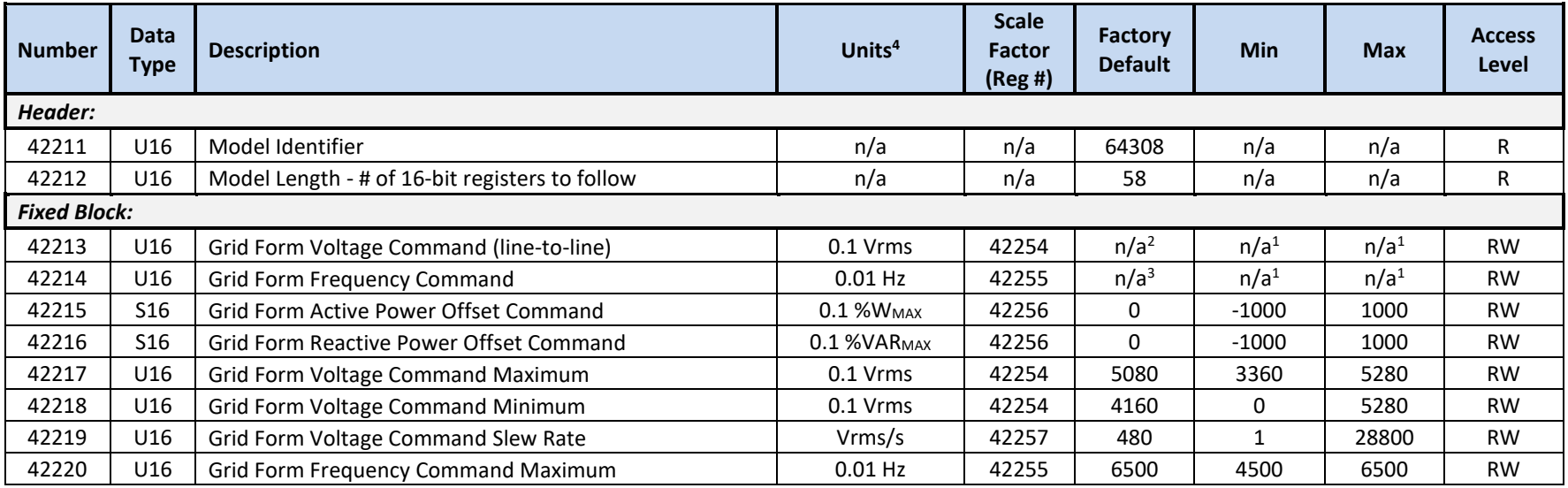

OZpcs-EP40 40kW Energy Storage PCS User's Manual

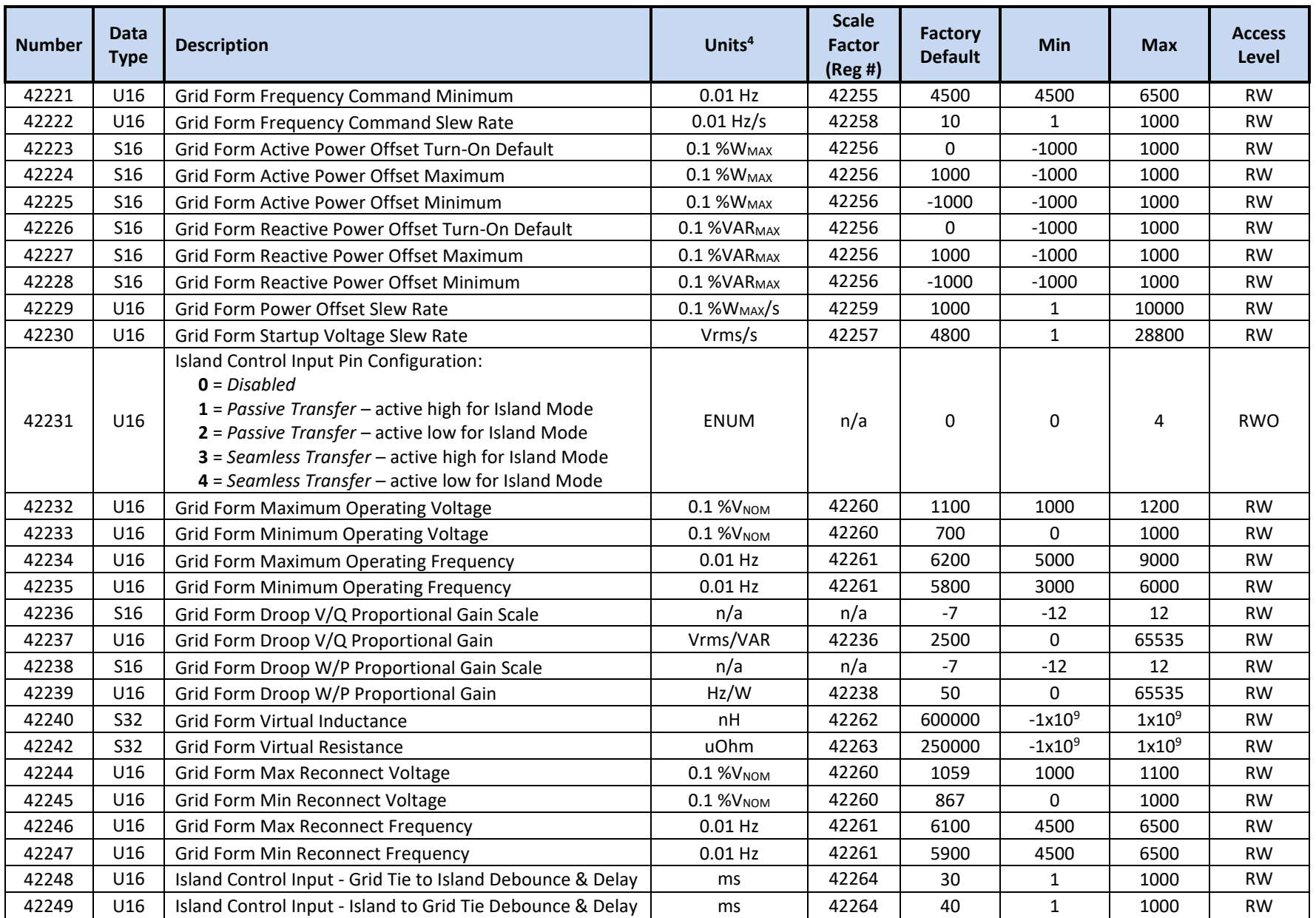

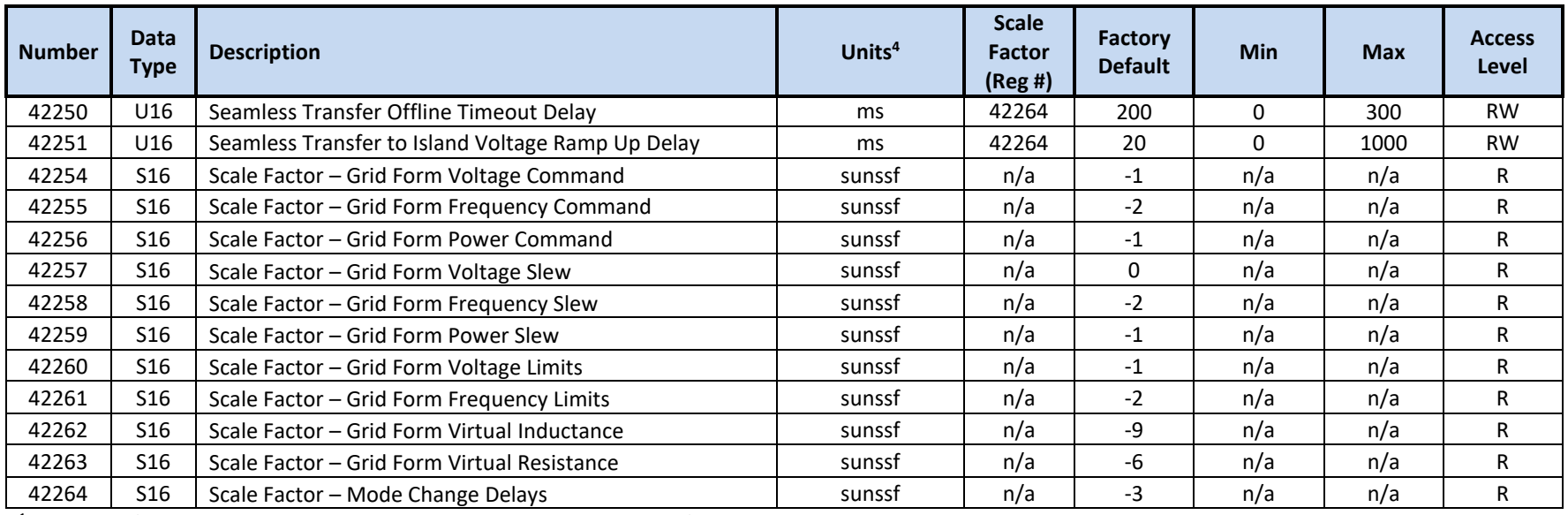

 $1$  These min/max values are set by their corresponding command min/max configuration registers

2 Initialized to *REG 40278 – Nominal AC Voltage Setting (VNOM)* at POR and each time **PCS Mode** is changed from Grid Tie to Grid Forming

3 Initialized to *REG 41818 – Nominal AC Frequency Setting* at POR and each time **PCS Mode** is changed from Grid Tie to Grid Forming

<sup>4</sup> Units include applied scale factor registers

### **12.3.24 SunSpec Model 0xFFFF Registers – End Model**

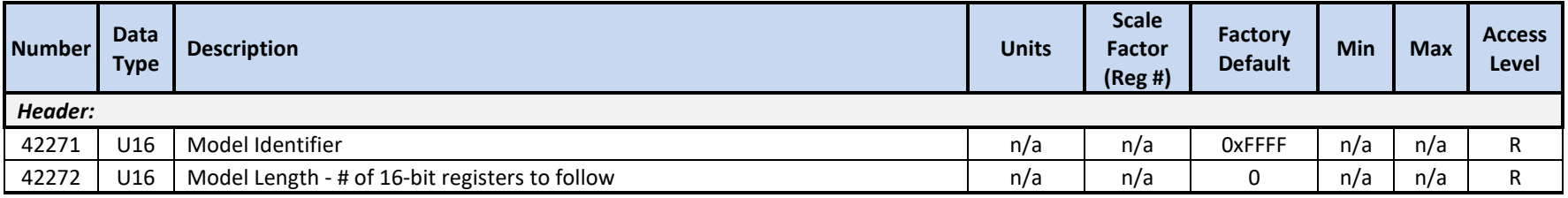

### **13. Servicing the Unit**

Except for filter changes, the PCS is not field serviceable. If the unit needs to be returned to the manufacturer for evaluation and possible repair, consult the Return Material Authorization Policy of this document as to how to proceed. When removing the PCS from the system installation, please consult and follow the General Safety precautions of Section [1.3.](#page-14-0)

### **14. Maintenance and Upgrade**

Electrical connections should be regularly checked for mechanical integrity and thermal degradation. Airflow must be maintained and unobstructed for maximum performance.

### **14.1 Changing the Air Filter**

Remove the filter retainer bracket (1) by loosening the four captive screws (2). Remove the filter (3) and replace it with a new one (Oztek p/n 920562), making sure the pleats in the filter fit through the rectangular hole in the bracket. Reinstall the bracket by hand-tightening the captive screws.

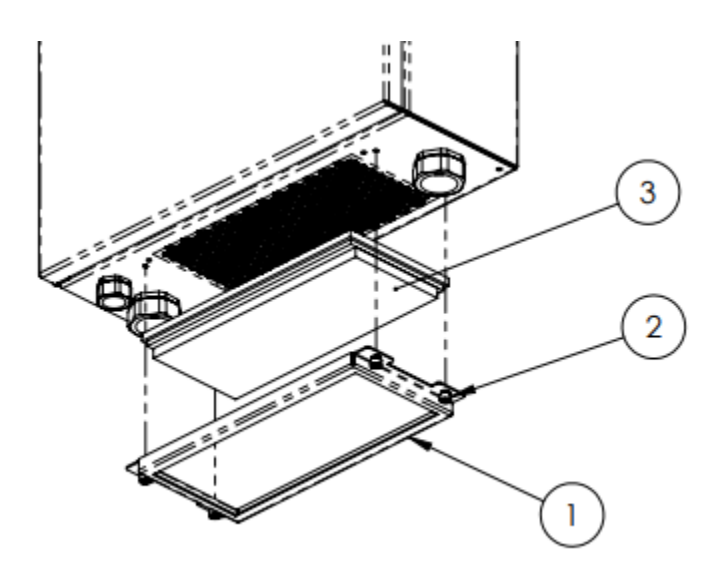

### **14.2 Firmware Updates**

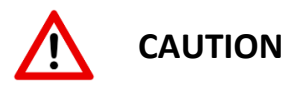

When performing PCS firmware updates, the software may automatically reset the values of the configuration registers back to their factory default values. The user must take care to save a copy of any custom settings prior to performing the firmware update.

It is important that the PCS remain powered for up to 5 seconds following a firmware upgrade. This allows time for the application firmware to complete the configuration update. Removing bias power before the update is complete can corrupt the non-volatile, configuration memory.

The PCS supports in-system firmware updates. The Oztek-provided Power Studio™ Tool can be used to perform the update, or alternatively, the customer can incorporate the update functionality into their system controller. The firmware update register set is defined in Section [12.3.21.](#page-145-0)

To begin the update process, the system controller must first write a 1 to *REG 41935 – Jump to Bootloader Command*. This causes the PCS to load and execute the bootloader image, after which the PCS will only respond to read/writes of *REG 41936* through *REG 42066*. Once the update is complete, the bootloader provides a command to resume execution of the PCS application. Please consult FS-0057 – TMS28x CAN Bootloader Functional Specification for details on how to use these registers to update the application image.

The 5 LED status indicators on the front panel are used to provide Bootloader status and progress information. [Table 4](#page-36-0) defines each LEDs meaning when the bootloader is running.

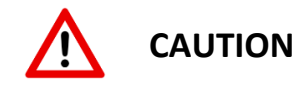

The Modbus Addresses provided in the Modbus Register Map table in FS-0057 should be replaced with the corresponding register addresses, 41936 through 42066, in section [12.3.21](#page-145-0) [Oztek Extension Model 64304](#page-145-1) Registers – Firmware Update.

### **15. Oztek Power Studio™ Tool**

The Oztek Power Studio™ tool is a Microsoft Windows based Graphical User Interface (GUI), as shown in Figure 35, which can be used to easily configure and control the PCS. The tool

communicates with the unit using Modbus and provides a simple, intuitive user interface. Some of the features provided by Power Studio™ include:

- Simple tabbed interfaces:
	- o Dashboard
	- o Instrumentation
	- o Register Map
	- o Software Upgrade
	- o Datalogging
- Dashboard for PCS control and monitoring
- Multi-Target Support
- PCS configuration control, including:
	- o Editing configurations
	- o Downloading/uploading configurations
	- o Archiving multiple configuration files

| View Help<br>0 0 <br>Dathboard Instrumentation Register Map Software Upgrade Data Logging About<br>Status:<br>PCS State<br><b>PCS Mode</b><br>DC Voltage<br>DC Current<br><b>DC Power</b><br>Grid Voltage - Vab<br>Grid Voltage - Vbc | Online - Grid Tie<br>God Tw<br>535.4<br>60.6<br>32.46<br>485.3<br>485.5 | v<br>Ä<br>WW.<br>Vina            | Commands<br>Grd Tie<br>Serv Dauble<br>Deconnect<br>Standby | $\sim$ | PCS Mode<br>Serv Enable<br>Connect |
|----------------------------------------------------------------------------------------------------|-------------------------------------------------------------------------|----------------------------------|------------------------------------------------------------|--------|------------------------------------|
|                                                                                                    |                                                                         |                                  |                                                            |        |                                    |
|                                                                                                    |                                                                         |                                  |                                                            |        |                                    |
|                                                                                                    |                                                                         |                                  |                                                            |        |                                    |
|                                                                                                    |                                                                         |                                  |                                                            |        |                                    |
|                                                                                                    |                                                                         |                                  |                                                            |        |                                    |
|                                                                                                    |                                                                         |                                  |                                                            |        |                                    |
|                                                                                                    |                                                                         |                                  |                                                            |        |                                    |
|                                                                                                    |                                                                         |                                  |                                                            |        |                                    |
|                                                                                                    |                                                                         |                                  |                                                            |        |                                    |
|                                                                                                    |                                                                         |                                  |                                                            |        | Run:                               |
|                                                                                                    |                                                                         |                                  |                                                            |        |                                    |
|                                                                                                    |                                                                         | Vera                             |                                                            |        |                                    |
| Gnd Voltage - Vce                                                                                                    | 485.6                                                                   | Vima                             | 80                                                         | c.     | Grd Tie P                          |
| Grid Current - A                                                                                                    | 39.8                                                                    | <b>Ams</b>                       | 25                                                         | x      | Ged Tie Q                          |
| Grid Current - B                                                                                                    | 39.7                                                                    | Ams:                             |                                                            |        |                                    |
| Grid Current - C                                                                                                    | 39.5                                                                    | Ams.                             |                                                            |        |                                    |
|                                                                                                    |                                                                         |                                  |                                                            |        | Set PF Cred                        |
| Grid Frequency                                                                                                    | \$0.00                                                                  | 应                                |                                                            |        |                                    |
| Power - Active                                                                                                    | 31.82                                                                   | <b>KW</b>                        |                                                            |        |                                    |
|                                                                                                    |                                                                         |                                  |                                                            | Vera   | <b>Island Volt</b>                 |
| Power Factor                                                                                                    |                                                                         |                                  |                                                            |        |                                    |
|                                                                                                    |                                                                         |                                  |                                                            |        | <b>Island Freq</b>                 |
|                                                                                                    |                                                                         |                                  |                                                            |        |                                    |
|                                                                                                    |                                                                         |                                  |                                                            |        |                                    |
|                                                                                                    |                                                                         |                                  |                                                            |        | <b>Fleset Faults</b>               |
|                                                                                                    |                                                                         |                                  |                                                            |        | Set RTC                            |
|                                                                                                    |                                                                         |                                  |                                                            |        |                                    |
|                                                                                                    | Power - Reactive<br>Cabinet Terro<br>Inverter Temp<br>DC/DC Temp        | 10.72<br>0.954<br>30<br>34<br>36 | low<br>c<br>c<br>c                                         |        | Hz<br>TPR-90216-90261-000-revA.xml |

Figure 35 - Oztek Power StudioTM GUI

For detailed information and operating instructions, please refer to UM-0052 Oztek Power Studio™ User's Manual.

### **16. Appendix A – Records of Certification**

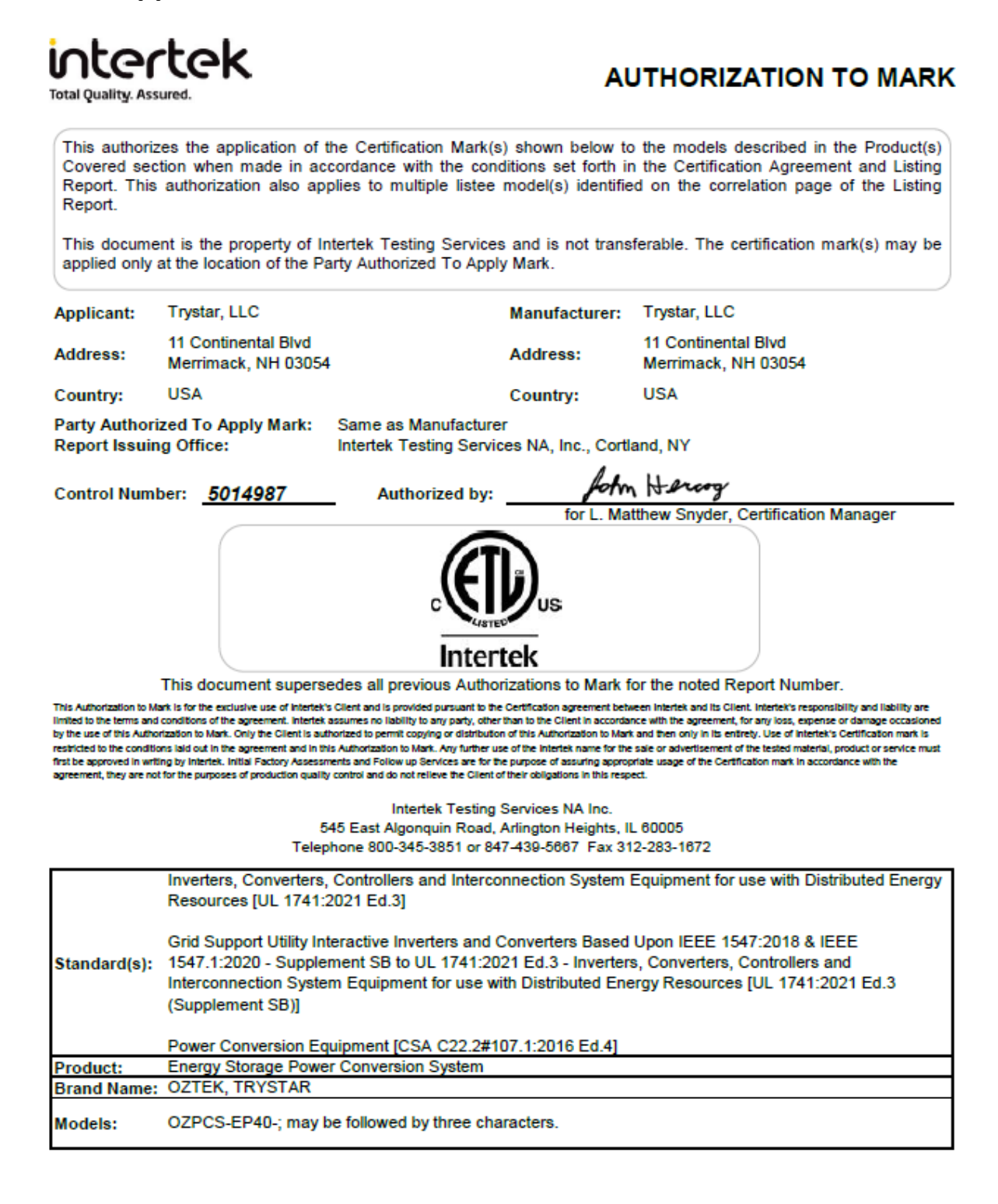

ATM for Report 105030080CRT-001

Page 1 of 1

ATM Issued: 27-Feb-2024 ED 16.3.15 (1-Jul-2022) Mandatory

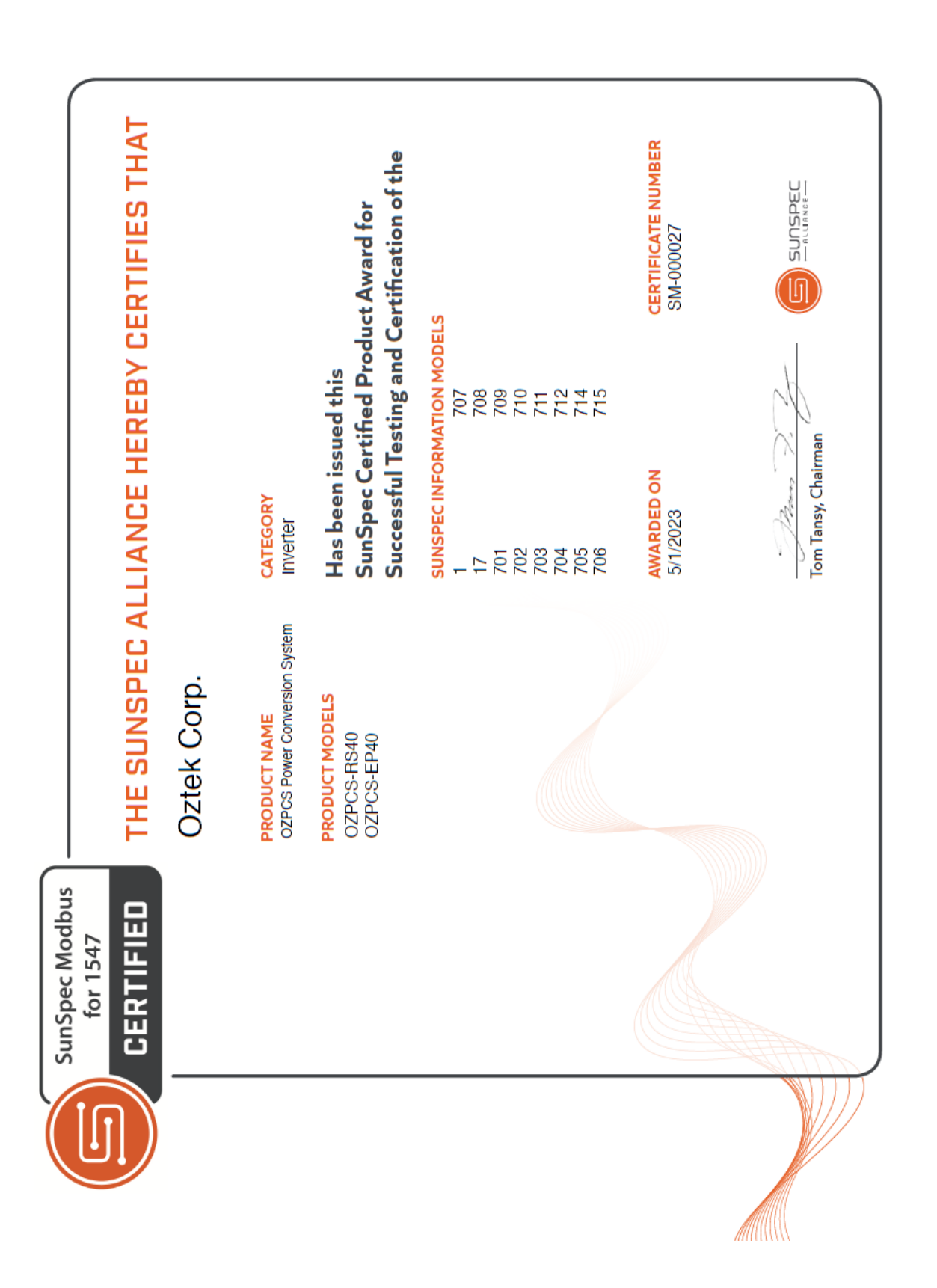

# **Warranty and Product Information**

## **Limited Warranty**

**What does this warranty cover and how long does it last?** This Limited Warranty is provided by Oztek Corp. ("Oztek") and covers defects in workmanship and materials in your PCS. This Warranty Period lasts for 5 years from the date of purchase at the point of sale to you, the original end user customer, unless otherwise agreed in writing. You will be required to demonstrate proof of purchase to make warranty claims. This Limited Warranty is transferable to subsequent owners but only for the unexpired portion of the Warranty Period. Subsequent owners also require original proof of purchase as described in "What proof of purchase is required?" An extended warranty is available for purchase; contact Oztek Sales for details.

**What will Oztek do?** During the Warranty Period Oztek will, at its option, repair the product (if economically feasible) or replace the defective product free of charge, provided you notify Oztek of the product defect within the Warranty Period, and provided that through inspection Oztek establishes the existence of such a defect and that it is covered by this Limited Warranty.

Oztek will, at its option, use new and/or reconditioned parts in performing warranty repair and building replacement products. Oztek reserves the right to use parts or products of original or improved design in the repair or replacement. If Oztek repairs or replaces a product, its warranty continues for the remaining portion of the original Warranty Period or 90 days from the date of the return shipment to the customer, whichever is greater. All replaced products and all parts removed from repaired products become the property of Oztek.

Oztek covers both parts and labor necessary to repair the product and return shipment to the customer via an Oztek-selected non-expedited surface freight within the contiguous United States and Canada. Alaska, Hawaii, and locations outside of the United States and Canada are excluded. Contact Oztek Customer Service for details on freight policy for return shipments from excluded areas.

**How do you get service?** If your product requires troubleshooting or warranty service, contact your merchant. If you are unable to contact your merchant, or the merchant is unable to provide service, contact Oztek directly at:

USA Telephone: 603-546-0090 Email techsupport@oztekcorp.com

Direct returns may be performed according to the Oztek Return Material Authorization Policy described in your product manual.

**What proof of purchase is required?** In any warranty claim, dated proof of purchase must accompany the product unless you have received written Return Material Authorization from Oztek stating that further proof of purchase is not required. Proof of purchase may be in any one of the following forms:

- The dated purchase receipt from the original purchase of the product at point of sale to the end user
- The dated dealer invoice or purchase receipt showing original equipment manufacturer (OEM) status
- The dated invoice or purchase receipt showing the product exchanged under warranty

**What does this warranty not cover?** Claims are limited to repair and replacement, or if at Oztek's discretion that is not possible, reimbursement up to the purchase price paid for the product. Oztek will be liable to you only for direct damages suffered by you and only up to a maximum amount equal to the purchase price of the product. This Limited Warranty does not warrant uninterrupted or error-free operation of the product or cover normal wear and tear of the product or costs related to the removal, installation, or troubleshooting of the customer's electrical systems. This warranty does not apply to and Oztek will not be responsible for any defect in or damage to:

- a) The product if it has been misused, neglected, improperly installed, physically damaged, or altered, either internally or externally, damaged from improper use or use in an unsuitable environment, or operated outside of the specified safe operating temperature regions.
- b) The product if it has been subjected to fire, water, generalized corrosion, biological infestations, or input voltage that creates operating conditions beyond the maximum or minimum limits listed in the Oztek product specifications including high input voltage from generators and lightning strikes.
- c) The product if repairs have been done to it other than by Oztek or its authorized service centers (hereafter "ASCs")
- d) The product if it is used as a component part of a product expressly warranted by another manufacturer.
- e) The product if its original identification (trademark, serial number) markings have been defaced, altered, or removed.
- f) Any consequential losses that are attributable to the product losing power whether by product malfunction, installation error or misuse.

### **Disclaimer**

#### **Product**

THIS LIMITED WARRANTY IS THE SOLE AND EXCLUSIVE WARRANTY PROVIDED BY OZTEK IN CONNECTION WITH YOUR OZTEK PRODUCT AND IS, WHERE PERMITTED BY LAW, IN LIEU OF ALL OTHER WARRANTIES, CONDITIONS, GUARANTEES, REPRESENTATIONS, OBLIGATIONS AND LIABILITIES, EXPRESS OR IMPLIED, STATUTORY OR OTHERWISE IN CONNECTION WITH THE PRODUCT, HOWEVER ARISING (WHETHER BY CONTRACT, TORT, NEGLIGENCE, PRINCIPLES OF MANUFACTURER'S LIABILITY, OPERATION OF LAW, CONDUCT, STATEMENT OR OTHERWISE), INCLUDING WITHOUT RESTRICTION ANY IMPLIED WARRANTY OR CONDITION OF QUALITY, MERCHANTABILITY OR FITNESS FOR A PARTICULAR PURPOSE. ANY IMPLIED WARRANTY OF MERCHANTABILITY OR FITNESS FOR A PARTICULAR PURPOSE TO THE EXTENT REQUIRED UNDER APPLICABLE LAW TO APPLY TO THE PRODUCT SHALL BE LIMITED IN DURATION TO THE PERIOD STIPULATED UNDER THIS LIMITED WARRANTY. IN NO EVENT WILL OZTEK BE LIABLE FOR: (a) ANY SPECIAL, INDIRECT, INCIDENTAL OR CONSEQUENTIAL DAMAGES, INCLUDING LOST PROFITS, LOST REVENUES, FAILURE TO REALIZE EXPECTED SAVINGS, OR OTHER COMMERCIAL OR ECONOMIC LOSSES OF ANY KIND, EVEN IF OZTEK HAS BEEN ADVISED, OR HAD REASON TO KNOW, OF THE POSSIBILITY OF SUCH DAMAGE, (b) ANY LIABILITY ARISING IN TORT, WHETHER OR NOT ARISING OUT OF OZTEK'S NEGLIGENCE, AND ALL LOSSES OR DAMAGES TO ANY PROPERTY OR FOR ANY PERSONAL INJURY OR ECONOMIC LOSS OR DAMAGE CAUSED BY THE CONNECTION OF A PRODUCT TO ANY OTHER DEVICE OR SYSTEM, AND (c) ANY DAMAGE OR INJURY ARISING FROM OR AS A RESULT OF MISUSE OR ABUSE, OR THE INCORRECT INSTALLATION, INTEGRATION OR OPERATION OF THE PRODUCT. IF YOU ARE A CONSUMER (RATHER THAN A PURCHASER OF THE PRODUCT IN THE COURSE OF A BUSINESS) AND PURCHASED THE PRODUCT IN A MEMBER STATE OF THE EUROPEAN UNION, THIS LIMITED WARRANTY SHALL BE SUBJECT TO YOUR STATUTORY RIGHTS AS A CONSUMER UNDER THE EUROPEAN UNION PRODUCT WARRANTY DIRECTIVE 1999/44/EC AND AS SUCH DIRECTIVE HAS BEEN IMPLEMENTED IN THE EUROPEAN UNION MEMBER STATE WHERE YOU PURCHASED THE PRODUCT. FURTHER, WHILE THIS LIMITED WARRANTY GIVES YOU SPECIFIC LEGAL RIGHTS, YOU MAY HAVE OTHER RIGHTS WHICH MAY VARY FROM EU MEMBER STATE TO EU MEMBER STATE OR, IF YOU DID NOT PURCHASE THE PRODUCT IN AN EU MEMBER STATE, IN THE COUNTRY YOU PURCHASED THE PRODUCT WHICH MAY VARY FROM COUNTRY TO COUNTRY AND JURISDICTION TO JURISDICTION.

### **Return Material Authorization Policy**

Before returning a product directly to Oztek you must obtain a Return Material Authorization (RMA) number and the correct factory "Ship To" address. Products must also be shipped prepaid. Product shipments will be refused and returned at your expense if they are unauthorized, returned without an RMA number clearly marked on the outside of the shipping box, if they are shipped collect, or if they are shipped to the wrong location. When you contact Oztek to obtain service, please have your instruction manual ready for reference and be prepared to supply:

- The serial number of your product
- Information about the installation and use of the unit
- Information about the failure and/or reason for the return
- A copy of your dated proof of purchase

#### **Return Procedure**

Package the unit safely, *using the original box and packing materials*. Please ensure that your product is shipped fully insured in the original packaging or equivalent. This warranty will not apply where the product is damaged due to improper packaging. Include the following:

- The RMA number supplied by Oztek clearly marked on the outside of the box.
- A return address where the unit can be shipped. Post office boxes are not acceptable.
- A contact telephone number where you can be reached during work hours.
- A brief description of the problem.

Ship the unit prepaid to the address provided by your Oztek customer service representative.

**If you are returning a product from outside of the USA or Canada -** In addition to the above, you MUST include return freight funds and you are fully responsible for all documents, duties, tariffs, and deposits.

### **Out of Warranty Service**

If the warranty period for your product has expired, if the unit was damaged by misuse or incorrect installation, if other conditions of the warranty have not been met, or if no dated proof of purchase is available, your unit may be serviced or replaced for a flat fee. If a unit cannot be serviced due to damage beyond salvation or because the repair is not economically feasible, a labor fee may still be incurred for the time spent making this determination.

To return your product for out of warranty service, contact Oztek Customer Service for a Return Material Authorization (RMA) number and follow the other steps outlined in "Return Procedure".

Payment options such as credit card or money order will be explained by the Customer Service Representative. In cases where the minimum flat fee does not apply, as with incomplete units or units with excessive damage, an additional fee will be charged. If applicable, you will be contacted by Customer Service once your unit has been received.

# **Optional Extended Warranty**

## **Limited Extended Warranty**

**What does this warranty cover and how long does it last?** This Limited Extended Warranty is provided by Oztek Corp. ("Oztek") and covers defects in workmanship and materials in your PCS. This Warranty extends the duration of warranty protection period to 10 years from the date of purchase at the point of sale to you, the original end user customer, unless otherwise agreed in writing. This Extended Warranty does not increase the duration of coverage for the cooling fans, which are considered a wear item. You will be required to demonstrate proof of purchase to make warranty claims. This Limited Warranty is transferable to subsequent owners but only for the unexpired portion of the Warranty Period. Subsequent owners also require original proof of purchase as described in "What proof of purchase is required?"

**What will Oztek do?** During the Warranty Period Oztek will, at its option, repair the product (if economically feasible) or replace the defective product free of charge, provided you notify Oztek of the product defect within the Warranty Period, and provided that through inspection Oztek establishes the existence of such a defect and that it is covered by this Limited Warranty.

Oztek will, at its option, use new and/or reconditioned parts in performing warranty repair and building replacement products. Oztek reserves the right to use parts or products of original or improved design in the repair or replacement. If Oztek repairs or replaces a product, its warranty continues for the remaining portion of the original Warranty Period or 90 days from the date of the return shipment to the customer, whichever is greater. All replaced products and all parts removed from repaired products become the property of Oztek.

Oztek covers both parts and labor necessary to repair the product and return shipment to the customer via an Oztek-selected non-expedited surface freight within the contiguous United States and Canada. Alaska, Hawaii and locations outside of the United States and Canada are excluded. Contact Oztek Customer Service for details on freight policy for return shipments from excluded areas.

**How do you get service?** If your product requires troubleshooting or warranty service, contact your merchant. If you are unable to contact your merchant, or the merchant is unable to provide service, contact Oztek directly at:

USA Telephone: 603-546-0090 Emai[l techsupport@oztekcorp.com](mailto:techsupport@oztekcorp.com)

Direct returns may be performed according to the Oztek Return Material Authorization Policy described in your product manual.

**What proof of purchase is required?** In any warranty claim, dated proof of purchase must accompany the product unless you have received written Return Material Authorization from Oztek stating that further proof of purchase is not required. Proof of purchase may be in any one of the following forms:

- The dated purchase receipt from the original purchase of the product at point of sale to the end user
- The dated dealer invoice or purchase receipt showing original equipment manufacturer (OEM) status
- The dated invoice or purchase receipt showing the product exchanged under warranty

**What does this warranty not cover?** Claims are limited to repair and replacement, or if in Oztek's discretion that is not possible, reimbursement up to the purchase price paid for the product. Oztek will be liable to you only for direct damages suffered by you and only up to a maximum amount equal to the purchase price of the product. This Limited Warranty does not warrant uninterrupted or error-free operation of the product or cover normal wear and tear of the product or costs related to the removal, installation, or troubleshooting of the customer's electrical systems. This warranty does not apply to and Oztek will not be responsible for any defect in or damage to:

a) The product if it has been misused, neglected, improperly installed, physically damaged or altered, either internally or externally, or damaged from improper use or use in an unsuitable environment, or operated outside of the safe operating zones specified in the OZpcs-EP40 User's Manual.

b) The product if it has been subjected to fire, water, generalized corrosion, biological infestations, or input voltage that creates operating conditions beyond the maximum or minimum limits listed in the Oztek product specifications including high input voltage from generators and lightning strikes c) The product if repairs have been done to it other than by Oztek or its authorized service centers (hereafter "ASCs")

d) The product if it is used as a component part of a product expressly warranted by another manufacturer

e) The product if its original identification (trademark, serial number) markings have been defaced, altered, or removed

f) Any consequential losses that are attributable to the product losing power whether by product malfunction, installation error or misuse.

### **Disclaimer**

#### **Product**

THIS LIMITED WARRANTY IS THE SOLE AND EXCLUSIVE WARRANTY PROVIDED BY OZTEK IN CONNECTION WITH YOUR OZTEK PRODUCT AND IS, WHERE PERMITTED BY LAW, IN LIEU OF ALL OTHER WARRANTIES, CONDITIONS, GUARANTEES, REPRESENTATIONS, OBLIGATIONS AND LIABILITIES, EXPRESS OR IMPLIED, STATUTORY OR OTHERWISE IN CONNECTION WITH THE PRODUCT, HOWEVER ARISING (WHETHER BY CONTRACT, TORT, NEGLIGENCE, PRINCIPLES OF MANUFACTURER'S LIABILITY, OPERATION OF LAW, CONDUCT, STATEMENT OR OTHERWISE), INCLUDING WITHOUT RESTRICTION ANY IMPLIED WARRANTY OR CONDITION OF QUALITY, MERCHANTABILITY OR FITNESS FOR A PARTICULAR PURPOSE. ANY IMPLIED WARRANTY OF MERCHANTABILITY OR FITNESS FOR A PARTICULAR PURPOSE TO THE EXTENT REQUIRED UNDER APPLICABLE LAW TO APPLY TO THE PRODUCT SHALL BE LIMITED IN DURATION TO THE PERIOD STIPULATED UNDER THIS LIMITED WARRANTY. IN NO EVENT WILL OZTEK BE LIABLE FOR: (a) ANY SPECIAL, INDIRECT, INCIDENTAL OR CONSEQUENTIAL DAMAGES, INCLUDING LOST PROFITS, LOST REVENUES, FAILURE TO REALIZE EXPECTED SAVINGS, OR OTHER COMMERCIAL OR ECONOMIC LOSSES OF ANY KIND, EVEN IF OZTEK HAS BEEN ADVISED, OR HAD REASON TO KNOW, OF THE POSSIBILITY OF SUCH DAMAGE, (b) ANY LIABILITY ARISING IN TORT, WHETHER OR NOT ARISING OUT OF OZTEK'S NEGLIGENCE, AND ALL LOSSES OR DAMAGES TO ANY PROPERTY OR FOR ANY PERSONAL INJURY OR ECONOMIC LOSS OR DAMAGE CAUSED BY THE CONNECTION OF A PRODUCT TO ANY OTHER DEVICE OR SYSTEM, AND (c) ANY DAMAGE OR INJURY ARISING FROM OR AS A RESULT OF MISUSE OR ABUSE, OR THE INCORRECT INSTALLATION, INTEGRATION OR OPERATION OF THE PRODUCT. IF YOU ARE A CONSUMER (RATHER THAN A PURCHASER OF THE PRODUCT IN THE COURSE OF A BUSINESS) AND PURCHASED THE PRODUCT IN A MEMBER STATE OF THE EUROPEAN UNION, THIS LIMITED WARRANTY SHALL BE SUBJECT TO YOUR STATUTORY RIGHTS AS A CONSUMER UNDER THE EUROPEAN UNION PRODUCT WARRANTY DIRECTIVE 1999/44/EC AND AS SUCH DIRECTIVE HAS BEEN IMPLEMENTED IN THE EUROPEAN UNION MEMBER STATE WHERE YOU PURCHASED THE PRODUCT. FURTHER, WHILE THIS LIMITED WARRANTY GIVES YOU SPECIFIC LEGAL RIGHTS, YOU MAY HAVE OTHER RIGHTS WHICH MAY VARY FROM EU MEMBER STATE TO EU MEMBER STATE OR, IF YOU DID NOT PURCHASE THE PRODUCT IN AN EU MEMBER STATE, IN THE COUNTRY YOU PURCHASED THE PRODUCT WHICH MAY VARY FROM COUNTRY TO COUNTRY AND JURISDICTION TO JURISDICTION.